AIX Version 7.2

Commands Reference, Volume 6, v - z

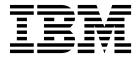

AIX Version 7.2

Commands Reference, Volume 6, v - z

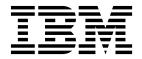

| Note Before using this information and the product it supports, read the information in "Notices" on page 273.     |              |
|----------------------------------------------------------------------------------------------------|--------------|
|                                                                                                    |              |
|                                                                                                    |              |
|                                                                                                    |              |
|                                                                                                    |              |
|                                                                                                    |              |
|                                                                                                    |              |
|                                                                                                    |              |
|                                                                                                    |              |
|                                                                                                    |              |
|                                                                                                    |              |
|                                                                                                    |              |
|                                                                                                    |              |
|                                                                                                    |              |
|                                                                                                    |              |
|                                                                                                    |              |
|                                                                                                    |              |
|                                                                                                    |              |
|                                                                                                    |              |
|                                                                                                    |              |
|                                                                                                    |              |
|                                                                                                    |              |
| is edition applies to AIX Version 7.2 and to all subsequent releases and modifications until otherwise w editions. | indicated in |

# **Contents**

| About this document                         | vivo amagnatary Command |
|---------------------------------------------|-------------------------|
| About this document v                       | wparprnterr Command     |
| Highlighting v                              |                         |
| Case sensitivity in AIX v                   | writesry Daemon         |
| ISO 9000                                    | wtmpfix Command         |
| Support for the single UNIX specification v | wump Command            |
| v                                           | x                       |
|                                             | X Command               |
| vacation Command                            | x_add_fs_fpe Command    |
| val Command (SCCS)                          | x_add_nfs_fpe Command   |
| varyoffvg Command                           | x_rm_fpe Command        |
| varyonvg Command                            | xargs Command           |
| vgrind Command                              | xauth Command           |
| vi or vedit Command                         | xclock Command          |
| view Command                                | xcmsdb Command          |
| vmh Command                                 | xdm Command             |
| vmo Command                                 | xfindproxy Command      |
| vmstat Command                              | xfs Command             |
| vpdadd Command                              | xget Command            |
| vpddel Command 60                           | xhost Command           |
| vsdatalst Command 61                        | xinit Command           |
| vsudahasarvar Command                       | xkbcomp Command         |
| vsdchgserver Command                        | xkbevd Daemon           |
| vsdelnode Command                           | xkbprint Command        |
| vsdnode Command                             | xlock Command           |
| vsdsklst Command                            | xlsfonts Command        |
| vsdvg Command                               | xmbind Command          |
|                                             | xmkmf Command           |
| vsdvgts Command                             | xmwlm Command           |
| 75                                          | xmodem Command          |
| w                                           | xmodmap Command         |
| w Command                                   | xmpeek Command          |
| wait Command                                | xmscheck Command        |
| wall Command                                | xmtopas Command         |
| wallevent Command                           | xntpd Daemon            |
| watch Command                               | xntpdc Command          |
| wc Command                                  | xpr Command             |
| what Command                                | xpreview Command        |
| whatis Command                              | xprofiler Command       |
| whatnow Command                             | xrdb Command            |
| whereis Command                             | xsend Command           |
| which Command                               | xset Command            |
| which_fileset Command 91                    | xsetroot Command        |
| who Command                                 | xss Command             |
| whoami Command                              | xstr Command            |
| whodo Command                               | xterm Command           |
| whois Command                               | xwd Command             |
| whom Command                                | xwud Command            |
| wlmassign command                           |                         |
| wlmcheck command                            | V 2/1                   |
| wlmcntrl Command                            | y                       |
| wlmstat Command                             | yacc Command            |
| wol command                                 | yes Command             |
| wparerr Command                             | ypbind Daemon           |
| wparexec Command                            | ypcat Command           |
| wpar_reg_script Command                     | ypinit Command          |

| zdump Command                 |
|-------------------------------|
| zic Command                   |
|                               |
| Notices                       |
| Privacy policy considerations |
| Trademarks                    |
|                               |
| Index                         |
| 111dOX 1                      |
|                               |
|                               |
|                               |

## **About this document**

This document provides end users with complete detailed information about commands for the AIX<sup>®</sup> operating system. The commands are listed alphabetically and by category, and complete descriptions are given for commands and their available flags. If applicable, each command listing contains examples. This volume contains AIX commands that begin with the letters v through z. This publication is also available on the documentation CD that is shipped with the operating system.

## Highlighting

The following highlighting conventions are used in this document:

Bold Identifies commands, subroutines, keywords, files, structures, directories, and other items whose names are

predefined by the system. Bold highlighting also identifies graphical objects, such as buttons, labels, and

icons that the you select.

Italics Identifies parameters for actual names or values that you supply.

Monospace Identifies examples of specific data values, examples of text similar to what you might see displayed,

examples of portions of program code similar to what you might write as a programmer, messages from

the system, or text that you must type.

## Case sensitivity in AIX

Everything in the AIX operating system is case sensitive, which means that it distinguishes between uppercase and lowercase letters. For example, you can use the **ls** command to list files. If you type LS, the system responds that the command is not found. Likewise, **FILEA**, **FiLea**, and **filea** are three distinct file names, even if they reside in the same directory. To avoid causing undesirable actions to be performed, always ensure that you use the correct case.

#### **ISO 9000**

ISO 9000 registered quality systems were used in the development and manufacturing of this product.

## Support for the single UNIX specification

The AIX operating system is designed to support The Open Group's Single UNIX Specification Version 3 (UNIX 03) for portability of operating systems based on the UNIX operating system. Many new interfaces, and some current ones, have been added or enhanced to meet this specification. To determine the correct way to develop a UNIX 03 portable application, see The Open Group's UNIX 03 specification on The UNIX System website (http://www.unix.org).

### V

The following AIX commands begin with the with the letter v.

## vacation Command

## **Purpose**

Returns a message to the sender that the mail recipient is on vacation.

## **Syntax**

```
vacation [ { -I | User } ] | [ { -f Number [ Unit ] | User } ]
```

## **Description**

The **vacation** command returns a message to the sender of a mail message to notify the sender that the recipient is on vacation. The intended use is in a **\$HOME/.forward** file that allows messages to come to you while also sending a message back to the sender.

**Note:** Sendmail version 8.9.3 and subsequent releases have a security enhancement that will ignore the **.forward** file if *either* of the following conditions exist:

- The .forward file has group or world writeable permissions
- · Any of .forward file's parent directories have group or world writable permissions

If you think that the vacation program is not working because the **.forward** file is being ignored, check the permissions. If you must have group or world writeable permissions on any of the parent directories of the **.forward** file, then set the DontBlameSendmail option in the sendmail configuration file with the appropriate values.

The **vacation** command expects a **\$HOME/.vacation.msg** file containing a message to be sent back to each sender. If this file does not exist, the **vacation** command looks for **/usr/share/lib/vacation.def**, a systemwide default vacation message file. It should be an entire message, including any desired headers, such as From or Subject. By default, this message is sent only once a week to each person who sends mail to you. Use the **-f** flag to change the frequency intervals at which the message is sent. The names of the people who send messages are kept in the files **\$HOME/.vacation.pag** and **\$HOME/.vacation.dir**. These files are created when the **vacation** command is initialized for your user ID using the **-I** (uppercase i) flag.

If the **-I** flag is not specified, the **vacation** command reads the first line from the standard input for a From line to determine the sender. If no text is available from standard input, the command returns an error message. All properly formatted incoming mail should have a From line. No message is sent if the From header line indicates that the message is from Postmaster, MAILER-DAEMON, or if the initial From line includes the string-REQUEST@ or if a Precedence: bulk or Precedence: junk line is included in the header.

#### **Flags**

#### Item

#### -I

#### -fNumber [Unit]

#### Description

Initializes the \$HOME/.vacation.pag and \$HOME/.vacation.dir files. Execute the vacation command using this flag before you modify your \$HOME/.forward file.

Specifies the frequency interval at which the vacation message is sent. The *Number* parameter is an integer value and the *Unit* parameter specifies a time unit. The *Unit* parameter can be one of the following:

- s Secondsm Minutes
- h Hours
- d Days
- w Weeks

Note: The -f flag cannot be used with the -I flag.

## **Examples**

1. Before you use the **vacation** command to return a message to the sender saying that you are on vacation, you must initialize the **\$HOME/.vacation.pag** and **\$HOME/.vacation.dir** files. To initialize these files, type:

```
vacation -I
```

2. Modify the .forward file. For example, Mark types the following statement in the .forward file: mark, | "/usr/bin/vacation mark"

The sender receives the message that is in the \$HOME/.vacation.msg file, or if the file does not exist, the default message found in the /usr/share/lib/vacation.def file. If neither of these files exist, no automatic replies are sent to the sender of the mail message and no error message is generated. If either of these files exist, the sender receives one vacation message from mark per week, regardless of how many messages are sent to mark from the sender.

3. If the following entry is contained in your .forward file,

```
mark, | "/usr/bin/vacation -f10d mark"
```

The sender receives one vacation message from mark every ten days, regardless of how many messages are sent to mark from the sender.

4. To create a vacation message that is different from the default vacation message, create the file **\$HOME/.vacation.msg** and add your message to this file. The following is an example of a vacation message:

```
From: mark@odin.valhalla (Mark Smith)
Subject: I am on vacation.
Delivered-By-The-Graces-Of: the Vacation program
I am on vacation until October 1. If you have something urgent,
please contact Jim Terry <terry@zeus.valhalla>.
--mark
```

5. To cancel the vacation message, remove the .forward file, .vacation.dir file, .vacation.pag file, and .vacation.msg file from your \$HOME (login) directory:

```
{\tt rm} .forward .vacation.dir .vacation.pag .vacation.msg
```

#### **Files**

\$HOME/.forward Contains the names of people who you want your mail to be

forwarded to.

/usr/share/lib/vacation.def Contains the systemwide default vacation message.

\$HOME/.vacation.dir Contains the names of people who have sent mail to you while the

vacation command was being used.

**\$HOME/.vacation.msg** Contains your personalized **vacation** message.

\$HOME/.vacation.pag Contains the names of people who have sent mail to you while the

**vacation** command was being used. Contains the **vacation** command.

/usr/bin/vacation

Related information:

.forward file

Sending a vacation message notice

## val Command (SCCS)

## **Purpose**

Validates SCCS files.

## **Syntax**

val [ -s ] [ -rSID ] [ -mName ] [ -yType ] File ...

## **Description**

The **val** command reads the specified file to determine if it is a Source Code Control System (SCCS) file meeting the characteristics specified by the accompanying flags. If you specify a **-** (minus) for the *File* value, the **val** program reads standard input and interprets each line of standard input as **val** flags and the name of an SCCS file. An end-of-file character terminates input.

The val command displays messages to standard output for each file processed.

#### **Flags**

Each flag or group of flags applies independently to each named file. The flags can appear in any order.

ItemDescription-mNameCompares the Name value with the SCCS 31 identification keyword in the specified file.-r SIDSpecifies the SID of the file to be validated. The SID must be valid and unambiguous.-sSuppresses the error message normally written to standard output.-yTypeSpecifies a type to compare with the SCCS identification keyword in the specified file.

#### **Exit Status**

The **val** command returns 0 if successful for all files; otherwise, it returns an 8-bit code that is a disjunction of the possible errors. It is interpreted as a bit string in which set bits (from left to right) are interpreted as follows:

Item Description 0x80 Missing file argument. 0x40 Unknown or duplicate option. 0x20 Corrupted SCCS file. 0x10 Cannot open file or file not SCCS. 0x08 SID is invalid or ambiguous. 0x04SID does not exist. 0x02 , y mismatch.

31, m mismatch.

**Note:** The **val** command can process two or more files on a given command line and can process multiple command lines (when reading standard input). In these cases, an aggregate code is returned; a logical OR of the codes generated for each command line and file processes.

## **Example**

0x01

To determine if file s.test.c is an SCCS text file, enter:

val -ytext s.test.c

#### Related information:

List of SCCS commands

get command

## varyoffvg Command

## **Purpose**

Deactivates a volume group.

## **Syntax**

varyoffvg [ -s ] VolumeGroup

## Description

The **varyoffvg** command deactivates the volume group specified by the *VolumeGroup* parameter along with its associated logical volumes. The logical volumes first must be closed. For example, if the logical volume contains a file system, it must be unmounted.

To activate the volume group, use the **varyonvg** command.

**Note:** To use this command, you must either have root user authority or be a member of the **system** group.

You can use the System Management Interface Tool (SMIT) to run this command. To use SMIT, enter: smit varyoffvg

#### Note:

- A volume group that has a paging space volume on it cannot be varied off while the paging space is active. Before you deactivate a volume group with an active paging space volume, ensure that the paging space is not activated automatically at system initialization, and then reboot the system.
- The varyoffvg command discards any background space reclamation process that is running for the volume group. To identify whether a space reclamation is running, you can use the lvmstat command with -r option.

## Flag

#### Item Description

-s Puts the volume group into System Management mode, so that only logical volume commands can be used on the volume group. In this mode, no logical volume can be opened or accessed by users.

#### **Exit Status**

This command returns the following exit values:

Item Description

0 Successful completion.>0 An error occurred.

## **Security**

**Attention RBAC users and Trusted AIX users:** This command can perform privileged operations. Only privileged users can run privileged operations. For more information about authorizations and privileges, see Privileged Command Database in *Security*. For a list of privileges and the authorizations associated with this command, see the **lssecattr** command or the **getcmdattr** subcommand.

## **Examples**

- 1. To deactivate volume group vg03, enter:
  - varyoffvg vg03
- 2. To deactivate volume group vg02, but allow logical volume commands to continue to take effect, enter:

varyoffvg -s vg02

Logical volumes within the volume group cannot be opened, but logical volume commands continue to take effect.

#### **File**

Item Description

/usr/sbin/varyoffvg Contains the varyoffvg command.

#### Related reference:

"varyonvg Command"

#### Related information:

Paging space concepts

**RBAC** 

Trusted AIX

## varyonvg Command

## **Purpose**

Activates a volume group.

## **Syntax**

varyonvg [ -b ] [ -c ] [ -f ] [ -M ltgsize ] [ -n ] [ -p ] [ -r ] [ -s ] [ -t ] [ -u ] [ -k loc | rem ] [ -d ] [ -o ] [ -O ] volumegroup

## **Description**

The **varyonvg** command activates the volume group specified by the *volumegroup* parameter and all associated logical volumes. A volume group that is activated is available for use. When a volume group is activated, physical partitions are synchronized if they are not current. Physical volumes that are in the PVMISSING state and that have been replaced will be returned to the PVACTIVE state by the **varyonvg** command.

**Note:** If a physical volume is part of a dump device, the **varyonvg** command cannot return it to the PVACTIVE state. To run the command effectively, temporarily change the dump device.

A list of all physical volumes with their status is displayed to standard output whenever there is some discrepancy between the Device Configuration Database and the information stored in the Logical Volume Manager (LVM). The volume group may or may not be varied on. You must carefully examine the list and take proper action depending on each reported status to preserve your system integrity.

While varying on in concurrent mode, if the varyon process detects that there are logical volumes which are not previously known to the system, their definitions are imported. The permissions and ownership of the new device special files are duplicated to those of the volume group special file. If you have changed the permissions and/or ownership of the device special files of the logical volume on the node it was created, you will need to perform the same changes on this node.

**Restriction:** Classic Concurrent mode is not supported in AIX 5.3.

If the *volume group* cannot be varied on due to a loss of the majority of physical volumes, a list of all physical volumes with their status is displayed. To vary on the *volume group* in this situation, you will need to use the force option.

The **varyonvg** command fails to vary on the volume group if a majority of the physical volumes are not accessible (no Quorum). This condition is true even if the quorum checking is disabled. Disabling the quorum checking will only ensure that the volume group stays varied on even in the case of loss of quorum.

The *volume group* will not vary on if any physical volumes are in the PV\_MISSING state and the quorum checking is disabled. This condition is true even if a quorum of disks are available. To vary on in this situation either use the force option or set an environment variable MISSINGPV\_VARYON to TRUE (set this value in /etc/environment if the volume group needs to be varied with missing disks at the boot time).

In the above cases (using the force vary on option and using the MISSINGPV\_VARYON variable), you take full responsibility for the *volume group* integrity.

**Requirement:** To use this command, you must either have root user authority or be a member of the **system** group.

You can use the System Management Interface Tool (SMIT) to run this command. To use SMIT, enter: smit varyonvg

### **Flags**

#### Item

-b

#### Description

Breaks disk reservations on disks locked as a result of a normal varyonvg command. Use this flag on a volume group that is already varied on.

#### Notes:

- This flag unlocks all disks in a given volume group.
- The -b flag opens the disks in the volume group using SC\_FORCED\_OPEN flag. For SCSI and FC disks this forces open all LUNS on the target address that this disk resides on. Volume groups should therefore not share target addresses when using the varyon -b option.
- The **-b** flag can cause a system to hang if used on a volume group that contains an active paging space.

Varies the volume group on Enhanced Concurrent mode. This is only possible if the volume group is Concurrent Capable or Enhanced Concurrent Capable and the system has the PowerHA® SystemMirror® product loaded and available. If neither is true, the volume group fails the varyon operation.

**Requirement:** Enhanced Concurrent volume groups use Group Services. Group Services must be configured prior to activating a volume group in this mode.

Allows data divergence. The **-d** flag only takes effect when you try to bring the volume group online while the cache at the opposite site might contain nonmirrored data updates and that cache is not accessible. If the **varyonvg** command detects that you might use back-level data and you do not specify the **-d** flag, the command fails with a meaningful error message.

For more information about asynchronous mirroring of geographic LVM, see *Geographic Logical Volume Manager for PowerHA SystemMirror Enterprise Edition*.

Allows a volume group to be made active that does not currently have a quorum of available disks. All disks that cannot be brought to an active state will be put in a removed state. At least one disk must be available for use in the volume group. The **-f** flag (used to override quorum loss) is ignored if the volume group has not lost quorum. If a disk is put into removed state, use the **chpv -v** a *PVname* command to bring the disk back to active state.

Keeps data from the local mirror copy or remote mirror copy. You can specify the following attributes with the **-k** flag:

loc Retains the local mirror copy data. Local means local physical volumes and not primary site

**rem** Retains the remote mirror copy data. Remote means remote physical volumes and not remote site.

For more information about asynchronous mirroring of geographic LVM, see *Geographic Logical Volume Manager for PowerHA SystemMirror Enterprise Edition*.

Statically sets the *ltgsize* of the volume group. Valid values for *ltgsize* include 128K, 256K, 512K, 1M, 2M, 4M, 8M, 16M, 32M, and 128M. If any disk in the volume group is not configured with a maximum transfer of *ltgsize* or greater, the varyonvg command will fail.

Disables the synchronization of the stale physical partitions within the *volumegroup* parameter. Allows using data from partitions that are stale in the copy you selected but fresh in the other copy. The **varyonvg** command fails if you specify the **-k** flag to preserve either local copy or remote copy in the data divergence case and the **varyonvg** command cannot preserve the complete copy because some partitions are not fresh in the local or remote copy that you selected. You can override the failure by specifying the **-o** flag to use data from partitions that are stale in the copy that you selected but fresh in the other copy. The **-o** flag is only valid with the **-k** flag.

For more information about asynchronous mirroring of geographic LVM, see Geographic Logical Volume Manager for PowerHA SystemMirror Enterprise Edition.

All physical volumes must be available to use the varyonvg command.

Varies on the volume group in read-only mode. This mode prevents:

- · Write operations to logical volumes
- LVM metadata updates
- · Stale partitions synchronization

**Restriction:** Mounting a JFS file system on a read-only logical volume is not supported. **Restriction:** All LVM high-level commands that require the LVM metadata update will fail the request in this mode.

-c

-d

-f

-k loc | rem

-M ltgsize

-n

-0

-p -r

-s Makes the volume group available in System Management mode only. Logical volume commands can

operate on the volume group, but no logical volumes can be opened for input or output. **Restriction:** Logical volume commands also cannot read or write to or from logical volumes in a volume group varied on with the -s flag. Logical volumes that attempt to write to a logical volume in a volume group varied on with the -s flag (such as **chvg** or **mklvcopy**) may display error messages

indicating that they were unable to write to and/or read from the logical volume.

Checks the timestamps in the Device Configuration Database and the Logical Volume Manager. If there is a discrepancy in the timestamps, the **synclvodm** command is issued to synchronize the

database.

**Tip:** This check is always done if the Volume Group is varied on in concurrent mode.

Varies on a volume group, but leaves the disks that make up the volume group in an unlocked state.

Use this flag as part of the initial varyon operation of a dormant volume group.

**-O** Force a varyon operation of the volume group even if it is varied on in some other node.

Note: In AIX 61 TL8 and later releases, if the volume group created is not allowed to varyon in non-concurrent mode in more than one node then the **varyonvg** command updates LVM metadata and ODM with the varyon state of the volume group. During varyon time, the **varyonvg** command reads this data and fails if the volume group is already varied on in another node. The **varyoffvg** command will reset the varyon state of the volume group during the varyoff time. If the system crashes before varying off the volume group or the volume group is forced off, the **varyonvg** command fails after you reboot the system. In this scenario, use **–O** flag to force a varyon operation of the volume group.

Attention: The base design of LVM assumes that only one initiator can access a volume group. The PowerHA SystemMirror product does work with LVM in order to synchronize multi-node accesses of a shared volume group. However, multi-initiator nodes can easily access a volume group with the -b and -u flags without the use of PowerHA SystemMirror. You must be aware that volume group status information might be compromised or inexplicably altered as a result of disk protect (locking) being bypassed with these two flags. If you use the -b and -u flags, data and status output cannot be guaranteed to be consistent.

#### **Exit Status**

-t

This command returns the following exit values:

Item Description

0 Successful completion.>0 An error occurred.

## Security

**Attention RBAC users and Trusted AIX users:** This command can perform privileged operations. Only privileged users can run privileged operations. For more information about authorizations and privileges, see Privileged Command Database in *Security*. For a list of privileges and the authorizations associated with this command, see the **lssecattr** command or the **getcmdattr** subcommand.

## **Examples**

1. To activate volume group vg03, enter:

varyonvg vg03

2. To activate volume group vg03 without synchronizing partitions that are not current, enter:

varyonvg -n vg03

#### **Files**

/usr/sbin Contains the varyonvg command directory.

/tmp Stores the temporary files while the command is running.

#### Related reference:

"varyoffvg Command" on page 4

#### Related information:

chvg command

**RBAC** 

Trusted AIX

### vc Command

## **Purpose**

Substitutes assigned values for identification keywords.

## **Syntax**

**vc** [ **-a** ] [ **-t** ] [ **-s** ] [ **-c**Character ] [ Keyword=Value ]...

## Description

The **vc** command copies lines from standard input to standard output. The flags and keywords on the command line and control statements in the input modify the resulting output. The **vc** command replaces user-declared keywords with the value assigned on the command line. Keywords can be replaced both in text and in control statements.

## **Control Statements**

A control statement is a single line beginning with a control character (the default control character is a : (colon)). Control statements provide conditional processing of the input. The allowable types of control statements are:

#### :if Condition

**Text** 

Item Description

:end Writes all the lines between the :if statement and the matching :end to standard output

only if the condition is true. You can nest :if and :end statements. However, once a condition is false, all remaining nested :if and :end statements are ignored. See the Condition Syntax section for the syntax of conditions and allowable operators.

:dcl Keyword, [Keyword . . . ] Declares specified keywords. All keywords must be declared.

:asg Keyword=Value Assigns the specified value to the specified keyword. An :asg statement takes precedence

over keyword assignment on the  $\mathbf{vc}$  command line. A later **:asg** statement overrides all earlier assignments of the associated keyword. The keywords that are declared but not

assigned Values, have null values.

:: Text Removes the two leading control characters, replaces keywords with their respective

values, and then copies the line to standard output.

:on or :off:ctl CharacterTurns on or off keyword replacement on all lines.:ctl Character to the Character value.

:msg Message Writes a message to standard error output in the form: Message(n): message

where n is number of the input line on which the message appeared.

:err Message Writes an error message to standard error. The vc command stops processing and returns

an exit value of 1. The error message is in the form:

ERROR: message

ERROR: err statement on line n (vc15)

#### **Condition Syntax**

The items and statements allowed are:

 $\begin{tabular}{ll} \textbf{condition} & ::= OR & statement \\ \end{tabular}$ 

::=NOR statement
OR statement
::=AND statement

::=AND statement | OR statement

AND statement ::=expression

::=expression & AND statement

**expression** ::=( OR statement )

::=value operator value

operator value ::= = or != or < or >

::= ASCII string
::= numeric string

The available condition operators and their meanings are:

| Item | Description                                                                                           |
|------|----------------------------------------------------------------------------------------------------|
| =    | Equal                                                                                                 |
| !=   | Not equal                                                                                             |
| &    | AND                                                                                                   |
| & l  | OR                                                                                                    |
| >    | Greater than                                                                                          |
| <    | Less than                                                                                             |
| ()   | Used for logical groupings                                                                            |
| NOT  | May only occur immediately after the if, and when present, inverts the value of the entire condition. |

The > and < (greater-than and less-than) operate only on unsigned integer values; for example, 012 > 12 is false. All other operators take strings as modifiers; for example, 012 ! = 12 is true. The precedence of the operators, from highest to lowest precedence, is as follows:

- =! = > < (all of equal precedence)
- &
- &|

Parentheses can be used to alter the order of precedence.

Values must be separated from operators or parentheses by at least one blank or tab.

#### **Keyword Replacement**

A keyword must begin and end with the same control character used in control statements. A keyword may be up to nine alphanumeric characters, where the first character must be alphabetic. Keyword values can be any ASCII string. A numeric keyword *Value* is an unsigned string of digits. Values cannot contain tabs or spaces.

#### **Flags**

-a Replaces keywords surrounded by control characters with their assigned value in all text lines (not just

those beginning with two control characters).

-cCharacter Uses the Character value as the control character. The Character parameter must specify an ASCII character.

**s** Does not display the warning messages normally displayed to standard error.

-t Ignores all characters from the beginning of a line up to and including the first tab character for detecting

a control statement. If the vc command finds a control character, it ignores all characters up to and

including the tab.

#### **Exit Status**

This command returns the following exit values:

Item Description

O Successful com

Successful completion.An error occurred.

## **Examples**

1. Examples of *Keyword=Value* assignments are:

numlines=4 prog=acctg pass4=yes

The **vc** command removes all control characters and keywords from input text lines marked with two control characters as it writes the text to standard output.

2. To prevent a control character from being interpreted, precede it with a backslash, as in the following example:

::the :prog: program includes several of the following\:

The :prog: keyword is replaced by its value, but the \: is passed to standard output as : (colon). Input lines beginning with a \ (backslash) followed by a control character are not control lines, and are copied to standard output without the backslash. However, the vc command writes lines beginning with a backslash and no following control character without any changes (including the initial backslash).

#### File

Item Description

/usr/bin/vc Contains the vc command.

#### Related information:

List of SCCS commands

## vgrind Command

## **Purpose**

Formats listings of programs that are easy to read.

## **Syntax**

**vgrind** [ **-f** ] [ **-n** ] [ **-t** ] [ **-x** ] [ **-P**Printdev ] [ **-T**Name ] [ **-** ] [ **-d**File ] [ **-h** Header ] [ **-l**Language ] [ **-s**Size ] [ File ... ]

## **Description**

The vgrind command formats (grinds) the program sources specified by the File parameters in an easily readable style using the troff command. Comments are placed in italics, keywords in boldface, and the name of the current function is listed down the margin of each page as it is encountered.

The **vgrind** command runs in either filter mode or regular mode.

In filter mode, the vgrind command acts as a filter in a manner similar to the tbl command. Standard input is passed directly to standard output except for lines bracketed by the following troff-like macros:

| Item | Description        |
|------|--------------------|
| .vS  | Starts processing. |
| .vE  | Ends processing.   |

The preceding lines are formatted according to the vgrind command conventions. The output from this filter can be passed to the troff command for output. There is no particular ordering with the eqn or tbl command.

In regular mode, the vgrind command accepts input files, processes them, and passes them in order to the **troff** command, the appropriate postprocessor, and then the printer.

In both modes, the **vgrind** command passes without converting lines, beginning with a decimal point.

The vgrind command supports only ASCII keywords defined in either the standard /usr/share/lib/ vgrindefs language definitions file or any alternately specified file by the -d flag.

## **Flags**

| Item               | Description                                                                                                    |
|--------------------|----------------------------------------------------------------------------------------------------|
| -f                 | Forces filter mode.                                                                                                    |
| -n                 | Forces no keyword bolding.                                                                                                    |
| -t                 | Causes formatted text to go to standard output.                                                                                                    |
| -x                 | Outputs the index file in an easily readable format. The index file itself is produced whenever the <b>vgrind</b> command is run with the <b>index</b> file in the current directory. The index of function definitions can then be run off by running the <b>vgrind</b> command with the <b>-x</b> flag and the <i>File</i> parameter. |
| <b>-P</b> PrintDev | Sends the output to <i>Printdev</i> Printer using the <b>qprt</b> command. If this flag is not specified, the <b>PRINTER</b> environment variable is used. If the <b>PRINTER</b> environment variable is not set, the system default is used.                                                                                           |
| <b>-T</b> Name     | Creates output for a <b>troff</b> device as specified by the <i>Name</i> parameter. The output is sent through the appropriate postprocessor. The default is the <b>ibm3816</b> postprocessor.                                                                                                    |
| -                  | Forces input to be taken from standard input (default if the -f flag is specified).                                                                                                    |
| -dFile             | Specifies an alternate language definitions file (default is the /usr/share/lib/vgrindefs file).                                                                                                    |
| -h Header          | Specifies a particular header to put on every output page (default is the file name).  Note: A blank space is required after the -h flag before the Header variable.                                                                                                    |

#### Item

#### Description

-lLanguage

Specifies the language to use. Currently known languages are:

**c** C (the default). Function names can be preceded on a line only by spaces, tabs, or an asterisk. The parenthetical options must also be on the same line.

csh CSH.

p PASCAL. Function names must be displayed on the same line as the function or procedure keywords.

m MODEL. Function names must be displayed on the same line as the isbeginproc keyword phrase.

sh SHELL.
r RATFOR.
mod2 MODULA2.
yacc YACC.

isp ISP.

I ICON.

-s Size Specifies a point size to use on output (exactly the same as a .ps request).

#### **Files**

Item index

/usr/bin/vgrind

/usr/share/lib/tmac/tmac.vgrind /usr/share/lib/vfontedpr

/usr/share/lib/vgrindefs

Description

Contains the file the where source for the index is created.

Contains the **vgrind** command. Contains the macro package. Contains the preprocessor. Contains the language descriptions.

#### Related information:

vgrindefs file format

qprt command tbl command

troff command

#### vi or vedit Command

## **Purpose**

Edits files with a full-screen display.

## **Syntax**

{ vi | vedit } [ -1 ] [ -R ] [ -tTag ] [ -v ] [ -wNumber] [ -yNumber ] [ -r [ File ] ] [{ + | -c } { Subcommand } ] [ File ... ]

## Description

The **vi** command starts a full-screen editor based on the underlying ex editor. Therefore, ex subcommands can be used within the vi editor. The **vedit** command starts a version of the vi editor intended for beginners. In the vedit editor, the **report** option is set to 1, the **showmode** option is set, and the **novice** option is set, making it a line editor.

You start the vi editor by specifying the name of the file or files to be edited. If you supply more than one *File* parameter on the command line, the vi editor edits each file in the specified order. The vi editor

on an existing file displays the name of the file, the number of lines, and the number of characters at the bottom of the screen. In case of multibyte locales the number of characters need to be interpreted as the number of bytes.

Since the vi editor is a full-screen editor, you can edit text on a screen-by-screen basis. The vi editor makes a copy of the file you are editing in an edit buffer, and the contents of the file are not changed until you save the changes. The position of the cursor on the display screen indicates its position within the file, and the subcommands affect the file at the cursor position.

#### vi Editor Limitations

The following list provides the maximum limits of the vi editor. These counts assume single-byte characters.

- 256 characters per global command list
- 2048 characters in a shell escape command
- 128 characters in a string-valued option
- 30 characters in a tag name
- 128 map macros with 2048 characters total
- 1,048,560 lines silently enforced
- The macro name and the macro text are limited to 100 characters.

**Note:** The vi editor supports a maximum of 2 GB edit buffer.

### vi Editing Modes

The vi editor operates in the following modes:

| -               |                                                                                                    |  |
|-----------------|----------------------------------------------------------------------------------------------------|--|
| Item            | Description                                                                                                    |  |
| command mode    | When you start the vi editor, it is in command mode. You can enter any subcommand except those designated for use only in the text input mode. The vi editor returns to command mode when subcommands and other modes end. Press the Esc key to cancel a subcommand.                                                                                                    |  |
| text-input mode | You use the vi editor in this mode to add text. Enter text input mode with any of the following subcommands: the <b>a</b> subcommand, <b>A</b> subcommand, <b>i</b> subcommand, <b>I</b> subcommand, <b>o</b> subcommand, <b>o</b> subcommand, <b>o</b> subcommand, <b>o</b> subcommand, <b>o</b> subcommand, <b>o</b> subcommand, <b>o</b> subcommand, <b>o</b> subcommand, <b>o</b> subcommand, <b>o</b> subcommand, <b>o</b> subcommand, <b>o</b> subcommand, <b>o</b> subcommand, and <b>o</b> subcommand. After entering one of these subcommands, you can enter text into the editing buffer. To return to command mode, press the Esc key for normal exit or press Interrupt (the Ctrl-C key sequence) to end abnormally. |  |
| last-line mode  | Subcommands with the prefix: (colon), / (slash), ? (question mark), ! (exclamation point or !! (two exclamation points) read input on a line displayed at the bottom of the screen. When you enter the initial character, the vi editor places the cursor at the bottom of the screen, where you enter the remaining characters of the command. Press the Enter key run the subcommand, or press Interrupt (the Ctrl-C key sequence) to cancel it. When the prefix is used, the cursor moves only after both exclamation points are entered. When y use the: prefix to enter the last-line mode, the vi editor gives special meaning to the following characters when they are used before commands that specify counts:         |  |
|                 | % All lines regardless of cursor position                                                                                                    |  |
|                 | \$ Last line                                                                                                    |  |
|                 | . Current line  Note: The history of last line mode subcommands can be navigated using the Up and Down Arrow keys.                                                                                                    |  |

#### Customizing the vi Editor

You can customize the vi editor by:

- Setting vi editor options
- · Defining macros
- · Mapping keys
- Setting abbreviations

## **Setting vi Editor Options**

The following list describes the vi editor options you can change with the **set** command. The default setting for these options is **off**. If you turn on one of these toggle options, you can turn it off again by entering the word **no** before the option. If you want to discontinue the **autowrite** vi option, enter **noaw**, where **no** turns off the option and **aw** specifies the **autowrite** option.

**Note:** Do not include parentheses when entering vi options.

| •                        | -                                                                                                    |
|--------------------------|----------------------------------------------------------------------------------------------------|
| vi Option (Abbreviation) | Description                                                                                                    |
| autoindent (ai)          | Indents automatically in text input mode to the indentation of the previous line by using the spacing between tab stops specified by the <b>shiftwidth</b> option. The default is <b>noai</b> . To back the cursor up to the previous tab stop, press the Ctrl-D key sequence. This option is not in effect for global commands. |
| autoprin (ap)            | Prints the current line after any command that changes the editing buffer. The default is <b>ap</b> . This option applies only to the last command in a sequence of commands on a single line and is not in effect for global commands.                                                                                          |
| autowrite (aw)           | Writes the editing buffer to the file automatically before the :n subcommand, the :ta subcommand, the Ctrl-A, Ctrl-], and Ctrl-T key sequences, and the ! subcommand if the editing buffer changed since the last write subcommand. The default is noaw.                                                                         |
| backtags (bt)            | Allows the Ctrl-T subcommand to return the file editing position to the location where the previous Ctrl-] subcommand was issued. If <b>nobacktags</b> is set, then Ctrl-T is the same as Ctrl-]. The default is <b>backtags</b> .                                                                                               |
| beautifying text (bf)    | Prevents the user from entering control characters in the editing buffer during text entry (except for tab, new-line, and form-feed indicators). The default is <b>nobf</b> . This option applies to command input.                                                                                                    |
| closepunct (cp=)         | Handles a list of closing punctuation, especially when wrapping text (wraptype option). Precedes multicharacter punctuation with the number of characters; for example, cp=3;). The vi command does not split closing punctuation when wrapping.                                                                                 |
| directory (dir=)         | Displays the directory that contains the editing buffer. The default is <b>dir</b> = /var/tmp.                                                                                                    |
| edcompatible (ed)        | Retains $g$ (global) and $c$ (confirm) subcommand suffixes during multiple substitutions and causes the $r$ (read) suffix to work like the $r$ subcommand. The default is <b>noed.</b>                                                                                                    |
| exrc (exrc)              | If not set, ignores any .exrc file in the current directory during initialization, unless the current directory is that named by the HOME environment variable. The default is noexrc.                                                                                                    |
| hardtabs (ht=)           | Tells the vi editor the distance between the hardware tab stops on your display screen. (This option must match the tab setting of the underlying terminal or terminal emulator.) The default is <b>ht=8</b> .                                                                                                    |
| history (hist=)          | Sets the limit on last line mode history commands. The initial value is <b>hist=32</b> . The history size is zero ( <b>hist=0</b> ) for the <b>tvi</b> command.                                                                                                    |
| ignorecase (ic)          | Ignores distinction between uppercase and lowercase while searching for regular expressions. The default is <b>noic</b> .                                                                                                    |
| linelimit (II=)          | Sets the maximum number of lines, as per the <b>-y</b> command-line option. This option only is effective if used with the <b>.exrc</b> file or the <b>EXINIT</b> environment variable.                                                                                                    |
| lisp (lisp)              | Removes the special meaning of ( ), { }, [ [, and ] ] and enables the = (formatted print) operator for s-expressions, so you can edit list processing (LISP) programs. The default is <b>nolisp.</b>                                                                                                    |
| list (list)              | Displays text with tabs (^I) and the marked end of lines (\$). The default is <b>nolist.</b>                                                                                                    |

v 15

vi Option (Abbreviation) magic (magic)

mesg (mesg)

modeline (modeline)

novice

number (nu)
optimize (opt)

paragraphs (para=)

partialchar (pc=)

prompt

readonly (ro) redraw (redraw)

remap report (re=)

scroll (scr=)

sections (sect=)

shell (sh=)

shiftwidth (sw=)

showmatch (sm)

showmode (smd)

slowopen (slow)

tabstop (ts=) tags (tags =)

term (term=)

terse (terse)

timeout (to)

#### Description

Treats the . (period), [ (left bracket), and \* (asterisk) characters as special characters when searching for a pattern. In off mode, only the ( ) (parentheses) and \$ (dollar sign) retain special meanings. However, you can evoke special meaning in other characters by preceding them with a \ (backslash). The default is magic.

Turns on write permission to the terminal if set while in visual mode. This option only is effective if used with the .exrc file or the EXINIT environment variable. The default is on.

Runs a vi editor command line if found in the first five or the last five lines of the file. A vi editor command line can be anywhere in a line. For the vi editor to recognize a command line, the line must contain a space or a tab followed by the ex: or vi: string. The command line is ended by a second: (colon). The vi editor tries to interpret any data between the first and second colon as vi editor commands. The default is **nomodeline**.

Indicates whether you are in **novice** mode. You cannot change the value by using the **set** command.

Displays lines prefixed with their line numbers. The default is **nonu**. Speeds the operation of terminals that lack cursor addressing. The default is **noopt**.

Defines vi macro names that start paragraphs. The default is **para=IPLPPPQPP\ LIpplpipnpbp**. Single-letter **nroff** macros, such as the **.P** macro, must include the space as a quoted character if respecifying a paragraph.

Appears in the last display column where a double-wide character would not be displayed completely. The default character is - (minus sign).

Prompts for a new vi editor command when in command mode by printing a : (colon). The default is **on**.

Sets permanent read-only mode. The default is noreadonly.

Simulates a smart workstation on a dumb workstation. The default is **nore**.

Allows defining macros in terms of other macros. The default is **on**.

Sets the number of times you can repeat a command before a message is displayed. For subcommands that produce many messages, such as global subcommands, the messages are displayed when the command sequence completes. The default is **report=5**.

Sets the number of lines to be scrolled when the user scrolls up or down. The default is 1/2 of the window size, rounded down.

Defines vi macro names that start sections. The default is **sect=NHSHHH\ HUuhsh+c**. Single-letter **nroff** macros, such as the .**P** macro, must include the space as a quoted character if respecifying a paragraph.

Defines the shell for the ! subcommand or the :! subcommand. The default is the login shell.

Sets the distance for the software tab stops used by the **autoindent** option, the shift commands (> and <), and the text input commands (the Ctrl-D and Ctrl-T key sequences). This vi option only affects the indentation at the beginning of a line. The default is sw=8.

Shows the ( (matching left parenthesis) or { (left bracket) as you type the ) (right parenthesis) or } (right bracket). The default is **nosm**.

Displays a message to indicate when the vi editor is in input mode. The default is **nosmd**.

Postpones updating the display screen during inserts. The default is **noslow.** 

Sets the distance between tab stops in a displayed file. The default is **ts=8**. Defines the search path for the database file of function names created using the **ctags** command. The default is **tags=tags\/usr/lib/tags**.

Sets the type of workstation you are using. The default is **term=\$TERM**, where **\$TERM** is the value of the **TERM** shell variable.

Allows the vi editor to display the short form of messages. The default is **noterse**.

Sets a time limit of two seconds on an entry of characters. This limit allows the characters in a macro to be entered and processed as separate characters when the **timeout** option is set. To resume use of the macro, set the **notimeout** option. The default is **to**.

vi Option (Abbreviation) Description

ttytype Indicates the tty type for the terminal being used. You cannot change this

value from the vi editor.

warn (warn)

Displays a warning message before the ! subcommand executes a shell command if it is the first time you issued a shell command after changes were made in the editing buffer but not written to a file. The default is

warn.

window (wi=)

Sets the number of lines displayed in one window of text. The default

depends on the baud rate at which you are operating: 600 baud or less, 8 lines; 1200 baud, 16 lines; higher speeds, full screen minus 1 line.

wrapmargin (wm=) Sets the margin for automatic word wrapping from one line to the next. The

default is wm=0. A value of 0 turns off word wrapping.

wrapscan (ws) Allows string searches to wrap from the end of the editing buffer to the

beginning. The default is ws.

wraptype (wt=) Indicates the method used to wrap words at the end of a line. The default

value is **general**. You can specify one of the following four values:

general Allows wraps on word breaks as white space between two

characters. This setting is the default.

word Allows wraps on words.

rigid Allows wraps on columns and before closing punctuation.

flexible Allows wraps on columns, but one character of punctuation can

extend past the margin.

writeany (wa) Turns off the checks usually made before a write subcommand. The default

is nowa.

To see a list of the vi editor settings that have changed from the default settings, enter set and press the spacebar. Press the Enter key to return to the command mode.

To see a complete list of the vi editor settings, enter set all. Press the Enter key to return to the command mode.

To turn on a vi editor option, enter set Option. This command automatically returns you to the command mode.

To turn on multiple vi editor options, enter set Option Option Option. This command turns on the three designated vi editor options and returns you to the command mode.

To turn off a vi editor option, enter set noOption. This command automatically returns you to the command mode.

To change the value of a vi editor option, enter set Option=Value. This command automatically returns you to the command mode.

You can use the **:set** subcommand of the vi editor to set options for this editing session only, or to set options for this editing session and all future editing sessions.

To set or change vi editor options for this editing session only, enter the :set subcommand from the command line.

To set vi options for *all editing sessions*, put the **:set** subcommand in the **EXINIT** environment variable in the **.profile** file (read by the shell on login) or put the **set** subcommand into a **.exrc** file. The vi editor first looks for the **EXINIT** environment variable and runs its commands. If the **EXINIT** environment variable does not exist, the vi editor then looks for the **\$HOME/.exrc** file and runs its commands. Last, and regardless of any previous results, the vi editor looks for the local **.exrc** file and runs its commands.

**Note:** This process is true except with the **tvi** command (trusted vi). In this instance, the vi editor looks for and runs only the **/etc/.exrc** file.

For information about changing an option by setting the **EXINIT** environment variable, see the description of environment variables in the **environment** file.

The .exrc file can contain subcommands of the form set *Option=Value*; for example: set cp=3 . . ;

To include a comment in the .exrc file, use a " (double quotation mark) as the first character in the line.

#### **Defining Macros**

If you use a subcommand or sequence of subcommands frequently, you can use the vi editor to define a macro that issues that subcommand or sequence.

To define a macro, enter the sequence of subcommands into a buffer named with a letter of the alphabet. The lowercase letters a through z overlay the contents of the buffer, and the uppercase letters A through Z append text to the previous contents of the buffer, allowing you to build a macro piece by piece.

For example, to define a buffer macro named c that searches for the word corner and makes the third line after the word corner the current line, enter the following command:

o /corner/+3

Then press the Esc key and enter the following command:

" (

where c is the name of the buffer macro.

To add text to the previous contents of the defined buffer, enter the o viSubcommand, press the Esc key, and enter "CapitalLetter, where the *CapitalLetter* variable specifies an uppercase letter A through Z. For example, to build a buffer macro named T that searches for the word corner and allows you to add more commands, enter the following command:

o corner

Then press the Esc key and enter the following command:

"T

where T is the name of the buffer macro. You can repeat this process at any time to add more vi subcommands to the same buffer.

For example, to add commands that move the cursor to the previous line and delete that line, enter the following command:

```
o -dd
```

where - (minus sign) means to move the cursor up one line, and dd means to delete the current line. Press the Esc key and enter the following command:

"Tdd

To start the macro, enter <code>@Letter</code>, where the *Letter* variable specifies the letter name of the buffer macro you want to use. To use the same macro again, enter <code>@@</code> (two at symbols). For example, enter <code>@T</code> to start the T buffer macro and run the <code>search</code>, <code>move cursor</code>, and <code>delete line</code> commands. Enter <code>@@T</code> to start the T buffer macro again.

The character set used by your system is defined by the collation table. This table affects the performance of vi macros.

#### Mapping Keys

You can use the :map, :map!, and :ab subcommands to map a keystroke to a command or a sequence of commands. The :map subcommand is used in the command mode. The :map! and :ab subcommands are used in the text input mode. You can map keys for this editing session and all future editing sessions or only for the current editing session from either mode.

To map keys *for all future editing sessions*, put the subcommand into a **\$HOME/.exrc** file. Each time you start the vi editor, it reads this file. The mapping remains in effect for every editing session.

To map keys for the current editing session only from the command mode, start the subcommand during the vi editor session. To map keys for the current editing session only from the text input mode, enter the subcommand on the command line during the vi editor session. The mapping remains in effect only for the current editing session.

**Attention:** If you use an IBM<sup>®</sup> 3161 ASCII display station, IBM 3163 ASCII display station, or IBM 3101 ASCII display station, the default key-mapping of the vi editor can cause you to lose data. To see the default mapping, issue a **:map** subcommand. Specific problems arise with the Esc-J or Shift-J key sequence. These key sequences delete all information from the current position of the cursor to the end of the file. To avoid problems, change this key sequence using a **.exrc** file.

The :map, :map!, and :ab subcommands are defined and used as follows:

v **19** 

:map

Defines macros in the command mode. The :map subcommand allows you to run a specified command or sequence of commands by pressing a single key while in the vi editor.

To map keys in the command mode, start the vi editor with an empty editing buffer and do not name a vi file using the **vi** command or type anything into the buffer after the vi editor starts. You can use the **:map** subcommand to do the following:

- To map a character to a sequence of editing commands, enter: :map Letter viSubcommand
- To unmap a character previously mapped in command mode, enter: :unmap Letter
- To display a list of current mappings for the command mode, enter :map

The following keys are not used by the vi editor, but are available for use with the :map subcommand in the command mode:

- · Letters g, K, q, V, and v
- Control key sequences Ctrl-A, Ctrl-K, Ctrl-O, Ctrl-W, and Ctrl-X
- Symbols \_ (underscore), \* (asterisk), \ (backslash), and = (equal sign)

Although you can map a key that is already used by the vi editor, the key's usual function is not available as long as the map is in effect. Some terminals allow you to map command sequences to function keys. If you are in LISP mode, the = (equal sign) cannot be used because it is used by the vi editor.

To map the letter v to the sequence of commands that would locate the next occurrence of the word map and change it to the word MAP, enter the following command:

```
:map v /map<Ctrl-V><Enter>cwMAP<Ctrl-V><Esc><Ctrl-V><Enter>
```

The previous example instructs the vi editor to locate the next occurrence of map (/map<Ctrl-V><Enter>), change map to MAP (cwMAP), end the change-word subcommand (<Ctrl-V><Esc>), and enter the command (<Ctrl-V><Enter>).

**Requirement:** To prevent the vi editor from interpreting the Enter key, it must be preceded by the Ctrl-V key sequence when being mapped. This condition is also true of the Esc, Backspace, and Delete keys.

To map the control characters Ctrl-A, Ctrl-K, and Ctrl-O, simultaneously press the Ctrl key and the letter. For example, to map the Ctrl-A key sequence to the sequence of commands that saves a file and edits the next one in a series, enter the following command:

```
:map <Ctrl-A> :w<Ctrl-V><Enter>:n<Ctrl-V><Enter>
```

To map the control characters Ctrl-T, Ctrl-W, and Ctrl-X, you must first escape them with the Ctrl-V key sequence.

To map the | (pipe symbol), you must first escape it with the two Ctrl-V key sequences, as illustrated by the following example that maps the character g to the sequence of commands that escapes to the shell, concatenates the file /etc/motd, and pipes the output to the wc command:

```
:map g :!cat /etc/motd <Ctrl-V><Ctrl-V> wc<Ctrl-V><Enter>
```

If your terminal permits you to map function keys, you must reference them with the *#number* key sequence to designate the number of the function key that you want to map. In the following example, the F1 function key is mapped to the sequence of commands that deletes a word and moves the cursor three words down:

```
:map #1 dwwww
```

In order for function key mapping to work, the output of the function key for your terminal type must match the output defined in the **terminfo** file. These definitions are denoted by the k*fnumber* entries, where kf1 represents the F1 function key, kf2 represents the F2 function key, and so on. If the output that you get when you press the function key does not match this entry, you must use the terminal's setup mode to correct the settings to match these terminal database entries before any mapping can occur.

You can also map certain keyboard special keys, such as the Home, End, Page Up, and Page Down keys. For most terminals, these keys are already mapped in the vi editor. You can verify this mapping by using the :map subcommand. If these keys are not already mapped, you can use the :map subcommand as follows:

```
:map <Ctrl-V><End> G
:map <Ctrl-V><Home> 1G
:map <Ctrl-V><PageUp> <Ctrl-F>
:map <Ctrl-V><PageDown> <Ctrl-B>
```

To get a listing of all current maps in the command mode, enter the :map subcommand. The preceding examples are then displayed as follows:

```
v v /map<Ctrl-M>cwMAP<Ctrl-[>Ctrl-M>
<Ctrl-A> <Ctrl-A> :w<Ctrl-M>:n<Ctrl-M>
g :!cat /etc/motd | wc <Ctrl-M>
```

**Tip:** The Ctrl-V and Enter key sequence is displayed as the Ctrl-M key sequence, and the Ctrl-V and Esc key sequence is displayed as the Ctrl-[ key sequence.

:map!

Maps character strings to single keys while in text input mode. To map keys in the text input mode, start the vi editor with an empty editing buffer and do not name a vi file using the vi command or type anything into the buffer after the vi editor starts. You can use the :map! subcommand to do the following:

- To map a letter to one or more vi strings in text input mode, enter: :map! Letter String
- To unmap a letter previously mapped in text input mode, enter:
   :unmap! Letter
- To display a list of existing strings that are mapped to specific keys in text input mode, enter: :man!

Typing the mapped key while in text input mode produces the specified string. The Ctrl-V and Esc key sequence puts you into command mode, backs up to the beginning of the current word (bbw), and starts the cw (change-word) subcommand. For example:

```
:map! % <Ctrl-V><Esc>bbwcw
```

When typing text, if you realize that you have mistyped a word, you can change it by pressing the % (percent) key and retyping the word. You are automatically returned to insert mode.

**Important:** Be careful when choosing keys to be used for the :map! subcommand. Once keys have been mapped, they can no longer be input as text without first issuing the :unmap! subcommand.

:ab

Maps a key or sequence of keys to a string of characters for use in the text input mode. The **:ab** subcommand is useful when inputting text that possesses several repetitive phrases, names, or titles.

The following example replaces the word city with the phrase Austin, Texas 78759 whenever it is typed in text input mode and followed by a white space, period, or comma:

:ab city Austin, Texas 78759

For example, if while inputting text, you type the following:

My current residence is city.

Pressing the Tab key expands the word city to read:

My current residence is Austin, Texas 78759.

The abbreviation is not expanded within a word. For example, if you type My current residence iscity, the word iscity is not expanded.

If the :map! subcommand is used to map abbreviations for insert mode, then all occurrences of the abbreviations are expanded regardless of where it occurs. If you used the :map! subcommand for the preceding example (:map! city Austin, Texas 78759), then whenever you type the word city, regardless of what precedes or follows, the word will be expanded to Austin, Texas 78759. Therefore, the word iscity becomes isAustin, Texas 78759.

**Important:** Be careful when choosing the keys that are used for the **:ab** subcommand. Once keys are defined, they can no longer be input as text without first issuing the **:unab** subcommand.

#### **Setting Abbreviations**

The **set** command has behavior similar to the **map!** command except that the **set** command substitutes the string for the abbreviation only when the abbreviation is a separate word. You can use the **set** command of the vi editor to:

- · List existing abbreviations
- Remove an abbreviation
- Set (define) an abbreviation

**Tip:** Start the vi editor with an empty editing buffer. Do not name a vi file using the **vi** command or type anything into the buffer after the vi editor starts. Press the Esc key to be sure you are in the command mode.

| Item |
|------|
|------|

To list abbreviations

To remove abbreviations

To set (define) an abbreviation

#### Description

Enter the **:ab** command to list existing abbreviations. Press the Enter key to return to command mode.

Enter the :anabAbbreviation command to remove an abbreviation, where the Abbreviation variable specifies the character string you do not want abbreviated any more. Enter the :ab Abbreviation String command to set an abbreviation, where the Abbreviation variable specifies the character string being defined as an abbreviation and the String variable specifies the character string being abbreviated. The abbreviation can be substituted for the string only when the abbreviation is a separate word.

For example, if you enter the **:ab kn upper** command and then type acknowledge while in the text input mode, the set abbreviation string is not started because the kn string in the word acknowledge is not a separate word.

However, if you type the **:ab kn upper** command and then type make the kn line all kncase while in the text input mode, the result is make the upper line all uppercase.

## **Flags**

| Item             | Description                                                                                                    |
|------------------|----------------------------------------------------------------------------------------------------|
| -cSubcommand     | Carries out the ex editor subcommand before viewing with <b>vi</b> begins. The cursor moves to the line affected by the last subcommand to be carried out. When a null operand is entered, as in <b>-c'</b> , the vi editor places the cursor on the first line of the file. The <b>-c</b> flag is incompatible with the <b>+</b> flag. Do not specify both flags at the same time. |
| -1               | Enters the vi editor in LISP mode. In this mode, the vi editor creates indents appropriate for LISP code, and the (, ), {, }, [, and ]] subcommands are modified to act appropriately for LISP.                                                                                                    |
| -r[File]         | Recovers a file after a vi editor or system malfunction. If you do not specify the <i>File</i> variable, the vi editor displays a list of all saved files.                                                                                                    |
| -R               | Sets the <b>readonly</b> option to protect the file against overwriting.                                                                                                    |
| -tTag            | Edits the file containing the <i>Tag</i> variable and positions the vi editor at its definition. To use this flag, you must first create a database of function names and their locations using the <b>ctags</b> command.                                                                                                    |
| -v               | Enters the vi editor in the verbose mode.                                                                                                    |
| <b>-w</b> Number | Sets the default window size to the value specified by the <i>Number</i> variable. This flag is useful when you use the vi editor over a low-speed line.                                                                                                    |
| <b>-y</b> Number | Overrides the maximum line setting of 1,048,560 with any value greater than 1024. You should request twice the number of lines that you require because the vi editor uses the extra lines for buffer manipulation.                                                                                                    |
| +[Subcommand]    | Carries out the ex editor subcommand before editing begins. If you do not specify the <i>Subcommand</i> variable, the cursor is placed on the first line of the file. This + flag is incompatible with the -c flag. Do not specify both flags at the same time.                                                                                                    |

## vi General Subcommand Syntax

Use the following general syntax to enter subcommands:

Description

[Named\_Buffer] [Operator] [Number] Object

**Tip:** Square brackets indicate optional items.

| Hem            | Description                                                                                                    |
|----------------|----------------------------------------------------------------------------------------------------|
| [Named_Buffer] | Specifies a temporary text storage area.                                                                                                    |
| [Operator]     | Specifies the subcommand or action; instructs the vi editor.                                                                                                    |
| [Number]       | Specifies either the extent of the action or a line address as a whole number.                                                                                                    |
| Object         | Specifies what to act on, such as a text object (a character, word, sentence, paragraph, section, character string) or a text position (a line, position in the current line, screen position). |

#### Counts before Subcommands

You can put a number in front of many subcommands. The vi editor interprets this number in one of the following ways:

• Go to the line specified by the *Number* parameter:

5G 10Z

• Go to the column specified by the *Number* parameter:

25|

• Scroll the number of lines up or down specified by the *Number* parameter:

10Ctrl-U 10Ctrl-D

#### vi Editor Subcommands

Use the subcommands to perform these kinds of actions:

- Moving the cursor
- Editing text

- Manipulating files
- · Other actions

## **Moving the Cursor**

Use subcommands to move the cursor within a file in these ways:

- Moving within a line
- · Moving within a line by character position
- · Moving to words
- Moving by line position
- Moving to sentences, paragraphs, or sections
- · Moving by redrawing the screen
- · Paging and scrolling
- Searching for patterns
- · Marking a specific location in a file and returning

## Moving within a Line

Enter the following subcommands in command mode. You can cancel an incomplete command by pressing the Esc key. If you need information about the format of vi subcommands, see vi General Subcommand Syntax.

| Item                                | Description                                                     |
|-------------------------------------|-----------------------------------------------------------------|
| Left Arrow or h or Ctrl-H           | Moves the cursor one character to the left.                     |
| Down Arrow or j or Ctrl-J or Ctrl-N | Moves the cursor down one line (it remains in the same column). |
| Up Arrow or k or Ctrl-P             | Moves the cursor up one line (it remains in the same column).   |
| Right Arrow or 1                    | Moves the cursor one character to the right.                    |

## Moving within a Line by Character Position

Enter the following subcommands in command mode. You can cancel an incomplete command by pressing the Esc key. If you need information about the format of vi subcommands, see vi General Subcommand Syntax.

| Item          | Description                                                          |
|---------------|----------------------------------------------------------------------|
| ^             | Moves the cursor to the first nonblank character.                    |
| 0             | Moves the cursor to the beginning of the line.                       |
| \$            | Moves the cursor to the end of the line.                             |
| fx            | Moves the cursor to the next <i>x</i> character.                     |
| Fx            | Moves the cursor to the last $x$ character.                          |
| <b>t</b> x    | Moves the cursor to one column before the next <i>x</i> character.   |
| $\mathbf{T}x$ | Moves the cursor to one column after the last <i>x</i> character.    |
| ;             | Repeats the last f, F, t, or T subcommand.                           |
| ,             | Repeats the last f, F, t, or T subcommand in the opposite direction. |
| Number l      | Moves the cursor to the specified column.                            |
|               |                                                                      |

#### Moving to Words

Enter the following subcommands in command mode. For more information about the format of vi subcommands, see vi General Subcommand Syntax.

| Item | Description                                       |
|------|---------------------------------------------------|
| w    | Moves the cursor to the next small word.          |
| b    | Moves the cursor to the previous small word.      |
| e    | Moves the cursor to the next end of a small word. |
| W    | Moves the cursor to the next big word.            |
| В    | Moves the cursor to the previous big word.        |
| E    | Moves the cursor to the next end of a big word.   |

#### Moving by Line Position

Enter the following subcommands in command mode. If you need information about the format of vi subcommands, see vi General Subcommand Syntax.

| Item  | Description                                                            |
|-------|------------------------------------------------------------------------|
| H     | Moves the cursor to the top line on the screen.                        |
| L     | Moves the cursor to the last line on the screen.                       |
| M     | Moves the cursor to the middle line on the screen.                     |
| +     | Moves the cursor to the next line at its first nonblank character.     |
| -     | Moves the cursor to the previous line at its first nonblank character. |
| Enter | Moves the cursor to the next line at its first nonblank character.     |

#### Moving to Sentences, Paragraphs, or Sections

Enter the following subcommands in command mode. You can cancel an incomplete subcommand by pressing the Esc key. If you need information about the format of vi subcommands, see vi General Subcommand Syntax.

| Item | Description |
|------|-------------|
| ,    | DI d        |

- ( Places the cursor at the beginning of the previous sentence, or the previous s-expression if you are in LISP mode.
- Places the cursor at the beginning of the next sentence, or the next s-expression if you are in LISP mode.
- { Places the cursor at the beginning of the previous paragraph, or at the next list if you are in LISP mode.
- Places the cursor at the beginning of the next paragraph, at the next section if you are in C mode, or at the next list if you are in LISP mode.
- ll Places the cursor at the next section, or function if you are in LISP mode.
- [[ Places the cursor at the previous section, or function if you are in LISP mode.

## Moving by Redrawing the Screen

Enter the following subcommands in command mode. You can cancel an incomplete subcommand by pressing the Esc key. If you need information about the format of vi subcommands, see vi General Subcommand Syntax.

| Item                | Description                                                                                                    |
|---------------------|----------------------------------------------------------------------------------------------------|
| z                   | Redraws the screen with the current line at the top of the screen.                                                          |
| <b>z-</b>           | Redraws the screen with the current line at the bottom of the screen.                                                       |
| z.                  | Redraws the screen with the current line at the center of the screen.                                                       |
| /Pattern/ <b>z-</b> | Redraws the screen with the line containing the character string, specified by the <i>Pattern</i> parameter, at the bottom. |

#### Paging and Scrolling

Enter the following subcommands in command mode. You can cancel an incomplete subcommand by pressing the Esc key. If you need information about the format of vi subcommands, see vi General Subcommand Syntax.

| Item   | Description                       |
|--------|-----------------------------------|
| Ctrl-U | Scrolls up one-half screen.       |
| Ctrl-D | Scrolls down one-half screen.     |
| Ctrl-F | Scrolls forward one screen.       |
| Ctrl-B | Scrolls backward one screen.      |
| Ctrl-E | Scrolls the window down one line. |
| Ctrl-Y | Scrolls the window up one line.   |
|        | D.                                |

z+ Pages up.z^ Pages down.

### **Searching for Patterns**

Enter the following subcommands in command mode. You can cancel an incomplete subcommand by pressing the Esc key. If you need information about the format of vi subcommands, see vi General Subcommand Syntax.

| Item                      | Description                                                                                                    |
|---------------------------|----------------------------------------------------------------------------------------------------|
| [Number] <b>G</b>         | Places the cursor at the line number specified by the <i>Number</i> parameter or at the last line if the <i>Number</i> parameter is not specified. |
| <i>IPattern</i>           | Places the cursor at the next line containing the character string specified by the <i>Pattern</i> parameter.                                      |
| ?Pattern                  | Places the cursor at the next previous line containing the character string specified by the <i>Pattern</i> parameter.                             |
| n                         | Repeats the last search for the text specified by the <i>Pattern</i> parameter in the same direction.                                              |
| N                         | Repeats the last search for the text specified by the Pattern parameter in the opposite direction.                                                 |
| /Pattern <b>/+</b> Number | Places the cursor the specified number of lines after the line matching the character string specified by the <i>Pattern</i> parameter.            |
| ?Pattern?-Number          | Places the cursor the specified number of lines before the line matching the character string specified by the <i>Pattern</i> parameter.           |
| %<br>0                    | Finds the parenthesis or brace that matches the one at current cursor position.                                                                    |
|                           |                                                                                                    |

## **Editing Text**

The subcommands for editing enable you to perform the following tasks:

- · Marking a specific location in a file and returning
- Adding text to a file
- Changing text while in input mode
- · Changing text from command mode
- Copying and moving text
- Restoring and repeating changes

## Marking a Specific Location in a File and Returning

Enter the following subcommands in command mode. You can cancel an incomplete subcommand by pressing the Esc key. If you need information about the format of vi subcommands, see vi General Subcommand Syntax.

| Item | Desc | crin | tion |
|------|------|------|------|

- " Moves the cursor to the previous location of the current line.
- " Moves the cursor to the beginning of the line containing the previous location of the current line.
- $\mathbf{m}x$  Marks the current position with the letter specified by the x parameter.
- `x Moves the cursor to the mark specified by the x parameter.
- 'x Moves the cursor to the beginning of the line containing the mark specified by the x parameter.

#### Adding Text to a File (Text Input Mode)

Enter the following subcommands in command mode to change the vi editor into text input mode. If you need information about the format of vi subcommands, see vi General Subcommand Syntax.

| Item          | Description                                                                                                    |
|---------------|----------------------------------------------------------------------------------------------------|
|               | Inserts text specified by the Text parameter after the cursor. End text input mode by pressing the Esc key.                                       |
| <b>a</b> Text |                                                                                                    |
| • = -         | Adds text specified by the <i>Text</i> parameter to the end of the line. End text input mode by pressing the Esc key.                             |
| <b>A</b> Text |                                                                                                    |
| <b>i</b> Text | Inserts text specified by the <i>Text</i> parameter before the cursor. End text input mode by pressing the Esc key.                               |
| <b>I</b> Text | Inserts text specified by the <i>Text</i> parameter before the first nonblank character in the line. End text input mode by pressing the Esc key. |
|               | Adds an empty line below the current line. End text input mode by pressing the Esc key.                                                           |
| 0             |                                                                                                    |
| •             | Adds an empty line above the current line. End text input mode by pressing the Esc key.                                                           |
| 0             |                                                                                                    |

#### Changing Text While in Input Mode

Use the following subcommands only while in text input mode. These commands have different meanings in command mode. If you need information about the format of vi subcommands, see vi General Subcommand Syntax.

| Item     | Description                                            |
|----------|--------------------------------------------------------|
|          | Goes back to previous autoindent stop.                 |
| Ctrl-D   |                                                        |
| ^ Ctrl-D | Ends autoindent for this line only.                    |
| 0Ctrl-D  | Moves cursor back to left margin.                      |
| Esc      | Ends insertion and returns to command state.           |
| Ctrl-H   | Erases the last character.                             |
| Ctrl-Q   | Enters any character if xon is disabled.               |
| Ctrl-V   | Enters any character.                                  |
| Ctrl-W   | Erases the last small word.                            |
| \        | Quotes the erase and kill characters.                  |
| Ctrl-?   | Interrupts and ends insert or the Ctrl-D key sequence. |

#### **Changing Text from Command Mode**

Use the following subcommands in command mode. An incomplete subcommand can be canceled by pressing the Esc key. If you need information about the format of vi subcommands, see vi General Subcommand Syntax.

| Item                                                                                           | Description                                                                 |
|------------------------------------------------------------------------------------------------|-----------------------------------------------------------------------------|
|                                                                                                | Changes the rest of the line (same as c\$).                                 |
| С                                                                                              |                                                                             |
|                                                                                                | Changes a line.                                                             |
| cc                                                                                             |                                                                             |
| cw                                                                                             | Changes a word.                                                             |
| <b>cw</b> Text                                                                                 | Changes a word to the text specified by the <i>Text</i> parameter.          |
| D                                                                                              | Deletes the rest of the line (same as <b>d\$</b> ).                         |
| dd                                                                                             | Deletes a line.                                                             |
| dw                                                                                             | Deletes a word.                                                             |
| J                                                                                              | Joins lines.                                                                |
| rχ                                                                                             | Replaces the current character with the character specified by <i>x</i> .   |
|                                                                                                | Overwrites characters with the text specified by the <i>Text</i> parameter. |
| <b>R</b> Text                                                                                  |                                                                             |
|                                                                                                | Substitutes characters (same as cl).                                        |
| S                                                                                              |                                                                             |
|                                                                                                | Substitutes lines (same as cc).                                             |
| S                                                                                              |                                                                             |
| u                                                                                              | Undoes the previous change.                                                 |
| X                                                                                              | Deletes a character at the cursor.                                          |
| X                                                                                              | Deletes a character before the cursor (same as <b>dh</b> ).                 |
| <<                                                                                             | Shifts one line to the left.                                                |
| <l< th=""><th>Shifts all lines from the cursor to the end of the screen to the left.</th></l<> | Shifts all lines from the cursor to the end of the screen to the left.      |
| >>                                                                                             | Shifts one line to the right.                                               |
| >L                                                                                             | Shifts all lines from the cursor to the end of the screen to the right.     |
| ~                                                                                              | Changes letter at the cursor to the opposite case.                          |
| !                                                                                              | Indents for LISP.                                                           |
|                                                                                                |                                                                             |

### Copying and Moving Text

Use the following subcommands in command mode. An incomplete subcommand can be canceled by pressing the Esc key. If you need information about the format of vi subcommands, see vi General Subcommand Syntax.

| Item        | Description                                                                            |
|-------------|----------------------------------------------------------------------------------------|
| p           | Puts back text from the undo buffer after the cursor.                                  |
| P           | Puts back text from the undo buffer before the cursor.                                 |
| "x <b>p</b> | Puts back text from the <i>x</i> buffer.                                               |
| "x <b>d</b> | Deletes text into the <i>x</i> buffer.                                                 |
| y           | Places the object that follows (for example, <b>w</b> for word) into the undo buffer.  |
| "x <b>y</b> | Places the object that follows into the <i>x</i> buffer, where <i>x</i> is any letter. |
| Y           | Places the line in the undo buffer.                                                    |

## Restoring and Repeating Changes

Use the following subcommands in command mode. An incomplete subcommand can be canceled by pressing the Esc key. If you need information about the format of vi subcommands, see vi General Subcommand Syntax.

u Undoes the last change.

Tip: After an undo, the cursor moves to the first non-blank character on the updated current line.

- U Restores the current line if the cursor has not left the line since the last change.
- . Repeats the last change or increments the "np command.

#### Note

- 1. This subcommand will repeat the last change, including an undo. Therefore, after an undo, repeat performs an undo rather than repeat the last change.
- 2. This subcommand is not meant for use with a macro. Enter @@ (two at signs) to repeat a macro.

# **Manipulating Files**

The subcommands for manipulating files allow you to do the tasks outlined in the following sections:

- Saving changes to a file
- Editing a second file
- · Editing a list of files
- Finding file information

# Saving Changes to a File

Use the following subcommands in command mode. If you need information about the format of vi subcommands, see vi General Subcommand Syntax.

| Item     | Description                                                                                                    |
|----------|----------------------------------------------------------------------------------------------------|
| :w       | Writes the edit buffer contents to the original file. If you are using this subcommand within the ex editor, you do |
|          | not need to type the : (colon).                                                                                     |
| :w File  | Writes the edit buffer contents to the file specified by the File parameter. If you are using this subcommand       |
|          | within the ex editor, you do not need to type the : (colon).                                                        |
| :w! File | Overwrites the file specified by the File parameter with the edit buffer contents. If you are using this            |
|          | subcommand within the ex editor, you do not need to type the : (colon).                                             |

# Editing a Second File

Enter the following subcommands in command mode. If you need information about the format of vi subcommands, see vi General Subcommand Syntax.

| Item             | Description                                                                                                    |  |  |
|------------------|----------------------------------------------------------------------------------------------------|--|--|
| :e File          | Edits the specified file. If you are using this subcommand from the ex editor, you do not need to type the : (colon).                                                                                                    |  |  |
| :e!              | Re-edits the current file and discards all changes.                                                                                                    |  |  |
| :e + File        | Edits the specified file starting at the end.                                                                                                    |  |  |
| :e + Number File | Edits the specified file starting at the specified line number.                                                                                                    |  |  |
| :e #             | Edits the alternate file. The alternate file is usually the previous file name before accessing another file with a :e command. However, if changes are pending on the current file when a new file is called, the new file becomes the alternate file. This subcommand is the same as the Ctrl-A subcommand. |  |  |
| :r File          | Reads the file into the editing buffer by adding new lines below the current line. If you are using this subcommand from the ex editor, you do not need to type the : (colon).                                                                                                    |  |  |
| :r !Command      | Runs the specified command and places its output into the file by adding new lines below the current cursor position.                                                                                                    |  |  |
| :ta Tag          | Edits a file containing the <i>Tag</i> tag starting at the location of the tag. To use this subcommand, you must first create a database of function names and their locations using the <b>ctags</b> command. If you are using this subcommand from the ex editor, you do not need to type the : (colon).    |  |  |

<sup>&</sup>quot;n p Retrieves the nth last delete of a complete line or block of lines.

Ctrl-] Edits a file containing the tag associated with the current word starting at the location of the

tag. To use this subcommand, you must first create a database of function names and their locations using the **ctags** command. Ctrl-T edits a file at the editing position where the previous Ctrl-] subcommand was issued. If multiple Ctrl-] subcommands have been issued, then multiple Ctrl-T subcommands can be used to return to previous editing positions where Ctrl-]

subcommands were issued.

**Ctrl-A** Edits the alternate file. The alternate file is usually the previous current file name. However, if

changes are pending on the current file when a new file is called, the new file becomes the

alternate file. This subcommand is the same as the :e # subcommand.

#### **Editing a List of Files**

Enter the following subcommands in command mode. If you need information about the format of vi subcommands, see vi General Subcommand Syntax.

Item Description

:n Edits the next file in the list entered on the command line. If you are using this subcommand from the ex editor,

a: (colon) is not needed.

:n Files Specifies a new list of files to edit. If you are using this subcommand from the ex editor, a: (colon) is not

needed.

### **Finding File Information**

Enter the following subcommand in command mode. If you need information about the format of vi subcommands, see vi General Subcommand Syntax.

Item Description

Ctrl-G Shows the current file name, current line number, number of lines in the file, and percentage of the way through the

file where the cursor is located.

# **Other Actions**

The vi editor provides the subcommands described in the following sections:

- · Adjusting the screen
- Entering shell commands
- Interrupting and ending the vi editor

### Adjusting the Screen

Enter the following subcommands in command mode. An incomplete subcommand can be canceled by pressing the Esc key. If you need information about the format of vi subcommands, see vi General Subcommand Syntax.

Item Description

Ctrl-L Clears and redraws the screen.

Ctrl-R Redraws the screen and eliminates blank lines marked with @ (at sign).

**z**Number Makes the window the specified number of lines long.

### **Entering Shell Commands**

The following subcommands allow you to run a command within the vi editor. Enter these subcommands in command mode. If you need information about the format of vi subcommands, see vi General Subcommand Syntax.

**:sh** Enters the shell to allow you to run more than one command. You can return to

the vi editor by pressing the Ctrl-D key sequence. If you are using this

subcommand within the ex editor, a: (colon) is not needed.

#Command and then returns to the vi editor. If you are using

this subcommand within the ex editor, a: (colon) is not needed.

Tip: The # (alternate file), % (current file), and ! (previous command) special

characters are expanded when following a !! subcommand. To prevent any of these characters from being expanded, use the \ (backslash).

!! Repeats the last :!Command subcommand.

Number!!Command and replaces the lines specified by Number with the

output of the command. If a number is not specified, the default value is 1. If the command expects standard input, the specified lines are used as input. Runs the specified command and replaces the object specified by the *Object* parameter with the output of the command. If the command expects standard

input, the specified object is used as input.

# Interrupting and Ending the vi Editor

Enter the following subcommands in command mode. If you need information about the format of vi subcommands, see vi General Subcommand Syntax.

Item Description Enters the ex editor in command mode. Q ZZExits the vi editor, saving changes. Quits the vi editor. If you have changed the contents of the editing buffer, the vi editor displays a warning message :q and does not quit. If you are using this subcommand from the ex editor, a: (colon) is not needed. :q! Quits the vi editor, discarding the editing buffer. If you are using this subcommand from the ex editor, a: (colon) is not needed. Esc Ends text input or ends an incomplete subcommand. Ctrl-? Interrupts a subcommand.

### **Exit Status**

!Object Command

The following exit values are returned:

Item Description

0 Indicates successful completion.>0 Indicates an error occurred.

### Input Files

Input files must be text files or files that are similar to text files except for an incomplete last line that contains no null characters.

The .exrc files must be text files consisting of ex commands.

The **\$HOME**/.vi\_history file is an auto-generated text file that records the last line mode command history.

By default, the vi editor reads lines from the files to be edited without interpreting any of those lines as any form of vi editor command.

# Related information:

ctags command

ex command

# view Command

# **Purpose**

Starts the vi editor in read-only mode.

# **Syntax**

**view** [ -cSubcommand ] [ -l ] [ -t Tag ] [ -wNumber ] [ -y ] [ -r [ File ] ] [ + [ Subcommand ] ] [ File ... ]

# **Description**

The **view** command starts the vi full-screen editor in read-only mode. The read-only mode is only advisory to prevent accidental changes to the file. To override read-only mode, use the ! (exclamation point) when executing a command. The *File* parameter specifies the name of the file you want to browse. Use vi subcommands for moving within the file. Use the **:q** subcommand to exit the **view** command. If you modify the file you can save your modifications by pressing the Esc key and wq!.

# **Flags**

| Item             | Description                                                                                                    |
|------------------|----------------------------------------------------------------------------------------------------|
| -cSubcommand     | Carries out the ex editor subcommand before viewing with vi begins. When a null operand is entered, as in -c '', the editor places the cursor on the last line of the file.                                                                                                    |
| -1               | Enters a version of the vi editor with specialized features designed for writing programs in the LISP language. In this mode, the vi editor indents appropriately for LISP programming, and the (, ), {, }, [[, and ]] subcommands are modified to act appropriately for LISP. |
| <b>-r</b> [File] | Recovers a file after an editor or system crash. If you do not specify a <i>File</i> parameter, the editor displays a list of all saved files.                                                                                                    |
| -tTag            | Edits the file containing the tag specified by the <i>Tag</i> parameter and positions the editor at its definition. To use this flag, you must first create a database of function names and their locations using the ctags command.                                          |
| <b>-w</b> Number | Sets the default window size to the value specified by the <i>Number</i> parameter. This is useful when your terminal communicates with the system running the editor over a slow communications line.                                                                         |
| <b>-y</b>        | Overrides the maximum line setting of 1,048,560 with any value greater than 1024.                                                                                                    |
| +[Subcommand]    | Carries out the ex editor subcommand specified by the <i>Subcommand</i> parameter before viewing with vi begins. If you do not specify a subcommand, the cursor is placed on the last line of the file.                                                                        |

### Related reference:

"vi or vedit Command" on page 13

# Related information:

ctags command

# vmh Command

# **Purpose**

Starts a visual interface for use with MH commands.

# **Syntax**

vmh [ -prompt String ] [ -vmhproc CommandString | -novmhproc ]

# **Description**

The **vmh** command starts a visual interface for use with MH commands. The **vmh** command implements the server side of the MH window management protocol and maintains a split-screen interface to any program that implements the client side of the protocol.

The **vmh** command prompts for commands and sends them to the client side of the protocol. If the command produces a window with more than one screen of output, the **vmh** command prompts the user for a subcommand. The **vmh** subcommands enable you to display specific portions of the command output.

# vmh Subcommands

ItemDescriptionCtrl-LRefreshes the screen.SpaceAdvances to the next screen.

[Number] Enter Advances the specified number of lines. The default is one line.

[Number] d Advances 10 times the specified number of lines. The default for the Number variable is 1, for a

total of 10 lines.

[Number] **g** Goes to the specified line.

[Number] G Goes to the end of the window. If the Number variable is specified, this command acts like the g

flag.

[Number] u Goes back 10 times the specified number of lines. The default for the Number variable is 1, for a

total of 10 lines.

[Number] y Goes back the specified number of lines. The default is one line.

h Displays a help message.

**q** Ends output.

# **Flags**

Item Description

-help Lists the command syntax, available switches (toggles), and version information.

**Note:** For MH, the name of this flag must be fully spelled out.

**-novmhproc** Runs the default **vmproc** without the window management protocol.

**-prompt** *String* Uses the specified string as the prompt.

-vmhproc CommandString Specifies the program that implements the client side of the window management

protocol. The default is the msh program.

# **Profile Entries**

The following entries are entered in the *UserMhDirectoryl*.mh\_profile file:

Item Description

Path: Specifies the user's MH directory.

mshproc: Specifies the program used for the MH shell.

# **Files**

Item \$HOME/.mh\_profile /usr/bin/vmh

Description

Contains the MH user profile. Contains the vmh command.

#### Related information:

msh command mh\_alias command mh\_profile command

# vmo Command

# **Purpose**

Manages Virtual Memory Manager tunable parameters.

# **Syntax**

```
vmo [ -p | -r] [ -y ] { -o Tunable [= Newvalue] }
vmo [ -p | -r ] [ -y ] { -d Tunable }
vmo [ -p |-r ] [ -y ] -D
vmo [ -p | -r ] [ -F ] -a
vmo -h [ Tunable ]
vmo [ -F ] -L [ Tunable ]
vmo [ -F ] -x [ Tunable ]
```

**Note:** Multiple **-o**, **-d**, **-x** and **-L** are allowed.

# **Description**

**Note:** The **vmo** command can only be executed by root. The **vmo** command is a self-documenting command. The information about some of the flags or tunable parameters might be missing or out-of-date. You can find an up-to-date list of all the flags and tunable parameters by using the -h,-L, or -x flag.

Use the **vmo** command to configure Virtual Memory Manager tuning parameters. This command sets or displays current or next boot values for all Virtual Memory Manager tuning parameters. This command can also make permanent changes or defer changes until the next reboot. Whether the command sets or displays a parameter is determined by the accompanying flag. The -o flag specifies both actions. It can either display the value of a parameter or set a new value for a parameter.

The Virtual Memory Manager (VMM) maintains a list of free real-memory page frames. The page frames are available to hold virtual-memory pages that are needed to satisfy a page fault. When the number of pages on the free list falls below the values that are specified by the minfree parameter, the VMM begins to steal pages to add to the free list. The VMM continues to steal pages until the free list has at least the number of pages that are specified by the maxfree parameter.

If the number of file pages (permanent pages) in memory is less than the number specified by the minperm% parameter, the VMM steals frames from either computational or file pages, regardless of repage rates. If the number of file pages is greater than the number specified by the maxperm%

parameter, the VMM steals frames only from file pages. Between the two, the VMM normally only steals file pages, but if the repage rate for file pages is higher than the repage rate for computational pages, computational pages are stolen as well.

You can also modify the thresholds that are used to decide when the system is running out of paging space. The **npswarn** parameter specifies the number of paging-space pages available at which the system begins warning processes that paging space is low. The npskill parameter specifies the number of paging-space pages available at which the system begins stopping processes to release paging space.

Note: Options -o, -d, and -D, which attempt to change the value of a virtual memory manager tunable parameter, are not supported within a workload partition.

# **Understanding the Effect of Changing Tunable Parameters**

Misuse of this command can cause performance degradation or operating-system failure. Before you experiment with the vmo command, familiarize yourself with both Performance overview of the Virtual Memory Manager and Enhanced JFS file system cache limit with the maxclient parameter.

Before modifying any tunable parameter, you should first carefully read about all its characteristics in the Tunable Parameters section below, and follow any Refer To pointer, in order to fully understand its purpose.

You must then make sure that the Diagnosis and Tuning sections for this parameter truly apply to your situation and that changing the value of this parameter could help improve the performance of your system.

If the Diagnosis and Tuning sections both contain only "N/A", you should probably never change this parameter unless specifically directed by AIX development.

# Flags

| Item         | Description                                                                                                    |
|--------------|----------------------------------------------------------------------------------------------------|
| -a           | Displays current, reboot (when used with the -r option), or permanent (when used with the -p option) values for all tunable parameters, one per line in pairs <i>Tunable = Value</i> . For the permanent option, a value is displayed only for a parameter if its reboot and current values are equal. Otherwise, NONE is displayed as the value. |
| -d Tunable   | Resets the <i>Tunable</i> parameter to its default value. If a <i>Tunable</i> parameter, which must be changed because it is not set to its default value, meets one or more of the following sets of criteria, a warning message is displayed and no change is made to the parameter:                                                            |
|              | • The tunable parameter is of type <b>Bosboot</b> or <b>Reboot</b> .                                                                                                    |
|              | • The tunable parameter is of type <b>Incremental</b> and was changed from its default value, and the <b>-r</b> flag is not used in combination.                                                                                                    |
| -D           | Resets all <i>Tunable</i> values to their default values. If <i>Tunables</i> that need to be changed because they are not set to their default values meet one or more of the following sets of criteria, a warning message is displayed and no change is made:                                                                                   |
|              | • The tunable is of type <b>Bosboot</b> or <b>Reboot</b> .                                                                                                    |
|              | • The tunable is of type <b>Incremental</b> and was changed from its default value, and <b>-r</b> is not used in combination.                                                                                                    |
| -F           | Forces display of the restricted tunable parameters when the -a, -L or -x options are specified alone on the command line to list all tunables. When the -F flag is not specified, restricted tunables are not displayed, unless these restricted tunables are specifically named with a display option.                                          |
| -h [Tunable] | Displays help about the <i>Tunable</i> parameter if one is specified. Otherwise, displays the <b>vmo</b> command usage statement.                                                                                                    |

**-L** [ Tunable ]

#### Description

Lists the characteristics of one or all tunables, one per line, using the following format:

| NAME<br>DEPENDENCIES                                                                                                    | CUR                           | DEF                             | B00T             | MIN              | MAX     | UNIT      | TYPE |
|----------------------------------------------------------------------------------------------------|-------------------------------|---------------------------------|------------------|------------------|---------|-----------|------|
| memory_frames                                                                                                    | 128K                          |                                 | 128K             |                  |         | 4KB pages | S    |
| maxfree<br>minfree<br>memory_frames                                                                                                    | 1088                          | 1088                            | 130              | 16               | 200K    | 4KB pages | D    |
| minfree<br>maxfree<br>memory_frames                                                                                                    | 960                           | 960                             | 122              | 8                | 200K    | 4KB pages | D    |
| where:  CUR = current value  DEF = default value  BOOT = reboot value  MIN = minimal value  MAX = maximum value  UNIT = tunable unit of  TYPE = parameter type  B (for Bosboot  C (for Connect  DEPENDENCIES = list of | e: D (f<br>t), M (<br>t), and | for Dyna<br>for Mou<br>I d (for | nt), I<br>Deprec | (for In<br>ated) | crement | al),      |      |

-o Tunable[=Newvalue]

Displays the value or sets tunable to *Newvalue*. If a tunable must be changed (the specified value is different than the current value), is of type **Bosboot** or **Reboot**, or if it is of type **Incremental** and its current value is greater than the specified value, and -r is not used in combination, the tunable value is not changed but a warning is displayed.

When the **-r** flag is used in combination without a new value, the nextboot value for tunable is displayed. When **-p** is used in combination without a new value, a value is displayed only if the current and next boot values for the tunable are the same. Otherwise, NONE is displayed as the value.

When used in combination with **-o**, **-d** or **-D**, makes changes apply to both current and reboot values, that is, turns on the updating of the **/etc/tunables/nextboot** file in addition to the updating of the current value. These combinations cannot be used on **Reboot** and **Bosboot** type parameters because their current value can't be changed.

When used with -a or -o without specifying a new value, values are displayed only if the current and next boot values for a parameter are the same. Otherwise NONE is displayed as the value. When the -r flag is used with the -a or -o options without specifying a new value, the values are displayed only if the current and next boot values for a parameter are the same. Otherwise, NONE is displayed as the value. The -r flag changes the reboot values when it is used with the -o, -d, or -D flags. For example, you can update the /etc/tunables/nextboot file when you use the -r flag. If any parameter of type Bosboot is changed, the user will be prompted to run the bosboot command.

When used with the **-a** or the **-o** options without specifying a new value, next boot values for tunables are displayed instead of current values.

Lists characteristics of one or all tunables, one per line, using the following (spreadsheet) format: tunable,current,default,reboot,min,max,unit,type,{dtunable}

where:

```
current = current value

default = default value

reboot = reboot value

min = minimal value

max = maximum value

unit = tunable unit of measure

type = parameter type: D (for Dynamic), S (for Static), R (for Reboot),

B (for Bosboot), M (for Mount), I (for Incremental),

C (for Connect), and d (for Deprecated)

dtunable = list of dependent tunable parameters
```

If a restricted tunable parameter is changed, a warning message is displayed that indicates that a tunable of the restricted use type has been modified. If the  $-\mathbf{r}$  or the  $-\mathbf{p}$  option is specified, you are prompted to confirm the change. In addition, at system reboot, restricted tunables that are displayed in the

Suppresses the confirmation prompt before running the bosboot command.

-p

-r

-x [Tunable]

**-y** 

**/etc/tunables/nextboot** file and are changed to values that are different from their default values (using a command line specifying the **-r** or **-p** option) causes an error log entry that identifies the list of these changed tunables.

When modifying tunable, the tunable value might be specified using abbreviations such as K, M, G, T, P and E to indicate units. See the following lists for abbreviations and their correspondent values:

- K=2<sup>10</sup>
- M=2<sup>20</sup>
- $G=2^{30}$
- T=2<sup>40</sup>
- P=2<sup>50</sup>
- E=2<sup>60</sup>

Thus, a tunable value of 1024 might be specified as 1K.

Any change (with **-o**, **-d** or **-D**) to a parameter of type Mount will result in a message being displayed to warn the user that the change is only effective for future mountings.

Any change (with **-o**, **-d** or **-D** flags) to a parameter of type Connect will result in **inetd** being restarted, and a message displaying a warning to the user that the change is only effective for future socket connections.

Any attempt to change (with **-o**, **-d** or **-D**) a parameter of type **Bosboot** or **Reboot** without **-r**, will result in an error message.

Any attempt to change (with **-o**, **-d** or **-D** but without **-r**) the current value of a parameter of type Incremental with a new value smaller than the current value, will result in an error message.

### **Tunable Parameters Type**

All the tunable parameters manipulated by the tuning commands (no, nfso, vmo, ioo, raso, and schedo) have been classified into these categories:

| Item        | Description                                                                                |
|-------------|--------------------------------------------------------------------------------------------|
| Dynamic     | If the parameter can be changed at any time                                                |
| Static      | If the parameter can never be changed                                                      |
| Reboot      | If the parameter can only be changed during reboot                                         |
| Bosboot     | If the parameter can only be changed by running bosboot and rebooting the machine          |
| Mount       | If changes to the parameter are only effective for future file systems or directory mounts |
| Incremental | If the parameter can only be incremented, except at boot time                              |
| Connect     | If changes to the parameter are only effective for future socket connections               |
| Deprecated  | If changing this parameter is no longer supported by the current release of AIX.           |

For parameters of type Bosboot, whenever a change is performed, the tuning commands automatically prompt the user to ask if they want to execute the **bosboot** command. For parameters of type Connect, the tuning commands automatically restart the **inetd** daemon.

Note that the current set of parameters managed by the **vmo** command only includes Static, Dynamic, and Bosboot types.

### Compatibility Mode

When running in compatibility mode (controlled by the **pre520tune** attribute of **sys**0), reboot values for parameters, except those of type Bosboot, are not really meaningful because in this mode they are not applied at boot time. For more information, see *Performance management*.

In compatibility mode, you can set reboot values to tuning parameters by imbedding calls to tuning commands in scripts called during the boot sequence. Parameters of type **Reboot** can be set without using the **-r** flag, so that existing scripts continue to work.

# **Tunable Parameters**

To view the default and range of values allowed for the tunables, run the **vmo** command with the **-h** option as follows:

vmo -h <tunable parameter name>

| Tunable             | Description                                                                                                    |
|---------------------|----------------------------------------------------------------------------------------------------|
| ame_cpus_per_pool   | Purpose                                                                                                    |
|                     | Determines the ratio of CPUs per compressed memory pool. For every <i>ame_cpus_per_pool</i> CPUs, at least one compressed memory pool is created.                                                                                                    |
|                     | Tuning                                                                                                    |
|                     | Lower ratios are used to reduce contention on compressed memory pools. This ratio is not the only factor used to determine the number of compressed memory pools (amount of memory and the layout is also considered) so certain changes to this ratio may not result in any change to the number of compressed memory pools.                         |
| ame_maxfree_mem     | Purpose                                                                                                    |
|                     | Specifies the average amount of free memory in a compressed memory pool free list at which the VMM will shrink the compressed pool.                                                                                                    |
|                     | Tuning                                                                                                    |
|                     | Excessive shrink and grow operations can occur if compressed memory pool size tends to change significantly. This can occur if the workload working set size frequently changes. Increase this tunable to raise the threshold at which the VMM will shrink a compressed memory pool and thus reduce the number of overall shrink and grow operations. |
| ame_min_ucpool_size | Purpose                                                                                                    |
|                     | Defines the minimum size of the uncompressed pool.                                                                                                    |
|                     | Tuning                                                                                                    |
|                     | If compressed memory pool grows too large, there may not be enough space in memory to house uncompressed memory which can slow down application performance due to excessive use of the compressed memory pool. Increase this value to limit the size of the compressed memory pool and make more uncompressed pages available.                       |

| Tunable             | Description                                                                                                    |  |  |
|---------------------|----------------------------------------------------------------------------------------------------|--|--|
| ame_minfree_mem     |                                                                                                    |  |  |
|                     | Purpose                                                                                                    |  |  |
|                     | Specifies the amount of free memory in a compressed memory pool free list at which the VMM will grow the compressed pool.                                                                                                    |  |  |
|                     | Tuning                                                                                                    |  |  |
|                     | If processes are being delayed waiting for compressed memory to become available, increase <code>ame_minfree_mem</code> to improve response time. Note, that this must be at least 64 KB less than <code>ame_maxfree_mem</code> .                                                                                        |  |  |
| ame_mpsize_support  | Purpose                                                                                                    |  |  |
|                     | Enables all supported page sizes in an Active Memory Expansion (AME) environment for POWER8® processor-based servers, or later, which supports the 64 KB accelerator.                                                                                                    |  |  |
|                     | Tuning                                                                                                    |  |  |
|                     | A value of 0 enables legacy behavior in an AME environment. In this case, only 4 KB and 16 MB page sizes are enabled. A value of 1 enables all supported page sizes in an AME environment. You can change this tunable parameter only in POWER8 processor-based servers, or later, which supports the 64 KB accelerator. |  |  |
| ams_loan_policy     | Purpose                                                                                                    |  |  |
|                     | This tunable toggles the loaning behavior when shared memory mode is enabled.                                                                                                    |  |  |
|                     | Tuning                                                                                                    |  |  |
|                     | When the tunable is set to 0, loaning is disabled. When set to 1, loaning of file cache is enabled. When set to 2, loaning of any type of data is enabled. In response to low memory in the AMS pool, the VMM will free memory and loan it to the hypervisor.                                                            |  |  |
| force_relalias_lite | Purpose                                                                                                    |  |  |
|                     | If set to 0, a heuristic is used, when tearing down a <b>mmap</b> region, to determine when to avoid locking the source <b>mmapped</b> segment                                                                                                    |  |  |
|                     | Tuning                                                                                                    |  |  |
|                     | This is a scalability tradeoff, controlled by <i>relalias_percentage</i> , possibly costing more compute time used. If set to 1, the source segment lock is avoided whenever possible, regardless of the value of <i>relalias_percentage</i> .                                                                           |  |  |
| kernel_heap_psize   | Purpose                                                                                                    |  |  |
|                     | Specifies the default page size to use for the kernel heap.                                                                                                    |  |  |
|                     | Tuning                                                                                                    |  |  |
|                     | This is an advisory setting. Support for 64 KB pages is provided by POWER5+ and later machines and used when                                                                                                    |  |  |
|                     | vmm_mpsize_support is enabled. The 16 MB pages, provided by POWER4 and later machines, should only be used for the kernel heap under high performance environments. A value of 0 indicates that the kernel will use the preferred default value of 64 KB, if that page size is supported, else 4 KB pages are used.      |  |  |

| Tunable         | Description                                                                                                    |
|-----------------|----------------------------------------------------------------------------------------------------|
| lgpg_regions    | Purpose                                                                                                    |
|                 | Specifies the number of large pages to reserve for implementing with the shmget() system call with the SHM_LGPAGE flag                                                                                                    |
|                 | Tuning                                                                                                    |
|                 | The <i>lgpg_size</i> parameter must also be used in addition to this option. The application must be modified to specify the SHM_LGPAGE flag when calling <b>shmget()</b> . This will improve performance in the case where there are many TLB misses and large amounts of memory is being accessed.                                                                                                    |
|                 | Although this parameter is Dynamic on DLPAR-capable systems, the <b>nextboot</b> value is written into the boot image when a <b>bosboot</b> command is run so that the setting is optimally restored at reboot.                                                                                                    |
| lgpg_size       | Purpose                                                                                                    |
|                 | Specifies the size in bytes of the hardware-supported large pages used for the implementation for the <b>shmget()</b> system call with the SHM_LGPAGE flag.                                                                                                    |
|                 | Tuning                                                                                                    |
|                 | Supported on systems from POWER4 onwards. Although this parameter is Dynamic on DLPAR-capable systems, the <b>nextboot</b> value is written into the boot image when a <b>bosboot</b> command is issued so that the setting is optimally restored at reboot. The <i>lgpg_regions</i> parameter must be set to a non-zero value in addition to this parameter. The application must be modified to specify the SHM_LGPAGE flag when calling the <b>shmget()</b> subroutine. This will improve the performance in the case where there are many TLB misses and large amounts of memory is being accessed. |
| low_ps_handling | Purpose                                                                                                    |
|                 | Specifies the action to change the system behavior in relation to process termination during low paging space conditions.                                                                                                    |
|                 | Tuning                                                                                                    |
|                 | A value of 1 indicates current behavior of process termination on low paging space. A value of 2 indicates a new behavior where processes with SIGDANGER handler will be killed, if no other processes were found earlier to recover from low paging space condition.                                                                                                    |
| maxfree         | Purpose                                                                                                    |
|                 | Specifies the number of frames on the free list at which page-stealing is to stop.                                                                                                    |
|                 | Tuning                                                                                                    |
|                 | Observe free-list-size changes with <b>vmstat -n</b> command. If the <b>vmstat -n</b> command displays the free-list size frequently driven below <i>minfree</i> by application demands, increase the <i>maxfree</i> value to reduce calls to replenish the free list. Setting the value too high causes page replacement to run for a longer period of time. The difference between <i>maxfree</i> and <i>minfree</i> should be of the order of <i>maxpgahead</i> , and no less than 8.                                                                                                    |

| Tunable              | Description                                                                                                    |
|----------------------|----------------------------------------------------------------------------------------------------|
| maxpin%              | Purpose                                                                                                    |
|                      | Specifies the maximum percentage of real memory that can be pinned.                                                                                                    |
|                      | Tuning                                                                                                    |
|                      | Change if cannot pin memory, although free memory is available. If this value is changed, the new value should ensure that at least 4 MB of real memory will be left unpinned for use by the kernel. The <b>vmo</b> command converts <b>maxpin</b> % to the corresponding <b>maxpin</b> absolute value, which is the value used by the kernel. Change this parameter only in extreme situations, such as maximum-load benchmarking. |
|                      | This dynamic parameter will have its <b>nextboot</b> value written into the boot image if a <b>bosboot</b> command is issued.                                                                                                    |
| memory_frames        | Purpose                                                                                                    |
|                      | Number of valid memory frames.                                                                                                    |
|                      | Tuning                                                                                                    |
|                      | N/A                                                                                                    |
| memplace_data        | Purpose                                                                                                    |
|                      | Specifies the default memory placement policy for data.                                                                                                    |
|                      | Tuning                                                                                                    |
|                      | Refers to the data of the main executable (initialized data, BSS), heap, shared library and object modules loaded at run-time. Data placement can be set to first-touch (value of 1), round-robin across the system (value of 2) or automatic (value of 0), where the system decides the best placement for the memory.                                                                                                    |
| memplace_mapped_file | Purpose                                                                                                    |
|                      | Specifies the default memory placement policy for files that are mapped into the address space of a process (such as through shmat() and mmap()).                                                                                                    |
|                      | Tuning                                                                                                    |
|                      | Default placement of memory mapped files can be set to first-touch (value of 1) or round-robin across the system (value of 2) or automatic (value of 0), where the system decides the best placement for the memory.                                                                                                    |

| Tunable                | Description                                                                                                    |  |  |
|------------------------|----------------------------------------------------------------------------------------------------|--|--|
| memplace_shm_anonymous | Purpose                                                                                                    |  |  |
|                        | Specifies the default memory placement policy for anonymous shared memory.                                                                                                    |  |  |
|                        | Tuning                                                                                                    |  |  |
|                        | Anonymous shared memory refers to working storage memory, created via <b>shmget()</b> or <b>mmap()</b> , that can be accessed only by the creating process or its descendants. This memory is not associated with a name (or key). Default placement of anonymous shared memory can be set to first-touch (value of 1) or round-robin across the system (value of 2) or automatic (value of 0), where the system decides the best placement for the memory. |  |  |
| memplace_shm_named     | Purpose                                                                                                    |  |  |
|                        | Specifies the default memory placement policy for named shared memory.                                                                                                    |  |  |
|                        | Tuning                                                                                                    |  |  |
|                        | Named shared memory refers to working storage memory, created via <b>shmget()</b> or <b>shm_open()</b> , which is associated with a name (or key) that allows more than one process to access it simultaneously. Default placement of named shared memory can be set to first-touch (value of 1) or round-robin across the system (value of 2) or automatic (value of 0), where the system decides the best placement for the memory.                       |  |  |
| memplace_stack         | Purpose                                                                                                    |  |  |
|                        | Specifies the default memory placement policies for the program stack.                                                                                                    |  |  |
|                        | Tuning                                                                                                    |  |  |
|                        | Stack placement can be set to first-touch (value of 1) or round-robin across the system (value of 2) or automatic (value of 0), where the system decides the best placement for the memory.                                                                                                    |  |  |
| memplace_text          | Purpose                                                                                                    |  |  |
|                        | Specifies the default memory placement policy for the application text.                                                                                                    |  |  |
|                        | Tuning                                                                                                    |  |  |
|                        | This applies only to the text of the main executable and not to its dependencies. Text placement can be set to first-touch (value of 1) or round-robin across the system (value of 2) or automatic (value of 0), where the system decides the best placement for the memory.                                                                                                    |  |  |

| Tunable                | Description                                                                                                    |  |  |
|------------------------|----------------------------------------------------------------------------------------------------|--|--|
| memplace_unmapped_file | Purpose                                                                                                    |  |  |
|                        | Specifies the default memory placement policy for unmapped file access, such as through read()/write().                                                                                                    |  |  |
|                        | Tuning                                                                                                    |  |  |
|                        | Default placement of unmapped file access can be set to first-touch (value of 1) or round-robin across the system (value of 2) or automatic (value of 0), where the system decides the best placement for the memory.                                                                                             |  |  |
| minfree                | Purpose                                                                                                    |  |  |
|                        | Specifies the number of frames on the free list at which the VMM starts to steal pages to replenish the free list.                                                                                                    |  |  |
|                        | Tuning                                                                                                    |  |  |
|                        | Page replacement occurs when the number of free frames reaches <i>minfree</i> . If the processes are being delayed by page stealing, increase <i>minfree</i> to improve response time. The difference between <i>maxfree</i> and <i>minfree</i> should be of the order of <i>maxpgahead</i> , and no less than 8. |  |  |
| minperm%               | Purpose                                                                                                    |  |  |
|                        | Specifies the point below which the page-stealer will steal file or computational pages regardless of repaging rates.                                                                                                    |  |  |
|                        | Tuning                                                                                                    |  |  |
|                        | You can decrease this parameter if large number of file pages in memory is causing working storage pages to be replaced. On the other hand, if some files are known to be read repetitively, and I/O rates do not decrease with time from startup, <i>minperm</i> may be too low.                                 |  |  |
| nokilluid              | Purpose                                                                                                    |  |  |
|                        | The user IDs lower than this value will be exempt from getting killed due to low page-space conditions.                                                                                                    |  |  |
|                        | Tuning                                                                                                    |  |  |
|                        | A value of 0 indicates off. Useful when system is out of paging space and the system administration processes are being killed. Either set this tunable to 1 in order to protect specific user ID processes from getting killed due to low page space or ensure there is sufficient paging space available.       |  |  |
| npskill                | Purpose                                                                                                    |  |  |
|                        | Specifies the number of free paging-space pages at which the operating system begins killing processes.                                                                                                    |  |  |
|                        | Tuning                                                                                                    |  |  |
|                        | The default value is the maximum of 64 and (number of paging space pages)/128. The <i>npskill</i> value must be greater than zero and less than the total number of paging space pages on the system.                                                                                                    |  |  |

| Tunable             | Description                                                                                                    |  |  |
|---------------------|----------------------------------------------------------------------------------------------------|--|--|
| npswarn             | Purpose                                                                                                    |  |  |
|                     | Specifies the number of free paging-space pages at which the operating system begins sending the SIGDANGER signal to processes.                                                                                                    |  |  |
|                     | Tuning                                                                                                    |  |  |
|                     | The default value is the maximum of 512 and (4*npskill). The value of npswarn must be greater than zero and less than the total number of paging space pages on the system. Increase the value if you experience processes being killed because of low paging space.                                                                                                    |  |  |
| numpsblks           | Purpose                                                                                                    |  |  |
|                     | Total number of paging-space blocks.                                                                                                    |  |  |
|                     | Tuning                                                                                                    |  |  |
|                     | N/A                                                                                                    |  |  |
| pinnable_frames     | Purpose                                                                                                    |  |  |
|                     | Number of pages available for pinning                                                                                                    |  |  |
|                     | Tuning                                                                                                    |  |  |
|                     | N/A                                                                                                    |  |  |
| relalias_percentage | Purpose                                                                                                    |  |  |
|                     | If force_relalias_lite is set to 0, then this specifies the factor used in the heuristic to decide whether to avoid locking the source mmapped segment.                                                                                                    |  |  |
|                     | Tuning                                                                                                    |  |  |
|                     | This is used when tearing down an <b>mmapped</b> region and is a scalability statement, where avoiding the lock may help system throughput, but, in some cases, at the cost of more compute time used. If the number of pages being unmapped is less than this value divided by 100 and multiplied by the total number of pages in memory in the source <b>mmapped</b> segment, then the source lock is avoided. A value of 0 for <i>relalias_percentage</i> , with <i>force_relalias_lite</i> also set to 0, will cause the source segment lock to always be taken. Effective values for <i>relalias_percentage</i> will vary by workload, however, a suggested value is 200. |  |  |
| scrub               | Purpose                                                                                                    |  |  |
|                     | Enables or Disables freeing of paging space disk blocks from pages in memory for Deferred Page Space Allocation Policy pages.                                                                                                    |  |  |
|                     | Tuning                                                                                                    |  |  |
|                     | A value of 0 disables scrubbing completely. A value of 1 enables scrubbing of in memory paging space disk blocks when the number of system free paging space blocks is below <b>npsscrubmin</b> , and continues until above <b>npsscrubmax</b> .                                                                                                    |  |  |

| Tunable            | Description                                                                                                    |
|--------------------|----------------------------------------------------------------------------------------------------|
| v_pinshm           | Purpose                                                                                                    |
|                    | If set to 1, will allow pinning of shared memory segments.                                                                                                    |
|                    | Tuning                                                                                                    |
|                    | A value of 0 indicates off. Change this value when the overhead is high and in pinning or unpinning of AIO buffers from shared memory segments. Useful only if the application also sets the SHM_PIN flag when doing a <b>shmget()</b> call and if doing async I/O from shared memory segments.                                                                                                    |
| vmm_default_pspa   | Purpose                                                                                                    |
|                    | This tunable controls the default aggressiveness of page size promotion. The value is an abstract aggressiveness weighting which is treated by the operating system as the inverse of the page promotion threshold.                                                                                                    |
|                    | Tuning                                                                                                    |
|                    | A value of 0 for the <code>vmm_default_pspa</code> setting is equivalent to a page promotion threshold of 100%, that is, a memory range must have 100% real memory occupancy in order to be promoted. A value of 100 for the <code>vmm_default_pspa</code> setting is equivalent to a page promotion threshold of 0%, that is, a memory range should be promoted immediately on first reference to memory in the range. A value of -1 for the <code>vmm_default_pspa</code> setting is equivalent to a page promotion threshold of -1, that is, never do page promotion for a memory range. Page size promotion thresholds are only considered at segment creation time. Thus, changing <code>vmm_default_pspa</code> will only affect the page size promotion thresholds for segments created after the tunable is adjusted. |
| wlm_memlimit_nonpg | Purpose                                                                                                    |
|                    | Selects whether non-pageable page sizes (16M, 16G) are included in the WLM <i>realmem</i> and <i>virtmem</i> counts. If 1 is selected, then non-pageable page sizes are included in the <i>realmem</i> and <i>virtmem</i> limits count. If 0 is selected, then only pageable page sizes (4K, 64K) are included in the <i>realmem</i> and <i>virtmem</i> counts. This value can only be changed when WLM Memory Accounting is off, or the change will fail.                                                                                                    |
|                    | Tuning                                                                                                    |
|                    | When this tunable is set to 0, WLM virtual and real memory limits will only apply to pageable pages consumed by a WLM class. Because heavy use of pageable pages is what causes paging on a system, a value of 0 provides more granular control over how much a WLM class pages when non-pageable pages are in use. This tunable should only be adjusted when WLM real or virtual memory limits are being used on a system configured with non-pageable pages.                                                                                                    |

# Security

**Attention RBAC users and Trusted AIX users:** This command can perform privileged operations. Only privileged users can run privileged operations. For more information about authorizations and privileges, see Privileged Command Database in *Security*. For a list of privileges and the authorizations associated with this command, see the **lssecattr** command or the **getcmdattr** subcommand.

# **Examples**

1. To list the current and reboot value, range, unit, type and dependencies of all tunable parameters managed by the **vmo** command, enter:

```
vmo -L
```

2. To turn on and reserve 16MB large pages on a POWER4 system, enter:

```
vmo -o lgpg regions=10 -o lgpg size=16777216
```

This command will propose **bosboot** to the user, and warn that a reboot is necessary before the change will be effective.

3. To display help on **nokilluid**, enter:

```
vmo -h nokilluid
```

4. To turn on **v\_pinshm** after the next reboot, enter:

```
vmo -r -o v pinshm=1
```

5. To permanently reset all **vmo** tunable parameters to default, enter:

```
vmo -p -D
```

6. To list the reboot value for all virtual memory manager tuning parameters, enter:

```
vmo -r -a
```

7. To list (spreadsheet format) the current and reboot value, range, unit, type and dependencies of all tunable parameters managed by the **vmo** command, enter:

```
vmo -x
```

#### Related information:

ioo command

schedo command

no command

nfso command

raso command

# vmstat Command

# **Purpose**

Reports virtual memory statistics.

# **Syntax**

```
vmstat [ -f ] [ -i ] [ -s ] [ -I[-W]] [ -t ] [ -v ] [ -h ] [ -w ] [ -l ] [-c] [ -@ wparname | ALL] [{ -p | -P } physicalvolume | ALL] ALL] [-S power] [physicalvolume] [interval] [count]
```

Note: Do not use the wparname parameter and the -i flag together inside workload partitions.

# **Description**

The **vmstat** command reports statistics about kernel threads, virtual memory, disks, hypervisor pages, traps, and processor activity. Reports that are generated by the **vmstat** command can be used to balance system load activity. These system-wide statistics (among all processors) are calculated as averages for values that are expressed as percentages, and as sums otherwise. The **vmstat** command might return inconsistent statistics because the statistics are not read atomically.

If you run the **vmstat** command without flags, the report contains a summary of the virtual memory activity since system startup. If you specify the *-f* flag, the **vmstat** command reports the number of forks since system startup. The *physicalvolume* parameter specifies the name of the physical volume.

The *interval* parameter specifies the amount of time in seconds between each report. If you do not specify the *interval* parameter, the **vmstat** command generates a single report that contains statistics for the time since system startup and then exits. You can specify the *count* parameter only with the *interval* parameter. If you specify the *count* parameter, its value determines the number of reports that are generated and the number of seconds apart. If you specify the *interval* parameter without the *count* parameter, reports are continuously generated. Do not specify a value of zero to the *count* parameter.

The kernel maintains statistics for kernel threads, paging, and interrupt activity, which the **vmstat** command accesses by using the *perfstat* kernel extension. The disk input/output statistics are maintained by device drivers. For disks, the average transfer rate is determined by using the active time and number of times information is being transferred. The percent active time is computed from the amount of time the drive is busy during the report.

The **vmstat** command reports the number of physical processors consumed (pc), and the percentage of entitlement consumed (ec), in Micro-Partitioning<sup>®</sup> environments. These metrics display on the Micro-Partitioning environments.

The report that is generated by the **vmstat** command contains a system configuration row and column headings. If the -@ flag is specified, the report consists of system configuration and WPAR configuration. The system configuration row has the following values:

**lcpu** Indicates the number of logical processors.

mem Indicates the amount of memory.

**tmem** Indicates the true memory size of the LPAR.

**Note:** This flag is available only when -c option is provided and Active Memory Expansion is enabled.

**ent** Indicates the entitled capacity. Displays only when the partition is running with shared processor.

drives Indicates the number of disks. Displays only when physical volume name is monitored.

#### **WPARs**

Indicates the number of active workload partitions. It is displayed only when the -@ flag is specified.

# memlim

Indicates the limit of the memory resource of the workload partition. The limit is in megabytes (MB). This information is displayed only for the WPAR with enforced memory resource limit.

### cpulim

Indicates the limit of processor resource of the workload partition in processor units. This information is displayed only for the WPAR with enforced processor resource limit.

rset Indicates the type of the rset registry that is associated with a WPAR. The type can be regular or exclusive. This information is displayed only for the WPARs that are associated with a rset registry.

#### mmode

Indicates memory mode. This metric is displayed automatically in a system with Active Memory Sharing enabled. This metric is also displayed when **-c** option is used.

mpsz Size of the memory pool in gigabytes. This metric is displayed only in shared-memory mode.

The column headings and their descriptions follow:

WPAR: Information about workload partitions. It displays only when the-@ flag is specified.

**WPAR** Workload partition name.

#### Notes:

- 1. The *system* WPAR name indicates system-wide statistics. The *global* WPAR name indicates the statistics belong to Global only.
- 2. When the **vmstat** command is started with the -@ *ALL* option and the WPAR specific information is not available for a metric, then an en dash sign (-) is displayed instead of a value.
- 3. When the **vmstat** command is started with the -@ *wparname* or started inside a WPAR, if the WPAR information is not available for a metric, then that metric is marked with the at sign (@), and the system-wide value is displayed for that metric.
- 4. If a metric is not supported, then a en dash sign (-) is displayed instead of a value.

kthr: Information about kernel thread states.

- r Average number of runnable kernel threads over the sampling interval. Runnable threads consist of the threads that are ready but still waiting to run, and the threads that are already running.
- **b** Average number of kernel threads that are placed in the Virtual Memory Manager (VMM) wait queue (awaiting resource, awaiting input/output) over the sampling interval.

**Memory**: Information about the usage of virtual and real memory. Virtual pages are considered active if they are accessed. A page is 4096 bytes.

avm Active virtual pages.

**fre** Size of the free list.

**Note:** A large portion of real memory is used as a cache for file system data. It is not unusual for the size of the free list to remain small.

**Page**: Information about page faults and paging activity. This information is averaged over the interval and given in units per second.

- re Pager input/output list.
- pi Pages that are paged in from paging space.
- **po** Pages paged out to paging space.
- fr Pages freed (page replacement).
- **sr** Pages that are scanned by page-replacement algorithm.
- cy Clock cycles by page-replacement algorithm.

Faults: Trap and interrupt rate averages per second over the sampling interval.

- in Device interrupts.
- **sy** System calls.
- **cs** Kernel thread context switches.

CPU: Breakdown of percentage usage of processor time.

us User time.

If the current physical processor consumption of the uncapped partitions exceeds the entitled capacity, the percentage becomes relative to the number of physical processor consumed (pc).

**sy** System time.

If the current physical processor consumption of the uncapped partitions exceeds the entitled capacity, the percentage becomes relative to the number of physical processor consumed (pc).

- id Processor idle time.
  - If the current physical processor consumption of the uncapped partitions exceeds the entitled capacity, the percentage becomes relative to the number of physical processor consumed (pc).
- Processor idle time during which the system had outstanding disk/NFS I/O request. wa
  - If the current physical processor consumption of the uncapped partitions exceeds the entitled capacity, the percentage becomes relative to the number of physical processor consumed (pc).
- Number of physical processors used. Displayed only if the partition is running with shared pc processor.
- The percentage of entitled capacity that is consumed. Displayed only if the partition is running ec with shared processor. Because the time base over which this data is computed can vary, the entitled capacity percentage can sometimes exceed 100%. This excess is noticeable only with small sampling intervals.
- The percentage of processor resource that is used. This information is displayed only for the rc WPARs with enforced processor resource limit.

Disk: Provides the number of transfers per second to the specified physical volumes that occurred in the sample interval. The physicalvolume parameter can be used to specify one to four names. Transfer statistics are given for each specified drive in the order specified. This count represents requests to the physical device. It does not imply an amount of data that was read or written. Several logical requests can be combined into one physical request. If the physicalvolume parameter is used, the physical volume names are printed at the beginning of command execution.

If the -I flag is specified, an I/O oriented view is presented with the following column changes.

kthr The p column is displayed in addition to the r and b columns.

- Average number of threads waiting for I/O messages from raw devices. Raw devices are p the devices that are directly attached to the system.
  - If the -W flag is specified along with the -I flag, an additional w column is also displayed along with the  $\mathbf{r}$ ,  $\mathbf{b}$ , and  $\mathbf{p}$  flags.
- Number of threads per second of time that are waiting for the file system direct I/O w event to occur. These events include the following types:
  - Asynchronous I/O (AIO)
  - Buffer cache subsystem
  - Concurrent I/O (CIO)
  - File system direct I/O
  - NFS subsystem
  - · A thread is waiting for an action from the virtual memory manager (VMM) waiting

page New **fi** and **fo** columns are displayed instead of the **re** and **cy** columns.

- fi File page-ins per second.
- fo File page-outs per second.

If the -c flag is specified, Active Memory Expansion view is presented with the following column changes.

### memory

The columns csz, cfr, and dxm are displayed besides columns avm and fre.

Current compressed pool size, in 4K page units. CSZ

49

- cfr Free pages available in compressed pool, in 4K page units.
- dxm Deficit in Expanded Memory Size, in 4K page units.

page New columns ci and co are displayed instead of re and cy columns.

- ci Number of page-ins per second from compressed pool.
- co Number of page-outs per second to compressed pool.

If while the **vmstat** command is running, there is a change in system configuration that affects the output, **vmstat** prints a warning message about the configuration change. It then continues the output after printing the updated system configuration information and the header.

If the -1 flag is specified, an additional "large-page" section is displayed with the following columns:

- **alp** Indicates the number of large pages currently in use.
- flp Indicates the number of large pages on the large page freelist.

If the **-p** option is specified, additional lines of VMM statistics are displayed for the specified page sizes. With **-I** and **-t** options, the **-p** option produces an additional line for the specified page size. This line contains the following VMM statistics relevant to the specified page size:

- avm
- fre
- re
- fi
- fo
- pi
- poci
- co
- \_
- frsr
- cy

# Notes:

- 1. The display of the **re**, **fi**, **fo**, and **cy** options are affected by the **-I** option.
- 2. The display of the re, ci, co, and cy options are affected by the -c option.
- 3. If there is no resource control, then the **avm** and **fre** options are system-wide. Therefore, with the **-**@ option set, both the **avm** and **fre** options will be marked with the at sign (@).

These VMM statistics are preceded by a **psz** column and followed by an **siz** column. The description of these two columns follows:

- psz Page size (for example, 4 KB, 64 KB).
- **siz** Number of frames of the specified page size that exist on the system.

With the **-s** option, the **-p** option produces a separate stanza of output that contains only the statistics relevant to the specified page size. This additional stanza is preceded by a page size header.

The **-P** option produces the following report for the specified page size:

**pgsz** Indicates the page size (for example, 4 KB, 64 KB).

### Memory

Indicates the memory statistics for the specified page sizes.

siz The number of frames of the specified page size that exist on the system.

avm Active virtual pages applicable to the specified page size.

fre Size of the free list for the specified page size.

**Page** Indicates the relevant page faults and paging activity for the specified page size. The page-related columns re, pi, po, fr, sr, cy, fi, fo, ci, and co are also applicable to this report.

# **Flags**

Note: If the -f (or -s) flag is entered on the command line, then the system accepts the -f (or -s) flag and ignores other flags. If both the -f and -s flags are specified, the system accepts only the first flag and ignore the second flag.

| Item        | Description                                                                                                    |
|-------------|----------------------------------------------------------------------------------------------------|
| -@ wparname | Reports the Virtual Memory activity of a workload partition:                                                                                                    |
|             | <ul> <li>The -@ ALL option indicates that the report pertains to the system and global environment, in addition to all of the workload partitions in the system.</li> <li>Note: The values that are system-wide statistics are marked with dash sign (-) against the WPAR section.</li> </ul>                                                       |
|             | • The -@ wparname flag indicates that the activity is only for that workload partition. In a workload partition, if you specify the -@ flag, system-wide statistics and workload partition statistics are displayed. The system-wide statistics are marked with the at sign (@).  Note: Do not use the -@ flag with any combination of the -i flag. |
| -с          | Displays memory compression statistics with the new columns of output, csz, cfr, and dxm under the heading memory, and columns ci and co under the heading page instead of the columns re and cy.  Note: This option is available only when Active Memory Expansion is enabled.                                                                     |
| -f          | Reports the number of forks since system startup.                                                                                                    |
| -i          | Displays the number of interrupts that are taken by each device since system startup.  Note: The -I, -t, -w, and -I flags are ignored when they are specified with the -i flag.                                                                                                    |
| -I          | Displays I/O oriented view with the new columns of output, <b>p</b> under heading kthr,and columns <b>fi</b> and <b>fo</b> under heading page instead of the columns <b>re</b> and <b>cy</b> in the page heading.                                                                                                    |
| -1          | Displays an extra "large-page" section with the alp and flp columns.                                                                                                    |
| -p pagesize | Appends the VMM statistics for the specified page size to the regular vmstat output.                                                                                                    |
| -P pagesize | Displays only the VMM statistics, which are relevant for the specified page size.                                                                                                    |
| -S          | Writes to standard output the contents of the sum structure, which contains an absolute count of paging events since system initialization. The <b>-s</b> flag can only be used with the <b>-v</b> flag. These events are described as follows:                                                                                                    |
|             | address translation faults                                                                                                    |

Incremented for each occurrence of an address translation page fault. I/O may or may not be required to resolve the page fault. Storage protection page faults (lock misses) are not included in this count.

-s

#### Description

#### backtracks

Incremented for each page fault that occurs while resolving a previous page fault. (The new page fault must be resolved first and then initial page faults can be *backtracked*.)

#### CPU context switches

Incremented for each processor context switch (dispatch of a new process).

#### decrementer interrupts

Incremented on each decrementer interrupt.

#### device interrupts

Incremented on each hardware interrupt.

#### executable-filled page faults

Incremented for each instruction page fault.

### extend XPT waits

Incremented each time that a process is waited by VMM due to a commit in progress for the segments accessed.

#### free frame waits

Incremented each time that a process requests a page frame. The free list is empty, and the process is forced to wait while the free list is replenished.

iodones Incremented at the completion of each VMM I/O request.

#### mpc send interrupts

Incremented on each mpc send interrupt.

### mpc receive interrupts

Incremented on each mpc receive interrupt.

#### page ins

Incremented for each page read in by the virtual memory manager. The count is incremented for page ins from page space and file space. Along with the page-out statistic, this value represents the total amount of real I/O initiated by the virtual memory manager.

#### page outs

Incremented for each page that is written out by the virtual memory manager. The count is incremented for page outs to page space and for page outs to file space. Along with the page in statistic, this statistic represents the total amount of real I/O initiated by the virtual memory manager.

#### paging space page ins

Incremented for VMM initiated page ins from paging space only.

### paging space page outs

Incremented for VMM initiated page outs to paging space only.

### pages examined by the clock

VMM uses a clock-algorithm to implement a pseudo least recently used (lru) page replacement scheme. Pages are *aged* by being examined by the clock. This count is incremented for each page examined by the clock.

### pages freed by the clock

Incremented for each page the clock algorithm selects to free from real memory.

### pending I/O waits

Incremented each time that a process is waited by VMM for a page-in I/O to complete.

-s

#### Description

#### phantom interrupts

Incremented on each phantom interrupt

#### revolutions of the clock hand

Incremented for each VMM clock revolution (that is after each complete scan of memory).

#### start I/Os

Incremented for each read or write I/O request that is initiated by VMM.

syscalls Incremented for each system call.

#### total reclaims

Incremented when an address translation fault can be satisfied without initiating a new I/O request. This can occur if the page has been previously requested by VMM, but the I/O has not yet completed; or if the page was pre-fetched by VMM's read-ahead algorithm, but was hidden from the faulting segment; or if the page has been put on the free list and has not yet been reused.

traps Not maintained by the operating system.

#### zero-filled page faults

Incremented if the page fault is to working storage and can be satisfied by assigning a frame and zero-filling it.

When the -c flag is specified along with the -s flag, the following additional metrics are displayed.

#### compressed pool page ins

Number of page-ins from Compressed Pool since system boot.

#### compressed pool page outs

Number of page-outs to Compressed Pool since system boot.

When used with the **-p** *pagesize* option, the **-s** option appends the sum structure for the specified page size to the system-wide sum structure. This additional stanza is preceded by a page size header (for example, 4K pages). The following details are not be displayed in this pagesize-based stanza as these statistics are not related to page sizes:

- · Processor context switches
- Device interrupts
- · Software interrupts
- Decrementer interrupts
- MPC-sent interrupts
- MPC-received interrupts
- · Phantom interrupts
- Traps
- Syscalls

### Notes:

- 1. When the -s flag is used with the -@ ALL option, the system-wide statistics are repeated in the workload partition section.
- 2. When the -s flag is used with the *wparname* option, all metrics are reported and the system-wide statistics are marked with the at sign (@).
- 3. When the -s flag is used with the -1 flag, the vmstat command displays the following metric:

#### large-page hi water count

Specifies the maximum value of the large-page inuse count.

-S power

### Description

Multiplies the statistics of the processor with a value of 10<sup>power</sup>. The default value of the power is 0.

The following statistics are scaled:

- us
- sy
- id
- wa
- pc
- ec

#### Notes:

- 1. Do not use the -S flag with the -f, -s, -i, -v, or -p flags.
- 2. When the -S flag is specified, the us, sy, id, and wa statistics change. By default, the us, sy, id, and wa statistics are relative to the processor consumption of WPAR. When the -S flag is specified with a value of power that is not equal to zero, these statistics will be relative to system-wide processor consumption.
- 3. The value of power for -S flag can be only between 0 and 3.

Prints the time-stamp next to each line of output of **vmstat**. The time-stamp is displayed in the HH:MM:SS format.

Note: Time stamp is not be printed if -f, -s, or -i flags are specified.

-t

-v

#### Description

Writes to standard output various statistics maintained by the Virtual Memory Manager. The  $-\mathbf{v}$  flag can only be used with the  $-\mathbf{s}$  and the  $-\mathbf{h}$  flags.

If you specify the **-v** flag, the following statistics are displayed:

#### compressed percentage

Percentage of memory used by compressed pages.

#### client filesystem I/Os blocked with no fsbuf

Number of client filesystem I/O requests blocked because no fsbuf was available. NFS (Network File System) and VxFS (Veritas) are client filesystems. Fsbuf are pinned memory buffers used to hold I/O requests in the filesystem layer.

### client pages

Number of client pages.

#### compressed pages

Number of compressed memory pages.

#### external pager filesystem I/Os blocked with no fsbuf

Number of external pager client filesystem I/O requests blocked because no fsbuf was available. JFS2 is an external pager client filesystem. Fsbuf are pinned memory buffers used to hold I/O requests in the filesystem layer.

# file pages

Number of 4 KB pages that are currently used by the file cache.

#### free pages

Number of free 4 KB pages.

#### filesystem I/Os blocked with no fsbuf

Number of filesystem I/O requests blocked because no fsbuf was available. Fsbuf are pinned memory buffers used to hold I/O requests in the filesystem layer.

### lruable pages

Number of 4 KB pages that are considered for replacement. This number excludes the pages that are used for VMM internal pages, and the pages that are used for the pinned part of the kernel text.

#### maxclient percentage

Tuning parameter (managed using vmo) specifying the maximum percentage of memory, which can be used for client pages.

#### maxperm percentage

Tuning parameter (managed using vmo) in percentage of real memory.

#### maxpin percentage

Tuning parameter (managed using  $\mathbf{vmo}$ ) specifying the percentage of real memory which can be pinned.

### memory pages

Size of real memory in number of 4 KB pages.

### memory pools

Tuning parameter (managed using vmo) specifying the number of memory pools.

### minperm percentage

Tuning parameter (managed using vmo) in percentage of real memory.

#### numclient percentage

Percentage of memory that is occupied by client pages.

#### Description

(Statistics that are displayed by -v, continued):

#### numperm percentage

Percentage of memory that is currently used by the file cache.

### paging space I/Os blocked with no psbuf

Number of paging space I/O requests that are blocked because the psbuf space is not available. The psbufs space is pinned memory buffers that are used to hold I/O requests at the virtual memory manager layer.

#### pending disk I/Os blocked with no pbuf

Number of pending disk  $\overline{I/O}$  requests blocked because no pbuf was available. Pbufs are pinned memory buffers used to hold  $\overline{I/O}$  requests at the logical volume manager layer

#### pinned pages

Number of pinned 4 KB pages.

**Note:** When the kernel locking feature (vmm\_klock\_mode parameter) is enabled, the pinned pages include the kernel locking (**klocked**) pages. For more information about the kernel locking feature, enter the following command: vmo -h vmm\_klock\_mode.

# remote pageouts scheduled

Number of pageouts scheduled for client file systems.

If you specify the -h flag with the -v flag, the following additional metrics are displayed:

#### Time resolving virtualized partition memory page faults

The total time that the virtual partition is blocked to wait for the resolution of its memory page fault. The time is measured in seconds, with millisecond granularity.

#### Virtualized partition memory page faults

The total number of virtual partition memory page faults that are recorded for the virtualized partition.

#### Number of 4 KB page frames loaned

The number of the 4 KB pages of partition's memory loaned to the hypervisor.

#### Percentage of partition memory loaned

The percentage of the partition's memory loaned to the hypervisor.

#### Notes:

- When the -v flag is used with the -@ ALL option, the system-wide statistics are not repeated in the workload partition section.
- 2. When the -s flag is used with the *wparname* option, all metrics are reported and the system-wide statistics are marked with the at sign (@).

When the -c flag is specified along with the -v flag, the following additional metrics are displayed:

#### Compressed Pool Size

Size of Compressed Pool, in 4K page unit.

### percentage of true memory that is used for compressed pool

Percentage of unexpanded memory that is used for compressed pool.

#### free pages in compressed pool (4K pages)

Number of free pages in compressed pool, in 4K page unit.

#### target memory expansion factor

Target memory expansion factor that is configured for the LPAR.

#### achieved memory expansion factor

Current memory expansion factor achieved.

#### Description

-h

Displays the **hypv-page** section that includes the hypervisor page information. The **hypv-page** section contains the following metrics:

**hpi** Number of hypervisor page-in per second.

**hpit** Average time that is spent in milliseconds per hypervisor page-in.

**pmem** Amount of physical memory that is backing the logical memory of partitions. The value is

measured in gigabytes.

If you specify the **-h** flag with the **-v** flag, the following metrics are displayed in addition to the metrics that are displayed using the **-v** flag:

#### Time resolving virtualized partition memory page faults

The total time that the virtual partition is blocked to wait for the resolution of its memory page fault. The time is measured in seconds, with millisecond granularity.

### Virtualized partition memory page faults

The total number of virtual partition memory page faults that are recorded for the virtualized partition.

#### Number of 4 KB page frames loaned

The number of the 4 KB pages of the memory that is loaned to the hypervisor in the partition.

#### Percentage of partition memory loaned

The percentage of the memory loaned to the hypervisor in the partition.

Displays the report in wide mode.

-W Displays an extra field **w** in the **kthr** section. This option is allowed only with -I flag.

#### Notes:

-w

- 1. If Active Memory Expansion is enabled, the **vmstat** reports memory statistics in the expanded view. However, if the environment variable AME\_MEMVIEW is set to TRUE, the memory statistics represent the true view.
- 2. The AME\_MEMVIEW environment variable has no impact on memory statistics reported using the **-c** option.

# **Examples**

- 1. To display a summary of the statistics since boot, enter the following command: vmstat
- 2. To display five summaries at 2-second intervals, enter the following command: vmstat 2 5
- 3. To display a summary of the statistics since boot including statistics for logical disks scdisk13 and scdisk14, enter the following command:

vmstat scdisk13 scdisk14

4. To display fork statistics, enter the following command:

vmstat -f

5. To display the count of various events, enter the following command:

vmstat -s

- 6. To display time-stamp next to each column of output of **vmstat**, enter the following command: vmstat -t
- 7. To display the I/O oriented view with an alternative set of columns, enter the following command: vmstat -I
- 8. To display all the VMM statistics available, enter the following command: vmstat -vs
- 9. To display the large-page section with the alp and flp columns at 8-second intervals, enter the following command:

```
vmstat -1 8
```

10. To display the VMM statistics specific to a particular page size (in the example, 4 KB), enter the following command:

```
vmstat -p 4K
```

11. To display the VMM statistics for all page sizes that are supported on the system, enter the following command:

```
vmstat -p ALL
```

Or enter the following command:

```
vmstat -p all
```

12. To display only the VMM statistics for a particular page size (in this example, 4 KB), enter the following command:

```
vmstat -P 4K
```

**13**. To display only the per-page breakdown of VMM statistics for all supported page sizes, enter the following command:

```
vmstat -P ALL
```

Or enter the following command:

```
vmstat -P all
```

14. To display a summary of the statistics for all of the workload partitions after boot, enter the following command:

```
vmstat -@ ALL
```

15. To display all of the VMM statistics available for all of the workload partitions, enter the following command:

```
vmstat -vs -@ ALL
```

**16**. To display both WPAR and system-wide VMM statistics from a workload partition, enter the following command:

```
vmstat -@
```

17. To multiply the processor values with 10 and display the results, enter the following command:

```
vmstat -S 1
```

18. To display the statistics for the hypervisor page, enter the following command:

```
vmstat -h
```

19. To display the information about pages that are loaned to the hypervisor, enter the following command:

```
vmstat -vh
```

20. To display memory compression statistics (in an LPAR with Active Memory Expansion enabled), enter the following command:

```
vmstat -c
```

21. To display memory compression statistics specific to per-pagesize (in an LPAR with Active Memory Expansion enabled), enter the following command:

```
vmstat -c -P ALL
```

22. To append memory compression information to the statistics displayed by **-s**option (in an LPAR with Active Memory Expansion enabled), enter the following command:

```
vmstat -s -c
```

23. To append memory compression information to the statistics displayed by **-v**option (in an LPAR with Active Memory Expansion enabled), enter the following command:

```
vmstat -v -c
```

### **Files**

Item Description

/usr/bin/vmstat Contains the vmstat command.

Related reference:

"vmo Command" on page 34

Related information:

iostat command

Memory performance

# vpdadd Command

# **Purpose**

Adds entries to the product, lpp, history, and vendor databases.

# **Syntax**

```
vpdadd { -c Component | -p Product | -f Feature } -v v.r.m.f [ -D Destdir ] [ -U Command ] [ -R Prereq ] [ -S Msg_Set ] [ -M Msg_Number ] [ -C Msg_Catalog ] [ -P Parent ] [ -I Description ]
```

# **Description**

The **vpdadd** command is for use with or by installers that wish to be listed in Vital Product Database (VPD). The VPD consists of the product, lpp, and history databases. Entries to the inventory database must be added by the **sysck** command. A new vendor database is now included to track products that use destination directories and **non-installp** uninstallers.

The **vpdadd** command uses a tree structure of *Product* at the highest level, then *Feature*, and then *Component*.

The *Component* is the lowest installable unit, but in this hierarchy, a *Component* is not selectable for install or uninstall. Therefore, if an installer is using the **vpdadd** command to update the install database, they should look at their own tree representation and add entries based on their structure. If only adding one entry per install, then adding a *Product* type rather than *Component* type would allow that entry to be listed in the uninstall SMIT interfaces. All the entries are made in the VPD, but *Components* and *Features* are filtered out in the default **lslpp** listings (**-Lc**).

# **Flags**

| Item           | Description                                                                                                    |
|----------------|----------------------------------------------------------------------------------------------------|
| -C Msg_Catalog | Specifies the message catalog to search for a translated description of the <i>Component</i> . The default (English) description is specified with the -I flag. If the message catalog is not in the standard NLSPATH, then the full path name should be given.                                                                                            |
| -c Component   | Specifies the <i>Component</i> name to add to the VPD. An entry is only added if it is unique. Uniqueness is described as having a different destination directory. If the same instance of a <i>Component</i> is already in the database, then no entry is added, and an error is returned. This allows a force install (that is, reinstall).             |
| -D Destdir     | Specifies the root (prefix) path that is added to all the files in a <i>Component</i> when being installed (and when being added to the inventory database by the <b>sysck</b> command). Files in a <i>Component</i> are listed with relative path names, so the root path is allowed to change. The default destination directory is <b>/opt</b> .        |
| -f Feature     | Specifies the <i>Feature</i> name to add to the VPD. An entry is only added if it is unique. Uniqueness is described as having a different VRMF or destination directory. If the same instance of a <i>Feature</i> is already in the database, then no entry is added, and an error is not returned. This allows for a force install (that is, reinstall). |

-I Description Specifies the default description of the Component, Feature or Product. The description must be

specified in double quotation marks. Single quotation marks are allowed inside the description, and

double quotation marks must be prepended with a \.

**-M** *Msg\_Number* Specifies the message number for the description.

**-P** Parent Specifies the parent software unit. A Component specifies either a Feature or a Product as its parent,

depending on where it was in the tree.

**-p** *Product* Specifies the *Product* name to add to the VPD. An entry is only added if it is unique. Uniqueness is

described as having a different VRMF or destination directory. If the same instance of a *Product* is already in the database, then no entry is added, and an error is not returned. This allows a force

install (that is, reinstall).

**-R** Prereq Specifies a Component (fileset) that is a requisite of the installing Component. The argument must be

specified in quotation marks. This flag can be used more than once to specify multiple prerequisites.

Although these are treated as prerequisites at install time (by the installer), they are listed as

corequisites in the Product database to avoid creating circular requisite chains.

**-S** *Msg\_Set* Specifies the message set (if more than one in the catalog).

-U Command Specifies the Command to launch the uninstaller for this Component. This may be just a command

path name, or it may include parameters if there is a global uninstaller. The **geninstall** command calls this uninstaller, and **installp** does not deinstall a fileset if this value is set in the VPD.

-v v.r.m.f The VRMF of the Component, Feature or Product being added.

# **Security**

**Attention RBAC users and Trusted AIX users:** This command can perform privileged operations. Only privileged users can run privileged operations. For more information about authorizations and privileges, see Privileged Command Database in *Security*. For a list of privileges and the authorizations associated with this command, see the **Issecattr** command or the **getcmdattr** subcommand.

# **Examples**

1. The following example shows how the Registry service would call **vpdadd** to add a *Component* for the *Foo product*. This *Component* has two requisites, one that is specific to the operating system, and one that is listed as GUID.

```
vpdadd -c EPL2890198489F -v 1.2.3.0 -R "bos.rte.odm 4.3.3.0" -R "8KDE0KY90245686 1.1.0.0" \
-U /usr/opt/foo/uninstaller.class -p KID892KYLIE25 -I "Foo Database Component"
```

2. To add a new product devices.pci.cool.rte to the VPD, enter:

vpdadd -p devices.pci.cool.rte -v 5.1.0.0 -U /usr/sbin/udisetup

### **Files**

/usr/sbin/vpdadd

Related information:

**RBAC** 

Trusted AIX

lslpp command

geninstall command

# vpddel Command

# **Purpose**

Removes entries from the product, lpp, history, and vendor databases.

### **Syntax**

**vpddel** { -c Component | -p Product | -f Feature } -v V.R.M.F -D Dest\_dir

# **Description**

The **vpddel** command removes entries from the product, lpp, history, and vendor databases. The vrmf and destination directory must be specified so that the correct entries are removed.

# **Flags**

| Item                     | Description                                                                                                    |
|--------------------------|----------------------------------------------------------------------------------------------------|
| -c Component             | Removes the specified Component. The VRMF must also be included when removing a Component.                                                               |
| <b>-D</b> Dest_dir       | Specifies the destination directory of the <i>Component</i> to remove. If a destination directory is not included, then the default <b>/opt</b> is used. |
| -f Feature               | Specifies the <i>Feature</i> to remove from the vendor database.                                                                                         |
| -p Product               | The <i>Product</i> to remove from the vendor database.                                                                                                   |
| <b>-v</b> <i>V.R.M.F</i> | Specifies the version, release, modification and fix level of the <i>component</i> to delete from the VPD and vendor database.                           |

# **Security**

**Attention RBAC users and Trusted AIX users:** This command can perform privileged operations. Only privileged users can run privileged operations. For more information about authorizations and privileges, see Privileged Command Database in *Security*. For a list of privileges and the authorizations associated with this command, see the **lssecattr** command or the **getcmdattr** subcommand.

# **Example**

To remove the *Component* EPL2890198489F from the product, history, lpp, and vendor databases, type: vpddel -c EPL2890198489F -v 1.2.3.0 -D /usr/lpp/Foo

# **Files**

/usr/sbin/vpddel

Related information:

lslpp command

**RBAC** 

Trusted AIX

# vsdatalst Command

### **Purpose**

**vsdatalst** – Displays virtual shared disk subsystem information.

# **Syntax**

vsdatalst  $\{-g \mid -n \mid -v \mid -c\}$ 

# Description

Use this command to display one of several kinds of information to standard output.

You can use the System Management Interface Tool (SMIT) to run the **vsdatalst** command. To use SMIT, enter:

smit list vsd

and select the option for the kind of virtual shared disk SDR information you want to see.

# **Flags**

Only one of the following flags can be specified with each invocation of **vsdatalst**:

**-g** Displays the following global volume group data:

```
global_group_name,
local_group_name,
primary_server_node,
secondary_server_node. (This is only enabled with the Recoverable virtual shared disk subsystem.)
eio_recovery
recovery
CVSD server_list
```

**-n** Displays the following Node data:

```
node_number,
host_name,
adapter_name,
min_buddy_buffer_size,
max_buddy_buffer_size,
max_buddy_buffers.
```

-v Displays the following definition data:

```
vsd_name,
logical_volume_name,
global_group_name,
minor_number.
```

**-c** Displays the following cluster information:

```
node_number
cluster_name
```

# **Parameters**

None.

# Security

You must have root authority to run this command.

# **Exit Status**

**0** Indicates the successful completion of the command.

### nonzero

Indicates that an error occurred.

### Restrictions

You must issue this command from a node that is online in the peer domain. To bring a peer domain online, use the **startrpdomain** command. To bring a particular node online in an existing peer domain, use the **startrpnode** command. For more information on creating and administering an RSCT peer domain, refer to the *RSCT: Administration Guide*.

# **Standard Output**

Current RVSD subsystem run level.

# **Examples**

1. To display global volume group date, enter:

vsdatalst -g

The system displays a message similar to the following:

VSD Global Volume Group Information

| V3D GTOBAT VOTAINE GTOUP IN | Tormacron     | Ser     | ver Node | Numbers      |          |             |          |
|-----------------------------|---------------|---------|----------|--------------|----------|-------------|----------|
| Global Volume Group name    | Local VG name | primary | backup   | eio_recovery | recovery | server_list | vsd_type |
| gpfs0gvg                    | gpfs0vg       | 1       | 2        | 0            | 0        | 0           | VSD      |
| gpfs1gvg                    | gpfs1vg       | 2       | 1        | 0            | 0        | 0           | VSD      |
| gpfs3gvg                    | gpfs3vg       | 1       | 0        | 0            | Θ        | 1:2         | CVSD     |

2. To display global volume group date, enter:

vsdatalst -n

The system displays a message similar to the following:

VSD Node Information

| 705 11040 211101111401011 |         | Buddy Buffer |      |        | r         |
|---------------------------|---------|--------------|------|--------|-----------|
| node                      | VSD     | IP packet    |      |        | # maxbufs |
| number host_name          | adapter | size         | size | size   |           |
|                           |         |              |      |        |           |
| 1 host1                   | m10     | 61440        | 4096 | 262144 | 128       |
| 2 host2                   | m10     | 61440        | 4096 | 262144 | 128       |

3. To display global volume group date, enter:

vsdatalst -v

The system displays a message similar to the following:

| VSD lable<br>VSD name | logical volume | Global Volume Group | minor# size_in_MB |
|-----------------------|----------------|---------------------|-------------------|
| gpfs0vsd              | gpfs0lv        | gpfs0gvg            | 3 4096            |
| gpfs1vsd              | gpfs1lv        | gpfs1gvg            | 1 4096            |
| gpfs3vsd              | gpfs31v        | gpfs3gvg            | 4 4096            |

### Location

/opt/rsct/vsd/bin/vsdatalst

Related information:

lsvsd command

updatevsdnode command

# vsdchgserver Command

# **Purpose**

**vsdchgserver** – Switches the server function for one or more virtual shared disks from the node that is currently acting as the server node to the other.

# **Syntax**

vsdchgserver

-g vsd\_global\_volume\_group\_name -p primary\_node

# Description

The **vsdchgserver** command allows the serving function for a global volume group defined on a primary node to be taken over by the secondary node, or to be taken over by the primary node from the secondary node. This allows an application to continue to use virtual shared disks in situations where the cable or adapter between the physical disks and one of the attached nodes is not working.

The Recoverable virtual shared disk subsystem automatically updates the virtual shared disk devices if, and only if, the **vsdchgserver** command is used to flip the currently-defined primary node and secondary node in the global volume group specified in the **-g** flag.

# **Flags**

- **-g** Specifies the Global Volume Group name for the volume group that represents all the virtual shared disks defined on a particular node.
- **-p** Specifies the primary server node number for the global volume group.
- **-b** Specifies the secondary node number for the global volume group. If the **-b** flag is not specified, the secondary node definition will be removed.
- -o Specified as **0**, for no recovery on an EIO error, or **1**, for recovery on an EIO error.

### **Parameters**

None.

# Security

You must have root authority to run this command.

# **Exit Status**

1 Indicates the successful completion of the command.

#### nonzero

Indicates that an error occurred.

# Restrictions

You must issue this command from a node that is online in the peer domain. To bring a peer domain online, use the **startrpdomain** command. To bring a particular node online in an existing peer domain, use the **startrpnode** command. For more information on creating and administering an RSCT peer domain, refer to the *RSCT*: *Administration Guide*.

# **Standard Output**

Current RVSD subsystem run level.

# **Examples**

To change the primary server node for the global volume group node12vg to node 1 and the secondary node to node 2, with EIO recovery, enter:

```
vsdchgserver -g node12vg -p 1 -b 2 -o 1
```

#### Location

/opt/rsct/vsd/bin/vsdchgserver

### vsdelnode Command

### **Purpose**

Removes virtual shared disk information for a node or series of nodes.

### **Syntax**

vsdelnode node\_number ...

### **Description**

This command is used to remove virtual shared disk data for a node or series of nodes.

The **vsdelnode** command makes the listed nodes no longer virtual shared disk nodes so that no virtual shared disks can be accessed from them. This command is unsuccessful for any nodes that are servers for any global volume groups.

You can use the System Management Interface Tool (SMIT) to run the **vsdelnode** command. To use SMIT, enter:

smit delete vsd

and select the Delete Virtual Shared Disk Node Information option.

# **Flags**

- **-g** Specifies the Global Volume Group name for the volume group that represents all the virtual shared disks defined on a particular node.
- **-p** Specifies the primary server node number for the global volume group.
- **-b** Specifies the secondary node number for the global volume group. If the **-b** flag is not specified, the secondary node definition will be removed.
- Specified as 0, for no recovery on an EIO error, or 1, for recovery on an EIO error.

#### **Parameters**

node\_number

Specifies the node number of the node whose virtual shared disk information you want to remove.

# **Security**

You must have root authority to run this command.

#### Restrictions

The recoverable virtual shared disk subsystem must be stopped on the node(s) you are deleting. Otherwise, the results may be unpredictable. For more information, see RSCT for AIX  $5L^{\text{TM}}$  Managing Shared Disks .

You must issue this command from a node that is online in the peer domain. To bring a peer domain online, use the **startrpdomain** command. To bring a particular node online in an existing peer domain,

use the **startrpnode** command. For more information on creating and administering an RSCT peer domain, refer to *RSCT Administration Guide*.

## **Examples**

To delete virtual shared disk node information for nodes 3 and 6, enter: vsdelnode 3 6

### Location

/opt/rsct/vsd/bin/vsdelnode

# vsdelvg Command

### **Purpose**

vsdelvg - Removes virtual shared disk global volume group information.

## **Syntax**

vsdelvg [-f] global\_group\_name ...

## Description

Use this command to remove virtual shared disk global volume group information. If any virtual shared disks are defined on a global volume group, the **vsdelvg** command is unsuccessful unless **-f** is specified. If **-f** is specified, any such virtual shared disks must be unconfigured and in the defined state on all the virtual shared disk nodes to be deleted.

You can use the System Management Interface Tool (SMIT) to run the **vsdelvg** command. To use SMIT, enter:

smit delete vsd

and select the Delete Virtual Shared Disk Global Volume Group Information option.

### **Flags**

-f Forces the removal of any virtual shared disks defined on this global volume group.

### **Parameters**

global\_group\_name

Specifies the volume group that you no longer want to be global to the system.

### Security

You must have root authority to run this command.

### **Exit Status**

0 Indicates the successful completion of the command.

#### nonzero

Indicates that an error occurred.

#### Restrictions

You must issue this command from a node that is online in the peer domain. To bring a peer domain online, use the **startrpdomain** command. To bring a particular node online in an existing peer domain, use the **startrpnode** command. For more information on creating and administering an RSCT peer domain, refer to the *RSCT*: *Administration Guide*.

### **Standard Output**

Current RVSD subsystem run level.

### **Examples**

To remove the global volume group **vg1n1**, enter: vsdelvg vg1n1

#### Location

/opt/rsct/vsd/bin/vsdelvg Related reference: "vsdvg Command" on page 71 Related information: undefvsd command

### vsdnode Command

# **Purpose**

Define virtual shared disk information for a node or series of nodes.

### **Syntax**

#### vsdnode

```
node_number... adapter_name min_buddy_buffer_size
max_buddy_buffer_size max_buddy_buffers
vsd_max_ip_msg_size [cluster_name]
```

### **Description**

Use this command to make the specified nodes virtual shared disk nodes and to assign their virtual shared disk operational parameters. If this information is the same for all nodes, run this command once. If the information is different for the nodes, run this command once for each block of nodes that should have the same virtual shared disk information.

You can use the System Management Interface Tool (SMIT) to run the **vsdnode** command. To use SMIT, enter:

```
smit vsd data
```

and select the virtual shared disk Node Information option.

## **Flags**

-f Forces the removal of any virtual shared disks defined on this global volume group.

#### **Parameters**

#### node number

Specifies the node or nodes whose virtual shared disk information is to be set. The value you specify for node\_number must match a valid RSCT remote peer domain node number.

#### adapter\_name

Specifies the adapter name to be used for virtual shared disk communications for the nodes specified. The adapter name must already be defined to the nodes. Note that the nodes involved in virtual shared disk support must be fully connected so that proper communications can take place. Use m10 to specify that the virtual shared disk device driver transmits data requests over the SP Switch. The ml0 adapter will be used the next time the virtual shared disk device driver is loaded.

### min\_buddy\_buffer\_size

Specifies the smallest buddy buffer a server uses to satisfy a remote request to a virtual shared disk. This value must be a power of 2 and greater than or equal to 4096. The suggested value is 4096 (4 KB). For a 512 byte request, 4 KB is excessive. However, recall that a buddy buffer is only used for the short period of time while a remote request is being processed at the server node.

#### max buddy buffer size

Specifies the largest buddy buffer a server uses to satisfy a remote noncached request. This value must be a power of 2 and greater than or equal to the min\_buddy\_buffer\_size. The suggested value is 262144 (256 KB). This value depends on the I/O request size of applications using the virtual shared disks and the network used by the virtual shared disk software.

#### max buddy buffers

Specifies the number of max\_buddy\_buffer\_size buffers to allocate. The virtual shared disk device driver will have an initial size when first loaded, and then will dynamically allocate and reclaim additional space as needed. The suggested value is 2000 256 KB buffers.

Buddy buffers are only used on the servers. On client nodes you may want to set *max\_buddy\_buffers* to 1.

Note: The statvsd command will indicate if remote requests are queueing waiting for buddy buffers.

### vsd\_max\_ip\_msg\_size

Specifies the maximum message size in bytes for virtual shared disks. This value must not be greater than the maximum transmission unit (MTU) size of the network. The recommended values are:

- 61440 (60KB) for a switch
- 8192 (8KB) for jumbo frame Ethernet
- 1024 (1KB) for 1500-byte MTU Ethernet

#### cluster\_name

A cluster name must be specified for server nodes that will be serving concurrently accessed shared disks. The cluster name can be any user provided name. A node can only belong to one cluster. For example, when you have a concurrent access environment, the two servers for the CVSD must both specify the same cluster name.

**Note:** The *cluster\_name* is required only for SSA (Serial Storage Architecture) disks.

## Security

You must have **root** authority to run this command.

#### Restrictions

The node specified on this command must already belong to a peer domain, and you must issue this command from a node that is online in the peer domain. To bring a peer domain online, use the **startrpdomain** command. To bring a particular node online in an existing peer domain, use the **startrpnode** command. For more information on creating and administering an RSCT peer domain, refer to *RSCT Administration Guide*.

### **Examples**

The following example defines information for a switch network and nodes 1 through 8.  $vsdnode\ 1\ 2\ 3\ 4\ 5\ 6\ 7\ 8\ mlo\ 4096\ 262144\ 128\ 61440$ 

#### Location

/opt/rsct/vsd/bin/vsdnode Related information:

updatevsdnode command

### vsdsklst Command

## **Purpose**

Produces output that shows you the disk resources used by the virtual shared disk subsystem across a peer domain.

## **Syntax**

vsdsklst [-v] [-d] {-a | -n node\_number[, node\_number2, ...]}

### **Description**

Use this command to check disk utilization across a peer domain.

### **Flags**

- **-v** Displays only disk utilization information about volume groups and the virtual shared disks associated with them.
- **-d** Displays only disk utilization information about volume groups and the physical disks associated with them.
- -a Displays specified information for all nodes in the system or system partition.
- **-n** node\_number

Lists one or more node numbers for which information is to be displayed.

### **Parameters**

node number

Specifies the node or nodes whose virtual shared disk information is to be set. The value you specify for *node\_number* must match a valid RSCT remote peer domain node number.

adapter\_name

Specifies the adapter name to be used for virtual shared disk communications for the nodes specified. The adapter name must already be defined to the nodes. Note that the nodes involved in virtual shared disk support must be fully connected so that proper communications can take

place. Use m10 to specify that the virtual shared disk device driver transmits data requests over the SP Switch. The ml0 adapter will be used the next time the virtual shared disk device driver is loaded.

### min\_buddy\_buffer\_size

Specifies the smallest buddy buffer a server uses to satisfy a remote request to a virtual shared disk. This value must be a power of 2 and greater than or equal to 4096. The suggested value is 4096 (4 KB). For a 512 byte request, 4KB is excessive. However, recall that a buddy buffer is only used for the short period of time while a remote request is being processed at the server node.

#### max\_buddy\_buffer\_size

Specifies the largest buddy buffer a server uses to satisfy a remote noncached request. This value must be a power of 2 and greater than or equal to the min\_buddy\_buffer\_size. The suggested value is 262144 (256 KB). This value depends on the I/O request size of applications using the virtual shared disks and the network used by the virtual shared disk software.

#### max\_buddy\_buffers

Specifies the number of max\_buddy\_buffer\_size buffers to allocate. The virtual shared disk device driver will have an initial size when first loaded, and then will dynamically allocate and reclaim additional space as needed. The suggested value is 2000 256KB buffers.

Buddy buffers are only used on the servers. On client nodes you may want to set *max\_buddy\_buffers* to 1.

**Note:** The **statvsd** command will indicate if remote requests are queueing waiting for buddy buffers.

### vsd\_max\_ip\_msg\_size

Specifies the maximum message size in bytes for virtual shared disks. This value must not be greater than the maximum transmission unit (MTU) size of the network. The recommended values are:

- 61440 (60KB) for a switch
- 8192 (8KB) for jumbo frame Ethernet
- 1024 (1KB) for 1500-byte MTU Ethernet

#### cluster\_name

A cluster name must be specified for server nodes that will be serving concurrently accessed shared disks. The cluster name can be any user provided name. A node can only belong to one cluster. For example, when you have a concurrent access environment, the two servers for the CVSD must both specify the same cluster name.

**Note:** The *cluster\_name* is required only for SSA (Serial Storage Architecture) disks.

### Security

You must have **root** authority to run this command.

#### Restrictions

You must issue this command from a node that is online in the peer domain. To bring a peer domain online, use the **startrpdomain** command. To bring a particular node online in an existing peer domain, use the startrpnode command. For more information on creating and administering an RSCT peer domain, refer to RSCT Administration Guide.

### **Examples**

This command:

vsdsklst -dv -a

displays the following information on a system that has volume groups and virtual shared disks defined on nodes 1 and 2.

```
c164n12.ppd.pok.ibm.com: Node Number:2; Node Name:c164n12.ppd.pok.ibm.com
c164n12.ppd.pok.ibm.com: Volume group:rootvg; Partition Size:32; Total:271; Free:168
c164n12.ppd.pok.ibm.com:
                                 Physical Disk:hdisk0; Total:271; Free:168
                             Volume group:testvg is not varied on.
c164n12.ppd.pok.ibm.com:
c164n12.ppd.pok.ibm.com:
                                 Physical Disk:hdisk5;
c164n12.ppd.pok.ibm.com: Volume group:test1vg; Partition Size:4; Total:537; Free:534
c164n12.ppd.pok.ibm.com:
                                 Physical Disk:hdisk2; Total:537; Free:534
c164n12.ppd.pok.ibm.com:
                                 VSD Name:vsd1n2[testnew]v21n2]; Size:1
c164n12.ppd.pok.ibm.com:
                                 VSD Name:vsd2n2[test1v1n2]; Size:346112.25
c164n12.ppd.pok.ibm.com:
                                 VSD Name:vsd3n2[test1v2n2]; Size:346112.25
c164n12.ppd.pok.ibm.com:
                             Volume group:vg1 is not varied on.
c164n12.ppd.pok.ibm.com:
                                 Physical Disk:hdisk9;
c164n12.ppd.pok.ibm.com:
                             Volume group:sharkvg is not varied on.
                                 Physical Disk:hdisk7;
c164n12.ppd.pok.ibm.com:
c164n12.ppd.pok.ibm.com:
                                 Physical Disk:hdisk10;
c164n12.ppd.pok.ibm.com: Volume group:bdhclvg; Partition Size:32; Total:134; Free:102
c164n12.ppd.pok.ibm.com:
                                 Physical Disk:hdisk13; Total:134; Free:102
c164n12.ppd.pok.ibm.com: Volume group:gpfs0vg; Partition Size:8; Total:536; Free:0
c164n12.ppd.pok.ibm.com:
                                 Physical Disk:hdisk12; Total:536; Free:0
c164n12.ppd.pok.ibm.com:
                                 VSD Name:gpfs0vsd[gpfs0lv]; Size:352256.75
c164n12.ppd.pok.ibm.com:
                             Not allocated physical disks:
                                 Physical disk:hdisk1
c164n12.ppd.pok.ibm.com:
                                 Physical disk:hdisk3
c164n12.ppd.pok.ibm.com:
c164n12.ppd.pok.ibm.com:
                                 Physical disk:hdisk4
c164n12.ppd.pok.ibm.com:
                                 Physical disk:hdisk6
c164n12.ppd.pok.ibm.com:
                                 Physical disk:hdisk11
c164n12.ppd.pok.ibm.com:
                                 Physical disk:hdisk15
c164n11.ppd.pok.ibm.com: Node Number:1; Node Name:c164n11.ppd.pok.ibm.com
c164n11.ppd.pok.ibm.com: Volume group:rootvg; Partition Size:32; Total:271; Free:172
c164n11.ppd.pok.ibm.com:
                                 Physical Disk:hdisk0; Total:271; Free:172
c164n11.ppd.pok.ibm.com: Volume group:bdhclvg; Partition Size:32; Total:134; Free:102
                                 Physical Disk:hdisk9; Total:134; Free:102
c164n11.ppd.pok.ibm.com:
c164n11.ppd.pok.ibm.com:
                                 VSD Name:bdhcvsd1n1[lvbdhcvsd1n1]; Size:45056
c164n11.ppd.pok.ibm.com: Volume group:testvg; Partition Size:16; Total:134; Free:70
c164n11.ppd.pok.ibm.com:
                                 Physical Disk:hdisk13; Total:134; Free:70
c164n11.ppd.pok.ibm.com:
                             Not allocated physical disks:
c164n11.ppd.pok.ibm.com:
                                 Physical disk:hdisk1
c164n11.ppd.pok.ibm.com:
                                 Physical disk:hdisk2
c164n11.ppd.pok.ibm.com:
                                 Physical disk:hdisk3
```

#### Location

/opt/rsct/vsd/bin/vsdsklst

# vsdvg Command

## **Purpose**

Defines a virtual shared disk global volume group.

#### Syntax 1 4 1

**vsdvg** [-g global\_volume\_group ] {-l server\_list local\_group\_name | local\_group\_name primary\_node [secondary node [eio\_recovery]]}

#### **Description**

Use this command to define volume groups for use by the Virtual shared disk subsystem. This is done by specifying the local volume group name, the node on which it resides, and the name by which the volume group will be known throughout the cluster.

You can use the System Management Interface Tool (SMIT) to run the vsdvg command. To use SMIT, enter the following command and select the Virtual Shared Disk Global Volume Group Information option:

smit vsd data

## **Flags**

#### **-g** *global\_volume\_group*

Specifies a unique name for the new global volume group. This name must be unique across the system partition. It should be unique across the SP, to avoid any naming conflicts during future system partitioning operations. The suggested naming convention is **vg**xx**n**yy, where yy is the node number, and xx uniquely numbers the volume groups on that node. If this is not specified, the local group name is used for the global name. The length of the name must be less than or equal to 31 characters.

#### -1 server list

Define the list of servers for CVSD. More than one server indicates the global\_volume\_group is a concurrent volume group.

### **Parameters**

local\_group\_name

Specifies the name of a volume group that you want to indicate as being used for virtual shared disks. This name is local to the host upon which it resides. The length of the name must be less than or equal to 15 characters.

primary\_node

Specifies the primary server node number on which the volume group resides. The length of the name must be less than or equal to 31 characters.

secondary\_node

Specifies the secondary server node number on which the volume group resides. The length of the name must be less than or equal to 31 characters.

eio\_recovery

Specifies how the Recoverable virtual shared disk subsystem will respond to EIO errors. If eio\_recovery is set to the value 1 (the default), an EIO error will cause the Recoverable virtual shared disk system to flip the current primary node and the secondary node and perform one more retry on the new primary node.

### Security

You must have root authority to run this command.

#### **Exit Status**

Indicates the successful completion of the command.

nonzero

Indicates that an error occurred.

### Restrictions

You must issue this command from a node that is online in the peer domain. To bring a peer domain online, use the startrpdomain command. To bring a particular node online in an existing peer domain, use the startrpnode command. For more information on creating and administering an RSCT peer domain, refer to the RSCT: Administration Guide.

## **Standard Output**

Current RVSD subsystem run level.

### **Examples**

- 1. The following example defines **gpfs1gvg** as a virtual shared disk global volume group with the local volume group **gpfs1vg** accessed from **node1** as the *primary\_node* and **node2** as the *secondary\_node*. vsdvg -g gpfs1gvg gpfs1vg 1 2
- 2. The following example defines **gpfs3gvg** as a virtual shared disk global volume group with the local volume group **gpfs3vg** concurrently accessed from **node1** and **node2**.

```
vsdvg -g gpfs3gvg -l 1:2 gpfs3vg
```

#### Location

/opt/rsct/vsd/bin/vsdvg

Related reference:

"vsdelvg Command" on page 66

Related information:

updatevsdvg command

# vsdvgts Command

### **Purpose**

Updates the timestamp used by the Recoverable virtual shared disk subsystem by reading the timestamp from the volume group descriptor area (VGDA) of the physical disks.

### **Syntax**

vsdvgts [-a] [ volgrp]

### Description

Use this command to update the timestamp that the Recoverable virtual shared disk subsystem uses to determine if a twin-tailed volume group has changed. When the subsystem detects a change, the recovery scripts export the volume group and then import the volume group.

This command can be used to avoid exporting the volume group and then importing the volume group during recovery in situations where the export and import operations are not really necessary. This command should be used very carefully.

# **Flags**

-a Specifies that the timestamps for this volume group for both primary and secondary nodes should be updated. If this flag is not specified, the timestamp is updated on the local node only.

#### **Parameters**

*volgrp* Specifies a volume group. If this operand is not specified, the timestamps for all the volume groups on this node are updated.

### Security

You must have root authority to run this command.

### **Exit Status**

- **0** Indicates the successful completion of the command.
- 1 Indicates that the program was unable to read one or more timestamps.

### Restrictions

You must issue this command from a node that is online in the peer domain. To bring a peer domain online, use the **startrpdomain** command. To bring a particular node online in an existing peer domain, use the **startrpnode** command. For more information on creating and administering an RSCT peer domain, refer to the *RSCT*: *Administration Guide*.

# **Standard Output**

Current RVSD subsystem run level.

## **Examples**

To update the timestamp associated with the virtual shared disk volume group vsdvg1 for just this node, enter:

vsdvgts vsdvg1

### Location

/usr/lpp/vsd/bin/vsdvgts Related information: updatevsdvg command

### W

The following AIX commands begin with the with the letter w.

## w Command

### **Purpose**

Prints a summary of current system activity.

### **Syntax**

```
w [ -h ] [ -u ] [ -w ] [ -l | -s [ -X ] [ -@ [ WPAR ] ] [ User ]
```

# **Description**

The  $\mathbf{w}$  command prints a summary of the current activity on the system. The summary includes the following:

| Item   | Description                                                                                                    |
|--------|----------------------------------------------------------------------------------------------------|
| WPAR   | Workload partition name.                                                                                             |
| User   | Who is logged on.                                                                                                    |
| tty    | Name of the tty the user is on.                                                                                      |
| login@ | Time of day the user logged on.                                                                                      |
| idle   | Number of minutes since a program last attempted to read from the terminal.                                          |
|        | <b>Note:</b> The idle time is taken from the global terminal when you log into wpar using the <b>clogin</b> command. |
| JCPU   | System unit time used by all processes and their children on that terminal.                                          |
| PCPU   | System unit time used by the currently active process.                                                               |
| What   | Name and arguments of the current process.                                                                           |

The heading line of the summary shows the current time of day, how long the system has been up, the number of users logged into the system, and the load average. The load average is the number of runnable processes over the preceding 1-, 5-, 15-minute intervals.

The following examples show the different formats used for the login time field:

| Item    | Description                                     |
|---------|-------------------------------------------------|
| 10:25am | The user logged in within the last 24 hours.    |
| Tue10am | The user logged in between 24 hours and 7 days. |
| 12Mar91 | The user logged in more than 7 days ago.        |

If a user name is specified with the *User* parameter, the output is restricted to that user.

### **Flags**

#### Item Description

- -@ Prints the System activity tagged with a workload partition name:
  - providing the -@ option without a WPAR name indicates the global environment in addition to all WPARs active in the system, and the heading line indicates values for the global environment only
  - providing the -@ option with a WPAR name indicates the activity, and the heading line indicates values for only that WPAR
  - · providing -@ Global indicates the activity, and the heading line indicates values for the global environment only.

**Note:** Not providing the -@ option indicates that the current WPAR or global environment, wherever the **w** command is running.

- -h Suppresses the heading.
- -l Prints the summary in long form. This is the default.
- -s Prints the summary in short form. In the short form, the tty is abbreviated, and the login time, system unit time, and command arguments are omitted.
- -u Prints the time of day, amount of time since last system startup, number of users logged on, and number of processes running. This is the default. Specifying the -u flag without specifying the -w or -h flag is equivalent to the uptime command.
- -w The equivalent of specifying the -u and -l flags, which is the default.
- -X Prints all available characters of each user name instead of truncating to the first 8 characters. The user name is also moved to the last column of the output.

#### **Files**

Item Description

/etc/utmp Contains the list of users.

Related reference:

"who Command" on page 92

Related information:

uptime command

### wait Command

### **Purpose**

Waits until the termination of a process ID.

### **Syntax**

wait [ ProcessID ... ]

#### **Description**

The **wait** command waits (pauses execution) until the process ID specified by the *ProcessID* variable terminates. If the *ProcessID* variable is not specified, the **wait** command waits until all process IDs known to the invoking shell have terminated and exit with a 0 exit status. If a *ProcessID* variable represents an unknown process ID, the **wait** command treats them as known process IDs that exited with exit status 127. The **wait** command exits with the exitstatus of the last process ID specified by the *ProcessID* variable.

### Flag

Item Description

ProcessID Specifies an unsigned decimal integer process ID of a command, which the wait command waits on until

termination

#### **Exit Status**

If one or more operands were specified, all of the operands terminated or were not known by the invoking shell, and the status of the last operand specified is known, then the exit status of the wait command is the same as the exit status information of the command indicated by the last operand specified. If the process terminated abnormally due to the receipt of a signal, then the exit status is greater than 128 and distinct from the exit status information generated by other signals, although the exact status value is unspecified (see the kill -l command option). Otherwise, the wait command exits with one of the following values:

Item Description

The wait command was invoked with no operands and all process IDs known by the invoking shell have terminated.

**1-126** The wait command detected an error.

The command identified by the last *ProcessID* operand specified is unknown.

#### File

Item Description

/usr/bin/wait Contains the wait command.

#### Related information:

kill command sleep command pause command

### wall Command

### **Purpose**

Writes a message to all users that are logged in.

### Syntax 1 4 1

```
wall [ -a ] [ -g Group ][ Message ]
```

### **Description**

The **wall** command writes a message to all users that are logged in. If the *Message* parameter is not specified, the **wall** command reads the message from standard input until it reaches an end-of-file character. The message is then sent to all logged in users. The following heading precedes the message:

```
Broadcast message from user@node
```

```
(tty) at hh:mm:ss ...
```

hh:mm:ss represents the hours, minutes, and seconds when the message was sent.

To override any protections set up by other users, you must operate with root user authority. Typically, the root user uses the **wall** command to warn all other users of an impending system shutdown.

#### Note:

- The wall command only sends messages to the local node.
- Messages can contain multibyte characters.

### **Flags**

Item Description

Performs the default operation. This flag is provided for System V compatibility. It broadcast messages to the console and

pseudo-terminals.

-g Group Broadcasts to a specified group only.

### **Files**

ItemDescription/dev/ttySpecifies a device.

#### Related reference:

"write Command" on page 122

"wallevent Command"

### Related information:

mesg command

### wallevent Command

### **Purpose**

Broadcasts an event or a rearm event to all users who are logged in.

### **Syntax**

wallevent [-c] [-h]

### **Description**

The wallevent script broadcasts a message on an event or a rearm event to all users who are currently logged in to the host when the event or the rearm event occurs. Event or rearm event information is captured and posted by the event response resource manager in environment variables that are generated by the event response resource manager when an event or a rearm event occurs. This script can be used as an action that is run by an event response resource. It can also be used as a template to create other user-defined actions. The language in which the messages of the wallevent script are returned depend on the locale settings.

Messages are displayed in this format at the consoles of all users who are logged in when an event or a rearm event occurs for which this script is a response action :

Broadcast message from user@host (tty) at hh:mm:ss...

severity event\_type occurred for Condition condition\_name
on the resource resource\_name of resource\_class\_name at hh:mm:ss mm/dd/yy
The resource was monitored on node\_name and resided on {node\_names}.

Event information is returned about the ERRM environment variables, and also includes the following:

#### Local Time

Time when the event or rearm event is observed. The actual environment variable supplied by ERRM is ERRM\_TIME. This value is localized and converted to readable form before being displayed.

This script captures the environment variable values and uses the **wall** command to write a message to the currently logged-in user consoles.

### **Flags**

- -c Instructs wallevent to broadcast the ERRM\_VALUE of an ERRM event. When the -c flag is specified, wallevent broadcasts the SNMP trap message.
- **-h** Writes the script's usage statement to standard output.

#### **Parameters**

*log\_file* Specifies the name of the file where event information is logged. An absolute path for the *log\_file* parameter should be specified.

The *log\_file* is treated as a circular log and has a fixed size of 64KB. When *log\_file* is full, new entries are written over the oldest existing entries.

If *log\_file* already exists, event information is appended to it. If *log\_file* does not exist, it is created so that event information can be written to it.

#### **Exit Status**

- O Script has run successfully.
- 1 Error occurred when the script was run.

### Restrictions

- 1. This script must be run on the node where the ERRM is running.
- 2. The **wall** command is used to write a message to currently logged-in user consoles. Refer to the **wall** man page for more information on the **wall** command.

# **Standard Output**

When the -h flag is specified, the script's usage statement is written to standard output.

### **Examples**

1. Suppose the wallevent script is a predefined action in the critical-notification response, which is associated with the /var space used condition on the resource /var. The threshold of the event expression defined for this condition is met, and an event occurs. The critical-notification response takes place, and wallevent is run. The following message is displayed on the consoles of all users who are logged in:

```
Broadcast message from joe@neverland.com (pts/6) at 18:42:03...
```

```
Critical event occurred for Condition /var space used on the resource /var of filesys of IBM.FileSystem at 18:41:50 03/28/02 The resource was monitored on c174n05 and resided on {c174n05}.
```

2. When a rearm event occurs for the /var space used condition on the resource /var, the following message is displayed on the consoles of all users who are logged in:

```
Broadcast message from joe@neverland.com (pts/6) at 18:42:03...
```

```
Critical rearm event occurred for Condition /var space used on the resource /var of filesys of IBM.FileSystem at 18:41:50\ 03/28/02 The resource was monitored on c174n05 and resided on {c174n05}.
```

#### Location

/opt/rsct/bin/wallevent Related reference:

### watch Command

### **Purpose**

Observes a program that might be untrustworthy.

### **Syntax**

watch [-e Events] [-o File] [-X] Command [Parameter ... ]

### **Description**

The watch command allows the root user or a member of the audit group to observe the actions of a program that are thought to be untrustworthy. The watch command starts the program you specify with the *Command* parameter, with or without any *Parameter* fields, and records all audit events or the audit events you specify with the -e flag.

The watch command observes all the processes that are created while the program runs, including any child process. The watch command continues until all processes exit, including the process it created, to observe all the events that occur.

The **watch** command formats the audit records and writes them to standard output or to a file you specify with the **-o** flag.

For the watch command to work, the auditing subsystem is not configured and enabled.

### **Flags**

| Item      | Description                                                                                                    |
|-----------|----------------------------------------------------------------------------------------------------|
| -e Events | Specifies the events to be audited. The <i>Events</i> parameter is a comma-separated list of audit events that are defined in the /etc/security/audit/events file. The default value is all events.                                                                                                    |
| -o File   | Specifies the path name of the output file. If the <b>-o</b> flag is not used, output is written to standard output.                                                                                                    |
| -X        | Prints long user names when used with other flags that display user names. The upper limit is determined by the max_logname object data manager (ODM) attribute in the predefined attribute (PdAt) and customized attributes (CuAt) object classes. If a user name is greater than the max_logname attribute, it is truncated to the number of characters as specified by the max_logname attribute, minus 1 character. |

# Security

Access Control: This command grants execute (x) access to the root user and members of the audit group. The **setuid** command is set for the root user. This setting allows access to other audit subsystem commands and files, and to the **trusted computing base** attribute.

Files Accessed:

Mode File r /dev/audit

x /usr/sbin/auditstreamx /usr/sbin/auditselectx /usr/sbin/auditpr

**Attention RBAC users and Trusted AIX users:** This command can perform privileged operations. Only privileged users can run privileged operations. For more information about authorizations and privileges, see Privileged Command Database in *Security*. For a list of privileges and the authorizations associated with this command, see the **lssecattr** command or the **getcmdattr** subcommand.

## **Examples**

1. To watch all files opened by the **bar** command, enter: watch -e FILE Open /usr/lpp/foo/bar -x

This command opens the audit device and issues the /usr/lpp/foo/bar command. It then reads all records and selects and formats the files with the event type of FILE\_Open.

2. To watch the installation of the xyzproduct program, that might be untrustworthy, enter: watch /usr/sbin/installp xyzproduct

This command opens the audit device and issues the /usr/sbin/installp command. It then reads all records and formats them.

#### **Files**

Item Description

/usr/sbin/watch Contains the watch command.

/dev/audit Specifies the audit device from which the audit records are read.

### Related information:

audit command

**RBAC** 

Trusted AIX

### wc Command

#### Purpose

Counts the number of lines, words, bytes, or characters in a file.

# **Syntax**

```
wc [ -c | -m ][ -l ][ -w ] [ File ... ]
wc -k [ -c ][ -l ][ -w ] [ File ... ]
```

## **Description**

By default, the **wc** command counts the number of lines, words, and bytes in the files specified by the *File* parameter. The command writes the number of newline characters, words, and bytes to the standard output and keeps a total count for all named files.

When you use the *File* parameter, the **wc** command displays the file names as well as the requested counts. If you do not specify a file name for the *File* parameter, the **wc** command uses standard input.

The wc command is affected by the LANG, LC\_ALL, LC\_CTYPE, and LC\_MESSAGES environment variables.

The **wc** command considers a word to be a string of characters of non-zero length which are delimited by a white space (for example SPACE, TAB).

### **Flags**

| Item | Description                                                                                                    |
|------|----------------------------------------------------------------------------------------------------|
| -c   | Counts bytes unless the -k flag is specified. If the -k flag is specified, the wc command counts characters.            |
| -k   | Counts characters. Specifying the -k flag is equivalent to specifying the -klwc flag. If you use the -k flag with other |
|      | flags, then you must include the -c flag. Otherwise, the -k flag is ignored. For more information, see examples 4 and   |
|      | 5.                                                                                                    |
|      | Note: This flag is to be withdrawn in a future release.                                                                 |
| -l   | Counts lines.                                                                                                    |
| -m   | Counts characters. This flag cannot be used with the -c flag.                                                           |
| -w   | Counts words. A word is defined as a string of characters delimited by spaces, tabs, or newline characters.             |

**Note:** If no flag is specified, **wc** by default counts the lines, words, bytes in a file or from standard input.

#### **Exit Status**

This command returns the following exit values:

| Item | Description                   |
|------|-------------------------------|
| 0    | The command ran successfully. |
| >0   | An error occurred.            |

### **Examples**

1. To display the line, word, and byte counts of a file, enter: wc chap1

The wc command displays the number of lines, words, and bytes in the chap1 file.

2. To display only byte and word counts, enter:

```
wc -cw chap*
```

The wc command displays the number of bytes and words in each file that begins with chap. The command also displays the total number of bytes and words in these files.

3. To display the line, word, and character counts of a file, enter:

```
wc -k chap1
```

The wc command displays the number of lines, words, and characters in the chap1 file.

4. To display the word and character counts of a file, enter:

```
wc -kcw chap1
```

The wc command displays the number of characters and words in the chap1 file.

5. To use the **wc** command on standard input, enter:

```
wc -klw
```

The wc command displays the number of lines and words in standard input. The -k flag is ignored.

6. To display the character counts of a file, enter:

```
wc -m chap1
```

The wc command displays the number of characters in the chap1 file.

7. To use the wc command on standard input, enter:

wc -mlw

The wc command displays the number of lines, words, and characters in standard input.

#### **Files**

Item

/usr/bin/wc, /bin/wc Contains the wc command.

/usr/ucb/wc Contains the symbolic link to the wc command.

#### Related information:

Input and output redirection

### what Command

### **Purpose**

Displays identifying information in files.

## Syntax 1 4 1

**what** [ -s] Pathname/File.

## **Description**

The what command searches specified files for all occurrences of the pattern that the get command substitutes for the @(#) keyletter (see the get or prs command for a description of identification keywords). By convention, the value substituted is "@(#)" (double quotation marks, at sign, left parenthesis, pound sign, right parenthesis, double quotation marks). If no file is specified, the what command reads from standard input.

The what command writes to standard output whatever follows the pattern, up to but not including the first double quotation mark ("), greater than symbol (>), new-line character, backslash (\), or null character.

The what command should be used in conjunction with the get command, which automatically inserts the identifying information. You can also use the what command on files where the information is inserted manually.

The what command accommodates the compiler inserted command line options in a binary file. The command line options saved in a binary file by AIX compilers may contain the backslash (\), the greater than symbol (>), or the double quotation mark ("), within the macro definitions. The what command behaves in the following manner to write the command line options saved by the compiler.

At the start of a line, if the pattern @(#) is followed by "opt" and is with or without a blank space (" ") in between, then the what command writes the character till "\n" that is the end of a line.

#### For example,

- For C and FORTRAN AIX compilers, use @(#) opt (...).
- For C++ AIX compilers, use @(#) opt (...).

The whole line is printed after "@(#)".

Note: The what command may fail to find SCCS identification strings in executable files.

# **Flags**

Item Description

-s Searches for only the first occurrence of the @(#) pattern.

### **Exit Status**

This command returns the following exit values:

Item Description

**0** Any matches were found.

1 Otherwise.

## **Examples**

Suppose that the file test.c contains a C program that includes the line:

char ident[] = "@(#)Test Program";

If you compile test.c to produce test.o, then the command:

what test.c test.o

displays:

test.c:

Test Program

test.o:

Test Program

**Note:** The full file path names usr/bin/test.c and user/bin/test.o are required if the files are not in the current directory.

#### **Files**

Item Description

/usr/bin/what Contains the what command.

#### Related information:

List of SCCS commands

get command

prs command

### whatis Command

### **Purpose**

Describes what function a command performs.

### **Syntax**

whatis [ -M PathName ] Command ...

## **Description**

The **whatis** command looks up a given command, system call, library function, or special file name, as specified by the *Command* parameter, from a database you create using the **catman -w** command. The **whatis** command displays the header line from the manual section. You can then issue the **man** command to obtain additional information.

The whatis command is equivalent to using the man -f command.

**Note:** When the /usr/share/man/whatis database is built from the HTML library using the catman -w command, section 3 is equivalent to section 2 or 3. See the man command for further explanation of sections.

### **Flags**

Item Description

-M PathName Specifies an alternative search path. The search path is specified by the PathName parameter, and is a

colon-separated list of directories in which the whatis command expects to find the standard manual

subdirectories.

### **Examples**

To find out what the ls command does, enter:

whatis 1s

This produces the following output:

ls(1) -Displays the contents of a directory.

### **Files**

Item Description

/usr/share/man/whatis Contains the whatis database.

#### Related information:

catman command

ls command

man command

### whatnow Command

### **Purpose**

Starts a prompting interface for draft disposition.

## **Syntax**

```
whatnow [ { -draftfolder + folder | -nodraftfolder | file } { -draftmessage | message | file } ] [ -editor editor | -noedit ] [ -prompt string ]
```

### Description

The **whatnow** command provides an interface for the disposition of messages. By default, the interface operates on the current draft message. When you enter the **whatnow** command, the system places you in the interface and returns the following prompt:

What now?

Within the interface you can manipulate message drafts using the whatnow subcommands. To see a listing of the subcommands, press the Enter key at the What now? prompt. To exit the interface, press q.

If you do not specify the -draftfolder flag or if the Draft-Folder: entry in the \$HOME/.mh\_profile file is undefined, the whatnow command searches your MH directory for a draft file. Specifying a message after the **-draftfolder** +folder flag is the same as specifying the **-draftmessage** flag.

To change the default editor for the whatnow command, use the -editor flag or define the Editor: entry in the *UserMhDirectory*/.mh\_profile file.

**Note:** The **comp**, **dist**, **forw**, or **repl** commands use the same interface as the **whatnow** command.

### **Flags**

| Item                  | Description                                                                                                    |           |
|-----------------------|----------------------------------------------------------------------------------------------------|-----------|
| -draftfolder +folder  | pecifies the folder containing the message. By default, the system uses the distribution of the system uses the distribution of the system uses the distribution of the distribution of th |           |
| -draftmessage message | pecifies the draft message.                                                                                                    |           |
| -editor editor        | pecifies that the value of the <i>editor</i> variable is the initial editor for compevising the message.                                                                                                    | osing or  |
| -help                 | ists the command syntax, available switches (toggles), and version infor <b>Note:</b> For MH, the name of this flag must be fully spelled out.                                                                                                    | mation.   |
| file                  | ser selected draft file.                                                                                                    |           |
| message               | pecifies the message. Use the following references to specify messages:                                                                                                    |           |
|                       | Number Number of the message.                                                                                                    |           |
|                       | ur or . (period)  Current message. This is the default.                                                                                                    |           |
|                       | rst First message in a folder.                                                                                                    |           |
|                       | st Last message in a folder.                                                                                                    |           |
|                       | ext Message following the current message.                                                                                                    |           |
|                       | rev Message preceding the current message.                                                                                                    |           |
|                       | nodraftfolder Places the draft in the <i>UserMhDirectory</i> /draft file.                                                                                                    |           |
|                       | noedit Suppresses the initial edit.                                                                                                    |           |
|                       | <b>prompt</b> string  Uses the specified string as the prompt. The default string is Wh                                                                                                    | nat now?. |

### whatnow Subcommands

The whatnow subcommands enable you to edit the message, direct the disposition of the message, or end the processing of the whatnow command.

| Item                 | Description                                                                                                    |
|----------------------|----------------------------------------------------------------------------------------------------|
| display [flags]      | Displays the message being redistributed or replied to. You can specify any <i>flags</i> parameter that is valid for the listing program. (Use the lproc: entry in the <b>\$HOME/.mh_profile</b> file to set a default listing program.) If you specify flags that are invalid for the listing program, the <b>whatnow</b> command does not pass the path name of the draft.                                                    |
| edit [commandstring] | Specifies with the <i>commandstring</i> parameter an editor for the message. You can specify the editor and any valid flags to that editor. If you do not specify an editor, the <b>whatnow</b> command uses the editor specified by the Editor: entry in your <i>UserMhDirectoryI.</i> mh_profile file. If your Editor: entry is undefined, the <b>whatnow</b> command starts the editor used in the previous editing session. |

Item Description

list [flags] Displays the draft. You can specify any flags parameter that is valid for the

listing program. (To specify a default listing program, set a default lproc: entry in the \$HOME/.mh\_profile file.) If you specify any flags that are invalid for the listing program, the whatnow command does not pass the path name of the

draft.

push [flags] Sends the message in the background. You can specify any valid flag for the

send command.

quit [-delete] Ends the whatnow session. If you specify the -delete flag, the whatnow

command deletes the draft. Otherwise, the **whatnow** command stores the draft. Files the draft in the specified folder and supplies a new draft having the previously specified form. You can specify any *flags* parameter that is valid for

the command serving as the fileproc. (You can set a default fileproc: entry in

the **\$HOME/.mh\_profile** file.)

send [flags] Sends the message. You can specify any valid flags for the send command.
whom [flags] Displays the addresses to which the message would be sent. You can specify

any valid flags for the whom command.

### **Profile Entries**

refile [flags] +folder

The following entries are entered in the *UserMhDirectoryl*.mh\_profile file:

Item Description

Draft-Folder: Sets the default folder for drafts.

Editor: Sets the default editor.

fileproc: Specifies the program used to refile messages.

LastEditor-next: Specifies the editor used after exiting the editor specified by the LastEditor variable.

lproc: Specifies the program used to list the contents of a message.

Path: Specifies the *UserMhDirectory*.

sendproc: Specifies the program used to send messages.

whomproc: Specifies the program used to determine the users to whom a message would be sent.

## Security

**Attention RBAC users and Trusted AIX users:** This command can perform privileged operations. Only privileged users can run privileged operations. For more information about authorizations and privileges, see Privileged Command Database in *Security*. For a list of privileges and the authorizations associated with this command, see the **Issecattr** command or the **getcmdattr** subcommand.

### **Examples**

1. To display the original message when you are replying to a message, enter the following at the What now? prompt:

display

The system displays the original message. If you enter the **display** subcommand from a command other than the **dist** or **repl** command, you will receive a system message stating that there is no alternate message to display.

2. To edit the draft message with the vi editor, enter the following at the What now? prompt:

edit vi

3. To edit the draft message with the default editor specified in your .mh\_profile file, enter the following at the What now? prompt:

edit

4. To list the contents of the draft message you have composed, enter the following at the What now? prompt:

list

The draft message you are composing is displayed.

5. To send the draft message in the background and get a shell prompt immediately, enter the following at the What now? prompt:

push

The draft message is sent and you immediately receive the shell prompt.

6. To quit composing a draft message and save it to a file so that you can later finish composing the message, enter the following at the What now? prompt:

quit

The system responds with a message similar to the following.

whatnow: draft left on /home/dale/Mail/draft

In this example, user dale's draft message is saved to the /home/dale/Mail/draft file.

7. To quit composing a draft message and delete the message, enter the following at the What now? prompt:

```
quit -delete
```

The shell prompt is displayed when the draft message is deleted.

8. To file the draft message you are composing before you send it, enter the following at the What now? prompt:

```
refile +tmp
```

The system responds with a message similar to the following:

Create folder "home/dale/Mail/tmp"?

In this example, if you answer yes, the draft message is filed in user dale's folder tmp.

9. To send the draft message you have composed, enter the following at the What now? prompt:

send

The shell prompt is displayed when the message is sent.

10. To verify that all addresses in the draft message are recognized by the mail delivery system, enter the following at the What now? prompt:

whom

The system responds with a message similar to the following:

```
jeanne... User unknown dale@venus... deliverable
```

In this example, the mail delivery system recognized dale@venus as a correct address, but did not recognize jeanne as a correct address.

#### **Files**

Item

\$HOME/.mh\_profile UserMhDirectory/draft /usr/bin/whatnow

#### Description

Specifies the MH user profile. Contains the current message draft. Contains the **whatnow** command.

#### Related information:

**RBAC** 

Trusted AIX refile command

## whereis Command

## **Purpose**

Locates source, binary, or manual for program.

### **Syntax**

```
whereis [ -s ] [ -b ] [ -m ] [ -u ] [ { { -S | -B | -M } Directory ... }... -f ] File ...
```

## **Description**

The **whereis** command locates the source, binary, and manuals sections for specified files. The supplied names are first stripped of leading path name components and any (single) trailing extension of the form *.ext* (for example, .c). Prefixes of **s.** resulting from use of the Source Code Control System (see **SCCS**) are also dealt with. The command then attempts to find the desired program from a list of standard locations.

A usage message is returned if a bad option is entered. In other cases, no diagnostics are provided.

### **Flags**

If any of the **-b**, **-s**, **-m** or **-u** flags are given, the **whereis** command searches only for binary, source, manual, or unusual sections respectively (or any two thereof).

| Item | Description                                                                                                    |
|------|----------------------------------------------------------------------------------------------------|
| -b   | Searches for binary sections of a file.                                                                                 |
| -m   | Searches for manual sections of a file.                                                                                 |
| -s   | Searches for source sections of a file.                                                                                 |
| -u   | Searches for unusual files. A file is said to be unusual if it does not have one entry of each requested type. Entering |
|      | where is -m -u * asks for those files in the current directory which have no documentation.                             |

The **-B, -M,** and **-S** flags can be used to change or otherwise limit the places where the **whereis** command searches. Since the program uses the **chdir** subroutine to run faster, path names given with the **-M, -S** and **-B** flag directory list must be full; for example, they must begin with a / (slash).

| Item | Description                                                                                                    |
|------|----------------------------------------------------------------------------------------------------|
| -B   | Like -b, but adds a directory to search. Change or limit the places where the whereis command searches for binaries.                       |
| -M   | Like <b>-m</b> , but adds a directory to search. Change or limit the places where the <b>whereis</b> command searches for manual sections. |
| -S   | Like -s, but adds a directory to search. Change or limit the places where the whereis command searches for sources                         |
| -f   | Terminates the last -M, -S or -B directory list and signal the start of file names.                                                        |

### **Examples**

To find all of the files in the /usr/ucb directory that either are not documented in the /usr/man/man1 directory or do not have source in the /usr/src/cmd directory, enter:

```
whereis -u -M /usr/man/man1 -S /usr/src/cmd -f *
```

#### **Files**

Item /usr/share/man/\* /sbin, /etc, /usr/{lib,bin,ucb,lpp} /usr/src/\*

# Description

Directories containing manual files. Directories containing binary files. Directories containing source code files.

#### Related information:

chdir command

### which Command

## **Purpose**

Locates a program file, including aliases and paths.

# **Syntax**

which [ Name ... ]

### **Description**

The which command takes a list of program names and looks for the files that run when these names are given as commands. The which command expands each argument, if it is aliased, and searches for it along the user's path. The aliases and paths are taken from the .cshrc file in the user's home directory. If the .cshrc file does not exist, or if the path is not defined in the .cshrc file, the which command uses the path defined in the user's environment.

A diagnostic is given if a name is aliased to more than a single word or if an executable file with the argument name is not found in the path.

In the Korn shell, you can use the whence command to produce a more verbose report.

# **Examples**

To find the executable file associated with a command name of lookup: which lookup

#### **Files**

Item Description

**\$HOME/.cshrc** Contains the source of aliases and path values.

#### Related information:

Korn shell or POSIX shell built-in commands csh command ksh command

## which fileset Command

### **Purpose**

Searches the /usr/lpp/bos/AIX\_file\_list file for a specified file name or command.

### **Syntax**

```
which_fileset [ File ]
```

## **Description**

The which\_fileset command searches the /usr/lpp/bos/AIX\_file\_list file for a specified file name or command name, and prints out the name of the fileset that the file or command is shipped in.

The /usr/lpp/bos/AIX\_file\_list file is large and not installed automatically. You must install the bos.content\_list fileset to receive this file.

The File parameter can be the command name, the full path name, or a regular expression search pattern.

### **Examples**

1. To display which fileset the dbx command is shipped in, enter:

```
which_fileset dbx
```

The screen displays the following:

```
/usr/bin/dbx > /usr/ccs/bin/dbx bos.adt.debug 4.2.1.0 /usr/ccs/bin/dbx bos.adt.debug 4.2.1.0
```

2. To display all commands and paths containing the *sendmail* string, enter:

```
which_fileset sendmail.*
```

#### The screen displays the following:

```
/usr/ucb/mailq > /usr/sbin/sendmail
                                       bos.compat.links 4.2.0.0
/usr/ucb/newaliases > /usr/sbin/sendmail bos.compat.links 4.2.0.0
/usr/lib/nls/msg/Ca ES/sendmail87.cat
                                       bos.msg.Ca Es.net.tcp.client 4.2.0.0
/usr/lib/nls/msg/ca ES/sendmail87.cat
                                       bos.msg.ca Es.net.tcp.client 4.2.0.0
/usr/lib/nls/msg/cs CZ/sendmail87.cat
                                       bos.msg.cs CZ.net.tcp.client 4.2.0.0
/usr/lib/nls/msg/De DE/sendmail87.cat
                                       bos.msg.De DE.net.tcp.client 4.2.0.0
/usr/lib/nls/msg/de DE/sendmail87.cat
                                       bos.msg.de DE.net.tcp.client 4.2.0.0
                                       bos.msg.En_US.net.tcp.client 4.2.0.0
/usr/lib/nls/msg/En US/sendmail87.cat
/usr/lib/nls/msg/en US/sendmail87.cat
                                       bos.msg.en US.net.tcp.client 4.2.0.0
/usr/lib/nls/msg/Es_ES/sendmail87.cat
                                       bos.msg.Es_ES.net.tcp.client 4.2.0.0
/usr/lib/nls/msg/es_ES/sendmail87.cat
                                       bos.msg.es_ES.net.tcp.client 4.2.0.0
/usr/lib/nls/msg/Fr FR/sendmail87.cat
                                       bos.msg.Fr FR.net.tcp.client 4.2.0.0
/usr/lib/nls/msg/fr FR/sendmail87.cat
                                       bos.msg.fr FR.net.tcp.client 4.2.0.0
/usr/lib/nls/msg/hu_HU/sendmail87.cat
                                       bos.msg.hu HU.net.tcp.client 4.2.0.0
/usr/lib/nls/msg/It IT/sendmail87.cat
                                       bos.msg.It IT.net.tcp.client 4.2.0.0
/usr/lib/nls/msg/it IT/sendmail87.cat
                                       bos.msg.it IT.net.tcp.client 4.2.0.0
/usr/lib/nls/msg/Ja_JP/sendmail87.cat
                                      bos.msg.Ja_JP.net.tcp.client 4.2.0.0
/usr/lib/nls/msg/ja JP/sendmail87.cat bos.msg.ja JP.net.tcp.client 4.2.0.0
```

```
/usr/lib/nls/msg/ko KR/sendmail87.cat bos.msg.ko KR.net.tcp.client 4.2.0.0
/usr/lib/nls/msg/pl PL/sendmail87.cat
                                      bos.msg.pl PL.net.tcp.client 4.2.0.0
/usr/lib/nls/msg/ru RU/sendmail87.cat
                                      bos.msg.ru RU.net.tcp.client 4.2.0.0
/usr/lib/nls/msg/Sv_SE/sendmail87.cat bos.msg.Sv_SE.net.tcp.client 4.2.0.0
/usr/lib/nls/msg/sv SE/sendmail87.cat bos.msg.sv SE.net.tcp.client 4.2.0.0
/usr/lib/nls/msg/ZH CN/sendmail87.cat bos.msg.ZH CN.net.tcp.client 4.2.0.0
/usr/lib/nls/msg/zh CN/sendmail87.cat bos.msg.zh CN.net.tcp.client 4.2.0.0
/usr/lib/nls/msg/Zh_TW/sendmail87.cat bos.msg.Zh_TW.net.tcp.client 4.2.0.0
/usr/lib/nls/msg/zh_TW/sendmail87.cat bos.msg.zh_TW.net.tcp.client 4.2.0.0
/etc/sendmail.cf
                                      bos.net.tcp.client.4.2.1.0
/usr/lib/sendmail > /usr/sbin/sendmail bos.net.tcp.client.4.2.1.0
/usr/sbin/mailq > /usr/sbin/sendmail
                                      bos.net.tcp.client.4.2.1.0
/usr/sbin/newaliases > /usr/sbin/sendmail bos.net.tcp.client.4.2.1.0
/usr/sbin/sendmail
                                      bos.net.tcp.client.4.2.1.0
```

3. To find where the /usr/sbin/which\_fileset command is shipped, enter:

```
which fileset /usr/bin/which fileset
```

The screen displays:

/usr/sbin/which\_fileset bos.rte.install 4.2.1.0

### who Command

### **Purpose**

Identifies the users currently logged in.

### Syntax 5 4 1

```
who [-a | -b -d -i -l -m -p -q -r -s -t -u -w -A -H -T -X ] [ File ]
who am \{i \mid I\}
```

### Description

The **who** command displays information about all users currently on the local system. The following information is displayed: login name, tty, date and time of login. Typing who am i or who am I displays your login name, tty, date and time you logged in. If the user is logged in from a remote machine, then the host name of that machine is displayed as well.

The who command can also display the elapsed time since line activity occurred, the process ID of the command interpreter (shell), logins, logoffs, restarts, and changes to the system clock, as well as other processes generated by the initialization process.

The general output format of the **who** command is as follows:

```
Name [State] Line Time [Activity] [Pid] [Exit] (Hostname)
```

#### where:

T 6 - ---

| Item     | Description                                                                                                    |
|----------|----------------------------------------------------------------------------------------------------|
| Name     | Identifies the user's login name.                                                                                                    |
| State    | Indicates whether the line is writable by everyone (see the -T flag).                                                                                                    |
| Line     | Identifies the line name as found in the /dev directory.                                                                                                    |
| Time     | Represents the time when the user logged in.                                                                                                    |
| Activity | Represents the hours and minutes since activity last occurred on that user's line. A . (dot) here indicates line activity within the last minute. If the line has been quiet more than 24 hours or has not been used since the last system startup, the entry is marked as old. |
| Pid      | Identifies the process ID of the user's login shell.                                                                                                    |

| Item     | Description                                                                                                    |
|----------|----------------------------------------------------------------------------------------------------|
| Term     | Identifies the process termination status (see the -d flag). For more information on the termination values, refer |
|          | to the wait subroutine or to the /usr/include/sys/signal.h file.                                                   |
| Exit     | Identifies the exit status of ended processes (see the -d flag).                                                   |
| Hostname | Indicates the name of the machine the user is logged in from.                                                      |
|          |                                                                                                    |

To obtain information, the **who** command usually examines the **/etc/utmp** file. If you specify another file with the *File* parameter, the **who** command examines that file instead. This new file is usually the **/var/adm/wtmp** or **/etc/security/failedlogin** file.

If the File parameter specifies more than one file name, only the last file name will be used.

Note: This command only identifies users on the local node.

## **Flags**

| Item                   | Description                                                                                                    |  |
|------------------------|----------------------------------------------------------------------------------------------------|--|
| -a                     | Processes the /etc/utmp file or the named file with all information. Equivalent to specifying the -bdlprtTu flags.                                                                                                    |  |
| -b                     | Indicates the most recent system startup time and date.                                                                                                    |  |
| -d                     | Displays all processes that have expired without being regenerated by init. The exit field appears for dead processes and contains the termination and exit values (as returned by wait) of the dead process. (This flag is useful for determining why a process ended by looking at the error number returned by the application.) |  |
| <b>-1</b>              | Lists any login process.                                                                                                    |  |
| -m                     | Displays information about the current terminal only. The $who$ - $m$ command is equivalent to the $who$ am $i$ and $who$ am $I$ commands.                                                                                                    |  |
| -p                     | Lists any active process that is currently active and has been previously generated by init.                                                                                                    |  |
| -q                     | Prints a quick listing of users and the number of users on the local system.                                                                                                    |  |
| -r                     | Indicates the current run-level of the process.                                                                                                    |  |
| -s                     | Lists only the name, line, and time fields. This flag is the default; thus, the <b>who</b> and <b>who -s</b> commands are equivalent.                                                                                                    |  |
| -t                     | Indicates the last change to the system clock by the root user using the <b>date</b> command. If the <b>date</b> command has not been run since system installation, the <b>who -t</b> command produces no output.                                                                                                    |  |
| -u or -i               | Displays the user name, tty, login time, line activity, and process ID of each current user.                                                                                                    |  |
| -A                     | Displays all accounting entries in the /etc/utmp file. These entries are generated through the acctwtmp command                                                                                                    |  |
| -H                     | Displays a header (title).                                                                                                    |  |
| <b>-T</b> or <b>-w</b> | Displays the state of the tty and indicates who can write to that tty as follows:                                                                                                    |  |
|                        | + Writable by anyone.                                                                                                    |  |
|                        | - Writable only by the root user or its owner.                                                                                                    |  |
|                        | ? Bad line encountered.                                                                                                    |  |
| -X                     | Prints all available characters of each user name instead of truncating to the first 8 characters. The user name is also moved to the last column of the output.                                                                                                    |  |

### **Exit Status**

This command returns the following exit values:

| Item | Description            |
|------|------------------------|
| 0    | Successful completion. |
| >0   | An error occurred.     |

# **Examples**

1. 1. To display information about who is using the local system node, type: who

Information similar to the following is displayed:

```
pts/1 Nov 9 00:20 long username greater than eight characters (localhost)
```

2. To display your user name, type:

```
who am i
```

Information similar to the following is displayed:

```
george 1ft/0 Jun 8 08:34
```

3. To display a history of logins, logouts, system startups, and system shutdowns, type: who /var/adm/wtmp

Information similar to the following is displayed:

```
1ft/0
                 8
                     08:34 (ausnix5)
             Jun
john
      1ft/0
            Jun 8
                     08:34 (JIKey)
     1ft/0
            Jun 8
                     08:22 (machine.austin.ibm)
mary
      pts4
             Jun
                 8
                     09:19 (puff.wisc.edu)
jan
```

4. To display the run-level of the local system node, type:

```
who -r
```

Information similar to the following is displayed:

```
. run-level 2 Jun 8 04:15 2 0 s
```

5. To display any active process that is currently actively and has been previously generated by init, type:

```
who -p
```

Information similar to the following is displayed:

```
    srcmstr
    Jun 8
    04:15
    old
    2896

    cron
    Jun 8
    04:15
    old
    4809

    uprintfd
    Jun 8
    04:15
    old
    5158
```

6. To process the /var/adm/wtmp file with the -bdlprtTu flags specified, type:

```
who -a /var/adm/wtmp
```

Information similar to the following is displayed:

```
system boot Jun 19 10:13
           run-level 2 Jun 19 10:13
                       Jun 19 10:14
                                        old
                       Jun 19 10:14
                       Jun 19 10:14
                                        old
                                        old
                       Jun 19 10:13
rc
                       Jun 19 10:16
                                        old
                       Jun 19 10:14
                                        old
               Jun 19 10:14
Jun 19 10:14
Jun 19 10:15
srcmstr
                                        old
rctcpip
                                        old
                                        old
rcdce
rccm
                                        old
dceupdt -
                     Jun 19 10:15
                                        old
                     Jun 19 10:15
rcnfs
                                        old
                     Jun 19 10:16
                                        old
cron
                      Jun 19 10:16
piobe
                                        old
                       Jun 19 10:16
qdaemon
                                        old
writesrv -
                       Jun 19 10:16
                                        old
uprintfd -
                       Jun 19 10:16
                                        old
                      Jun 19 10:16
                                        old
LOGIN
          - 1ft0
                       Jun 19 10:16
                                        old
                       Jun 19 10:16
                                        old
                       Jun 19 10:16
                                        old
```

#### **Files**

Item Description

 /etc/utmp
 Contains user and accounting information.

 /etc/security/failedlogin
 Contains the history of all invalid logins.

/var/adm/wtmp Contains the history of all logins since the file was last created.

/usr/include/sys/signal.h Contains a list of termination values.

#### Related information:

date command wait command

### whoami Command

### **Purpose**

Displays your login name.

## **Syntax**

whoami

## Description

The **whoami** command displays your login name. Unlike using the command **who** and specifying **am i**, the **whoami** command also works when you have root authority since it does not examine the **/etc/utmp** file.

#### **Files**

ItemDescription/etc/passwdContains user IDs.

#### Related reference:

"who Command" on page 92

### whodo Command

### **Purpose**

Lists the jobs being performed by users on the system.

### **Syntax**

whodo [ -h ] [ -l ] [ -X ] [ *User* ]

### **Description**

Prints information on all processes for a terminal, as well as the child processes.

By default, the output generated by the command for each active logged user will contain name of the terminal, user ID, date login time. The output is headed by the date, time and machine name. This information is followed by a record of active processes associated with that user ID. Each record shows the terminal name, process-ID, CPU minutes and seconds used, and process name.

### **Flags**

#### Item Description

-h Suppress the heading that is printed on the output.

-1 Produce a long form of output. A summary of the current activity on the system is printed. The summary includes the following:

> User Who is logged on.

Name of the tty the user is on. tty login@ Time of day the user logged on.

idle Number of minutes since a program last attempted to read from the terminal.

**JCPU** System unit time used by all processes and their children on that terminal.

**PCPU** System unit time used by the currently active process.

Name and parameters of the current process. what

The heading line of the summary shows the current time of day, how long the system has been up, the

number of users logged into the system.

Prints all available characters of each user name instead of truncating to the first 8 characters. The user name is also moved to the last column of the output.

#### **Parameters**

-X

Item Description

User Limits output to all sessions pertaining to the user specified with User. More than one user name

cannot be specified at a time.

#### **Exit Status**

0 The command completed successfully.

>0 An error occurred.

### **Examples**

1. When the whodo command is invoked on host "linguist" without any flags or parameters, the output looks similar to the following:

```
Sun Jul 28 16:27:12 2002
linguist
```

```
1ft0 jeffg 8:15
        ? 4136 0:00 dtlogin
        ? 3408 4:55 dtsession
        ? 2072 4:37 dtwm
        ? 17310 0:00 dtexec
        ? 20904 5:53 dtterm
    pts/0 22454 0:00 ksh
    pts/0 4360 0:07 ksh
    pts/0 25788 0:00 whodo
        ? 23672 0:00 dtexec
        ? 27536 0:00 dtterm
    pts/3 21508 0:00 ksh
        ? 23888 0:00 dtexec
        ? 24384 2:49 dtterm
    pts/2 24616 0:00 ksh
    pts/2 25002 0:04 ksh
    pts/2 26110 0:00 ksh
        ? 25276 0:00 dtexec
        ? 27090 0:31 dtterm
    pts/1 24232 0:00 ksh
    pts/1 23316 0:01 ksh
        ? 12566 4:23 dtfile
        ? 21458 1:35 dtfile
```

```
pts/0 jeffg 8:16

pts/0 22454 0:00 ksh

pts/0 4360 0:07 ksh

pts/0 25788 0:00 whodo

pts/1 jeffg 17:8

pts/1 24232 0:00 ksh

pts/1 23316 0:01 ksh

pts/2 jeffg 17:20

pts/2 24616 0:00 ksh

pts/2 25002 0:04 ksh

pts/2 26110 0:00 ksh

pts/3 root 16:26

pts/3 21508 0:00 ksh
```

2. The command whodo -1 on the host linguist produces the following output:

```
up 20 day(s), 22 hr(s), 51 mins(s) 5 user(s)
                                              JCPU
                                                         PCPU what
User
         tty
                      login@
                                    idle
                     08Ju102
         1ft0
                                21day(s)
                                                              /usr/sbin/getty /de
jeffg
                                             14:00
                                                            7 whodo -1
jeffg
         pts/0
                     08Ju102
jeffg
         pts/1
                     16Ju102
                                10day(s)
                                                44
                                                            9 /usr/bin/ksh
                                              8:39
                                                            4 /usr/bin/ksh
jeffg
         pts/2
                     12Ju102
                                      11
                                       7
         pts/3
                     04:26PM
                                                              -ksh
root
```

3. The command whodo -IX on the host kq11 produces the following output:

| 12:50AM | up 3 day(s | ), 1 hr(s), 4 | 41 mins(s) | 4 user(s) |                                             |
|---------|------------|---------------|------------|-----------|---------------------------------------------|
| tty     | login@     | idle          | JCPU       | PCPU what | User                                        |
| tty0    | Wed11PM    | 2day(s)       |            | -ksh      | root                                        |
| pts/0   | 12:12AM    |               |            | tn 0      | root                                        |
| pts/1   | 12:20AM    |               |            | whodo -1X | long_username_greater_than_eight_characters |
| pts/2   | Fri05AM    | 2dav(s)       |            | -ksh      | root                                        |

#### **Files**

Item /usr/sbin/whodo /etc/utmp

#### Description

Contains the **whodo** command. Contains the list of users.

#### Related reference:

"who Command" on page 92

### whois Command

### **Purpose**

Identifies a user by user ID or alias.

#### Syntax 1 4 1

```
whois [ -h HostName ] [ . | ! ] [ * ] Name [ . . . ]
```

whois?

### **Description**

The /usr/bin/whois command searches a user name directory and displays information about the user ID or nickname specified in the *Name* parameter. The whois command tries to reach ARPANET host internic.net where it examines a user-name database to obtain information. The whois command should be used only by users on ARPANET. Refer to RFC 812 for more complete information and recent changes to the whois command.

Note: If your network is on a national network, such as ARPANET, the host name is hard-coded as internic.net.

The Name [ . . . ] parameter represents the user ID, host name, network address, or nickname on which to perform a directory search. The whois command performs a wildcard search for any name that matches the string preceding the optional ... (three periods).

### **Flags**

| Item        | Description                                                                                                    |
|-------------|----------------------------------------------------------------------------------------------------|
| •           | Forces a name-only search for the name specified in the Name parameter.                                                                                                    |
| !           | Displays help information for the nickname or handle ID specified in the Name parameter.                                                                                                    |
| *           | Displays the entire membership list of a group or organization. If there are many members, this can take some time.                                                                                    |
| ?           | Requests help from the ARPANET host.                                                                                                    |
| -h HostName | Specifies an alternative host name. The default host name on the ARPANET is internic.net. You can contact the other major ARPANET user-name database, nic.ddn.mil, by specifying the -h HostName flag. |

## **Examples**

- 1. To display information about ARPANET registered users by the name of Smith, enter:
- 2. To display information about ARPANET registered users that use the handle Hobo, enter:

```
whois !Hobo
```

3. To display information about ARPANET registered users with the name of John Smith, enter:

```
whois .Smith, John
```

4. To display information about ARPANET registered users whose names or handles begin with the letters HEN, enter:

```
whois HEN ...
```

5. To get help information for the **whois** command, enter:

```
whois ?
```

#### Related reference:

"who Command" on page 92

#### Related information:

named.conf file format

### whom Command

### **Purpose**

Manipulates Message Handler (MH) addresses.

### **Syntax**

```
whom [ -alias File ... ] [-nocheck | -check ] [ { -draftfolder +Folder | -nodraftholder | File }{
-draftmessage Message | -draftFile } ]
```

## **Description**

The **whom** command does the following:

- Expands the headers of a message into a set of addresses.
- Lists the addresses of the proposed recipients of a message.
- Verifies that the addresses are deliverable to the transport service.

**Note:** The **whom** command does not guarantee that addresses listed as being deliverable will actually be delivered.

A message can reside in a draft folder or in a file. To specify where a message resides, use the **-draft**, **-draftfolder**, or **-draftmessage** flag.

If you do not specify the **-draftfolder** flag or if the Draft-Folder: entry in the **\$HOME/.mh\_profile** file is undefined, the **whom** command searches your MH directory for a **draft** file. Specifying a message after the **-draftfolder** +*Folder* flag is the same as specifying the **-draftmessage** flag.

## **Flags**

| Item                  | Description                                                                                                    |  |  |
|-----------------------|----------------------------------------------------------------------------------------------------|--|--|
| -alias File           | Specifies a file to search for mail aliases. By default, the system searches the /etc/mh/MailAliases file.                                                    |  |  |
| -draft                | Uses the header information in the UserMhDirectory/draft file if it exists.                                                                                   |  |  |
| -draftfolder +Folder  | Uses the header information from the draft message in the specified folder. If you specify a draft folder that doesn't exist, the system creates one for you. |  |  |
| -draftmessage Message | Uses the header information from the specified draft message.                                                                                                 |  |  |
| -help                 | Lists the command syntax, available switches (toggles), and version information.  Note: For MH, the name of this flag must be fully spelled out.              |  |  |
| Message               | Specifies the message draft. Use the following to specify messages:                                                                                           |  |  |
|                       | Number Number of the message.                                                                                                    |  |  |
|                       | cur or . (period)  Current message. This is the default.                                                                                                    |  |  |
|                       |                                                                                                    |  |  |
|                       | first First message in a folder.                                                                                                    |  |  |
|                       | last Last message in a folder.                                                                                                    |  |  |
|                       | <b>next</b> Message following the current message.                                                                                                    |  |  |
| -nodraftfolder        | <ul><li>prev Message preceding the current message.</li><li>Undoes the last occurrence of the -draftfolder +Folder flag.</li></ul>                            |  |  |

**Note:** Two other flags, **-check** and **-nocheck**, are also available. These flags have no effect on how the **whom** command performs verification. The **-check** and **-nocheck** flags are provided for compatibility only.

### **Profile Entries**

The following entries are entered in the *UserMhDirectoryl*.mh\_profile file:

Item Description

Draft-Folder: Sets your default folder for drafts.

postproc: Specifies the program used to post messages.

### Security

**Attention RBAC users and Trusted AIX users:** This command can perform privileged operations. Only privileged users can run privileged operations. For more information about authorizations and privileges, see Privileged Command Database in *Security*. For a list of privileges and the authorizations associated with this command, see the **Issecattr** command or the **getcmdattr** subcommand.

## **Examples**

To list and verify the addresses of the proposed recipients of a message, enter the addressees and subject of the message at the respective prompt, as follows:

To: d77@nostromo Subject: a test

When prompted again, enter the text of the message:

-----Enter initial text test

After the whatnow prompt, enter the **whom** command:

whatnow>>> whom

The address of the proposed recipients of the message is then displayed:

lance...
d77@nostromo... deliverable

#### **Files**

Item Description

\$HOME/.mh\_profile Specifies the MH user profile.

/usr/bin/whom Contains the whom command.

Related reference:

"whatnow Command" on page 85

Related information:

**RBAC** 

Trusted AIX

# wlmassign command

### **Purpose**

Manually assigns processes to a workload management class or cancels prior manual assignments for processes.

### **Syntax**

```
wlmassign [-s | -S] [-u | Class_Name] [pid_list] [-g pgid_list]
wlmassign [-t { tag [-i inheritance] | -r } [pid_list] [-g pgid_list]
```

# **Description**

The wlmassign command:

- Assigns a set of processes specified by a list of process identifiers (*PID*) or process group identifiers (*PGIDs*) to a specified superclass or subclass or both, thus overriding the automatic class assignment or a prior manual assignment.
- Cancels a previous manual assignment for the processes specified in pid\_list or pgid\_list.
- Assigns the Workload Manager (WLM) tag process attribute to a set of processes specified by a list of *pids* or *pgids*.
- Removes the WLM tag process attribute from a set of processes specified by a list of pids or pgids.

In addition to the tag, additional inheritance suboptions can be specified and these suboptions indicates to the WLM if a child process must inherit the tag from its parent after **fork** or **exec** subroutine.

The process requires at least the SIGPRIV privileges or higher for tagging another process.

The WLM tag assignment remains in effect until one or more of the following conditions are true:

- The tag is removed by using the -r flag.
- The tagged process is ended.
- The tag is overwritten with a new tag.

When a WLM tag is assigned to a process that belongs to a class that has the inheritance property turned off, it is automatically reclassified according to the current assignment rules and the new tag is taken into account during reclassification. The WLM tag is effective if class inheritance attribute is not specified for the current process class. To override the class inheritance attribute in favor of reclassification based on tag rules, the <code>/usr/samples/kernel/wlmtune</code> command available in the <code>bos.adt.samples</code> PTF, can be used to modify the behavior of WLM. The related tunables follow:

### tag\_override\_super

Indicates to the WLM that superclass inheritance is bypassed in favor of the rule-based classification if a rule matches the process tag. The default value is **0**.

### tag\_override\_sub

Indicates to the WLM that subclass inheritance is bypassed in favor of the rule-based classification if a rule matches the process tag. The default value is **0**.

For the tag assignment rules-based classification to be effective, the tunable values must be set prior to a WLM reclassification update.

The interactions between automatic assignment (inheritance and rules), inheritance, and manual assignment are detailed in the Workload management in *Operating system and device management*.

The **wlmassign** command allows to specify processes using a list of PIDs, a list of PGDIDs, or both. The formats of these lists follow:

```
pid[,pid[,pid[...]]]
pgid[,pgid[,pgid[...]]]
```

The name of a valid superclass or subclass must be specified to manually assign the target processes to a class. If the target class is a superclass, each process is assigned to one of the subclasses of the specified superclass according to the assignment rules for the subclasses of this superclass.

A manual assignment remains in effect (and a process remains in its manually assigned class) until:

The process terminates

- Workload Management (WLM) is stopped. When WLM is restarted, the manual assignments in effect when WLM was stopped are lost.
- The class the process has been assigned to is deleted
- A new manual assignment overrides a prior one.
- The manual assignment for the process is canceled using the -u flag.
- The process calls the **exec()** routine.

The name of a valid superclass or subclass must be specified to manually assign the target processes to a class. The assignment can be done or canceled at the superclass level, the subclass level or both. When a manual assignment is canceled for a process, or the process calls exec(), the process is then subject to automatic classification; if inheritance is enabled for the class that the process is in, it will remain in that class, otherwise the process will be reclassified according to the assignment rules.

For a manual assignment:

- If the *Class\_Name* is the name of a superclass, the processes in the list are assigned to the superclass. The subclass is then determined, for each process, using the assignment rules for the subclasses of the target superclass.
- If the class name is a subclass name (supername.subname), the processes by default are assigned to both the superclass and the subclass. The processes can be assigned to the superclass only by specifying the **-S** flag or the subclass only by specifying the **-s** flag.

```
wlmassign super1.sub2 -S pid1
```

is equivalent to:

wlmassign super1 pid1

To assign a process to a class or cancel a prior manual assignment, the user must have authority both on the process and on the target class. These constraints translate into the following:

- The root user can assign any process to any class.
- A user with administration privileges on the subclasses of a given superclass (that is, the user or group name matches the user or group names specified in the attributes adminuser and admingroup of the superclass) can manually reassign any process from one of the subclasses of this superclass to another subclass of the superclass.
- Users can manually assign their own processes (same real or effective user ID) to a class, for which they have manual assignment privileges (that is, the user or group name matches the user or group names specified in the attributes authuser and authgroup of the superclass or subclass).

This defines 3 levels of privilege among the persons who can manually assign processes to classes, root being the highest. For a user to modify or terminate a manual assignment, they must have at least the same level of privilege as the person who issued the last manual assignment.

Note: The wlmassign command works with currently loaded WLM configuration. If the current configuration is a set, and the assignment is made to a class which does not exist in all configurations in the set, the assignment will be lost when a configuration that does not contain the class becomes active (class is deleted).

### Flags

| Item                | Description                                                                                                    |  |  |
|---------------------|----------------------------------------------------------------------------------------------------|--|--|
| <b>-g</b> pgid_list | Indicates that the following list is a list of PGID.                                                                                                    |  |  |
| -S                  | Specifies that the assignment is to be done or canceled at the superclass level only. This flag is used with a subclass name of the form <i>supername.subname</i> .                                                    |  |  |
| -s                  | Specifies that the assignment is to be done or canceled at the subclass level only. This flag is used with a subclass name of the form <i>supername.subname</i> .                                                      |  |  |
| -u                  | Cancel any manual assignment in effect for the processes in the pid_list or the pgid_list. If none of the -s or -S flags are used, this cancels the manual assignments for both the superclass and the subclass level. |  |  |
| -r                  | Removes a WLM tag from the specified process or the process group list.                                                                                                    |  |  |
| -t tag              | Sets a WLM tag for the specified process or the process group list.                                                                                                    |  |  |
| -i inheritance      |                                                                                                    |  |  |
|                     | Specifies one or both tag inheritance sub-options in a comma-separated list. The following tag inheritance sub-options can be specified:                                                                               |  |  |
|                     | <b>fork</b> Specifies that the children of this process should inherit the parent tag across fork.                                                                                                    |  |  |
|                     | <b>exec</b> Specifies that the process retains its tag after a call to exec.                                                                                                    |  |  |

### Related information:

lsclass command rmclass command Workload management

### wlmcheck command

# **Purpose**

Check automatic assignment rules and/or determines the Workload Manager class a process with a specified set of attributes would be classified in.

### Syntax

wlmcheck [ -d Config] [ -a Attributes ] [ -q ]

### Description

The **wlmcheck** command with no arguments, gives the status of Workload Manager (WLM) and makes some coherency checks:

- Displays the current status of WLM (running/non running, active/passive, rsets bindings active, total limits enabled).
- Displays the status files that report the last loading errors, if any. If 'current' configuration is a set, this applies to all configurations in the set, and messages logged by the WLM daemon are reported.
- Checks the coherency of the attributes and assignment rules file(s) (such as, the existence of the classes, validity of user and group names, existence of application file names, etc).

If the **-d** Config flag is not specified, the checks are performed on the 'current' configuration.

The wlmcheck command can apply to a configuration set. In this case, the checks mentioned above are performed on all configurations of the set, after checking the set itself. Superclass names are reported in the form 'config/superclass' to indicate the regular configuration which they belong to.

Specifying a configuration with **-d** *Config* performs the checks on the *Config* configuration or set instead of 'current'. This does not change the reporting of status files and of the WLM daemon log, which only applies to the active configuration.

With the **-a** flag, **wlmcheck** displays the class that the process with attributes specified by *Attributes* would be assigned to, according to the rules for the current or specified configuration or configuration set. The format of the *Attributes* string is similar to an entry in the *rules* file, with the following differences:

- The class field is omitted (it is actually an output of wlmcheck)
- Each field can have at most one value. Exclusion (!), attribute groupings (\$), comma separated lists, and wild cards are not allowed. For the *type* field, the AND operator "+" is allowed, since a process can have several of the possible values for the type attribute at the same time. For instance a process can be a 32 bit process and call plock, or be a 64 bit fixed priority process.
- At least one field must be specified (have a value different from a hyphen (-).

In addition, the first 2 fields are mandatory. The other fields, if not present default to a hyphen (-) which mean that any value in the corresponding field of an assignment rule is a match. When one or more of the fields in the attribute string are either not present or specified as a hyphen (-), the string is likely to match more than one rule. In this case, **wlmcheck** displays all the classes corresponding to all the possible matches.

Example of valid attribute strings:

```
$ wlmcheck -a "- root system /usr/lib/frame/framemaker - -"
$ wlmcheck -a "- - staff - 32bit+fixed"
$ wlmcheck -a "- bob"
```

## **Flags**

| Item             | Description                                                                                                    |
|------------------|----------------------------------------------------------------------------------------------------|
| -a Attributes    | Passes a set of values for the classification attributes of the process in order to determine which class the process would be put into. This is a way to check that the assignment rules are correct and classify processes as expected. |
| <b>-d</b> Config | Uses the WLM property files in /etc/wlm/Config (which may indicate a set of time-based configurations) instead of /etc/wlm/current.                                                                                                    |
| -q               | Suppresses the output of the status of the latest activation/update of WLM and of messages logged by the WLM daemon (quiet mode).                                                                                                    |

# **Security**

**Attention RBAC users and Trusted AIX users:** This command can perform privileged operations. Only privileged users can run privileged operations. For more information about authorizations and privileges, see Privileged Command Database in *Security*. For a list of privileges and the authorizations associated with this command, see the **Issecattr** command or the **getcmdattr** subcommand.

#### **Files**

| Item    | Description                                            |
|---------|--------------------------------------------------------|
| classes | Contains the names and definitions of the classes.     |
| limits  | Contains the resource limits enforced on the classes.  |
| rules   | Contains the automatic assignment rules.               |
| shares  | Contains the resource shares allocated to the classes. |

#### Related information:

RBAC

Trusted AIX rules command

### wlmcntrl Command

# **Purpose**

Starts or stops the Workload Manager.

## **Syntax**

```
wlmcntrl [ [ -a | -c | -p ] [ -T [ class | proc ] [ -g ] [ -d Config_Dir ] [ -o | -q ]
wlmcntrl -u [ -S Superclass | -d Config_Dir ]
```

## **Description**

The wlmcntrl command stops, starts, updates or queries the state of Workload Manager (WLM). When starting or updating WLM, the WLM property files for the target configuration are pre-processed, and the data is loaded into the kernel. WLM can be started in two different modes:

- An active mode where WLM monitors and regulates the processor, memory and disk I/O utilization of the processes in the various classes.
- A passive mode where WLM only monitors the resource utilization without interfering with the standard operating system resource allocation mechanisms.

The active mode is the usual operating mode of WLM.

The classes, their limits and shares are described respectively in the classes, limits, and shares files. The automatic assignment rules are taken from the rules file. The class properties files for the superclasses of the WLM configuration Config are located in the subdirectory /etc/wlm/Config. The class properties files for the subclasses of the superclass Super of the configuration Config are located in /etc/wlm/Config/Super. The standard configuration shipped with the operating system is in /etc/wlm/standard. The current configuration is the one in the directory pointed to by the symbolic link /etc/wlm/current.

When the **-d** *Config\_dir* flag is not used, **wlmcntrl** uses the configuration files in the directory pointed to by the symbolic link **/etc/wlm/current**.

When the **-d** *Config\_dir* flag is used, **wlmcntrl** uses the configuration files in **/etc/wlm/Config\_dir** and updates the **/etc/wlm/current** symbolic link to point to **/etc/wlm/Config\_dir**, making **/etc/wlm/Config\_dir** the current configuration. This is the recommended way to make **/etc/wlm/Config\_dir** the current configuration.

When updating WLM using the **-u** flag, an empty string can be passed as *Config\_dir* with the **-d** flag: wlmcntrl -u -d ""

will simply refresh (reload) the assignment rules of the current configuration into the kernel without reloading the class definitions. This can be useful when a prior activation of WLM detected that some application files could not be accessed. After the system sdministrator has fixed the problems with either the rules or the files, this command can be used to reload only the rules.

The WLM configuration **Config** may also be a set of time-based configurations, in which case the subdirectory **/etc/wlm/Config** does not contain the properties files, but a list of configurations and the times of the week when they apply. The properties files are still in the subdirectory of each regular configuration of the set. When WLM is started or updated which such a set, a daemon is responsible for switching regular configurations of the set when the applicable one changes.

**Note:** This command is not supported when executed within a workload partition.

# **Flags**

| 3             |                                                                                                    |                                                                                                    |  |
|---------------|----------------------------------------------------------------------------------------------------|----------------------------------------------------------------------------------------------------|--|
| Item          | Description                                                                                                    |                                                                                                    |  |
| -a            | Starts WLM in active mode or switches from passive to active mode. This is the default when no flag other than <b>-d</b> , <b>-g</b> , or <b>-T</b> is specified.                                                                                                    |                                                                                                    |  |
| -c            | Starts WLM in processor-only mode or switches from any mode to processor-only mode. In this mode, the WLM accounts for all resources, but only processor resource is regulated.                                                                                                    |                                                                                                    |  |
| -d Config_dir | Uses /etc/wlm/Config_dir as an alternate directory for the WLM configuration (containing the classes, limits, shares and rules files) or configuration set (containing the list of configurations and the time tanges when they apply). This makes /etc/wlm/Config_dir the current configuration. This flag is effective when starting the WLM in active, processor-only or passive mode, or when updating the WLM. This flag cannot be used in conjunction with the -o and -q flags or when switching from a mode (among active, processor-only and passive) to another. |                                                                                                    |  |
| <b>-</b> g    | Instructs WLM to ignore any potential resource set bindings. This means that all classes have access to the whole resource set of the system, regardless of whether or not they use a restricted resource set.                                                                                                    |                                                                                                    |  |
| -0<br>-n      |                                                                                                    | orkload Manager.<br>.M in passive mode or switches from any mode to passive mode. In this mode, the WLM  |  |
| -p<br>-q      | accounts                                                                                                    | s for all resources, but no resource is regulated. the current state of WLM. Returns:                    |  |
| 1             | 0                                                                                                    | WLM is running in active mode.                                                                           |  |
|               | 1                                                                                                    | WLM is not started.                                                                                      |  |
|               | 2                                                                                                    | WLM is running in passive mode.                                                                          |  |
|               | 3                                                                                                    | WLM is running in active mode with no rset bindings.                                                     |  |
|               | 4                                                                                                    | WLM is running in passive mode with no rset bindings.                                                    |  |
|               | 5                                                                                                    | WLM is running in active mode for processor only                                                         |  |
|               | 6                                                                                                    | WLM is running in active mode for processor only with no rset bindings.                                  |  |
|               | 16                                                                                                    | WLM is running in active mode, process total accounting is off.                                          |  |
|               | 18                                                                                                    | WLM is running in passive mode, process total accounting is off.                                         |  |
|               | 19                                                                                                    | WLM is running in active mode with no rset bindings, process total accounting is off.                    |  |
|               | 20                                                                                                    | WLM is running in passive mode with no rset bindings, process total accounting is off.                   |  |
|               | 21                                                                                                    | WLM is running in active mode for processor only, process total accounting is off.                       |  |
|               | 22                                                                                                    | WLM is running in active mode for processor only with no rset bindings, process total accounting is off. |  |
|               | 32                                                                                                    | WLM is running in active mode, class total accounting is off.                                            |  |
|               | 34                                                                                                    | WLM is running in passive mode, class total accounting is off.                                           |  |
|               | 35                                                                                                    | WLM is running in active mode with no rset bindings, class total accounting is off.                      |  |
|               | 36                                                                                                    | WLM is running in passive mode with no rset bindings, class total accounting is off.                     |  |
|               | 37                                                                                                    | WLM is running in active mode for processor only, class total accounting is off.                         |  |
|               | 38                                                                                                    | WLM is running in active mode for processor only with no rset bindings, class total accounting is off.   |  |
|               | 48                                                                                                    | WLM is running in active mode, class and process total accounting are off.                               |  |
|               | 50                                                                                                    | WLM is running in passive mode, class and process total accounting are off.                              |  |
|               | 51                                                                                                    | WLM is running in active mode with no rset bindings, class and process total accounting are off.         |  |
|               | 52                                                                                                    | WLM is running in passive mode with no rset bindings, class and process total accounting are off.        |  |
|               | 53                                                                                                    | WLM is running in active mode for processor only, class and process total accounting are off.            |  |

A message indicating the current state of WLM is printed on STDOUT.

total accounting are off.

WLM is running in active mode for processor only with no rset bindings, class and process

54

Item Description

-S Superclass Requests an update of WLM that is limited to the subclasses of the Superclass. Use this flag with the -u

flag. If the running configuration is a set of time-based configurations, Superclass must be given in the form "config/Superclass" where "config" is the regular configuration of the set which the Superclass belongs to. If "config" is the currently active configuration of the set, the changes will take effect

immediately, else they will take effect at the next time "config" will be made active.

-T Disables both class and process total limits accounting and regulation.

-T class Disables only class total limits accounting and regulation.
 -T proc Disables only process total limits accounting and regulation.

-u Updates the WLM. A single update operation can change the attributes, limits and shares of existing

classes and/or add or remove classes. If the running configuration is a set, this operation refreshes the set description along with the content of all configurations of the set. Update can be used by a user with root authority to switch to an alternate configuration or configuration set. Update can also be used by a superclass administrator to update only the subclasses of the superclass he has administrative access to

(using the **-S** flag).

## Security

Access Control: Starting, stopping, switching from one mode to another, and updating superclasses or a configuration set requires root privileges. Updating the subclasses of a given superclass requires only admin user or admin group privileges (superclass administrator). Any user can query the state of WLM.

**Attention RBAC users and Trusted AIX users:** This command can perform privileged operations. Only privileged users can run privileged operations. For more information about authorizations and privileges, see Privileged Command Database in *Security*. For a list of privileges and the authorizations associated with this command, see the **lssecattr** command or the **getcmdattr** subcommand.

### **Files**

Item Description

classes Contains the names and definitions of the classes.limits Contains the resource limits enforced on the classes.

rules Contains the automatic assignment rules.

shares Contains the resource shares allocated to the classes.
 description Contains the description text for each configuration.
 groupings Contains attribute value groupings for the configuration

### Related information:

Workload management

rmclass command

### wlmstat Command

### **Purpose**

Shows Workload Manager (WLM) per class resource utilization statistics.

# Syntax

wlmstat [-1 Class | -t Tier] [-S | -s] [-@] [-c ] [-m] [-b] [-B Device] [-T] [-a] [-w] [-v] [Interval] [Count]

wlmstat [-1 Class | -t Tier] [-@] [-c] [-m] [-b] [-u] [Interval] [Count]

wlmstat [-1 Class | -t Tier] [-@] [-M] [-S | -s] [-w] [-v] [Interval] [Count]

## **Description**

The wlmstat command symbolically displays the contents of WLM data structures retrieved from the kernel. If a Count is specified, wlmstat loops Count times and sleeps Interval seconds after each block is displayed. If Interval and Count are not specified, one output report is produced. If Interval is specified but no Count is given, wlmstat outputs results continuously at the given interval until stopped by a signal (SIGINTR, SIGQUIT, and SIGKILL). By default, wlmstat displays the statistics for all the resources for every superclass and subclass. You can specify flags to narrow the focus of the statistics to a type of resource, tier, superclass, or subclass and alter the output format.

**Note:** The following should be considered when viewing the **wlmstat** output:

- 1. Starting with AIX 5.3, the WLM processor usage values and process priority adjustments are updated 10 times per second by default.
- 2. The value displayed for processor usage is not the current instantaneous usage from the last second, but is instead an average of the last N readings (starting with AIX 5.3, the default value for N is 15).
- 3. The Unmanaged class is used to report system interrupt time and for tracking memory usage for all of the pinned pages in the system that are not managed by the WLM. No processes are assigned to this class.

It is possible for a process with a hard limit of 50 percent to use more than 50 percent of the processor between two consecutive WLM usage updates. Each tenth of a second, every process is assigned a priority, and the scheduler then schedules all processes based on their assigned priorities. A process might receive more of the processor resources than the process hard limit between WLM updates.

By default, each instantaneous value of processor usage from each update is kept for the following 15 readings and is averaged with the other 14 readings before being displayed by wlmstat. This can potentially result in a value of greater than 50 percent due to a single instance of more than 50 percent usage between WLM updates.

The priority of a process will be greatly reduced and the process will be unable to run if the process consistently reaches or exceeds its hard limit. Over the long term, the resource utilization of the process must be at or under the process hard maximum. Over a short time interval, wlmstat may show the process using more than the process hard limit. The /usr/samples/kernel/wlmtune command that is available in the bos.adt.samples PTF can be used to modify the behavior of WLM in such an instance. The related tunables are:

### schedhz

The frequency at which the WLM scheduler recalculates class consumption and priority for processor. The default is 10. Modifying this value changes the responsiveness of WLM. Increasing this value causes WLM to update more frequently, thereby reducing the possibility of a process exceeding its hard limit during a short time interval. The trade-off for this is increased overhead, since more WLM processing occurs. This can potentially affect overall system performance.

#### cpuhist

The number of consecutive processor consumption values used in the average calculation. The default is 15. Increasing this value further smooths the reported processor usage values by averaging over a longer period.

To make WLM more responsive so that classes do not exceed their maximums over long periods, it is recommended that you first try modifying schedhz until the wlmstat output displays the desired results. You may want to also modify **cpuhist** so that **wlmstat** averages over the same time interval. For example, if schedhz is 20 and cpuhist is 15, wlmstat will average over a period of 0.75 seconds (15/20), so you may want to change **cpuhist** to 30 so that **wlmstat** still averages over 1.5 seconds.

On systems with no contention for processor, an Interval of 5 for wlmstat is recommended in order to adhere to WLM limits.

### **Flags**

Item Description **-**@ Displays workload partition resource information. Displays subclass consumption in absolute terms. By default, the subclass consumption percentages -a are shown relative to the superclass consumption. With this option, subclass consumption is displayed relative to the total amount of resource available on the system (as is done for superclasses). All values are displayed with 1% precision. For instance, if a superclass has a processor target of 20% and the processor percentage shown by wlmstat without -a for a subclass is 10%, wlmstat with -a shows the processor percentage for the subclass as 2%. Displays only disk I/O statistics. -B Device Displays disk I/O device statistics. Passing an empty string (-B "") displays the statistics for all the disks accessed by the class. Shows only processor statistics. -1 Class Displays statistics for Class name. If not specified, all classes display along with a summary for appropriate fields. Shows only physical memory statistics. -m Displays the Real/Virtual Memory statistics. Use of the -M option adds the following columns in the -M output: RMSIZ Utilized real memory size for the class VMSIZ Utilized virtual memory size for the class RMLIM Real memory limit for the class VMLIM Virtual memory limit for the class **LGPGSIZ** Utilized large pages in the class LGPGLIM Large page limit for the class Note: A - will be displayed for the RMLIM, VMLIM, and LGPGLIM fields if the limit is undefined. When the -M and -w options are used together, RMSIZ and VMSIZ fields contain the high watermarks for these attributes instead of the actual utilized values. In addition, the LGPGSIZ and LGPGLIM fields is turned off. Displays only subclass statistics. -S Displays only superclasses statistics. -t Tier Displays statistics only for the specified Tier. Displays the total numbers for resource utilization since WLM was started or the class was created, whichever is the latter. The units are: **CPU** The total processor time, in milliseconds, consumed by a class **MEM** DKIO The total number of 512 byte blocks sent/received by a class for all the disk devices

accessed.

109

-v

#### Description

Specifies verbose mode. This flag, intended for trouble shooting, also displays some class attributes, resource shares and limits and other WLM parameters, including internal parameter values intended for AIX support personnel. The following information can be of interest for users:

#### Column Header

Description

CLASS Class name.

tr tier number (0 to 9)

Value of the inheritance attribute: 0 = no, 1 = yes.

Number of processes in the class. If a class has no (0) process assigned to it, the values #pr

shown in the other columns might not be significant.

**CPU** Processor utilization of the class (%).

**MEM** Physical memory utilization of the class (%).

**DKIO** Disk IO bandwidth utilization for the classs (%).

Number of shares ('-' is represented as -1) sha

min Resource minimum limit (%)

smx Resource soft maximum limit (%)

hmx Resource hard maximum limit (%)

(desired): percentage goal (target) calculated by WLM using the shares numbers (%) des

Number of memory pages owned by the class. npg

The other columns are for internal use only and bear no meaning for administrators and end users. This format is better used with a resource selector (-c, -m, or -b), otherwise the lines might be too long to fit into a line of a display terminal.

Displays the memory high water mark, that is the maximum number of pages that a class had in memory at any given time since WLM was started or the class was created (whichever happened

Displays per-tier and total unused resources.

## Display

DKIO

-w

-u

Results are tabulated, with the following fields:

Name Class name

CPU Percentage of total processor time consumed by the class. MEM Percentage of physical memory consumed by the class.

> Percentage of the disk IO bandwidth consumed by the class. This number is the average of the disk bandwidth on all the disk devices accessed by the class, and is usually not significant. For instance if a class consumes 80% of the bandwidth of one disk and 5% of the bandwidth of two other disks, the

DKIO column shows 30%. For details on the per device utilization, use the -B device option.

### **Examples**

1. To get a printout of WLM activity right now, enter:

wlmstat

This produces the following output:

CLASS CPU MEM DKIO Unclassified 0 Unmanaged 0 0 0 Default 0 0 0 Shared 0 0 0 System 0 0 0 class1 12 0 0 0 class1.Default 0

```
class1.Shared
                          0
class1.subclass1
                      0
                          0
                  4 0
class1.subclass2
                          0
           class2 12 0
                          0
 class2.Default
                          0
  class2.Shared
                          0
class2.subclass1
                      0
                          0
class2.subclass2
                          0
```

2. To get a report for superclass class1, enter:

wlmstat -1 class1

This produces the following output:

CLASS CPU MEM DKIO

| class1           | 12 | 0 | 0 |
|------------------|----|---|---|
| class1.Default   | 4  | 0 | 0 |
| class1.Shared    | 0  | 0 | 0 |
| class1.subclass1 | 4  | 0 | 0 |
| class1.subclass2 | 4  | 0 | 0 |

3. To get a report for subclass sclass1.subclass2 updated every 10 seconds, for one minute, enter:

wlmstat -1 class1.subclass2 10 6

This produces the following output:

 CLASS
 CPU
 MEM
 DKIO

 class1.subclass2
 4
 0
 0

 class1.subclass2
 4
 0
 0

 class1.subclass2
 4
 0
 0

 class1.subclass2
 4
 0
 0

 class1.subclass2
 4
 0
 0

 class1.subclass2
 4
 0
 0

4. To display virtual/real memory statistics, enter:

wlmstat -M

This produces the following output:

| CLASS     | RMSIZ | RMLIM | VMSIZ  | VMLIM   | LGPGSIZ | LGPGLIM |
|-----------|-------|-------|--------|---------|---------|---------|
| Unmanaged | 1024  | 4096  | 4096   | 8192    | 0       | -       |
| Default   | 0     | -     | 0      | -       | 0       | -       |
| Shared    | 0     | -     | 0      | -       | 0       | -       |
| System    | 23567 | 50000 | 819234 | 1000000 | 0       | _       |

5. To display the memory high water mark, enter:

wlmstat -M -w

This produces the following output:

CLASS RMSIZ RMLIM VMSIZ VMLIM Unmanaged 1024 4096 4096 8192 Default 0 - 0 - Shared 0 - 0 - System 23567 50000 819234 1000000

### **Errors**

A warning message is issued by wlmstat if WLM is not started.

### Related reference:

"wlmcntrl Command" on page 105

### wol command

## **Purpose**

Wakes up one or more hosts that are connected to a network in suspend mode by sending a Magic Packet.

# **Syntax**

To send a Magic Packet to a subnet-directed broadcast address:

```
wol { [-m MACAddress [ [ -h Host -s SubnetMask ] | -i Interface ] | -f File } [ -v ]
```

To send a Magic Packet to a multicast address:

```
wol { -m MACAddress -M MulticastAddress [ -p Port ] [ -i Interface ] | -f File} [ -v ]
```

# **Description**

The wol command wakes up one or more hosts that are connected to a network in suspend mode by sending a Magic Packet to the specified address or addresses on the specified subnet.

If the user doesn't specify either the -h, nor -s flag, the wol manager will broadcast the Magic Packet as follows:

- If the user specifies the interface name (-i Interface), the Magic Packet will be broadcast from the specified interface.
- If the user doesn't specify the interface name, then the wol manager will loop through each network interface installed on the machine. If an interface is up, it will broadcast the Magic Packet from that interface, and then continue to the next interface until it goes through the entire interface list on the machine.

The file specified with -f File contains the list of hosts which need to be awakened. This file consists of one or more lines, each line containing the following information in this format:

MacAddress; Hostname/IPaddress; SubnetMask; Multicast; Port; Interface

For example, the file might look like this:

```
255.255.255.0 ; ; ;
00:20:35:7a:7:89a;
                      9.41.86.19;
00:04:ac:17:c0:9f;
                        obiwan.aoot.austin.ibm.com;
                                                        255.255.255. 224; ; ;
00:07:be:4a:2:394; ; ; ; en0
                       ; ; 234.5.6.7; 12345;
00:06:38:6b:7e:8f;
```

A line starting with a "#" character is a comment and is ignored. Each line contains 6 tokens separated by ";" character. The MAC address is mandatory. The other tokens are optional, but the ";" character must be used to separate unused tokens.

# Flags

| It | em       |
|----|----------|
| -i | Interfac |
| -f | File     |

-h Host

-m MACAddress

-M MulticastAddress

-p Port

-s SubnetMask

-v

#### Description

Specifies the interface to use on the host where the **wol** command is being run

Specifies the name of a file containing a group list. This allows the user to wake a specified group of hosts.

Specifies a host to wake, either as a hostname or as an IPv4 address in dot string representation (for example, 10.0.0.3). Specifies the a 48 bits MAC address of the host in hex representation (for example, 00:20:35:7a:78:9a).

Specifies an IPv4 multicast address.

Specifies the port to use on the multicast machine.

Specifies an IPv4 subnet mask in dot string representation (for example, 255.255.255.0).

Specifies verbose mode.

### **Exit Status**

Item Description

0 The command completed successfully.

>0 An error occurred.

# Security

**Attention RBAC users and Trusted AIX users:** This command can perform privileged operations. Only privileged users can run privileged operations. For more information about authorizations and privileges, see Privileged Command Database in *Security*. For a list of privileges and the authorizations associated with this command, see the **lssecattr** command or the **getcmdattr** subcommand.

### Location

/usr/sbin/wol

Related information:

**RBAC** 

Trusted AIX

# wparerr Command

# **Purpose**

Logs an error message for a specific Workload partition (WPAR).

# **Syntax**

### From global

```
wparerr -w WparName [{-c <cat file> -s <set no> -n <msg no>}] -S default string args
```

#### From WPAR

```
wparerr [ -c <cat file> -s <set no> -n <msg no>}] -S default_string args
```

## Description

The **wparerr** command provides a mechanism to log error messages for a given WPAR. Each WPAR can hold up to 1 KB of error messages. If there is enough space to log a new message, the command logs the message; otherwise, it fails. The -w option should not be used inside a WPAR. Everything after -S flag is treated as arguments for the message.

## **Flags**

| Item      | Description                                                                                                    |
|-----------|----------------------------------------------------------------------------------------------------|
| -w        | Specifies the name of the workload partition for which the message should be logged.                                                                    |
| -с        | Specifies the catalog file name to be used for translation.                                                                                             |
| -S        | Specifies the message set number of the error message in the catalog file.                                                                              |
| -n        | Specifies the message number of the error message.                                                                                                    |
| <i>-S</i> | Specifies the default message string. Follows the same syntax as the <b>printf</b> subroutine <i>Format</i> parameter. Floating point is not supported. |
| args      | Specifies the arguments to the message if any.                                                                                                    |

# Security

#### Attention RBAC users and Trusted AIX users

This command can perform privileged operations. Only privileged users can run privileged operations. For more information about authorizations and privileges, see Privileged Command Database in the security. For a list of privileges and the authorizations associated with this command, see the lssecattr command or the getcmdattr sub commands.

## Example

- To log a message for the WPAR mywpar from global: wparerr -w mywpar -c wparerrs.msg -s 1 -n 12 -S " %s failed with return value %d\n" lswpar -1
- To log a command failure from inside a WPAR: wparerr -c wparerrs.msg -s 1 -n 5 -S " %s application does not allow checkpoint\n" myapplication

### Related information:

kwpar\_err command Issecattr command wpar\_log\_err command wpar\_print\_err command

# wparexec Command

## **Purpose**

Creates an application workload partition or specification file.

# Syntax 1 4 1

```
wparexec [ -a ] [ -c] [ -1 ][ -F ] [ -h hostname ] [-H architecture] [-i] [-I attribute=value ...] ... [ -M
attribute=value...] ... [-N attribute=value...] ... [-R attribute=value...] [-u userscript] [-v] [-x] {-n
wparname [ -e existingwpar | -f infile ] [ -o outfile [ -w ] ] | -f infile [ -n wparname ] [ -o outfile [ -w ] ] | -w
-o outfile [-n wparname] [-e existingwpar | -f infile] } [ [--] [ var=value ...] / path/to/command [ arg ...] ]
```

### Note:

Regardless of locale, only ASCII characters are allowed as arguments to the wparexec command.

In addition to this, there are more restrictions for a WPARs name:

- May not be more than 25 bytes.
- May not contain white space or any of the following symbols:

```
=: /!; `'" <> ~ & ()*+[],.^0{} |
```

• May not start with '-' or '0'.

# **Description**

The **wparexec** command builds and starts an application workload partition, or creates a specification file to simplify the creation of future application workload partitions.

An application workload partition is an isolated execution environment that might have its own network configuration and resource control profile. Although the partition shares the global file system space, the processes that are running therein are only visible to other processes in the same partition. This isolated environment allows process monitoring, gathering of resource, accounting, and auditing data for a predetermined cluster of applications.

The **wparexec** command starts and monitors a single application within this isolated environment. The **wparexec** command returns synchronously with the return code of this tracked process only when all of the processes in the workload partition terminate. For example, if the tracked process creates a daemon and exits with the  $\theta$  return code, the **wparexec** command will block until the daemon and all of its children terminate, and then exit with the  $\theta$  return code, regardless of the return code of the daemon or its children.

## **Flags**

| Item            | Description                                                                                                    |
|-----------------|----------------------------------------------------------------------------------------------------|
| -1              | Creates the configuration only. Causes the <b>wparexec</b> command to stop after creating the configuration of the application WPAR. The <b>startwpar</b> command must then be used to start the WPAR. Only advanced users can use the <b>-1</b> option.                                                                                                    |
| -a              | Automatically resolves conflicting static settings if required. Resolvable settings are name, hostname, and network configuration.                                                                                                    |
| -c              | Enables this workload partition to be checkpointed. This option is only valid when additional checkpoint-restart software is installed and configured. When this option is used, any file systems associated with this workload partition (for example, with the <b>-M</b> option) must be remote (for example, <b>vfs=nfs</b> ).                                                                                                    |
| -e existingwpar | Uses an existing application workload partition as the source for specification data. Do not use the <b>-e</b> flag with the <b>-f</b> flag. Any values specified by other <b>wparexec</b> flags override those values from the existing workload partition.                                                                                                    |
| -f infile       | Indicates the specification file to read default values from. Do not use with the <b>-e</b> flag. Any values specified by other <b>wparexec</b> flags override those values from the loaded specification file.                                                                                                    |
| -F              | Suppresses or overrides most error conditions. With the <b>-F</b> flag, the <b>wparexec</b> command continues with a warning.                                                                                                    |
| -h hostname     | Specifies a host name for this workload partition. If not specified, the <b>wparexec</b> command uses the workload partition name as host name.                                                                                                    |
| -H architecture | Creates an architecture-compatible workload partition. Valid architecture values are pwr4, ppc970, pwr5, pwr6, and pwr7. The architecture value must be earlier, or equal to, the system hardware version. The applications in the workload partition are presented with the lowest common denominator of the specified architecture. If the workload partition can create a checkpoint, the workload partition is able to migrate between systems with hardware levels greater than, or equal to, the workload partition architecture.  Note: The POWER5 processor-based systems and BladeCenter JS21 Express systems are not compatible |
|                 | with each other. You cannot create a JS21-compatible (ppc970) WPAR on a POWER5 processor-based system even though the JS21 using an earlier processor than a POWER5 processor-based systems.                                                                                                    |
| -i              | Enables WPAR-specific routing for the workload partition. By default, outgoing network traffic from a workload partition is routed like it is being sent from the global environment, notably in the following ways:                                                                                                    |
|                 | <ul> <li>Traffic between addresses that were hosted on the same global system is sent through the loopback<br/>interface.</li> </ul>                                                                                                    |
|                 | <ul> <li>Routing table entries that are configured in the global system, including the default route, are used to<br/>transmit workload partition traffic.</li> </ul>                                                                                                    |
|                 | If you enable WPAR-specific routing by specifying the -i flag, the workload partition creates and uses its own routing table for outgoing traffic. Routing entries are created automatically for each of the network                                                                                                    |

default route, as no default route is created automatically.

addresses of the workload partition to accommodate broadcast, loopback, and subnet routes. For more information about the network attributes, see the -N flag. You can create explicit additions to the routing table of the workload partition using the -I flag. In particular, you can use the -I flag to configure the

115

-I attribute=value ...

#### Description

Adds routing table entries to the entries that are automatically created when WPAR-specific routing is in effect. You can specify more than one -I flag to configure multiple routes. Using the -I flag automatically enables WPAR-specific routing as described under the -i flag.

You can specify the following attributes with the -I flag. The rtdest attribute and the rtgateway attribute are required to be specified.

rtdest=destination

Identifies the host or network to which you are directing the route. You can specify the value using either a symbolic name or a numeric address. You can use the keyword default to specify a default route. For more information about the route rtdest attribute, see the Destination parameter of the route command.

rtgateway=gateway

Identifies the gateway to which packets are addressed. You can specify the value using either a symbolic name or a numeric address.

rtnetmask=A.B.C.D Specifies the network mask to the destination address.

rtprefixlen=n

Specifies the length of a destination prefix, which is the number of bits in the netmask. The value must be a positive integer.

rttype={net | host} Forces the rtdest attribute to be interpreted as the specified type.

rtinterface=if

Specifies the interface, for example, en0, to associate with the route so that packets are sent using the interface when the route is chosen.

61Vrtfamily ={inet | inet6}

Specifies the address family. For information about the parameters of the rtfamily flag, see the parameter section of the route command.

-M directory=dir [ vfs=type ] [ dev=devicepath ] [ host=remotehost ] [ mountopts = mountopts ]

Specifies file system dependencies only. Attributes must be space-separated. By default, an application workload partition has the same level of access to all of the global file systems and mounts as the user who created the workload partition. Use the -M flag with the directory attribute that is set to the file system name to specify additional file systems. More than one -M flag can be specified. Note: All of the mounts and all of the directories are created and available at global level. File systems that are based on disk, such as the vfs=jfs and the vfs=jfs2, will not be created for application workload

A local file system dependency can be added by defining only the directory attribute. However, the directory specified must exist in the /etc/filesystems.

If an error occurs during the process of creating the workload partition, any file systems mounted by the wparexec command are unmounted. After the creation succeeds, the file systems are not unmounted, regardless of the return status of the user application.

The following are the valid values for the vfs attribute for application workload partitions:

The directory specified by the dev attribute on the system specified by the host attribute is mounted at the location that is specified by the directory attribute. If the mount point does not exist, it will be created. The only other attributes that are applicable to an nfs mount are the mountopt attributes, corresponding to the -o option of the mount command or the options attribute in an /etc/filesystems stanza. If not specified, no mount options are used by default. Acceptable option values correspond to the -o options to the mount command. For more information, see the mount Command in Commands Reference, Volume 3.

namefs

The global directory specified by the dev attribute is mounted over the directory specified by the directory attribute.

The only other attributes that are applicable to a namefs mount are the mountopt attributes.

directory The global directory specified by the directory attribute is created if it does not exist. No mounting is performed.

-n wparname

Specifies the name for the workload partition to be created. If no name is supplied, a name is generated.

-N attribute=value

#### Description

Allows specification of the following network configuration attributes:

- interface= if or interface=namemappedif
- address = A.B.C.D
- netmask = A.B.C.D
- broadcast=A.B.C.D
- address6=S:T:U:V:W:X:Y:Z
- prefixlen=n

The name-mapped interface is defined in the /etc/wpars/devmap file. You can specify the mapping between the name-mapped interface and the system interface as follows:

```
# The comments start with '#'
# Each line contains a pair of name-mapped interface
# and real interface separated by tab or blank spaces.
foo en0
goo en1
soo en2
```

The attribute=value pairs must be separated by spaces. More than one -N flag can be used to configure multiple IP addresses. At minimum, the address or the address6 attribute must be specified. The wparexec command collects any other values that are not specified from the global system settings. If no -N flag is specified, the wparexec command will attempt to discover an appropriate IP address for the workload partition by running the gethostbyname subroutine on the workload partition name specified with the -n flag. If an address is found on the same subnet as any global interface, the settings of that interface will be used with the resolved IP address to create the default network entry.

To define an IPv6 network configuration, specify the -N flag with the address6 attribute, the prefixlen attribute, and the interface attribute:

- The address6 attribute is a 128-bit address. The address is represented by eight 16-bit integers that are separated by colons. Each integer is represented by four hex digits. Leading zeros can be skipped, and consecutive null 16-bit integers can be replaced by two colons (one time per address).
- · The prefixlen attribute is the number of high-order bits that are used to mask the IPv6 address and to comprise the prefix. The value of the prefixlen attribute ranges from 0 through 128. Each -N flag can accept either IPv4 attributes, or IPv6 attributes, but not both.

Indicates an output path and file name to write specification data to. This specification file can be used to create an application workload partition later with the -f flag.

-o outfile

-R attribute=value

#### Description

Allows specification of resource control attributes. Only one -R flag can be specified. Most resource controls are similar to those supported by the Workload Manager (WLM). See the listed WLM pages for descriptions of these attributes. Valid attributes are as follows:

Allows resource control definitions to be retained, but rendered inactive. This attribute can take the *yes* or *no* values.

Configures this workload partition to use a resource set created by the **mkrset** command. For more information about the **mkrset** command, see mkrset Command in *Commands Reference*, *Volume 3*.

#### shares\_CPU

rset

The number of processor shares available to this workload partition. For more information about processor shares, see Workload Manage shares File in in *Files Reference*.

CPU The percentage of processor limits for this workload partition's processes. This attribute uses the following format to definite the limits values:

CPU=<m>%-<SM>%,<HM>%

The m value represents the minimum limit. The SM value represents the soft maximum limit. The HM value represents the hard maximum limit. For more information about limited values, see the Workload Manager limits File in in Files Reference.

#### shares\_memory

The number of memory shares available to this workload partition. For more information about memory shares, see Workload Manager shares File in in *Files Reference*.

**memory** The percentage of memory limits for this workload partition's processes. For more information about memory limit, see the Workload Manager limits File in in *Files Reference*.

#### procVirtMem

The maximum amount of virtual memory that a single process can use. Processes that exceed the specified limit are terminated. The valid units are megabytes (M or MB), gigabytes (G or GB), and terabytes (T or TB). The minimum limit allowed is 1M. The maximum limit that can be specified is 8796093022207M, 8589934591G, or 8388607T. If the value is set to -1 (no units), the limit is disabled. For more information about limit values, see Workload Manager limits File in in Files Reference.

#### totalVirtMem

The maximum amount of virtual memory that can be used by the WPAR as a whole. Processes that cause the specified limit to be exceeded will be terminated. The valid range and units are the same as for procVirtMem. If the value is set to '-1' (no units), the limit is disabled. See Workload Manager limits File in Files Reference.

#### totalProcesses

The total number of processes that are allowed in this workload partition. For more information about allowed processor number, see Workload Manager limits File in in *Files Reference*.

#### Description

(Attributes for the -R flag, continued):

#### totalPTYs=n

The total number of pseudo terminals that are allowed in the workload partition. For more information about the allowed pseudo terminals, see pty Special File.

#### totalLargePages=n

The number of large pages that can be allowed for the workload partition. For more information about the allowed large pages, see Large Pages.

#### pct\_msgIDs=n%

The percentage of the maximum number of message queue IDs of the system that are allowed in the workload partition. For more information about the allowed number of message queue IDs, see Message Queue Kernel Services.

#### pct semIDs=n%

The percentage of the maximum number of semaphore IDs of the system that are allowed in the workload partition.

#### pct\_shmIDs=n%

The percentage of the maximum number of shared memory IDs of the system that are allowed in the workload partition. For more information about the allowed number of shared memory IDs, see Shared Memory.

#### pct\_pinMem=n%

The percentage of the maximum pinned memory of the system that can be allocated to the workload partition. For more information about pinned memory, see Support for pinned

#### totalThreads

The total number of threads that are allowed in this workload partition. For more information about allowed number of threads, see Workload Manager limits File in in Files Reference.

Specifies the path to a user script to be run by the workload partition commands at various administration points. The parameter of the  $-\mathbf{u}$  flag can be a quoted string including additional arguments to be passed to the script. In all cases, the first component of the parameter of the -u flag must be an absolute path to an existing executable file. The script is invoked as follows:

#### /path/to/userScript<action><WAPR>

The action argument indicates the administrative action being performed, as follows:

- · WPAR\_LOAD: A script runs in the global environment after kernel configuration, before the tracked process is created. If the script returns a value of non-zero, the workload partition will not be started.
- · WPAR\_START: A script runs in the global environment after the workload partition becomes active. For application workload partitions, the script runs once the tracked process is started. Note: This code path can be run asynchronously by a dissociated process with its standard I/O streams closed or redirected. Internal messaging must be handled accordingly, and the script must account for the fact that short-lived workload partitions might be stopped or stopping at any point during the execution of the script.

If the script returns a value of nonzero, a warning is logged, but no other behavior changes.

• WPAR\_STOP: A script runs in the global environment after all of the workload partition processes finish, and before the kernel is unconfigured.

Note: This code path can be executed by a dissociated process with its standard I/O streams closed. Internal messaging should be handled accordingly.

If the script returns a value of non-zero, a warning will be logged, but no other behavior will change. Specifies the command to run in the verbose mode.

Allows access to cross-WPAR semaphores and shared memory segments.

Writes the specification file. When it is used with the -o flag, the -w flag causes the wparexec command to quit after writing the new specification file without actually creating the workload partition.

-u userscript

-x

#### Itom

[--] [var=value] /path/to/command [arg ...]

#### Description

Specifies the application (tracked process) to be run within the workload partition, along with any necessary environment variable settings and arguments.

The command is required, either by this command-line syntax or the **general.application** attribute in the specification file, unless the command is only creating a specification file (with **-w** flag). When it is started, the command line provided is always shell-expanded within the workload partition. When using the command line, shell metacharacters should be escaped appropriately to prevent premature expansion.

The special double-minus separator (--) is used to signify that all subsequent command-line arguments comprise the tracked process. For example, use this separator to remove ambiguity between attributes to the **-N** flag and assignment of environment variables to the tracked process.

Only one tracked process per workload partition is supported, but this application might create other processes. The workload partition is automatically stopped and removed when all of the processes therein terminate. A workload partition might be stopped and removed prematurely by the **stopwpar** command

# **Security**

Access Control: Only the root user can run this command.

**Attention RBAC users and Trusted AIX users:** This command can perform privileged operations. Only privileged users can run privileged operations. For more information about authorizations and privileges, see Privileged Command Database in *Security*. For a list of privileges and the authorizations associated with this command, see the **lssecattr** command or the **getcmdattr** subcommand.

# **Examples**

1. To create an application workload partition that is running a benchmark program, enter: wparexec -n tpcc -N address=192.168.0.51 /u/tpcc/benchmark -f /tmp/logfile

**Note:** The **-f** flag is passed to the **/u/tpcc/benchmark** file and is not processed by the **wparexec** command as a flag.

- 2. To create a workload partition based on an existing specification file, enter: wparexec -f /tmp/wparexec1.spec
- 3. To override the default minimal *PATH* variable provided by the **wparexec** command, enter: wparexec PATH=/usr/opt/bin:/usr/bin:/usr/sbin /home/joe/runapp

### **Files**

Item

Description

/usr/samples/wpars/sample.spec

An annotated workload partition specification file.

### Related information:

**RBAC** 

Trusted AIX startwpar command route command stopwpar command

# wpar\_reg\_script Command

# **Purpose**

Allows a user to register scripts to be run during different phases of a system WPAR live application mobility. Currently, only the WPAR restart phase is supported.

# **Syntax**

/usr/lib/wpars/wpar\_reg\_script [ -r | -u ] [ -p phase] [ -s /path/to/script ]

## **Description**

The **wpar\_reg\_script** command allows a user to register scripts to be run during specific phases of WPAR live application mobility.

Registering a script will place an entry in a new ODM class called **CuWscr** that contains the full path to the script and its arguments.

This script can be used with kernel extensions and mobility to load kernel extensions on the arrival node before other processes start.

### Restrictions

The wpar\_reg\_script command can only be run from inside a WPAR.

Only the file systems that are part of the WPARs config are available at the time of execution (not privately mounted file systems). These file systems are only available read-only.

No processes can be left running when the script exits.

Loading kernel extensions with this script for use with mobility is restricted to SYS\_SINGLELOAD.

# **Flags**

| Item | Description                                                                                                    |
|------|----------------------------------------------------------------------------------------------------|
| -r   | Register an entry including its script and phase to the CuWscr class.                                                                                                    |
| -u   | Unregister an entry from the CuWscr class.                                                                                                    |
| -p   | The phase that the command will be executed during. Value of 1 corresponds to WPAR restart. More may be added in the future. If no value is specified, it will use a default value of 1. |
| -S   | The path to the script and its arguments that will be executed. Surround the full command with "" to include command line parameters.                                                    |

### **Examples**

- 1. To register the script /usr/sbin/foo/ to execute:
  - /usr/lib/wpars/wpar reg script -r -s /usr/sbin/foo
- 2. To register the script /usr/sbin/foo/ with arguments:
  - /usr/lib/wpars/wpar reg script -r -s "/usr/sbin/foo args"
- 3. To Unregister all instances of the script /usr/sbin/foo/ foo:
  - /usr/lib/wpars/wpar reg script -u -s /usr/sbin/foo
- 4. To unregister all scripts that run during phase 1:
  - /usr/lib/wpars/wpar\_reg\_script -u -p 1

# wparprnterr Command

### **Purpose**

Displays error messages specific to a Workload partition (WPAR).

## Syntax 5 4 1

```
From global
wparprnterr WparName
```

## **Description**

The wparprnterr command prints all the error messages that are logged for a WPAR by using the wparerr command, wpar\_log\_err, and kwpar\_err subroutines on the standard output.

# Security

### Attention RBAC users and Trusted AIX users

This command can perform privileged operations. Only privileged users can run privileged operations. For more information about authorizations and privileges, see Privileged Command Database in Security. For a list of privileges and the authorizations associated with this command, see the lssecattr command or the **getcmdattr** subcommand.

## **Examples**

To display messages of the WPAR mywpar: wparprnterr mywpar

## Related information:

kwpar\_err command lssecattr command wpar\_log\_err command wpar\_print\_err command

### write Command

## **Purpose**

Opens a line of communication to send messages to other users on the system in real time.

# Syntax 5 4 1

To query all messages awaiting replies from users on a host and display them with their handles, type the following:

```
write -q [ -n Host ]
```

To Reply to a Message Sent by a Utility or a Shell Script, or Redisplay the Message Associated with a Given handle, type the following:

```
write -hHandle, { ok | cancel | query } [ -n Host ]
```

To send messages to a user, optionally on another host or a particular device, type the following:

```
write [ -r ] { [ -n Host ] User | User@Host } [ Line ]
```

# **Description**

The **write** command enables message sending over the system in real time. It provides conversation-like communication with another logged-in user. Each user alternately sends and receives short messages from the other workstation. Long messages can be sent by putting the complete message in a file and then redirecting that file as input to the **write** command.

For another user (as specified by the *User* parameter) to receive a message, that user must be logged in and must not have refused message permission. When a message is sent to a user who is not logged in, the message user not logged in appears. If the message is sent to a user who has refused message permission by setting the **mess** command to no, the message write: permission denied appears.

When the **write** command is issued, it immediately sends the following message, along with an attention-getting sound (the ASCII BEL character) to the message recipient or target:

Message from SenderID on SenderHostname (ttynn) [Date] ...

With a successful connection, the **write** command sends two ASCII BEL characters to both workstations. The beep alerts the sender that the message can begin and it alerts the receiving user that a message is coming.

Sending occurs one line at a time as the Enter key is pressed. The communication link from the sender to the receiver remains open and sending continues until the Ctrl-D key sequence ends the sending link. Then an end-of-text character (<EOT>) is sent to the target workstation and the **write** command mode is terminated.

The receiving or target user can respond by sending a **write** command to the originating user. This opens a line of communication from the receiver back to the sender, enabling message responses in return. For this type of exchange, the following convention is useful: When you first write to others, wait for a response before sending any text. End a message with a signal such as 0 (over) to alert the other person to reply. Use 00 (over and out) when the conversation is finished.

If the character ! (exclamation point) is found at the beginning of a line, the **write** command calls the shell to execute the rest of the line as a command.

When you write to a user who is logged in at more than one workstation or multi-using more than one process, the **write** command uses the first login instance found in the **/etc/utmp** file as the message delivery point (usually the login or console shell), and you get the message:

UserID is logged on more than one place. You are connected to "Workstation". Other locations are:
Workstation

When this message is received, if you wish to send the message to a location other than the initial login location, the target user can be contacted at a different location by specifying the *Line* of the location (tty00, for example).

Permission to write to another user is granted or denied by the individual user with the **mesg** command. Some commands deny message permission while they are running to prevent interference with their output. A user with root user authority can write to any workstation regardless of the workstation's message permission.

You can use the **write** command to converse with users on other hosts. You can identify a user on a remote host by using the **-n***HostName* flag or the *User@Host* parameter. In order to write to a user on a remote host, the **writesrv** daemon must be running on both the current host and the remote host.

The **write** command is also used by the **qdaemon** daemon to send messages to users on other hosts and to wait for replies. There are only three valid replies:

Item Description

ok The original write exits with a status of 0. cancel The original write exits with a status of 1.

query The message associated with the given handle is displayed.

#### **Parameters**

Item Description

User Specifies the user ID of the person to receive the message text.

User@Host Specifies the user ID and remote host of the person to receive the message text.

Line Contacts the target user at another location (tty00, for example).

# **Flags**

Item Description

-h Handle, Reply Replies to a message sent by a utility or shell script using write with the reply option. The value

to be used for the *Handle* variable is generated internally and supplied to the user in the text of

the original message. The reply can be ok, cancel, or query.

**-n**Host Specifies a remote host. The Host variable may be a nickname or an internet address.

-q Queries all messages awaiting replies from users on a host and displays them with their handles.
 -r Generates a message handle, places it in the message header, sends the message, and waits for a

reply. This flag is used by the **qdaemon** daemon for operator messages and can be put in shell scripts. It is not used for interactive conversations. An exit status of 0 indicates that the reply was ok, a status of 1 indicates that the reply was cancel, and an exit status of 2 indicates that the user

could not be contacted.

### Requirements:

- The **writesrv** daemon must be running on the target host in order for any of the flags to work. If you are not using either the **-n** flag or @Host, but using **-h**, **-q**, or **-r**, the **writesrv** daemon must be running on your host.
- If TCP/IP is not installed on your machine but the *HostName* is set, in order to converse with users on the local host using the **write** command with the **-h**, **-q**, or **-r** flag, you must append your host name to the end of the loopback entry in the **/etc/hosts** file. The original entry should read:

127.0.0.1 loopback LocalHostName

The new entry should read:

127.0.0.1 loopback LocalHostName HostName

### **Exit Status**

This command returns the following exit values:

Item Description

0 Successful completion.

>0 The addressed user either is not logged on or denies permission.

### **Examples**

1. To write a message to a user who is logged in, enter:

write june

Press the Enter key and type,

I need to see you! Meet me in the computer room at 12:30.

Then press the Ctrl-D key sequence to terminate the write command mode.

If your user ID is karen and you are using workstation tty3, june's workstation displays:

```
Message from karen on trek tty3 Aug 17 11:55:24 \dots I need to see you! Meet me in the computer room at 12:30. <EOT>
```

2. To hold a conversation, enter:

```
write june
```

Press the Enter key and type,

```
Meet me in the computer room at 12:30.
```

This starts the conversation. The o at the beginning of the next line means the message is over. It tells June that you are waiting for a response. Do not press Ctrl-D if you wish to continue.

Now June replies by typing:

write karen

Presses the Enter key and types,

```
I'm running tests at 12:30. Can we meet at 3?
```

And you might respond:

```
OK--the computer room at 3.
```

The oo means *over and out*, telling June that you have nothing more to say. If June is also finished oo, then you both press Ctrl-D to end the conversation.

3. To write someone a prepared message, enter:

```
write june < message.text</pre>
```

This writes the contents of the **message.text** file to june's workstation.

4. To write to the person using a certain workstation, enter:

```
write -n console
```

Press the Enter key and type,

The printer in building 998 has jammed.

Please send help.

Then press the Ctrl-D key sequence.

This writes the message to the person logged in at the workstation /dev/console.

5. To send a message to user spuds at host partya, enter:

```
write -n partya spuds
```

Press the Enter key and type,

Your new tape has just arrived, come see me to pick it up. Thanks!

Then press the Ctrl-D key sequence.

 $\bigcirc$ R

write spuds@partya

Press the Enter key and type,

Your new tape has just arrived, come see me to pick it up. Thanks!

Then press the Ctrl-D key sequence.

6. Here is an example of a message sent by the qdaemon daemon:

```
Message from mary on trek (tty10) Aug 17 10:03:34 ... Use "write -h 6398492,reply" to reply Please insert tape number 5 into rmt0. <EOT>
```

To reply in the affirmative, enter:

```
write -h 6398492,ok
```

Then press the Ctrl-D key sequence.

To reply in the negative, enter:

```
write -h 6398492, cancel
```

Then press the Ctrl-D key sequence.

With the **-h** flag, there is no need to supply the host name or user ID. This information is tracked with the handle.

### **Files**

Item Description

/etc/hosts Contains TCP/IP host information.

/etc/utmp Contains user and accounting information for the who, write, and login commands.

#### Related information:

mesg command

"writesry Daemon"

### writesry Daemon

### **Purpose**

Allows users to send messages to and receive messages from a remote system.

### Syntax 5 4 1

writesrv

# Description

The **writesrv** daemon allows users to send messages to users on a remote system and receive responses from users on a remote system with the **write** command.

The **writesrv** utility receives incoming requests from a **write** command and creates a server process to handle the request. This server process communicates with the client process (**write**) and provides whatever services are requested.

To perform these services, the **writesrv** daemon creates a socket that is attached to the port defined in the **/etc/services** file. All requests for service are sent as messages to this socket.

**Note:** If the **writesrv** daemon terminates abnormally (such as a system crash, power failure, or the **kill -9** command), the **/var/spool/writesrv** directory must be manually cleaned out to remove any files left behind by the **writesrv** daemon.

### **Examples**

1. To start the **writesrv** daemon from the /etc/rc script, enter:

/usr/sbin/writesrv

The writesrv daemon is started from the /etc/rc script. This is the usual way the daemon is started.

2. To start the writesrv daemon using the System Resource Controller (SRC), enter:

```
startsrc -s writesrv &
```

The writesry daemon is started using SRC.

### **Files**

Item Description

/etc/services Contains the Network Services directory.

### Related reference:

"write Command" on page 122

#### Related information:

kill command

# wtmpfix Command

# **Purpose**

Manipulates connect-time accounting records by correcting date and time stamp inconsistencies.

### **Syntax**

/usr/sbin/acct/wtmpfix [ File ... ]

### Description

The **wtmpfix** command is called by the **runacct** procedure to examine standard input or *Files* that contain records in **wtmp** format, and correct problems that could make the **acctcon1** or **acctcon2** commands fail. The **wtmpfix** command corrects date and time stamp inconsistencies, and writes the corrected records to standard output. If the date and time stamps are not consistent when the **acctcon1** command runs, the **acctcon1** command generates an error and stops.

The **wtmpfix** command also checks the validity of the name field to ensure that it consists only of alphanumeric characters, a \$ (dollar sign), or spaces. If the name is invalid, the **wtmpfix** command changes the login name to **INVALID** and writes a diagnostic message to standard error. In this way, the **wtmpfix** command reduces the chance that the **acctcon2** command will fail.

Each time the date is set (on system startup or with the **date** command), a pair of date change records is written to the /var/adm/wtmp file. The first record is the old date, denoted by the *old time* string. The *old time* string is placed in the line field and the **OLD\_TIME** flag is placed in the type field. The second record is the new date, denoted by the string *new time*. The *new time* string is placed in the line field and the **NEW\_TIME** flag is placed in the type field. The **wtmpfix** command uses these records to synchronize all date and time stamps in the file.

# **Flags**

None.

### **Parameters**

Item Description

File Specifies the file to examine that contains records in wtmp format.

# **Security**

Access Control: These commands should grant execute (x) access only to members of the adm group.

# **Examples**

1. To correct date and time stamp inconsistencies in /var/adm/wtmp and write the corrected records to dummy.file, enter:

/usr/sbin/acct/wtmpfix /var/adm/wtmp > /tmp/dummy.file

### **Files**

Item Description

/usr/sbin/acct/wtmpfix Contains the wtmpfix command.

/var/adm/wtmp Contains records of date changes that include an old date and a new date.

/usr/include/utmp.h Contains history records that include a reason, date, and time.

#### Related information:

acctcon1 or acctcon2 command

System accounting

# wump Command

# **Purpose**

Starts the hunt the wumpus game.

### **Syntax**

wump

### **Description**

A wumpus is a creature living in a cave with many rooms interconnected by tunnels. You move among the rooms trying to shoot the wumpus with an arrow and trying to avoid being eaten by the wumpus or falling into bottomless pits. There are also super bats that may pick you up and drop you in some randomly selected room. For moving among the rooms and shooting arrows, the game prompts you with appropriate questions and follows your instructions. For example:

You are in room 14.
I feel a draft.
There are tunnels to 1 13 18.
Move or shoot? (m-s) m
Which room? 1
You are in room 1.
I feel a draft.
There are tunnels to 14 17 18.
Move or shoot? (m-s) m

Which room? 17 You are in room 17. You fell into a pit! Another game? (y-n)

In the above example, you start out in room 14. The computer displays I feel a draft. This is the hint that a pit is nearby. You choose to move to room 1. Again you are warned of the pit. You then choose to move to room 17 where you fall into a pit and die.

At the beginning of the game, you are prompted Instructions? (y-n). Choosing y provides an explanation of the warnings, how to move, and how to shoot.

The game ends and you are prompted Another game? (y-n) if:

- You kill the wumpus.
- The wumpus eats you.
- You fall into a bottomless pit.
- You run out of arrows.

To quit the game at any time, press the interrupt (Ctrl-C) key sequence.

### **Files**

Item Description

/usr/games Contains the location of the system's games.

### X

The following AIX commands begin with the with the letter *x*.

## X Command

## **Purpose**

Starts the X Server.

### **Syntax**

```
X [ -a Number ] [ -auth FileName ] [ -bc | +bc ] [ -bp Color ] [ -broadcast ] [ -bs | -nobs ] [ -c Volume ] [ -cc VisualType [ :Display ] ] [ -class DisplayClass ] [ -co File ] [ -cookie XDMAuthenticationBit ] [ -D File ] [ -d Depth [ :Display ] ] -displayID DisplayID ] [ -damage | +damage ] [ -evie | +evie ] [ -f Number ] [ -fc Font ] [ -fixes | +fixes ] [ -fn Font ] [ -fp Font ] [ -help ] [ -I ] [ -indirect HostName] [ -layer # [ :Display ] ] [ -logo | nologo ] [ -n :Number ] [ -once ] [ -P RowColumn Display } ] [ -pbuffer level [:display name | :display number] [ -p Number ] [ -port PortNumber ] [ -query HostName ] [ -r | r ] [ +render | -render ] [ -s Number ] [ -secIP [PermissionCode]] [ -secLocal [PermissionCode]] [ -secSMT [PermissionCode]] [ -stereo [:Display]] [ -su ] [ -T ] [ -t Number ] [ -to Number ] [ -v ] [ -vfb ] [ -wm ] [ -wp Color ] [ -wrap | [ -wrapx ] [ -wrapy ] ] [ -x ExtensionName ] [ -xkbdir Directory ] [ -xkbmap FileName ] [ +|-]accessx ] [ -ar1 Milliseconds ] [ -ar2 Milliseconds ] [ -sp FileName ] [ +/- xinerama FileName ]
```

# **Description**

The **X** command starts the X Server, a display server that runs on bitmapped terminals. The X Server distributes input and output requests to or from programs located on either the host system or systems connected to it through a network.

End an Enhanced X-Windows session by using the Ctrl+Alt+Backspace key sequence.

You can specify one or more display devices. If none are specified, the default is all. The default configuration order is determined by the adapter slot order. The adapter in the first slot is initialized as the left most screen, the adapter in the second slot is the next screen to the right. To rearrange the layout of the screens, use the **-P** flag. The **-P** flag associates the row and column of the device with the device name. You can determine the device name by using the **lsdisp** command.

The two displays are arranged either vertically or horizontally. The following example shows **-P** flags specifying a horizontal arrangement:

```
-P11 ppr0 -P12 ppr1
```

The 2 in the right position of the second **-P** flag indicates that the second monitor view is along the x-axis. This produces the horizontal arrangement:

```
Display Display
```

To see two monitors in a vertical arrangement, the -P flags should read:

```
-P11 ppr0 -P21 ppr1
```

The 2 in the first position indicates that the monitors are in a vertical configuration along the y-axis:

```
Display
Display
```

In the horizontal configuration, when a mouse is traveling from left to right in Display 1 and reaches the border of Display 1 and 2, the cursor continues into Display 2 at the same y-axis position. When it reaches the edge of Display 2 and the **-wrapx** flag is set, it appears at the leftmost edge of Display 1 in the same y-axis position. If the **-wrapx** flag is not set, the mouse stops at the far edge of Display 2.

In a vertical configuration, when the mouse is traveling from top to bottom in Display 1 and reaches the border of Display 1 and Display 2, the cursor continues into Display 2 at the same x-axis position. When the cursor reaches the bottom of the display 2 and the **-wrapy** flag is set, the cursor appears at the top edge of Display 1 in the same x-axis position. If the **-wrapy** flag is not set, the mouse stops at the bottom of Display 2.

In addition, information and error messages (for example, a message indicating that an extension not able to load) are listed in the /tmp/xlogfile file. This file can provide useful information in cases when the X Server encounters a problem. This file is re-written every time the X Server is instantiated. This file provides additional error and non-error information but is not a complete error log for the X Server.

When X-Server is started, it comes up using the default color class. Depending on the driver, the X-Server may default to using the PseudoColor or TrueColor class.

The PseudoColor class uses a colormap to display the colors on the screen. Many graphic adapters only support one hardware colormap. In this case, if the default color class is PseudoColor and an application is using a colormap that is different from the default colormap, incorrect colors may be displayed on the screen. Only the window that has focus will display the correct colors. It is advisable to run the X-Server in the TrueColor mode to prevent wrong colors from being displayed on the screen.

The -cc X-Server command flag can be used to bring the X-Server up using the TrueColor class. The /usr/lpp/X11/defaults/xserverrc file can be modified to allow this as shown in the following example.

As a root user, edit the /usr/lpp/X11/defaults/xserverrc file. Update the EXTENSIONS="" variable as shown in the following example:

```
# Start the X server in True Color mode
EXTENSIONS="$EXTENSIONS -cc 4"
```

Restart X Server by logging out of CDE and clicking reset.

**Note:** The **xdpyinfo** command can be used to verify the default color class.

### Flags

-a Number

-auth FileName

-bc

+bc

-bp Color

-bs

-c Volume

-cc VisualType [:Display]

-co File

-D File

-d Depth[:Display]

-damage +damage

-evie

+evie

**-f** Number

-fc Font

-fixes

+fixes

#### Description

Specifies the acceleration multiplier for mouse movement. For example, a value of 5 causes the cursor to move five times as fast as the mouse. The default is 4 pixels; any value specified must be a positive value greater than 0.

Specifies to X the file from which to read the MIT (Massachusetts Institute of Technology) magic cookie.

Turns off backward compatibility with Enhanced X-Windows version 1.1.

Turns on backward compatibility with Enhanced X-Windows version 1.1. This is the default.

Specifies a black pixel color for the display. The default is display dependent.

Enables backing store support on all screens. Backing store support is disabled by default.

Specifies key click volume.

Specifies the type of visual to use for the root window of the screen specified by the display name. Not all visual types are available on all adapters at all depths. The :Display parameter is optional, but useful when using the multihead option. The :Display parameter is the name of the display as shown in the lsdisp command. If no display number or name is supplied, the specified visual is selected for all screens.

To specify the visual type and depth for the default visual, use the **-cc** and **-d** flags, respectively.

Values for the *VisualType* parameter are specified as a string or a number as follows:

String Numeric equivalent

StaticGray 0
GrayScale 1
StaticColor 2
PseudoColor 3
TrueColor 4
DirectColor 5

Sets the name of the red, green, and blue (RGB) color database. This is the default flag for the color database.

Specifies the full path name of the color definition database file. The default is /usr/lib/X11/rgb.

Specifies the root depth for the screen specified by the display name. Not all visual types will be available on all adapters at all depths.

The :Display parameter is optional, but useful when using the multihead option and must correspond to the values passed with the -P flag. The :Display parameter is the name of the display as shown in the lsdisp command. In the absence of the :Display parameter, the specified depth is selected for all the selected displays in the multihead option, as specified in the -P flag.

Disables the X Damage extension.

Enables the X Damage extension.

Disables the X Event Interception extension.

Enables the X Event Interception extension.

Specifies the beep volume. The default is -1 or medium. The supported values are as follows:

Value Setting θ Off 1-33 Low -1 or 34-66 Medium 67-100 High

Specifies the cursor font for cursor glyphs and cursor masks. The default depends on the operating system and the display.

Disables the X Fixes extension.

Enables the X Fixes extension.

-fn Font

-fp Font

-I

-help

-layer #[:Display]

-logo

-n:Number

-nobs nologo

-once

-PRowColumn Display

-pbuffer level [:display name | :display number]

-p Number

-r

#### Description

Specifies the default text font. The default depends on the operating system and the display.

Specifies the font path.

Causes all remaining command line arguments to be ignored. (Uppercase i)

Prints a usage message.

Specifies that the default visual should be in the # layer. The :Display parameter is the name of the display as shown in the lsdisp command. Specifying this flag for an adapter that does not have overlays, or has less than 8 bits of overlay, has no effect. Specifying this flag with a # higher than the number of supported layers results in the default visual residing in the default layer of the screen (as if no -layer flag had been used). Turns on the X Window System logo display in the screen saver. There is currently no way to change this from a client. Specifies the connection number. Valid values for the Number parameter are 0 to 255. The default is the next available number. The Number parameter is used by programs to communicate with a specific X Server. For example, the command:

X -n :18

specifies that communication to the activated X Server takes place by unix:18 or by *Hostname*:18.

Disables backing store support on all screens. This is the default. Turns off the X Window System logo display in the screen saver. There is currently no way to change this from a client.

Instructs the server to exit after the first session ends. Normally, the server starts sessions automatically.

Specifies the physical positioning of the displays in a multihead configuration. The *Row* parameter indicates the row in which the display is located. The *Column* parameter indicates the column in which the display is located.

The *Display* parameter is the device name of the display as shown in the first column of output from the **Isdisp** command. The first *-PRowColumn Display* occurrence on the command line describes screen 0 to the X Server, the second describes screen 1, and so on

The **-P** flag is for use with multiple head support. Specifies the **pbuffer** memory allocation level for the screen specified by **:display**. This flag is only useful when used in conjunction with the GLX extension.

The *level* parameter indicates the relative amount of frame buffer memory to be reserved for pbuffers. Specified values must be in the range of [0..2]. A value of 0 indicates that no memory should be reserved for pbuffers. A value of 1 indicates that a low amount of memory should be reserved. A value of 2 indicates that a high amount of memory should be reserved. Not all adapters support pbuffers. For those that do, not all screen configurations support pbuffers. The actual amount of frame buffer memory reserved for pbuffers is device-dependent, and may be influenced by other factors, such as screen resolution or default pixel depth.

The :display parameter is optional, but useful when using the multihead option. The :display parameter is the name of the display as shown in the lsdisp command. If no display *number* or *name* is supplied, the specified **pbuffer** width is selected for all screens

Specifies the time interval, in minutes, between changes of the X Window System logo position. This flag is used with the -s (screen saver timeout) flag to control the blanking of the screen. Disables autorepeat. The default is autorepeat enabled.

Item +render -render -s Number -secIP [PermissionCode] -secLocal [PermissionCode] -secSMT [PermissionCode] -stereo [:Display] -su -T -t Number -to Number -vfb -wm -wp Color

#### Description

Turns on autorepeat.

Enables the X Render extension. By default, the X Render extension is disabled.

**Note:** X Render Extension can be activated on the X Server only with GXT135P, GXT145, GXT4500P, and GXT6500P graphics adapters. To check the available adapter on the system, run the **lsdisp** command. Use the **-vfb** flag with the virtual frame buffer along with the **+render** flag.

Disables the X Render extension.

Specifies the number of minutes to wait before blanking the screen. The default is 10 minutes. If this value is set to 0, the screen-saver is disabled.

Sets local access control on the internet socket. The *PermissionCode* is 3 octal digits which can set read, write, and execute bits. If no *PermissionCode* is specified after a security flag, then permission is defaulted to 0 for that socket.

Sets access control on the unix socket. The *PermissionCode* is 3 octal digits which can set read, write, and execute bits. If no *PermissionCode* is specified after a security flag, then permission is defaulted to 0 for that socket.

Sets access control on the shared memory transport socket. The *PermissionCode* is 3 octal digits which can set read, write, and execute bits. If no *PermissionCode* is specified after a security flag, then permission is defaulted to 0 for that socket.

Configures the graphics adapter for optimum stereo support for the screen specified by *Display*.

Supported screens will configure the adapter to provide the best available support for stereo. This may decrease other resources such as texture memory. The actual amount of memory affected is device-dependent, and may be influenced by other factors, such as screen resolution or default pixel depth.

The *Display* parameter is optional, but useful when using the multihead option. The *Display* parameter is the name of the display as shown in the **Isdisp** command. If no display number or name is supplied, the **-stereo** flag pertains to all supported screens.

Unsupported screens will ignore the -stereo flag.

Disables save under support on all screens.

Disables the Ctrl+Alt+Backspace key sequence that, by default, ends the AIXwindows session and all windows opened from it. Specifies the mouse threshold. The default is 2 pixels.

Acceleration takes effect only if the mouse is moved beyond the mouse threshold in one time interval and only applies to the

amount beyond the threshold. Specifies the number of minutes to elapse between connection checks. The default is 60 minutes. A specified value must be greater than 0.

Specifies that the display be replaced with the current background color after the time specified by the -s flag expires. By default, if the -v flag is not used, the entire display is painted with the background tile after the time specified by the -s flag expires.

Starts the X Server with Virtual Frame Buffer (VFB), without initializing any graphics adaptor.

Forces the default backing store of all windows to have the **WhenMapped** value. This is a convenient way of applying backing store to all windows.

Specifies a white pixel display color. The default depends on the display.

Item -wrap -wrapx -wrapy -x ExtensionName -query HostName -broadcast

#### Description

Specifies the behavior of the mouse when its hotspot reaches the left or right border or the top or bottom of any root window. If this flag is set and the hotspot of the mouse reaches the left border of the leftmost root window, the mouse is automatically positioned at the right border of the rightmost root window at the same y position.

Conversely, if this flag is set and the hotspot of the mouse reaches the right border of the rightmost root window, the mouse is automatically positioned at the left border of the leftmost root window at the same y position. If this flag is not set, the mouse stops at the left or right border of any root window.

If this flag is set and the hotspot of the mouse reaches the top border of the topmost root window, the mouse is positioned at the bottom border of the bottommost root window at the same x position.

Conversely, if this flag is set and the hotspot of the mouse reaches the bottom border of the bottommost root window, the mouse is positioned at the top border of the topmost root window at the same x position.

The **-wrap** flag is for use with multiple head support. Specifies the behavior of the mouse when its hotspot reaches the left or right border of any root window. If this flag is set and the hotspot of the mouse reaches the left border of the leftmost root window, the mouse is positioned at the right border of the rightmost root window at the same y position. Conversely, if this flag is set and the hotspot of the mouse reaches the right border of the rightmost root window, the mouse is positioned at the left border of the leftmost root window at the same y position. If this flag is not set, the mouse stops at the left or right border of any root window.

The **-wrapx** flag is for use with multiple head support. Specifies the behavior of the mouse when its hotspot reaches the top or bottom border of any root window. If this flag is set and the hotspot of the mouse reaches the top border of the topmost root window, the mouse is positioned at the bottom border of the bottommost root window at the same x position.

Conversely, if this flag is set and the hotspot of the mouse reaches the bottom border of the bottommost root window, the mouse is positioned at the top border of the topmost root window at the same x position. If this flag is not set, the mouse stops at the top or bottom border of any root window.

The **-wrapy** flag is for use with multiple head support. Specifies that the extension name should be loaded when the server is initialized. This is particularly useful for large extensions, such as the Display PostScript Level 2 (**dps**). This flag can be specified more than once with multiple extension names. Enables Enhanced X-Windows Display Manager Control Protocol (**XDMCP**) and sends a **Query** packet to the specified host.

The **-query** flag is for use with **XDMCP**. Enables **XDMCP** and broadcasts **BroadcastQuery** packets to the network. The first responding display manager is chosen for the session.

The **-broadcast** flag is for use with **XDMCP**. Enables **XDMCP** and sends **IndirectQuery** packets to the specified host.

The -indirect flag is for use with XDMCP.

-indirect HostName

Item Description

-port PortNumber Specifies an alternative port number for XDMCP. This flag must

be specified before any -query, -broadcast, or -indirect flags. Normally, the server starts sessions one after another. This flag

causes the server to exit after the first session ends.

The -port flag is for use with XDMCP.

-class DisplayClass Sets the value for an additional display qualifier used by

XDMCP in resource lookup for display-specific options.

The -class flag is for use with XDMCP.

Specifies a private key to be shared between the server and the

manager when testing XDM-AUTHENTICATION-1.

The **-cookie** flag is for use with **XDMCP**.

Allows the display manager to identify each display so that it

can locate the shared key specified by the -cookie flag.

The **-displayID** flag is for use with **XDMCP**.

Enable/Disable panoramic screen or Virtual Large Screen (VLS).

Allows users to treat all heads in a multihead environment as a

large screen.

### Xkeyboard Flags

-displayID DisplayID

+/- xinerama

-cookie XDMAuthenticationBits

Description Item

-xkbdir Directory Specifies the base directory for the keyboard layout files. -xkbmap FileName Specifies the keyboard description to load on startup.

[+|-]accessx Enables (+) or disables (-) AccessX key sequences.

-ar1 Milliseconds Sets the length of time in milliseconds that a key must be pressed before autorepeat starts. -ar2 Milliseconds

Sets the length of time in milliseconds that should elapse between autorepeat generated

keystrokes.

### **Security Extension Flags**

137

#### Description

-sp FileName

Causes the server to attempt to read and interpret *FileName* as a security policy file with the format described below. The file is read at server startup and reread at each server reset.

The syntax of the security policy file is as follows. Notation: "\*" means zero or more occurrences of the preceding element, and "+" means one or more occurrences. To interpret *foolbar*, ignore the text after the /; it is used to distinguish between instances of *foo* in the next section.

```
policy file ::= version line other line*
version line ::= string/v '\n'
other line ::= comment | access rule | site policy | blank line
comment ::= # not newline* '\n'
blank line ::= space '\n'
site policy ::= sitepolicy string/sp '\n'
access rule ::= property property/ar window perms '\n'
property ::= string
window ::= any | root | required property
required property ::= property/rp | property with value
property with value ::= property/rpv = string/rv
perms ::= [ operation | action | space ]*
operation ::= r | w | d
action ::= a | i | e

string ::= dbl quoted string | single quoted string | unquoted string

dbl quoted string ::= space " not dqoute* " space
single quoted string ::= space ' not squote* ' space
unquoted string ::= space not space+ space space ::= [ ' ' | '\t' ]*
Character sets:
not newline ::= any character except '\n'
not dqoute ::= any character except "
not \ squote \ ::= \ any \ character \ except '
not space ::= any character except those in space
```

The semantics associated with the previously described syntax are as follows.

version line

The first line in the file, specifies the file format version. If the server does not recognize the version *stringly*, it ignores the rest of the file. The version string for the file format described here is version-1.

Once past the version line, lines that do not match the above syntax are ignored.

comment Lines are ignored.

sitepolicy Lines are currently ignored. They are intended to specify the site policies used by the XC-QUERY-SECURITY-1 authorization method.

access rule

Lines specify how the server should react to untrusted client requests that affect the X Window property named *property/ar*. The rest of this section describes the interpretation of an *access rule*.

For an *access rule* to apply to a given instance of *property/ar*, *property/ar* must be on a window that is in the set of windows specified by *window*. If *window* is **any**, the rule applies to *property/ar* on any window. If *window* is **root**, the rule applies to *property/ar* only on root windows.

If window is required property, the following apply. If required property is a property/rp, the rule applies when the window also has that property/rp, regardless of its value. If required property is a property with value, property/rpv must also have the value specified by string/rv. In this case, the property must have type STRING and format 8, and should contain one or more null-terminated strings. If any of the strings match string/rv, the rule applies.

The definition of string matching is simple case-sensitive string comparison with one elaboration: the occurrence of the character "\* in string/rv is a wildcard meaning "any string." A string/rv can contain multiple wildcards anywhere in the string. For example, x\* matches strings that begin with x, \*x\* matches strings that end with x, \*x\* matches strings containing x, and x\*y\* matches strings that start with x and subsequently contain y.

There may be multiple *access rule* lines for a given *property*/**ar**. The rules are tested in the order that they appear in the file. The first rule that applies is used.

### Item Description

perms Specify operations that untrusted clients may attempt, and the actions that the server should take in response to those operations.

operation Can be **r** (read), **w** (write), or **d** (delete). The following information shows how X Protocol property requests map to these operations in the X Consortium server implementation.

GetProperty

 $\mathbf{r}$ , or  $\mathbf{r}$  and  $\mathbf{d}$  if delete = True

ChangeProperty

w

RotateProperties

r and w

DeleteProperty

d

ListProperties

none, untrusted clients can always list all properties

action Can be a (allow), i (ignore), or e (error).

Allow Executes the request as if it had been issued by a trusted client.

**Ignore** Treats the request as a no-op. In the case of GetProperty, ignore means return an empty

property value if the property exists, regardless of its actual value.

**Error** Specifies not to execute the request and return a BadAtom error with the atom set to the property name. Error is the default action for all properties, including those not listed in the

security policy file.

An *action* applies to all *operations* that follow it, until the next *action>* is encountered. Thus, irwad means ignore read and write, allow delete.

GetProperty and RotateProperties might do multiple operations (r and d, or r and w). If different actions apply to the operations, the most severe action is applied to the whole request; there is no partial request execution. The severity ordering is: allow < ignore < error. Thus, if the perms for a property are ired (ignore read, error delete), and an untrusted client attempts GetProperty on that property with delete = True, an error is returned, but the property value is not. Similarly, if any of the properties in a RotateProperties do not allow both read and write, an error is returned without changing any property values.

An example a security policy file follows: version-1 # Allow reading of application resources, but not writing. property RESOURCE\_MANAGER root ar iw property SCREEN\_RESOURCES root ar iw # Ignore attempts to use cut buffers. Giving errors causes apps to crash, # and allowing access may give away too much information. property CUT\_BUFFER0 root irw property CUT\_BUFFER1 root irw property CUT\_BUFFER2 property CUT\_BUFFER3 root irw root irw property CUT\_BUFFER4 root irw property CUT BUFFER5 root irw property CUT\_BUFFER6 root irw property CUT BUFFER7 root # If you are using Motif, you probably want these. property \_MOTIF\_DEFAULT\_BINDINGS
property \_MOTIF\_DRAG\_WINDOW root
property \_MOTIF\_DRAG\_TARGETS any rootar iw root ar iw ar iw property \_MOTIF\_DRAG\_ATOMS an property \_MOTIF\_DRAG\_ATOM\_PAIRS ar iw any any ar iw # The next two rules let xwininfo -tree work when untrusted. property WM NAME any # Allow read of WM\_CLASS, but only for windows with WM\_NAME. # This might be more restrictive than necessary, but demonstrates # the required property facility, and is also an attempt to # say "top level windows only." property WM CLASS WM NAME # These next three let xlsclients work untrusted. Think carefully  $\ensuremath{\text{\#}}$  before including these; giving away the client machine name and command # may be exposing too much. property WM STATE WM NAME ar property WM CLIENT MACHINE WM\_NAME ar property WM\_COMMAND WM NAME ar # To let untrusted clients use the standard colormaps created by # xstdcmap, include these lines. property RGB DEFAULT MAP ar property RGB\_BEST\_MAP root ar property RGB\_RED\_MAP root ar property RGB GREEN MAP root ar property RGB\_BLUE\_MAP root ar property RGB\_GRAY\_MAP root

### Item Description

```
# To let untrusted clients use the color management database created
# by xcmsdb, include these lines.
property XDCCC_LINEAR_RGB_CORRECTION
                                           rootar
property XDCCC_LINEAR_RGB_MATRICES
                                           rootar
property XDCCC_GRAY_SCREENWHITEPOINT property XDCCC_GRAY_CORRECTION
                                           rootar
                                           rootar
# oddball property names and explicit specification of error conditions
property "property with spaces"
                                           'property with "'aw er ed
# Allow deletion of Woo-Hoo if window also has property OhBoy with value
# ending in "son". Reads and writes will cause an error.
property Woo-Hoo
                                OhBoy = "*son"ad
```

## **Example**

To start the X Server with X Render extension, enter the following command:

```
$X -T -force :0 -vfb -d 32 +render
```

In this example, the X Server will use the Virtual Frame Buffer (VFB) for rendering instead of using the physical graphics adaptor.

#### Related information:

lsdisp command aixterm command

# x\_add\_fs\_fpe Command

### **Purpose**

Adds a network font server to a font path.

## **Syntax**

**x\_add\_fs\_fpe** Host Port Position TypeName

Description

## **Description**

The  $x_add_fs_fpe$  command adds a font path element to the font path of the selected network type name for a font server to access fonts.

| Host     | Specifies the name of the system where the font server resides.                                                                                                    |
|----------|----------------------------------------------------------------------------------------------------|
| Port     | Specifies the number of the font server port. This number must be in the /etc/services file and specified in decimal.                                                                                                    |
| Position | Specifies where to insert this element in the font path.                                                                                                    |
| TypeName | Specifies the name of the network type. Each network type has a font path consisting of one or more font path elements. Specify the name of the network type to which the font path element will be added, or choose to have it added to all network type names by specifying All. If a font path element is added to All network types, will be placed at the end of each font path. |

# Security

Access Control: Only the root user should have execute (x) access to this command.

## **Example**

To add the font server to the start of the font path for network type x\_st\_mgr.ether, enter: x add fs fpe winter 7500 1 x st mgr.ether

In this example, the font server on host winter has been added to the start of the font path for network type x\_st\_mgr.ether. The font server port is 7500.

### **Files**

Item Description

/usr/lpp/x\_st\_mgr/bin/x\_add\_fs\_fpe Contains the **x\_add\_fs\_fpe** command.

/etc/x\_st\_mgr/ether.cf Contains the network type x\_st\_mgr.ether configuration

file (sample).

#### Related reference:

"x\_add\_nfs\_fpe Command"

"x\_rm\_fpe Command" on page 143

# x\_add\_nfs\_fpe Command

## **Purpose**

Adds a NFS/TFTP accessed font directory to a font path.

# **Syntax**

**x\_add\_nfs\_fpe** *Host Directory Method Position TypeName* 

# **Description**

The x\_add\_nfs\_fpe command adds a font path element to the font path of the selected network type name. This font directory will be accessed using Network File System (NFS) or Trivial File Transfer Protocol (TFTP).

Item Description

Host Specifies the system name to access for the font directory. Specifies the complete path to the directory that contains the fonts. Directory Method Specifies either nfs or tftp to be used to access the fonts. Position Specifies where to insert this element in the font path.

**TypeName** Specifies the name of the network type. Each network type has a font path consisting of one or more font path

> elements. Specify the name of the network type to which the font path element will be added, or choose to have it added to all network type names by specifying All. If a font path element is added to All network

types, it will be placed at the end of each font path.

# Security

Access Control: Only the root user should have execute (x) access to this command.

# **Example**

To add the fonts in /usr/lib/X11/fonts/100dpi to the network type x\_st\_mgr.ether, enter:  $x_{add_nfs_fpe}$  cedar /usr/lib/X11/fonts/100dpi nfs Last \  $x_{st_mgr.ether}$ 

In this the font path element /usr/lib/X11/fonts/100dpi is added to the end of the font path for network type x st mgr.ether. The font directory is on the host cedar, which is accessed using NFS.

### **Files**

Item

/usr/lpp/x\_st\_mgr/bin/x\_add\_nfs\_fpe /etc/x\_st\_mgr/ether.cf Description

Contains the **x\_add\_nfs\_fpe** command. Contains the network type **x\_st\_mgr.ether** configuration file (sample).

# Related reference:

"x\_add\_fs\_fpe Command" on page 141

"x\_rm\_fpe Command"

# x\_rm\_fpe Command

# **Purpose**

Removes a font path element from a font path.

# **Syntax**

**x\_rm\_fpe** *TypeName Position Method Host Post Directory* 

# **Description**

The **x\_rm\_fpe** command removes a font path element from the font path of the selected network type name.

| manne.   |                                                                      |
|----------|----------------------------------------------------------------------|
| Item     | Description                                                          |
| TypeName | Specifies from which network type name the element is to be removed. |
| Position | Specifies where the element is in the font path.                     |

Position Specifies where the element is in the font path.

Method Specifies the method used to access the font path element. The valid options are: tcp for Network Font Server;

**default** for initial default font path element; **nfs** for NFS; and **tftp** for TFTP.

Host Specifies the name of the system specified in the font path element. For elements using the default method,

specify None.

Port Specifies the number of the server port specified in the font path element. For elements using the nfs or tftp

method, specify None.

Directory Specifies the complete path to the directory that contains the fonts. For a Network Font Server element, specify

None.

# Security

Access Control: Only the root user should have execute (x) access to this command.

# **Examples**

To remove the font element /usr/lib/X11/fonts/100dpi from the font path for network type x\_st\_mgr.ether, enter:

x rm fpe x st mgr.ether 3 nfs waco None /usr/lib/X11/fonts/100dpi

In this example, the font path element /usr/lib/X11/fonts/100dpi that is accessed on host waco using NFS has been removed from the third position of the font path for network type x\_st\_mgr.ether. Because a port number is not used for NFS, this parameter was set to None.

#### **Files**

Item /usr/lpp/x\_st\_mgr/bin/x\_rm\_fpe /etc/x\_st\_mgr/ether.cf

### Description

Contains the  $x_rm_fpe$  command.

Contains the network type  $x_st_mgr.ether$  configuration file (sample).

### Related reference:

"x\_add\_nfs\_fpe Command" on page 142 "x\_rm\_fpe Command" on page 143

# xargs Command

# **Purpose**

Constructs parameter lists and runs commands.

# **Syntax**

xargs [-p t x ] [-e [EOFString]] [-E EOFString] [-i [ReplaceString]] [-I ReplaceString | -L Number | -n Number] [ -1 [ Number]] [-s Size] [Command [Argument ... ]]

**Note:** Do not put a blank space between the lowercase flags and the parameter.

## Description

The generated command line length is the sum of the size, in bytes, of the Command and each Argument treated as strings, including a null byte terminator for each of these strings. The xargs command limits the command line length. When the constructed command line runs, the combined Argument and environment lists can not exceed ARG\_MAX bytes. Within this constraint, if you do not specify the -n or the -s flags, the default command line length is at least the value specified by LINE\_MAX.

### **Flags**

| Item -e[EOFString] | Description Obsolete flag. Use the -E flag.                                                                                                    |  |
|--------------------|----------------------------------------------------------------------------------------------------|--|
|                    | Uses the <i>EOFString</i> parameter as the logical EOF string. If you do not specify the <b>-e</b> or the <b>-E</b> flags, underscore (_) is assumed for the logical EOF string. If you do not specify the <i>EOFString</i> parameter, the logical EOF string capability is disabled, and underscores are taken literally. The <b>xargs</b> command reads from standard input until either EOF or the specified string is reached.                                                           |  |
| -E EOFString       | Specifies a logical EOF string to replace the default underscore (_). The <b>xargs</b> command reads standard input until either EOF or the specified string is reached.                                                                                                    |  |
| -i [ReplaceString] | Obsolete flag. Use the -I (uppercase i) flag.                                                                                                    |  |
|                    | If you do not specify the <i>ReplaceString</i> parameter, the string {} is used. <b>Note:</b> The <b>-I</b> (uppercase i), <b>i</b> , <b>-L</b> (uppercase l) , <b>l</b> , and <b>-n</b> flags are mutually exclusive.  The last flag specified takes effect.                                                                                                    |  |
| -1 ReplaceString   | (Uppercase i). Inserts each line of standard input as an argument for the <i>Command</i> parameter, inserting it in <i>Argument</i> for each occurrence of <i>ReplaceString</i> . <i>ReplaceStrings</i> can not be used in more than 5 arguments. Blank characters at the beginning of each standard input line are ignored. Each <i>Argument</i> can contain one or more <i>ReplaceStrings</i> , but may not be larger than 255 bytes. The <b>-I</b> flag also turns on the <b>-x</b> flag. |  |
|                    | The -I (uppercase i) flag means -L1. Therefore, only one standard input line can be substituted as an argument at a time. If the replaced string appears more than once in the command parameter, the same standard input line is substituted for each occurrence of the replaced string.  Note: The -I (uppercase i), i, -L (uppercase l) , l, and -n flags are mutually exclusive. The last flag specified takes effect.                                                                   |  |

| Item             | Description                                                                                                    |
|------------------|----------------------------------------------------------------------------------------------------|
| -1 [Number]      | (Lowercase L). Obsolete flag. Use the <b>-L</b> flag.                                                                                                    |
|                  | If you do not specify the <i>Number</i> parameter, a value of 1 is used. The -1 flag also turns on the -x flag.                                                                                                    |
|                  | <b>Note:</b> The <b>-I</b> (uppercase i), <b>i</b> , <b>-L</b> (uppercase l), <b>-1</b> , and <b>-n</b> flags are mutually exclusive. The last flag specified takes effect.                                                                                                    |
| <b>-L</b> Number | Runs the <i>Command</i> parameter with the specified number of nonempty parameter lines read from standard input. The last invocation of the <i>Command</i> parameter can have fewer parameter lines if fewer than the specified <i>Number</i> remain. A line ends with the first new-line character unless the last character of the line is a space or a tab. A trailing space indicates a continuation through the next nonempty line.                                                                       |
|                  | Reads the <i>Number</i> lines from the standard input and places them at the end of the command line.                                                                                                    |
|                  | <b>Note:</b> The <b>-I</b> (uppercase i), <b>i</b> , <b>-L</b> (uppercase l), <b>-l</b> , and <b>-n</b> flags are mutually exclusive. The last flag specified takes effect.                                                                                                    |
| -n Number        | Runs the <i>Command</i> parameter using as many standard input arguments as possible, up to the maximum specified by the <i>Number</i> parameter.                                                                                                    |
|                  | Reads the maximum of <i>Number</i> arguments from the standard input and places them at the end of the command line. The <b>xargs</b> command uses fewer arguments if:                                                                                                    |
|                  | • The accumulated command line length exceeds the bytes specified by the -s Size flag.                                                                                                    |
|                  | <ul> <li>The last iteration has fewer value than the value specified by the <i>Number</i> argument, but not zero, arguments remaining.</li> <li>Note: The -I (uppercase i), i, -L (uppercase l), -l, and -n flags are mutually exclusive. The last flag specified takes effect.</li> </ul>                                                                                                    |
| -p               | Asks whether to run the <i>Command</i> parameter. It displays the constructed command line, followed by a ? (question mark, ellipsis) prompt. Enter an affirmative response specific to the locale to run the <i>Command</i> parameter. Any other response causes the <b>xargs</b> command to skip that particular invocation of the parameter. You are asked about each invocation. The <b>-p</b> flag also turns on the <b>-t</b> flag.                                                                       |
| -s Size          | Sets the maximum total size of the constructed <i>Command</i> line. The <i>Size</i> parameter must be a positive integer. Fewer arguments are used if:                                                                                                    |
|                  | 1. The total number of arguments exceeds those specified by the -n flag.                                                                                                    |
|                  | 2. The total number of lines exceeds those specified by the -L or -l (Lowercase L) flags.                                                                                                    |
|                  | 3. EOF is reached before the number of bytes specified by the <i>Size</i> parameter are accumulated.                                                                                                    |
| -t               | Enables the trace mode and echoes the constructed <i>Command</i> line to standard error before running.                                                                                                    |
| -X               | Stops running the <b>xargs</b> command if any <i>Command</i> line is greater than the number of bytes specified by the <b>-s</b> <i>Size</i> flag. This <b>-x</b> flag is turned on if you specify either the <b>-I</b> (Uppercase i) or <b>-I</b> (Lowercase L) flag. If you do not specify the <b>-i</b> , <b>-I</b> (Uppercase i), <b>-I</b> (Lowercase L), <b>-L</b> , or <b>-n</b> flag, the total length of the <i>Command</i> line must be within the limit specified by the <b>-s</b> <i>Size</i> flag. |

### **Exit Status**

This command returns the following exit values:

| Item  | Description                                                                                                    |
|-------|----------------------------------------------------------------------------------------------------|
| 0     | All invocations of the Command parameter returned exit status 0.                                                |
| 1-125 | A command line meeting the specified requirements could not be assembled, one or more of the invocations of the |
|       | Command parameter returned a non-zero exit status, or some other error occurred.                                |
| 126   | Command was found but could not be invoked.                                                                     |
| 127   | Command could not be found.                                                                                     |

If a command line meeting the specified requirements cannot be assembled, the command cannot be invoked, an invocation of the command is terminated by a signal, or an invocation of the command exits with exit status 255. The xargs command will write a diagnostic message and exit without processing any remaining input.

## **Examples**

putobj.c

1. To use a command on files whose names are listed in a file, type:

```
xargs lint -a <cfiles
If the cfiles file contains the following text:
main.c readit.c
gettoken.c
```

the **xargs** command constructs and runs the following command:

```
lint -a main.c readit.c gettoken.c putobj.c
```

If the cfiles file contains more file names than fit on a single shell command line (up to LINE\_MAX), the xargs command runs the lint command with the file names that fit. It then constructs and runs another lint command using the remaining file names. Depending on the names listed in the cfiles file, the commands might look like the following:

```
lint -a main.c readit.c gettoken.c . .
lint -a getisx.c getprp.c getpid.c . . .
lint -a fltadd.c fltmult.c fltdiv.c . . .
```

This command sequence is not quite the same as running the lint command once with all the file names. The lint command checks cross-references between files. However, in this example, it cannot check between the main.c and the fltadd.c files, or between any two files listed on separate command lines.

For this reason you may want to run the command only if all the file names fit on one line. To specify this to the **xargs** command use the **-x** flag by typing:

```
xargs -x lint -a <cfiles
```

If all the file names in the cfiles file do not fit on one command line, the xargs command displays an error message.

2. To construct commands that contain a certain number of file names, type:

```
xargs -t -n 2 diff <<EOF
starting chap1 concepts chap2 writing
chap3
E0F
```

This command sequence constructs and runs diff commands that contain two file names each (-n 2):

```
diff starting chap1
diff concepts chap2
diff writing chap3
```

The -t flag causes the xargs command to display each command before running it, so you can see what is happening. The <<EOF and EOF pattern-matching characters define a here document, which uses the text entered before the end line as standard input for the **xargs** command.

3. To insert file names into the middle of command lines, type:

```
ls | xargs -t -I {} mv {} {}.old
```

This command sequence renames all files in the current directory by adding .old to the end of each name. The -I flag tells the xargs command to insert each line of the ls directory listing where {} (braces) appear. If the current directory contains the files chap1, chap2, and chap3, this constructs the following commands:

```
mv chap1 chap1.old
mv chap2 chap2.old
mv chap3 chap3.old
```

4. To run a command on files that you select individually, type:

```
ls | xargs -p -n 1 ar r lib.a
```

This command sequence allows you to select files to add to the lib.a library. The -p flag tells the xargs command to display each ar command it constructs and to ask if you want to run it. Type y to run the command. Press the any other key if you do not want to run the command.

Something similar to the following displays:

```
ar r lib.a chap1 ?...
ar r lib.a chap2 ?...
ar r lib.a chap3 ?...
```

5. To construct a command that contains a specific number of arguments and to insert those arguments into the middle of a command line, type:

```
ls | xargs -n6 | xargs -I{} echo {} - some files in the directory
```

If the current directory contains files chap1 through chap10, the output constructed will be the following:

```
chap1 chap2 chap3 chap4 chap5 chap6 - some files in the directory chap7 chap8 chap9 chap10 - some files in the directory
```

### File

Item Description

/usr/bin/xargs Contains the xargs command.

#### Related information:

ar command diff command lint command

### xauth Command

### **Purpose**

Edits and displays the authorization information used in connecting to the X server.

### Syntax 5 4 1

```
xauth [ -f AuthFile ] [ -v | -q ] [ -i ] [ -b ] [ CommandArgument ... ]
```

### Description

The **xauth** command is usually used to edit and display the authorization information used in connecting to the X server. This program extracts authorization records from one machine and merge them into another (for example, when using remote logins or granting access to other users).

The following commands can be entered interactively, on the **xauth** command line, or in scripts. Note that this program does not contact the X server.

add DisplayName ProtocolName Hexkey

extract FileName DisplayName...

**generate** DisplayName ProtocolName [trusted | untrusted] [timeout seconds] [group group-id] [data hexdata]

list [DisplayName...]

merge [FileName...]

#### Description

An authorization entry is added to the authorization file for the indicated display using the given protocol and key data. The data is specified as an even-length string of hexadecimal digits, each pair representing one octet. The first digit of each pair gives the most significant 4 bits of the octet, and the second digit of the pair gives the least significant 4 bits. For example, a 32-character hexkey would represent a 128-bit value. A protocol name consisting of just a single period is treated as an abbreviation for MIT-MAGIC-COOKIE-1.

Authorization entries for each of the specified displays are written to the indicated file. The extracted entries can be read back in using the merge and nmerge commands. If the file name consists of just a single dash, the entries are written to the binary output.

This command is similar to add. The main difference is that instead of requiring the user to supply the key data, it connects to the server specified in displayname and uses the SECURITY extension in order to get the key data to store in the authorization file. If the server cannot be contacted or if it does not support the SECURITY extension, the command fails. Otherwise, an authorization entry for the indicated display using the given protocol is added to the authorization file. A protocol name consisting of just a single period is treated as an abbreviation for MIT-MAGIC-COOKIE-1.

If the trusted option is used, clients that connect using this authorization will have full run of the display, as usual. If untrusted is used, clients that connect using this authorization will be considered untrusted and prevented from stealing or tampering with data belonging to trusted clients. See the SECURITY extension specification for full details on the restrictions imposed on untrusted clients. The default is untrusted.

The timeout option specifies how long in seconds this authorization will be valid. If the authorization remains unused (no clients are connected with it) for longer than this time period, the server purges the authorization, and future attempts to connect using it will fail. Note that the purging done by the server does not delete the authorization entry from the authorization file. The default timeout is 60 seconds.

The group option specifies the application group that clients connecting with this authorization should belong to. See the application group extension specification for more details. The default is to not belong to an application group.

The data option specifies data that the server should use to generate the authorization. Note that this is not the same data that gets written to the authorization file. The interpretation of this data depends on the authorization protocol. The hexdata is in the same format as the *hexkey* described in the **add** command. The default is to send no data.

Authorization entries for each of the specified displays (or all displays if none are named) are printed on the standard output in a textual format. Key data is always displayed in the hexadecimal format given in the description of the add command.

Authorization entries are read from the specified files and are merged into the authorization database, superseding any matching existing entries. If a file name consists of just a single dash, the binary input is read if it has not been read before.

| Item                            | Description                                                                                                    |
|---------------------------------|----------------------------------------------------------------------------------------------------|
| [n]extract Filename DisplayName | Authorization entries for each of the specified displays are written to the indicated file. The entries are written in a numeric format suitable for non-binary transmission (such as secure electronic mail). The extracted entries can be read back in using the merge and nmerge commands. If the file name consists of just a single dash, the entries are written to the standard output. |
| [n]list [DisplayName]           | Authorization entries for each of the specified displays (or all displays if none are named) are printed on the standard output in the numeric format used by the <b>nextract</b> command. Key data is always displayed in the hexadecimal format given in the description of the <b>add</b> command.                                                                                          |
| [n]merge [FileName]             | Authorization entries are read from the specified files and are merged into the authorization database, superseding any matching existing entries. The numeric format given in the description of the <b>extract</b> command is used. If a file name consists of just a single dash, the standard input is read if it has not been read before.                                                |
| remove DisplayName              | Authorization entries matching the specified displays are removed from the authority file.                                                                                                    |
| source FileName                 | The specified file is treated as a script containing <b>xauth</b> commands to execute. Blank lines and lines beginning with a # (pound sign) are ignored. A single dash can be used to indicate the standard input, if it has not already been read.                                                                                                    |
| info                            | Information describing the authorization file, whether or not any changes have been made, and from where <b>xauth</b> commands are being read is printed on the standard output.                                                                                                    |
| exit                            | If any modifications have been made, the authority file is written out (if allowed), and the program exits. An end of file is treated as an implicit exit command.                                                                                                    |
| quit                            | The program exits, ignoring any modifications. This may also be accomplished by pressing the interrupt character.                                                                                                    |
| help [String]                   | A description of all commands that begin with the given string (or all commands if no string is given) is printed on the standard output.                                                                                                    |
| ?                               | A short list of the valid commands is printed on the standard output.                                                                                                    |

Display names for the add, [n]extract, [n]list, [n]merge, and remove commands use the same format as the DISPLAY environment variable and the common *display* command-line argument. Display-specific information (such as the screen number) is unnecessary and is ignored. Same-machine connections (such as local-host sockets, shared memory, and the Internet Protocol *HostName LocalHost*) are referred to as <code>HostName/unix:DisplayNumber</code> so that local entries for different machines can be stored in one authority file.

**Note:** Users that have unsecure networks should take care to use encrypted file transfer mechanisms to copy authorization entries between machines. Similarly, the MIT-MAGIC-COOKIE-1 protocol is not very useful in unsecure environments. Sites that are interested in additional security may need to use encrypted authorization mechanisms such as Kerberos. Spaces are currently not allowed in the protocol name. Quoting could be added.

# **Flags**

The following options are used with the **xauth** command. They can be given individually (for example, **-q -i**) or combined (for example, **-qi**).

| Item               | Description                                                                                                    |
|--------------------|----------------------------------------------------------------------------------------------------|
| <b>-f</b> AuthFile | Specifies the name of the authority file to use. By default, xauth uses the file specified by the                                                                                                    |
|                    | XAUTHORITY environment variable or .xauthority in the user's home directory.                                                                                                    |
| -v                 | Indicates that <b>xauth</b> should operate verbosely and print status messages indicating the results of various operations (for example, how many records have been read in or written out). This is the default if <b>xauth</b> is reading commands from its standard input and its standard output is directed to a terminal. |
| -q                 | Indicates that <b>xauth</b> should operate quietly and not print unsolicited status messages. This is the default if an <b>xauth</b> command is given on the command line or if the standard output is not directed to a terminal.                                                                                               |
| -i                 | Indicates that <b>xauth</b> should ignore any authority file locks. Normally, <b>xauth</b> refuses to read or edit any authority files that have been locked by other programs (usually <b>xdm</b> or another <b>xauth</b> ).                                                                                                    |
| -b                 | Indicates that <b>xauth</b> should attempt to break any authority file locks before proceeding. Use this option only to clean up stale locks.                                                                                                    |

# Example

The most common use for the **xauth** command is to extract the entry for the current display, copy it to another machine, and merge it into the user's authority file on the remote machine:

% xauth extract \- \$DISPLAY | rsh otherhost xauth merge \-

### **Files**

Item Description

**\$HOME/.Xauthority** Contains the default authority file if the **XAUTHORITY** environment variable is not

defined.

## xclock Command

## **Purpose**

Continuously displays the current time of day.

## **Syntax**

```
xclock [ -Xtoolkitoption ... ] [ -analog | -digital ] [ -chime ] [ -hd Color ] [ -help ] [ -hl Color ] [ -padding Number ] [ -update Seconds ]
```

## **Description**

The **xclock** command gets the time from the system clock, then displays and updates it in the form of a digital or analog clock. Select the **-analog** or **-digital** flag to display the clock in analog or digital formats. You can also select flags to specify the presentation of the clock, including chime and update frequency, colors, and border width.

This command uses the Athena clock widget, which understands core resource names and classes. To specify these resources, you need to know the hierarchy of the widgets that comprise the **xclock** command. In the following example, the indented items indicate the hierarchical structure. The widget class name is given first, followed by the widget instance name:

XClock xclock Clock clock

The following examples demonstrate the possible ways to specify resources for this client: xclock.clock.background

XClock\*background

xclock\*background

Note: Specifying resources as xclock.background which worked with the previous version of xclock will not work with this version.

# **Flags**

| <b>Item</b> -Xtoolkitoption | $\label{eq:Description} \textbf{The } \textbf{xclock} \textbf{ command accepts all of the standard } \textbf{X} \textbf{ Toolkit command-line option flags in addition to the specific flags listed.}$                                                                                                    |  |
|-----------------------------|----------------------------------------------------------------------------------------------------|--|
| -analog                     | You can view standard X Toolkit command-line option flag the in the <b>custom</b> command. Sets the analog display mode, which is the default mode. Draws a conventional 12-hour clock                                                                                                    |  |
|                             | face with ticks for each minute and stroke marks on each hour.                                                                                                    |  |
| -chime                      | Specifies the sounding of a chime once on the half hour and twice on the hour.                                                                                                    |  |
| -digital                    | Sets the 24-hour digital display mode. Displays the date and time in digital form.                                                                                                    |  |
| -hd Color                   | Specifies the color of the hands in analog mode on color displays. The default is black.                                                                                                    |  |
| -help                       | Prints a brief summary of the allowed options.                                                                                                    |  |
| -hl Color                   | (lowercase HL) Specifies the highlight color of the edges of the hands of the analog clock. The default is black.                                                                                                    |  |
| -padding Number             | Specifies the width in pixels of the padding between the window border and the clock text or picture. The default is 8.                                                                                                    |  |
| -update Seconds             | Specifies the frequency in seconds that the <b>xclock</b> command updates its display. If the <b>xclock</b> window is obscured and then exposed, the <b>xclock</b> command redisplays immediately. The specification of an update frequency less than 30 seconds enables the second hand in the analog mode. The default update frequency is 60 seconds. |  |

# .Xdefaults Keywords

Use the following keywords to set the defaults for the **xclock** command.

| Item                          | Description                                                                                                    |
|-------------------------------|----------------------------------------------------------------------------------------------------|
| analog (class Boolean)        | Specifies an analog clock instead of a digital clock. The default is true.                                                                                                    |
| chime (class Boolean)         | Specifies whether a bell sounds on the hour and half hour.                                                                                                    |
| fontSet (class FontSet)       | Specifies the fontset for the digital clock. Variable-width fonts do not always display correctly.                                                                                                |
| foreground (class Foreground) | Specifies the color of tick marks on color displays. If <b>reverseVideo</b> is specified, the default is white, otherwise the default is black.                                                   |
| hands (class Foreground)      | Specifies the color on the inside of the hands in the analog clock on color displays. If <b>reverseVideo</b> is specified, the default is white, otherwise the default is black.                  |
| highlight (class Foreground)  | Specifies the color used to highlight the clock's hands. If <b>reverseVideo</b> is specified, the default is white, otherwise the default is black.                                               |
| height (class Height)         | Specifies the height of the clock. The default for the analog clock is 164 pixels. The default for the digital clock is whatever is required to hold the clock when displayed in the chosen font. |
| padding (class Margin)        | Specifies the amount of internal padding in pixels. The default is 8.                                                                                                    |
| update (class Interval)       | Specifies the frequency in seconds in which the <b>xclock</b> command updates its display.                                                                                                    |
| width (class Width)           | Specifies the width of the clock. The default for the analog clock is 164 pixels. The default for the digital clock is whatever is needed to hold the clock when displayed in the chosen font.    |

# **Environment Variables**

Item Description

**DISPLAY** Gets the default host and display number.

XENVIRONMENT Gets the name of a resource file that overrides the global resources stored in the

RESOURCE\_MANAGER property.

## **Examples**

1. To specify a digital clock display, enter:

xclock -digital

2. To specify red hands on an analog clock, enter:

xclock -hd red

### File

Item Description

/usr/lib/X11/app-defaults/XClock Specifies the required resources.

Related information:

custom command

### xcmsdb Command

## **Purpose**

Loads, queries, or removes Screen Color Characterization Data stored in properties on the root window of the screen.

Note: The xcmsdb command is only supported in X11R5 (AIXwindows Version 1.2.3).

## **Syntax**

```
xcmsdb [ -display Display ] [ [ -query ] [ -remove ] [ -color ] ] | [ -format 32 | 16 | 8 ] [ FileName ]
```

### **Description**

The **xcmsdb** command is used to load, query, or remove Screen Color Characterization Data stored in properties on the root window of the screen. Screen Color Characterization Data is an integral part of **Xlib**, which is necessary for proper conversion between device-independent and device-dependent color specifications. **Xlib** uses the **XDCCC\_LINEAR\_RGB\_MATRICES** and

**XDCCC\_LINEAR\_RGB\_CORRECTION** properties to store color characterization data for color monitors. It uses **XDCCC\_GRAY\_SCREENWWHITEPOINT** and **XDCCC\_GRAY\_CORRECTION** properties for gray scale monitors. Because **Xlib** allows the addition of Screen Color Characterization Function Sets, added function sets may place their Screen Color Characterization Data on other properties. This utility is unaware of these other properties; therefore, you will need to use a similar utility provided with the function set, or use the example **xprop** utility.

The ASCII readable contents of the *FileName* parameter (or the standard input if no input file is given) are appropriately transformed for storage in properties, provided the **-query** or **-remove** flag options are not specified.

**Note:** The Xcms API in **libX11.a** is supported; however, the client side color name data base, /usr/lib/X11/Xcms.txt, and a device color characterization file, /usr/lib/X11/XcmsIBM5081.dcc, are provided as unsupported samples.

## **Flags**

Item Description

-displayDisplay Specifies the server to which you are converting.

- query Reads or attempts to read the XDCCC properties off the screen's root window. If

successful, it transforms the data into a more readable format, and then sends the data to

standard output.

**-remove** Removes or attempts to remove the XDCCC properties on the screen's root window.

**-color** Sets the **-query** and **-remove** options to only check for the

XDCCC\_LINEAR\_RGB\_MATRICES and XDCCC\_LINEAR\_RGB\_CORRECTION

properties. If the -color option is not set, the -query and -remove options check for all

the properties.

-format 32 | 16 | 8 Specifies the property format (32, 16, or 8 bits per entry) for the

**XDCCC\_LINEAR\_RGB\_CORRECTION** property. Precision of encoded floating-point values increases with the increase in bits per entry. The default is 32 bits per entry.

### **Parameter**

Item Description

FileName Specifies the ASCII readable contents of a Screen Color Characterization Data file.

## **Examples**

1. Use the following example to put Screen Color Characterization Data on the root window by telling the **xcmsdb** command to read it from a file:

xcmsdb /usr/lib/X11/XcmsIBM5081.dcc

2. Use the following example after you have already put Screen Color Characterization Data on the root window to tell the **xcmsdb** command to read the data back if it exists:

xcmsdb -query

### xdm Command

### **Purpose**

Manages a collection of X Displays with support for XDMCP.

## **Syntax**

```
xdm [ -config ConfigurationFile] [ -debug DebugLevel ] [ -nodaemon ] [ -error ErrorLogFile ] [ -resources ResourceFile ] [ -server ServerEntry ] [ -udpPort PortNumber ] [ -session SessionProgram ] [ -xrm ResourceSpecification ]
```

### **Description**

The **xdm** (X Display Manager) command manages a collection of X displays, which may be on the local host or remote servers. The design of the **xdm** command was guided by the needs of X terminals as well as the X Consortium standard XDMCP, the X Display Manager Control Protocol. The **xdm** command provides services similar to those provided by the **init**, **getty**, and **login** commands on character terminals: prompting for login name and password, authenticating the user, and running a session.

A *session* is defined by the lifetime of a particular process; in the traditional character-based terminal world, it is the user's login shell. In the **xdm** context, it is an arbitrary session manager. This is because in a windowing environment, a user's login shell process does not necessarily have any terminal-like interface with which to connect. When a real session manager is not available, a window manager or terminal emulator is typically used as the *session manager*, meaning that ending this process ends the user's session.

When the session is ended, **xdm** resets the X server and (optionally) restarts the whole process.

When the xdm command receives an Indirect query by way of XDMCP, it can run a chooser process to perform an XDMCP BroadcastQuery (or an XDMCP Query to specified hosts) on behalf of the display and offer a menu of possible hosts that offer XDMCP display management. This feature is useful with X terminals that do not offer a host menu themselves.

Because the xdm command provides the first interface that users see, it is designed to be simple to use and easy to customize to the needs of a particular site.

### Typical Usage

The xdm command is designed to operate in a wide variety of environments.

First, set up the xdm configuration file. Make a directory (usually /usr/lib/X11/xdm) to contain all of the relevant files. The following is a reasonable configuration file, which could be named xdm-config:

```
DisplayManager.servers:
                             /usr/lib/X11/xdm/Xservers
DisplayManager.errorLogFile: /usr/lib/X11/xdm/xdm-errors
                             /usr/lib/X11/xdm/Xresources
DisplayManager*resources:
DisplayManager*startup:
                             /usr/lib/X11/xdm/Xstartup
DisplayManager*session:
                             /usr/lib/X11/xdm/Xsession
DisplayManager.pidFile:
                             /usr/lib/X11/xdm/xdm-pid
```

DisplayManager. O.authorize: true DisplayManager\*authorize: false

This file contains references to other files. Some of the resources are specified with an \* (asterisk) separating the components. These resources can be made unique for each display by replacing the \* (asterisk) with the display name, but typically this is not useful. See the Resources section on the next page for a complete discussion.

The first file, /usr/lib/X11/xdm/Xservers, contains the list of displays to manage that are not using **XDMCP**. Most workstations have only one display, numbered 0 (zero), so the file looks something like this:

```
:0 Local local /usr/bin/X11/X -force
```

This keeps /usr/bin/X11/X running on this display and manages a continuous cycle of sessions.

The /usr/lib/X11/xdm/xdm-errors file contains error messages from xdm and anything output to standard error by Xsetup, Xstartup, Xsession or Xreset scripts. If you have trouble starting the xdm command, check the /usr/lib/X11/xdm/xdm-errors file to see if the xdm command has any clues to the trouble.

The next configuration entry, /usr/lib/X11/xdm/Xresources, is loaded onto the display as a resource database using the xrdb command. As the authentication widget reads this database before starting, it usually contains parameters for that widget.

### **Flags**

All of these options (except -config) specify values that can also be specified in the configuration file as resources.

Item Description

-config ConfigurationFile Names the configuration file, which specifies resources to control the behavior of the

xdm command. The /usr/lib/X11/xdm/xdm-config file is the default.

-debug DebugLevel Specifies the numeric value for the DisplayManager.debugLevel resource. A nonzero

value causes **xdm** to print debugging statements to the terminal and disables the **DisplayManager.daemonMode** resource, forcing **xdm** to run synchronously. These error messages may be unclear. To interpret them, check the X11R4 source code for the **xdm** 

command.

**-nodaemon** Specifies False as the value for the **DisplayManager.daemonMode** resource. This

suppresses the usual daemon behavior, in which the xdm command closes all file descriptors, disassociates itself from the controlling terminal, and puts itself in the

background when it first starts up.

-error ErrorLogFile Specifies the value for the **DisplayManager.errorLogFile** resource. This file contains

errors from xdm as well as anything written to standard error by the various scripts and

programs run during the progress of the session.

-resources ResourceFile Specifies the value for the DisplayManager\*resource. This file is loaded using

the **xrdb** command to specify configuration parameters for the authentication widget.

Specifies the value for the DisplayManager.servers resource. See the section Server

Specification for a description of this resource.

-udpPort PortNumber Specifies the value for the DisplayManager.requestPort resource. This sets the port

number that the **xdm** command monitors for **XDMCP** requests. **XDMCP** uses the registered well-known UDP port 177. Do not change this resource except when

debugging.

-session SessionProgram Specifies the value for the DisplayManager\*session resource. This indicates the

program to run as the session after the user has logged in.

**-xrm** *ResourceSpecification* Allows an arbitrary resource to be specified, as in most X Toolkit applications.

### Resources

-server ServerEntry

At many stages, the actions of **xdm** can be controlled through the use of its configuration file, which is in the X resource format. Some resources modify the behavior of **xdm** on all displays, while others modify its behavior on a single display. When actions relate to a specific display, the display name is inserted into the resource name between "DisplayManager" and the final resource name segment. For example, **DisplayManager.expo\_0.startup** is the name of the resource that defines the startup shell file on the "expo:0" display. Because the resource manager uses colons to separate the name of the resource from its value and dots to separate resource name parts, **xdm** substitutes underscores for both dots and colons when generating the resource name.

Item Description

**DisplayManager.servers** Specifies either a file name full of server entries, one per line (if the

value starts with a slash), or a single server entry. See the section Server

Specification for details.

for incoming XDMCP requests. Unless you need to debug the system,

leave this with its default value of 177.

DisplayManager.errorLogFile Redirects error messages to go to the named file rather than to the

console. This file also contains any output directed to standard error by

the Xsetup, Xstartup, Xsession, and Xreset files, so it will contain

descriptions of problems in those scripts as well.

DisplayManager.debugLevel If the integer value of this resource is greater than 0 (zero), the xdm

command outputs a large amount of debugging information. It also disables daemon mode, which would discard the information and allow nonroot users to run the **xdm** command that would typically not be

useful.

DisplayManager.daemonMode The xdm command attempts to make itself into a daemon process

unassociated with any terminal. This is accomplished by forking and leaving the parent process to exit, and then closing file descriptors and releasing the controlling terminal. In some environments this is not desired (in particular, when debugging). Setting this resource to False

disables this feature.

DisplayManager.pidFile

DisplayManager.lockPidFile

DisplayManager.authDir

DisplayManager.autoRescan

DisplayManager.removeDomainname

DisplayManager.keyFile

DisplayManager.accessFile

DisplayManager.exportList

DisplayManager.randomFile

DisplayManager.choiceTimeout

DisplayManager.DISPLAY.resources

DisplayManager.DISPLAY.chooser

DisplayManager.DISPLAY.xrdb

DisplayManager.DISPLAY.cpp

DisplayManager.DISPLAY.setup

#### Description

The file name specified is created to contain an ASCII representation of the process ID of the main **xdm** process. The **xdm** command also uses file locking on this file to attempt to eliminate multiple daemons running on the same machine, which would have unpredictable results. Controls whether the **xdm** command uses file locking to keep multiple display managers from running simultaneously.

Names a directory in which the **xdm** command stores authorization files while initializing the session. The default value is **/usr/lib/X11/xdm**. A Boolean value that controls whether the **xdm** command rescans the configuration, servers, access control, and authentication keys files after a session ends and the files have changed. By default the value is True. You can force the **xdm** daemon to reread these files by sending a **SIGHUP** signal to the main process.

When computing the display name for **XDMCP** clients, the name resolver typically creates a fully qualified host name for the terminal. As this is sometimes confusing, the **xdm** command removes the domain name portion of the host name if it is the same as the domain name of the local host when this variable is set. The default value is True.

XDM-AUTHENTICATION-1 style **XDMCP** authentication requires that a private key be shared between the **xdm** daemon and the terminal. This resource specifies the file containing those values. Each entry in the file consists of a display name and the shared key. By default, the **xdm** command does not include support for XDM-AUTHENTICATION-1 because it requires the data encryption method (DES), which is not generally distributable because of United States export restrictions.

To prevent unauthorized **XDMCP** service and to allow forwarding of **XDMCP** IndirectQuery requests, this file contains a database of host names that are allowed direct access to this machine or have a list of hosts to which queries should be forwarded. The format of this file is described in the XDMCP Access Control section.

A whitespace-separated list of additional environment variables to pass on to the **Xsetup**, **Xstartup**, **Xsession**, and **Xreset** programs.

A file to checksum to generate the seed of authorization keys. This should be a file that changes frequently. The default is /dev/mem.

Number of seconds to wait for the display to respond after a user has selected a host from the chooser. If the display sends an XDMCP IndirectQuery within this time, the request is forwarded to the chosen host. Otherwise, it is assumed to be from a new session and the chooser is offered again. The default is 15.

Specifies the name of the file to be loaded by the **xrdb** command as the resource database onto the root window of screen 0 of the display. The Login widget, **Xsetup**, and **chooser** programs use the resources set in this file. This resource data base is loaded just before the authentication procedure is started, so it can control the appearance of the login window. See the section Authentication Client , which describes the various resources that are appropriate to place in this file. There is no default value for this resource, but **/usr/lib/X11/xdm/Xresources** is the conventional name.

Specifies the program run to offer a host menu for indirect queries redirected to the special host name CHOOSER. /usr/lib/X11/xdm/chooser is the default. See the sections XDMCP Access Control and Chooser.

Specifies the program used to load the resources. By default, the xdm command uses /usr/bin/X11/xrdb.

Specifies the name of the C preprocessor that is used by the **xrdb** command.

Specifies a program that is run (as root) before offering the login window. This resource may be used to change the appearance of the screen around the login window or to put up other windows (for example, you may want to run **xconsole** here). By default, no program is run. The conventional name for a file used here is **Xsetup**. See the section Setup Program.

DisplayManager.DISPLAY.startup

DisplayManager.DISPLAY.session

DisplayManager.DISPLAY.reset

DisplayManager.DISPLAY.openDelay

DisplayManager.DISPLAY.openRepeat

DisplayManager.DISPLAY.openTimeout

Item

DisplayManager.DISPLAY.startAttempts

DisplayManager.DISPLAY.pingInterval

DisplayManager.DISPLAY.pingTimeout

Display Manager. DISPLAY. terminate Server

DisplayManager.DISPLAY.userPath

#### Description

Specifies a program that is run (as root) after the authentication process succeeds. By default, no program is run. The conventional name for a file used here is **Xstartup**. See the section Startup Program.

Specifies the session to be run (when not running as root). By default, /usr/bin/X11/xterm is run. The conventional name is the Xsession script. See the section Session Program.

Specifies a program that is run (as root) after the session ends. By default, no program is run. The conventional name is the **Xreset** script. See the section Reset Program.

Controls the behavior of the **xdm** command when attempting to open intransigent servers by specifying the length of the pause (in seconds) between successive attempts.

Controls the behavior of the **xdm** command when attempting to open intransigent servers by specifying the number of attempts to make. Controls the behavior of the **xdm** command when attempting to open intransigent servers by specifying the number of seconds to wait while actually attempting the open (that is, the maximum time spent in the **connect(2)** system call).

#### Description

Controls the behavior of the xdm command when attempting to open intransigent servers by specifying the number of times that the entire process is completed before giving up on the server. After the number of attempts specified by the Display Manager openRepeat resource have been made, or if the number of seconds specified by the Display Manager openTimeout resource elapse in any particular attempt, the xdm command ends and restarts the server, attempting to connect again. This process is repeated startAttempts times, at which point the display is declared inactive and disabled. Although this behavior may seem arbitrary, it has been empirically developed and works well on most systems. The default is a value of 5 for openDelay, a value of 5 for openRepeat, a value of 30 for openTimeout, and a value of 4 for startAttempts.

To discover when remote displays disappear, the **xdm** command occasionally pings them, using an X connection and **XSync** calls. This resource specifies the time (in minutes) between ping attempts. By default, it is set to 5 minutes. If you frequently use X terminals, which can become isolated from the managing host, you may want to increase this value.

**Note:** AIXwindows sessions may continue to exist after the terminal has been accidentally disabled. The **xdm** command does not ping local displays. A workstation session can be ended if the server hangs for NFS service and does not respond to the ping.

To discover when remote displays disappear, the **xdm** command occasionally pings them, using an X connection and **XSync** calls. This resource specifies the maximum amount of time (in minutes) to wait for the terminal to respond to the request. If the terminal does not respond, the session is declared inactive and ended. By default, it is set to 5 minutes. If you frequently use X terminals, which can become isolated from the managing host, you may want to increase this value. **Note:** AIXwindows sessions may continue to exist after the terminal has been accidentally disabled. The **xdm** command does not ping local displays. A workstation session could be ended if the server hangs for NFS service and does not respond to the ping.

Specifies whether the X server should be canceled when a session ends (instead of resetting it). This option can be used when the server tends to grow without bound over time, to limit the amount of time the server is run. The default value is False.

The **xdm** command sets the **PATH** environment variable for the session to this value. It should be a list of directories separated by colons; see the **sh** command in *Commands Reference* for a full description. :/bin:/usr/bin:/usr/bin/X11:/usr/ucb is a common setting. The default value can be specified at build time in the AIXwindows system configuration file with the **DefaultUserPath** resource.

DisplayManager.DISPLAY.systemPath

DisplayManager.DISPLAY.systemShell

DisplayManager.DISPLAY.failsafeClient

 $\label{linear_problem} Display Manager. DISPLAY. grab Server \\ Display Manager. DISPLAY. grab Time out$ 

 $\label{lem:displayManager.DISPLAY.authorize} DisplayManager.DISPLAY.authName$ 

DisplayManager.DISPLAY.authFile

DisplayManager.DISPLAY.authComplain

DisplayManager.DISPLAY.resetSignal

DisplayManager.DISPLAY.termSignal

DisplayManager.DISPLAY.resetForAuth

DisplayManager.DISPLAY.userAuthDir

#### Description

The xdm command sets the PATH environment variable for the startup and reset scripts to the value of this resource. The default for this resource is specified at build time by the DefaultSystemPath resource entry in the system configuration file; /etc:/bin:/usr/bin:/usr/bin/X11:/usr/ucb is a common choice. Note the absence of . (period) (the current directory) from this entry. This is a good practice to follow for root; it avoids many common "Trojan Horse" system penetration schemes. The xdm command sets the SHELL environment variable for the startup and reset scripts to the value of this resource. It is /bin/sh by default.

If the default session fails to run, the **xdm** command returns to this program. This program is run with no arguments, using the same environment variables as the session would have had (see the section Session Program). By default, /usr/bin/X11/xterm is used.

To improve security, the xdm command grabs the server and keyboard while reading the login name and password. The grabServer resource specifies if the server should be held for the duration of the name/password reading. When set to False, the server is ungrabbed after the keyboard grab succeeds, otherwise the server is grabbed until just before the session begins. The default value is False. The grabTimeout resource specifies the maximum time that the xdm command waits for the grab to succeed. The grab may fail if some other client has the server grabbed, or possibly if the network latencies are high. This resource has a default value of 3 seconds; be cautious when raising it, as a user may be confused by a look-alike window on the display. If the grab fails, the xdm command becomes inactive and restarts the server (if possible) and the session.

The authorize is a Boolean resource that controls whether the xdm command generates and uses authorization for the local server connections. If authorization is used, the xdm command uses the authorization mechanisms indicated as a whitespace-separated list as the value of the authName resource. XDMCP connections dynamically specify which authorization mechanisms are supported, so the authName resource is ignored in this case. When the authorize resource is set for a display and authorization is not available, the user is informed by a different message displayed in the Login widget. By default, the authorize resource is True; authName is

Indicates the file is used to communicate the authorization data from the **xdm** command to the server, using the **-auth** server command-line option. It should be kept in a directory with restricted write permissions as it could easily be removed, disabling the authorization mechanism in the server.

If set to a value of False, this disables the use of the **unsecureGreeting** in the login window. See the section Authentication Client . The default is a value of True.

The number of the signal that the xdm command sends to reset the server. See the section Controlling the Server . The default is 1(SIGHUP).

The number of the signal that the xdm command sends to end the server. See the section Controlling the Server . The default is 15(SIGTERM).

Causes the xdm command to send SIGHUP to the server after setting up the authorization file, causing an additional server reset to occur, during which time the new authorization information is read. The default is a value of False, which works for all AIXwindows servers. When the xdm command is unable to write to the usual user authorization file (\$HOME/.Xauthority), it creates a unique file name in this directory and sets the XAUTHORITY environment variable to the name of the created file. It uses /tmp by default.

### **XDMCP Access Control**

The database file specified by the **DisplayManager.accessFile** resource provides information that the **xdm** command uses to control access from displays requesting **XDMCP** service. This file contains three types of entries:

- Entries that control the response to Direct and Broadcast queries.
- Entries that control the response to **Indirect** queries.
- · Macro definitions.

**Direct** query entries contain either a host name or a pattern, which is distinguished from a host name by the inclusion of one or more pattern-matching characters. An \* (asterisk) matches any sequence of 0 (zero) or more characters, and a ? (question mark) matches any single character. These are compared against the host name of the display device. If the entry is a host name, all comparisons are done using network addresses, so that any name that converts to the correct network address may be used. For patterns, only actual host names are used in the comparison, so ensure that you do not attempt to match aliases. Preceding either a host name or a pattern with an ! (exclamation point) causes hosts that match that entry to be excluded.

An Indirect entry also contains a host name or pattern, but follows it with a list of host names or macros to which **indirect** queries should be sent.

A macro definition contains a macro name and a list of host names and other macros that the macro expands to. To distinguish macros from host names, macro names start with a % (percent) character. Macros may be nested.

Indirect entries may also specify to have the **xdm** command run the **chooser** command to offer a menu of hosts to which to connect. For more information, see Chooser.

When checking access for a particular display host, each entry is scanned in turn and the first matching entry determines the response. For example, a **Direct** query entry is ignored when scanning for an **Indirect** entry. A **Broadcast** query entry is ignored when scanning for a **Direct** entry.

Blank lines are ignored. The # character is treated as a comment delimiter causing the rest of that line to be ignored, and a \ (backslash) at the end of the line causes the new line to be ignored, allowing indirect host lists to span multiple lines.

The following is an example Xaccess file:

### Chooser

For X terminals that do not offer a host menu for use with **Broadcast** or **Indirect** queries, the **chooser** program can do this for them. In the **Xaccess** file, specify **CHOOSER** as the first entry in the Indirect host list. The **chooser** program sends a **Query** request to each of the remaining host names in the list and offers a menu of all the hosts that respond.

The list may consist of the word **BROADCAST**, in which case **chooser** sends a **Broadcast** query instead, again offering a menu of all hosts that respond.

The following is an example **Xaccess** file using **chooser**:

```
extract.lcs.mit.edu CHOOSER %HOSTS #offer a menu of these hosts xtra.lcs.mit.edu CHOOSER BROADCAST #offer a menu of all hosts
```

The program to use for **chooser** is specified by the **DisplayManager.DISPLAY.chooser** resource. Resources for this program can be put into the file named by the **DisplayManager.DISPLAY.resources** resource.

The **chooser** has been implemented using a Motif **SelectionBoxWidget**. Refer to the **XmSelectionBoxWidget** Class documentation for a description of resources and widget or gadget names.

## Server Specification

The resource **DisplayManager.servers** gives a server specification or, if the values starts with a / (slash), the name of a file containing server specifications, one per line.

Each specification indicates a display that should constantly be managed and that is not using **XDMCP**. Each consists of at least three parts:

- · Display name
- · Display class
- Display type
- For local servers, a command line to start the server.

A typical entry for local display number 0 would be:

```
:0 IBM-GT local /usr/bin/X11/X :0
```

The display types are:

Item Description

local display: \fIxdm\fP must run the server

foreign remote display: \fIxdm\fP opens an X connection to a running server

The display name must be something that can be passed in the **-display** option to an X program. This string is used to generate the display-specific resource names, so be careful to match the names (for example, use ":0 local /usr/bin/X11/X :0" instead of "`localhost:0 local /usr/bin/X11/X :0" if your other resources are specified as "DisplayManager.\_0.session"). The display class portion is also used in the display-specific resources as the class of the resource. This is useful if you have a large collection of similar displays (like a corral of X terminals) and would like to set resources for groups of them. When using XDMCP, the display is required to specify the display class, so the manual for your particular X terminal should document the display class string for your device. If it does not, you can run the xdm command in debug mode and look at the resource strings that it generates for that device, which will include the class string.

## **Setup Program**

The **Xsetup** file is run after the server is reset, but before the login window is offered. The file is typically a shell script. It is run as root, so be careful about security. This is the place to change the root background or bring up other windows that should be displayed on the screen along with the Login widget. Because **xdm** grabs the keyboard, other windows will not be able to receive keyboard input. They will be able to interact with the mouse, however; beware of potential security holes here. If **DisplayManager.DISPLAY.grabServer** is set, **Xsetup** will not be able to connect to the display at all. Resources for this program can be put into the file named by **DisplayManager.DISPLAY.resources**.

In addition to any specified by **DisplayManager.exportList**, the following environment variables are passed:

Item Description

**DISPLAY** Specifies the associated display name.

PATH Specifies the value of DisplayManager.DISPLAY.systemPath.
SHELL Specifies the value of DisplayManager.DISPLAY.systemShell.

**XAUTHORITY** Specifies that it may be set to an authority file.

### **Authentication Client**

The MIT authentication widget has been replaced by an authentication client composed of standard Motif widgets. The following is a list of the widget names (and their widget class):

```
outframe(xmFrameWidget)
  inframe(xmFrameWidget)
    main(XmFormWidget)
      tframe(xmFrameWidget)
        greeting(xmLabelGadget)
      logoline(xmFormWidget)
        dpyname(xmLabelWidget)
      userline(xmRowColumnWidget)
        userlabel(xmLabelWidget)
        username(xmTextWidget)
        passlabel(xmLabelWidget)
        password(xmTextWidget)
      failsafeline(xmFormWidget)
        failsafe(xmToggleButtonWidget)
      cancelline(xmFormWidget)
        cancel(xmPushButtonWidget)
      message(xmLabelWidget)
```

The authentication client reads a name/password pair from the keyboard. Put resources for this client into the file named by **DisplayManager.DISPLAY.resources**. All of these have reasonable default values, so it is unnecessary to specify any of them. See /usr/lib/X11/xdm/Xresources for more information on default values for authentication client resources as well as the appropriate widget class documentation. The following resources are also supported by the authentication client:

Item Description

Xlogin\*foregroundSpecifies the color used for the foreground.Xlogin\*backgroundSpecifies the color used for the background.

**Xlogin\*greeting** Specifies a string that identifies this window. The default is AIXwindows environment.

Xlogin\*greetFont Specifies the font used to display the greeting.

Xlogin\*frameColor Specifies the background color used to display the greeting.

**Xlogin\*titleFont** Specifies the font used to display the title.

Xlogin\*namePrompt Specifies the string displayed to prompt for a user name. The Xrdb program strips trailing white

space from resource values. Add spaces escaped with backslashes at the end of the prompt. The

default is "login:".

 Xlogin\*promptFont
 Specifies the font used to display both prompts.

 Xlogin\*failFont
 Specifies the font used for the failsafe button.

 Xlogin\*cancelFont
 Specifies the font used for the cancel button.

Xlogin\*messageFontlist Xlogin\*failColor Xlogin\*failTimeout Xlogin\*sessionArgument Xlogin\*XmText.translations

#### Description

Specifies the font used to display the failure message.

Specifies the color used to display the failure message.

Specifies the number of seconds that the failure message is displayed. The default is thirty seconds.

Specifies the argument to be passed to the session program.

This specifies the translations use for the authentification client. Refer to the X Toolkit documentation for a complete discussion on translations. The default translation table is:

```
Ctrl<Key>b: backward-character()\n\
Ctrl<Key>a: beginning-of-line()\n\
Ctrl<Key>e: end-of-line()\n\
Ctrl<Key>f: forward-character()\n\
Ctrl<Key>d: kill-next-character()\n\
Ctrl<Key>k: kill-to-end-of-line()\n\
Ctrl<Key>u: kill-to-start-of-line()\n
```

You may setup XDM to use the standard XDM translations by replacing the XmText translations as defined in Xresources:

Note: Use <Key>osfHelp instead of <Key>F1 due to the Motif default virtual bindings.)

Xlogin\*XmText.translations: #override\n\

```
 \begin{tabular}{ll} $<Key>osfHelp: & set-session-argument(failsafe) & finish-field() \n \ctrl<Key>Return: & set-session-argument(failsafe) & finish-field() \n \end{tabular} 
Ctrl<Key>H:
                    delete-previous-character() \n\
Ctrl<Key>D:
                    delete-character() \n\
Ctrl<Key>B:
                    move-backward-character() \n\
Ctrl<Key>F:
                    move-forward-character() \n\
Ctrl<Key>A:
                    move-to-beginning() \n\
Ctrl<Key>E:
                    move-to-end() \n\
Ctrl<Key>K:
                    erase-to-end-of-line() \n\
Ctrl<Key>U:
                    erase-line() \n\
Ctrl<Key>X:
                    erase-line() \n\
<Key>Return:
                    finish-field() \n
<Key>BackSpace:
                    delete-previous-character() \n\
<Key>Delete:
                    delete-previous-character() \n
```

In addition to the typical XmText actions, the following actions are also supported by the client to be compatible with the standard XDM translations:

#### delete-previous-character

Erases the character before the cursor.

#### delete-character

Erases the character after the cursor.

#### move-backward-character

Moves the cursor backward.

### move-forward-character

Moves the cursor forward.

### move-to-beginning

Moves the cursor to the beginning of the editable text.

#### move-to-end

Moves the cursor to the end of the editable text.

#### erase-to-end-of-line

Erases all text after the cursor.

erase-line Erases the entire text.

#### finish-field

If the cursor is in the name field, proceeds to the password field; if the cursor is in the password field, checks the current name/password pair. If the name/password pair is valid, **xdm** starts the session. Otherwise the failure message is displayed and the user is prompted again.

#### insert-char

Inserts the character typed.

#### set-session-argument

Specifies a single word argument that is passed to the session at startup. See the sections Session Program and Typical Usage.

## **Startup Program**

The **Xstartup** file is typically a shell script. Because it is run as the root user, be careful about security when it runs. It usually contains commands that add entries to **/etc/utmp**, mount users' home directories from file servers, display the message of the day, or cancel the session if logins are not allowed.

In addition to the environment variables specified by **DisplayManager.exportList**, the following variables are passed:

Item Description

**DISPLAY** Specifies the associated display name.

**HOME** Specifies the initial working directory of the user.

**USER** Specifies the user name.

PATH Specifies the value of DisplayManager.DISPLAY.systemPath.

SHELL Specifies the value of DisplayManager.DISPLAY.systemShell.

**XAUTHORITY** May be set to an authority file.

No arguments are passed to the script. The **xdm** command waits until this script exits before starting the user session. If the exit value of this script is nonzero, the **xdm** command discontinues the session and starts another authentication cycle.

## **Session Program**

The **Xsession** program establishes the style of the user's session. It is run with the permissions of the authorized user.

In addition to any specified by **DisplayManager.exportList**, the following environment variables are passed:

Item Description

**DISPLAY** Specifies the associated display name.

**HOME** Specifies the initial working directory of the user.

**USER** Specifies the user name.

PATH Specifies the value of DisplayManager.DISPLAY.userPath.
SHELL Specifies the user's default shell (from getpwnam).
XAUTHORITY May be set to a nonstandard authority file.

At most installations, the **Xsession** program should look in the user's home directory (**\$HOME**) for a file **.xsession**, which contains the commands that the user would like to use as a session. The **Xsession** program should also implement a system default session if no user-specified session exists. See the section Typical Usage.

An argument may be passed to this program from the authentication widget using the `set-session-argument' action. This can be used to select different styles of session. Usually, this feature is used to allow the user to escape from the ordinary session when it fails. This allows users to repair their own <code>.xsession</code> if it fails, without requiring administrative intervention. The section Typical Usage demonstrates this feature.

## **Reset Program**

The **Xreset** script is run after the user session has ended. Run as root, it should contain commands that undo the effects of commands in **Xstartup** by removing entries from **/etc/utmp** or unmounting directories from file servers. The environment variables that are passed to **Xstartup** are also passed to **Xreset**. This program is symmetrical with the **Xstartup** program.

## Controlling the Server

The xdm command controls local servers using POSIX signals. The SIGHUP signal is expected to reset the server, closing all client connections and performing other cleanup duties. The SIGTERM signal is expected to cancel the server. If these signals do not perform the expected actions, the resources DisplayManager.DISPLAY.resetSignal and DisplayManager.DISPLAY.termSignal can specify alternate signals.

To control remote terminals that are not using XDMCP, the xdm command searches the window hierarchy on the display and uses the protocol request KillClient in an attempt to clean up the terminal for the next session. This may not actually cause all of the clients to become inactive, because only those that have created windows will be noticed. **XDMCP** provides a more sure mechanism; when the **xdm** command closes its initial connection, the session is over and the terminal is required to close all other connections.

## Controlling XDM

The xdm command responds to two signals: SIGHUP and SIGTERM. When sent a SIGHUP, xdm rereads the configuration file, the access control file, and the servers file. For the servers file, it notices if entries have been added or removed. If a new entry has been added, the xdm command starts a session on the associated display. Entries that have been removed are disabled immediately, meaning that any session in progress is ended without notice and no new session is started.

When sent a SIGTERM, the xdm command stops all sessions in progress and exits. This can be used when shutting down the system.

The xdm command attempts to mark its various subprocesses for use by the ps command by editing the command-line argument list in place. Because the xdm command cannot allocate additional space for this task, it is useful to start the xdm command with a reasonably long command line (using the full path name should be enough). Each process that is servicing a display is marked **-display**.

### Other Possibilities

You can use the xdm command to run a single session at a time, using the xinit command options or other suitable daemons by specifying the server on the command line:

```
xdm -server ":0 local /usr/bin/X11/X :0 -force"
```

It might also run a file server and a collection of X terminals. The configuration for this is identical to the previous sample, except the **Xservers** file would look like the following:

```
extol:0 VISUAL-19 foreign
exalt:0 NCD-19 foreign
explode: 0 NCR-TOWERVIEW3000 foreign
```

This directs the xdm command to manage sessions on all three of these terminals. See the section Controlling XDM for a description of using signals to enable and disable these terminals.

Note: The xdm command does not coexist well with other window systems. To use multiple window systems on the same hardware, use the xinit command.

### **Examples**

1. The sample xstartup script that follows prevents login while the file /etc/nologin exists. As there is no provision for displaying any messages here (there is no core X client that displays files), the setup in this example is not recommended because the login would fail without explanation. Thus, this is not a complete example, but a demonstration of the available functionality.

2. This **Xsession** script recognizes the special **failsafe** mode, specified in the translations in the preceding **Xresources** file, to provide an escape from the ordinary session:

```
#!/bin/sh
exec > $HOME/.xsession-errors 2>&1
case $# in
        case $1 in failsafe)
               exec aixterm -geometry 80x24-0-0
        esac
esac
startup=$HOME/.xsession
resources=$HOME/.Xresources
if [ -f /usr/bin/X11/startx ]; then
       exec /usr/bin/X11/startx -t -wait
elif [ -f $startup]; then
       exec $startup
else
       if [ -f $resources ]; then
               xrdb -load $resources
       fi
       mwm &
       exec aixterm -geometry 80x24+10+10 -ls
fi
```

3. To have **xdm** come up from system startup, as root type the following:

/usr/lib/X11/xdm/xdmconf

4. To disable **xdm** on reboot, as root type the following:

/usr/lib/X11/xdm/xdmconf -d

5. When using **xdm** to manage your display, an authentication procedure ensures that only clients that are allowed can connect to your display. Clients that are built using X11 R4 and X11 R5 libraries understand this protocol. Clients that are built with X11 R3 or earlier libraries do not support this authentication protocol and are not allowed to connect to the Xserver unless **xhost** permission is granted. You can connect local clients by typing the following:

```
xhost =localhost
or
xhost =machine
```

where machine is the hostname of the local client.

### **Files**

/usr/lib/X11/xdm/xdm-config /usr/lib/X11/xdm/Xaccess /usr/lib/X11/xdm/Xservers \$(HOME)/.Xauthority /usr/lib/X11/xdm/chooser /usr/bin/X11/xrdb /usr/bin/X11/X /usr/bin/X11/x

/usr/lib/X11/xdm/A<host>\-<suffix>

Related reference:

"X Command" on page 131 "xinit Command" on page 172

Related information:

startx command

#### Description

The default configuration file.

The default access file, listing authorized displays.

The default server file, listing non-XDMCP servers to manage. User authorization file where **xdm** stores keys for clients to read.

The default chooser.

The default resource database loader.

The default server.

The default session program and failsafe client.

The default place for authorization files.

# xfindproxy Command

# **Purpose**

Locates proxy services.

## **Syntax**

**xfindproxy** -**manager** ManagerAddress -**name** ServiceName -**server** ServerAddress [ -**auth**] [ -**host** HostAddress ] [ -**options** Options ]

# **Description**

**xfindproxy** is a program used to locate available proxy services. It utilizes the Proxy Management Protocol to communicate with a proxy manager. The proxy manager keeps track of all available proxy services, starts new proxies when necessary, and makes sure that proxies are shared whenever possible.

If **xfindproxy** is successful in obtaining a proxy address, it will print it to stdout. The format of the proxy address is specific to the proxy service being used. For example, for a proxy service of LBX, the proxy address would be the X display address of the proxy (e.g, blah.x.org:63).

If xfindproxy is unsuccessful in obtaining a proxy address, it will print an error to stderr.

# **Flags**

| Item     | Description                                                                                                    |
|----------|----------------------------------------------------------------------------------------------------|
| -manager | This argument is required, and it specifies the network address of the proxy manager. The format of the address is a standard ICE network id (for example, tcp/blah.x.org:6500).                                                                                                    |
| -name    | This argument is required, and it specifies the name of the desired proxy service (for example, LBX). The name is case insensitive.                                                                                                    |
| -server  | This argument is also required, and it specifies the address of the target server. The format of the address is specific to the proxy service specified with the <b>-name</b> argument. For example, for a proxy service of LBX, the address would be an X display address (e.g, blah.x.org:0). |

Item Description -auth This argument is optional. If specified, xfindproxy will read 2 lines from standard input. The first line is an authorization/authentication name. The second line is the authorization/authentication data in hex format (the same format used by xauth). xfindproxy will pass this auth data to the proxy, and in most cases, will be used by the proxy to  $authorize/authenticate\ itself\ to\ the\ target\ server.$ -host This argument is optional. If xfindproxy starts a new proxy service, it will pass the host specified. The proxy may choose to restrict all connections to this host. In the event that xfindproxy locates an already existing proxy, the host will be passed, but the semantics of how the proxy uses this host are undefined. This argument is optional. If xfindproxy starts a new proxy -options service, it will pass any options specified. The semantics of the options are specific to each proxy server and are not defined here. In the event that xfindproxy locates an already existing proxy, the options will be passed, but the semantics of how the proxy uses these options are undefined.

### Related information:

proxymngr command

## xfs Command

### **Purpose**

Supplies fonts to X Window System display servers.

# **Syntax**

**xfs** [ **-config** ConfigurationFile ] [ **-ls** ListenSocket ] [ **-port** Number ]

## **Description**

xfs is the AIXwindows font server. It supplies fonts to AIXwindows display servers.

The **xfs** server responds to the following signals:

| Item    | Description                                                                                       |
|---------|---------------------------------------------------------------------------------------------------|
| SIGTERM | Causes the font server to exit cleanly.                                                           |
| SIGUSR1 | Causes the server to re-read its configuration file.                                              |
| SIGUSR2 | Causes the server to flush any cached data it may have.                                           |
| SIGHUP  | Causes the server to reset, closing all active connections and re-reading the configuration file. |

The server is usually run by a system administrator, and started by way of boot files such as /etc/rc.tcpip. Users may also wish to start private font servers for specific sets of fonts.

The configuration language is a list of keyword and value pairs. Each keyword is followed by an = (equal sign) and the desired value.

The following list shows recognized keywords and the types and descriptions of valid values:

#

catalogue (List of string)

alternate-servers (List of string)

client-limit (Cardinal)

clone-self (Boolean)

default-point-size (Cardinal)

default-resolutions (List of resolutions)

error-file (String)

port (Cardinal)

use-syslog (Boolean)

deferglyphs (String)

#### Description

A comment character when located in the first column. Ordered list of font path element names. The current implementation only supports a single catalogue ("all"),

containing all of the specified fonts.

List of alternate servers for this font server.

Number of clients that this font server will support before refusing service. This is useful for tuning the load on each

individual font server.

Whether this font server should attempt to clone itself when it

reaches the client-limit.

The default point size (in decipoints) for fonts that do not

specify.

Resolutions the server supports by default. This information may be used as a hint for pre-rendering and substituted for scaled

fonts which do not specify a resolution.

A resolution is a comma-separated pair of x and y resolutions in pixels per inch. Multiple resolutions are separated by commas. Filename of the error file. All warnings and errors are logged

here. TCP port on which the server will listen for connections. The

default is 7100. Whether the **syslog** function (on supported systems) is to be

used for errors.

Set the mode for delayed fetching and caching of glyphs. Value is none, meaning deferred glyphs is disabled. all, meaning deferred glyphs is enabled for all fonts, and 16, meaning

deferred glyphs is enabled only for 16-bit fonts.

One of the following forms can be used to name a font server that accepts TCP connections:

tcp/hostname:port

tcp/hostname:port/cataloguelist

The hostname specifies the name (or decimal numeric address) of the machine on which the font server is running. The port is the decimal TCP port on which the font server is listening for connections. The cataloguelist specifies a list of catalogue names, with '+' as a separator. The following are some examples: tcp/expo.lcs.mit.edu:7100, tcp/18.30.0.212:7101/all

One of the following forms can be used to name a font server that accepts DECnet connections:

decnet/nodename::font\$objname

decnet/nodename::font\$objname/cataloguelist

The nodename specifies the name (or decimal numeric address) of the machine on which the font server is running. The objname is a normal, case-insensitive DECnet object name. The cataloguelist specifies a list of catalogue names, with '+' as a separator.

### **Flags**

-config ConfigurationFile-ls ListenSocket

-port Number

### Description

Specifies the configuration file the font server will use.

Specifies a file descriptor that is already set up to be used as the listen socket. This option is only intended to be used by the font server itself when automatically spawning another copy of itself to handle additional connections.

Specifies the TCP port number on which the server will listen for connections.

# **Examples**

```
# sample font server configuration file
# allow a max of 10 clients to connect to this font server
client-limit = 10
# when a font server reaches its limit, start up a new one
clone-self = on
# alternate font servers for clients to use
alternate-servers = hansen:7101, hansen:7102
# where to look for fonts
# the first is a set of Speedo outlines, the second is a set of
# misc bitmaps and the last is a set of 100dpi bitmaps
catalogue = /usr/lib/fonts/type1,
   /usr/lib/X11/ncd/fonts/misc,
   /usr/lib/X11/ncd/fonts/100dpi/
# in 12 points, decipoints
default-point-size = 120
\# 100 x 100 and 75 x 75
default-resolutions = 100,100,75,75
```

#### **Files**

Item

Description

/usr/lib/X11/fs/config The default configuration file.

# xget Command

# **Purpose**

Receives secret mail in a secure communication channel.

### **Syntax**

xget

### **Description**

The **xget** command is used to receive secret mail in a secure communication channel. The messages can be read only by the intended recipient. The **xget** command asks for your password and enables you to read your secret mail.

The **xget** command is used with the **enroll** command and the **xsend** command to send and receive secret mail. The **enroll** command sets up the password used to receive secret mail. The **xsend** command sends mail that can be read only by the intended recipient.

When you issue the **xget** command, you are prompted for your encryption key. Enter the password you previously set up using the **enroll** command.

The prompt for the **xget** command is a ? (question mark). The following subcommands control message disposition:

| Item                              | Description                                                                                                    |
|-----------------------------------|----------------------------------------------------------------------------------------------------|
| q (quit)                          | Writes any mail not yet deleted to the user's mailbox and exits. Pressing End Of File (Ctrl-D) has the same effect.             |
| n (delete) or d (delete) or Enter | Deletes the current message and displays the next message.                                                                      |
| !Command                          | Runs the specified workstation command.                                                                                         |
| s[Filename]                       | Saves the message in the named <i>File</i> parameter instead of in the default mail file, <b>mbox</b> .                         |
| w[Filename]                       | Saves the message, without its header, in the specified <i>File</i> parameter instead of in the default mail file <b>mbox</b> . |
| ? (help)                          | Displays a subcommand summary.                                                                                                  |

# **Examples**

1. To receive secret mail, enter:

xget

You are prompted for the password, established with the **enroll** command. After entering your password, the **xget** command prompt (?) and a listing of any secret mail is displayed.

2. To display your secret mail, at the xget prompt (?), press the Enter key.

After the most recent message is displayed, a ? (question mark) indicates the **xget** command is waiting for one of the **xget** subcommands. Enter help or a ? (question mark) to list the subcommands available.

3. To save a message or a file to the default mail file, enter:

xget

Press the Enter key after the ? (question mark) prompt until the desired file is displayed. When the appropriate file is displayed, enter:

s

In this example, the file is saved in the default mail file, **mbox**.

4. To save a message or a file to a specific file, enter:

xget

Press the Enter key after the ? (question mark) prompt until the desired file is displayed. When the appropriate file is displayed, enter:

```
s mycopy
```

In this example, the file is saved in a file named mycopy, instead of the default mail file.

5. To delete a message, enter:

xget

Press the Enter key after the ? (question mark) prompt until the desired file is displayed. When the appropriate file is displayed, enter:

d

In this example, the current file is deleted.

### **Files**

#### Item

/var/spool/secretmail/User.key /var/spool/secretmail/User.[0-9] /usr/bin/xget

#### Related reference:

"xsend Command" on page 211

#### Related information:

enroll command mail command Mail management

#### Description

Contains the encrypted key for *User*. Contains the encrypted mail messages for *User*. Contains executable files.

# **xhost Command**

## **Purpose**

Controls who accesses Enhanced X-Windows on the current host machine.

# **Syntax**

**xhost** [ + | - ] [ Name ]

# **Description**

The **xhost** command adds or deletes host names on the list of machines from which the X Server accepts connections.

This command must be run from the machine with the display connection. You can remove a name from the access list by using the *-Host* parameter. Do not remove the current name from the access list. If you do, log off the system before making any corrections.

Entering the **xhost** command with no variables shows the current host names with access your X Server and a message indicating whether or not access is enabled.

For security, options that affect access control may only be run from the *controlling host*. For workstations, this is the same machine as the server. For X terminals, it is the login host.

To enable a remote name by default, the name can be defined in the /etc/X?.hosts file, where ? is the display number to which you enable access.

For example, the display jeanne:0 can be accessed by systems defined in the /etc/X0.hosts file on a system that uses the default host name of jeanne. In both the display name and the file name, 0 indicates the display number that the defined remote systems are allowed to access through Enhanced X-Windows.

### **Flags**

Item Description

+Name Defines the host name (the plus sign is optional) to be added to the X Server access list.

Defines the host name to be removed from the X Server access list. Existing connections are not broken, but new - Name connection attempts will be denied. Note that you can remove the current machine; however, further connections (including attempts to add it back) are not permitted. The only way to allow local connections again is to reset the

server (thereby breaking all connections).

Specifies that access is unlimited. Access control is turned off.

Turns access control on.

The complete *Name* has a the following *family:name* syntax:

inet Internet host

local Contains only one name, the empty string

Note: The family is case sensitive. The format of the name varies with the family.

## xinit Command

## **Purpose**

Initializes the X Window System.

# **Syntax**

```
xinit [ [ Client ] Options ] [ - - [ Server ] [ Display ] Options ]
```

# **Description**

The xinit command starts the AIXwindows server and a first client program on systems that cannot start X directly from /etc/init or in environments that use multiple window systems. When this first client exits, the **xinit** command stops the X server and then ends.

If no specific client program is given on the command line, the xinit command looks for a file to run to start up client programs. The xinit command looks for the \$XINITRC environment variable. If the file is not there, it then looks for the \$HOME/.xinitrc file. If it still does not find the file, it follows these steps:

- 1. The xinit command looks next to /usr/lib/X11/\$LANG/xinitrc.
- 2. Next, it looks to /usr/lpp/X11/defaults/\$LANG/xinitrc.
- 3. And finally, it looks to /usr/lpp/X11/defaults/xinitrc.

If no such file exists, **xinit** uses the following as a default:

```
aixterm \ensuremath{\mbox{-geometry +1+1}}\ensuremath{\mbox{-n login }\mbox{-display :0}
```

If no specific server program is given on the command line, the xinit command follows these steps:

- 1. The xinit command looks for a file to run as a shell script to start up the server. The xinit command looks for files first in the **\$XSERVERRC** environment variable.
- 2. If the file is not there, it looks for the \$HOME/.xserverrc file.
- 3. If it still does not find the \$HOME/.xserverrc file, it looks next to /usr/lpp/X11/defaults/xserverrc file.
- 4. And finally, if it does not find any of the previous files, the xinit command runs the X command to start the X server and uses the following as a default:

X :0

Note that this assumes that there is a program named X in the current search path. However, servers are usually named Xdisplaytype where displaytype is the type of graphics display which is driven by this server. The site administrator should, therefore, make a link to the appropriate type of server on the machine, or create a shell script that runs the xinit command with the appropriate server.

**Note:** If you attempt to start AIXwindows without an available pointer device, such as a mouse or a tablet, AIXwindows will not open. Some devices can be plugged in but not defined and thus not available to the system, as well as the reverse.

An important point is that programs which are run by .xinitrc should be run in the background if they do not exit right away, so that they do not prevent other programs from starting up. However, the last long-lived program started (usually a window manager or terminal emulator) should be left in the foreground so that the script does not exit (which indicates that the user is done and that xinit should exit).

An alternate client and/or server may be specified on the command line. The desired client program and its arguments should be given as the first command line arguments to **xinit**. To specify a particular server command line, add a — (double dash) to the **xinit** command line (after any client and arguments) followed by the desired server command.

Both the client program name and the server program name must begin with a / (slash) or a . (period). Otherwise, they are treated as an arguments to be added to their respective startup lines. This makes it possible to add arguments (for example, foreground and background colors) without having to retype the whole command line.

If a clear server name is not given and the first argument following the — (double dash) is a : (colon) followed by a number, **xinit** uses that number as the display number instead of zero. All remaining arguments are added to the server command line.

The following environment variables are used with the **xinit** command:

| Item    | Description                                                                                                    |
|---------|----------------------------------------------------------------------------------------------------|
| DISPLAY | This variable gets set to the name of the display to which clients should connect.                                                                  |
| XINITRC | This variable specifies an init file containing shell commands to start up the initial windows. By default, .xinitrc in the home directory is used. |
| Options | List any option you wish that is available to the client you specified.                                                                             |
| Client  | Specify the client with which you are working. For example, xterm or aixterm. The client you specify must begin with a . (dot) or a / (slash).      |
| Server  | Use any valid xserver. The server you specify must begin with a . (dot) or a / (slash).                                                             |

### **Examples**

1. To start up a server named X and run the user's **xinitrc** program, if it exists, or else start an **aixterm** command enter:

xinit

2. To start a specific type of server on an alternate display, enter:

```
xinit -- /usr/bin/X11/X qdss:1
```

3. To start up a server named X, and add the given arguments to the default **xinitrc** or **aixterm** command, enter:

```
xinit -geometry =80x65+10+10 -fn 8x13 -j -fg white -bg navy
```

4. To use the command /Xsun -l -c to start the server and add the arguments -e widgets to the default xinitrc or aixterm command, enter:

```
xinit -e widgets -- ./Xsun -l -c
```

5. To start a server named X on display 1 with the arguments -a 2 -t 5, then start a remote shell on the machine **fasthost** in which it runs the command **cpupig**, telling it to display back on the local workstation, enter:

```
xinit /usr/ucb/rsh fasthost cpupig -display ws:1 -- :1 -a 2 -t 5
```

6. The following sample of the .xinitrc script starts a clock, several terminals, and leaves the window manager running as the last application. Assuming that the window manager has been configured properly, the user then chooses the Exit menu item to end the AIXwindows session.

```
xrdb -load $HOME/.Xresources
xsetroot -solid gray &
xclock -g 50x50-0+0 -bw 0 &
xload -g 50x50-50+0 -bw 0 &
xterm -g 80x24+0+0 &
xterm -g 80x24+0-0 &
```

7. Sites that want to create a common startup environment could simply create a default .xinitrc script that references a site-wide startup file:

```
#!/bin/sh . /usr/local/lib/site.xinitrc
```

8. Another approach is to write a script that starts the **xinit** command with a specific shell script. Such scripts are usually named x11, xstart, or startx and are a convenient way to provide a simple interface for novice users:

#!/bin/sh xinit /usr/local/lib/site.xinitrc -- /usr/bin/X11/X bc

#### **Files**

Item Description

.xinitrc Contains the default client script files.

aixterm Contains the command the client runs if .xinitrc does not exist.

.xserverrc Contains the default server script.

X Contains the command the server runs if .xserverrc does not exist.

#### Related reference:

"X Command" on page 131

#### Related information:

startx command

# **xkbcomp Command**

## **Purpose**

Compiles XKB keyboard description.

### **Syntax**

```
xkbcomp [ -a ] [ -C ] [ -dflts ] [ -I Directory ] [ -l ] [ -m Name ] [ -merge ] [ -o OutputFile ] [ -opt Parts ] [
-R Directory | [-synch | [-w Level] [-xkb ] [-xkm | Source [Destination ]
```

#### **Description**

The xkbcomp command is a keymap compiler that converts a description of an XKB keymap into one of several output formats. The most common use for **xkbcomp** is to create a compiled keymap file (.**xkm** extension) which can be read directly by XKB-capable X servers or utilities. The keymap compiler can also produce C header files or XKB source files. The C header files produced by **xkbcomp** can be included by X servers or utilities that need a built-in default keymap. The XKB source files produced by **xkbcomp** are fully resolved and can be used to verify that the files which typically make up an XKB keymap are merged correctly or to create a single file which contains a complete description of the keymap.

The Source may specify an X display, or an .xkb or .xkm file; unless explicitly specified, the format of destination depends on the format of the source. Compiling a .xkb (keymap source) file generates a .xkm (compiled keymap file) by default. If the source is a .xkm file or an X display, xkbcomp generates a keymap source file by default.

If the *Destination* is an X display, the keymap for the display is updated with the compiled keymap.

The name of the *destination* is usually computed from the name of the source, with the extension replaced as appropriate. When compiling a single map from a file which contains several maps, **xkbcomp** constructs the destination file name by appending an appropriate extension to the name of the map to be used.

## **Flags**

| Item         | Description                                                                                                    |
|--------------|----------------------------------------------------------------------------------------------------|
| -a           | Shows all keyboard information, reporting implicit or derived information as a comment. Only affects .xkb format output.                                                                                                    |
| -C           | Produces a C header file as output (.h extension).                                                                                                    |
| -dflts       | Computes the defaults for any missing components, such as key names.                                                                                                    |
| -I Directory | Specifies the top-level directories to be searched for files included by the keymap description.                                                                                                    |
| -1           | List maps that specify the <i>map</i> pattern in any files listed on the command line.                                                                                                    |
| -m Name      | Specifies a map to be compiled from an file with multiple entries.                                                                                                    |
| -merge       | Merges the compiled information with the map from the server.                                                                                                    |
| -o Name      | Specifies a name for the generated output file. The default is the name of the source file with an appropriate extension for the output format.                                                                                                    |
| -opt Parts   | Specifies a list of optional parts. Compilation errors in any optional parts are not fatal. <i>Parts</i> may consist of any combination of the letters <b>c</b> , <b>g</b> , <b>k</b> , <b>s</b> , <b>t</b> which specify the compatibility map, geometry, keycodes, symbols, and types, respectively. |
| -R Directory | Specifies the root directory for relative path names.                                                                                                    |
| -synch       | Forces synchronization for X requests.                                                                                                    |
| -w Level     | Controls the reporting of warnings during compilation. A warning level of 0 disables all warnings; a warning level of 10 enables them all.                                                                                                    |
| -xkb         | Generates a source description of the keyboard as output (.xkb extension).                                                                                                    |
| -xkm         | Generates a compiled keymap file as output (.xkm extension).                                                                                                    |

## xkbevd Daemon

## **Purpose**

XKB event daemon.

#### Syntax 1 4 1

xkbevd [ -help ] [ -cfg File ] [ -sc Command ] [ -sd Directory ] [ -display Display ] [ -bg ] [ -synch ] [ -v ]

## **Description**

The **xkbevd** event daemon listens for specified XKB events and executes requested commands if they occur. The configuration file consists of a list of event specification/action pairs and/or variable definitions.

An event specification consists of a short XKB event name followed by a string or identifier which serves as a qualifier in parentheses; empty parenthesis indicate no qualification and serve to specify the default command which is applied to events which do not match any of the other specifications. The interpretation of the qualifier depends on the type of the event:

- · Bell events match using the name of the bell.
- · Message events match on the contents of the message string.

• Slow key events accept any of press, release, accept, or reject.

No other events are recognized.

An action consists of an optional keyword followed by an optional string argument. **xkbevd** recognizes the following actions:

- none
- ignore
- echo
- printEvent
- sound
- shell

If the action is not specified, the string is taken as the name of a sound file to be played unless it begins with an exclamation point, in which case it is taken as a shell command.

Variable definitions in the argument string are expanded with fields from the event in question before the argument string is passed to the action processor. The general syntax for a variable is either:

**\$**c

or

\$(str)

where *c* is a single character and *str* is a string of arbitrary length. All parameters have both single-character and long names. The list of recognized parameters varies from event to event.

The **ignore**, **echo**, **printEvent**, **sound**, and **shell** actions do what you would expect commands named **ignore**, **echo**, **printEvent**, **sound**, and **shell** to do, except that the **sound** command has only been implemented and tested for SGI machines.

The only currently recognized variables are *soundDirectory* and *soundCommand*.

### **Flags**

| Item             | Description                                                                                                    |
|------------------|----------------------------------------------------------------------------------------------------|
| -bg              | Tells <b>xkbevd</b> to fork itself and run in the background.                                                                                                    |
| -cfg File        | Specifies the configuration file to read. If no configuration file is specified, <b>xkbevd</b> looks for <b>~/.xkb/xkbevd.cf</b> and <b>\$(LIBDIR)/xkb/xkbevd.cf</b> in that order. |
| -display Display | Specifies the display to use. If not present, <b>xkbevd</b> uses <b>\$DISPLAY</b> .                                                                                                 |
| -help            | Prints a usage message.                                                                                                    |
| -sc Command      | Specifies the command used to play sounds.                                                                                                    |
| -sd Directory    | Specifies a top-level directory for sound files.                                                                                                    |
| -synch           | Forces synchronization of all X requests. Slow.                                                                                                    |
| -v               | Prints more information, including debugging messages. Multiple specifications of <b>-v</b> causes more output.                                                                     |

# **xkbprint Command**

#### **Purpose**

Prints an XKB keyboard description.

### **Syntax**

```
xkbprint [ -? | -help ] [ -color ] [ -dflts ] [ -diffs ] [ -eps ] [ -fit ] [ -full ] [ -grid Resolution ] [ -if
FontName ] [ -label Type ] [ -lc Locale ] [ -level1 ] [ -level2 ] [ -lg Group ] [ -ll Level ] [ -mono ] [ -n Number
] [ -nkg Number ] [ -npk Number ] [ -o File ] [ -R Directory [ -pict Which] ] Source [ OutputFile ]
```

### **Description**

The **xkbprint** command generates a printable or encapsulated PostScript description of the XKB keyboard description specified by *Source*. The *Source* can be any compiled keymap, **.xkm** file, that includes a geometry description or an X display specification. If an *OutputFile* is specified, **xkbprint** writes to it. Otherwise, **xkbprint** creates the output file, replacing the extension of the source file with **.ps** or **.eps** depending on the requested format. If the source is a non-local X display, for example **:0**, **xkbprint** appends the appropriate prefix to the display specification, replacing the colon with a **-** (dash). For a local display, **xkprint** uses server-n where *n* is the number of the display.

| **               | D 14                                                                                                    |
|------------------|----------------------------------------------------------------------------------------------------|
| Item             | Description                                                                                                    |
| -?   -help       | Prints a usage message.                                                                                                    |
| -color           | Prints using the colors specified in the geometry file; by default, <b>xkbprint</b> prints a black-and-white image of the keyboard.                                                                             |
| -dflts           | Attempts to compute default names for any missing components, such as keys.                                                                                                    |
| -diffs           | Shows symbols only where they are explicitly bound.                                                                                                    |
| -eps             | Generates an encapsulated PostScript file.                                                                                                    |
| -fit             | Fits the keyboard image on the page, this is the default.                                                                                                    |
| -full            | Prints the keyboard at full size.                                                                                                    |
| -grid Resolution | Prints a grid with <i>Resolution</i> <b>mm</b> resolution over the keyboard.                                                                                                    |
| -if FontName     | Specifies an internal PostScript type 1 font to dump to the specified output file or to <i>fontName.</i> pfa, if no output file is specified. No keyboard description is printed if an internal font is dumped. |
| -label Type      | Specifies the labels to be printed on keys. Valid types are:                                                                                                    |
|                  | • none                                                                                                    |
|                  | • name                                                                                                    |
|                  | • code                                                                                                    |
|                  | • symbols                                                                                                    |
| -lc Locale       | Specifies a locale in which KeySyms should be resolved.                                                                                                    |
| -level1          | Generates a level 1 PostScript.                                                                                                    |
| -level2          | Generates a level 2 PostScript.                                                                                                    |
| -lg Group        | Prints symbols in keyboard groups starting from Group.                                                                                                    |
| -11 Level        | Prints symbols starting from shift level Level.                                                                                                    |
| -mono            | Generates a black-and-white image of keyboard, this is the default.                                                                                                    |
| -n Number        | Prints Number of copies.                                                                                                    |
| -nkg Number      | Prints the symbols in Number keyboard groups.                                                                                                    |
| -npk Number      | Specifies the <i>Number</i> of keyboard images to print on each page. For EPS files, this specifies the total number of keyboard images to print.                                                               |
| -o File          | Writes the output to <i>File</i> .                                                                                                    |
| -R Directory     | Use <i>Directory</i> as the root directory; all path names are interpreted relative to <i>Directory</i> .                                                                                                    |
| -pict Which      | Controls the use of pictographs instead of keysym names where available. Valid values for <i>Which</i> are:                                                                                                    |
|                  | • all                                                                                                    |
|                  | • none                                                                                                    |
|                  | • common (default).                                                                                                    |
| -synch           | Forces synchronization for X requests.                                                                                                    |

```
Item
-w Level
```

#### Description

Sets warning level.

- · 0 for no warning
- · 10 for all warnings

#### Related reference:

"xkbcomp Command" on page 174

## **xlock Command**

## **Purpose**

Locks the local X display until a password is entered.

### **Syntax**

```
xlock [ -batchcount Number ] [ -bg Color ] [ -delay Users ] [ -display Display ] [ -fg Color ] [
-font FontName ] [ -info TextString ] [ -invalid TextString ] [ -mode ModeName ] [ +mono |
-mono ] [ -username TextString ] [ -nice Level ] [ +nolock | -nolock ] [ -password TextString ] [
+remote | -remote ] [ +allowaccess | -allowaccess ] [ +allowroot | -allowroot ] [ +echokeys |
-echokeys ] [ +enablesaver | -enablesaver ] [ -help ] [ -saturation Value ] [ -timeout Seconds ] [
+usefirst | -usefirst ] [ +v | -v ] [ -validate TextString ]
```

### **Description**

The **xlock** command locks the X server until the user enters a password at the keyboard. While the **xlock** command is running, all new server connections are refused. The screen saver is disabled, the mouse cursor is turned off, the screen is blanked, and a changing pattern is displayed. If a key or a mouse button is pressed, a prompt asks for the password of the user who started the **xlock** command.

If the correct password is typed, the screen is unlocked and the X server is restored. When typing the password, Ctrl-U and Ctrl-H are active as kill and erase, respectively. To return to the locked screen, click in the small icon version of the changing pattern.

To function properly, **xlock** needs to run with root permission since the operating system restricts access to the password and access control files. To give **xlock** root permission, perform the following steps:

- 1. Log in as root.
- 2. Go to the directory that contains the **xlock** program file.
- 3. Run these two commands:
  - a. chown root xlock
  - b. chmod u+s xlock

#### Item

-batchcount Number

-bg Color

-delay Number

-display Display

-fg Color

-font FontName

-help

-info TextString

-invalid TextString

-mode ModeName

-nice NiceLevel-password TextString

-saturation Value

-timeout Seconds

-username TextString

-validate TextString

-/+allowaccess

-/+allowroot

-/+echokeys

+/-enablesaver

+/-mono

#### Description

Sets the number of things to do per batch. *Number* refers to different things depending on the mode:

**qix** Refers to the number of lines rendered in the same color.

**hop** Refers to the number of pixels rendered in the same color.

image Refers to the number of sunlogos on screen at once.

swarm Refers to the number of bees

#### life and blank

Does not apply.

Sets the color of the background on the password screen.

Sets the speed at which a mode operates to the number of microseconds to delay between batches of **hopalong** pixels, **qix** lines, **life** generations, **image** bits, and **swarm** motions.

In the **blank** mode, it is important to set this to a small number because the keyboard and mouse are only checked after each delay. A delay of zero would needlessly consume the processing unit while checking for mouse and keyboard input in a tight loop since the **blank** mode has no work to do.

Sets the X11 display to lock. The **xlock** command locks all available screens on the server and restricts you to locking only a local server, such as **unix:0**, **localhost:0**, or **:0** (unless you set the **-remote** flag).

Sets the color of the text on the password screen.

Sets the font to be used on the prompt screen.

Prints a brief description of available options.

Defines an informational message. The default is Enter password to unlock; select icon to lock

Specifies an password message. The default is Invalid login.

Specifies one the following six display modes:

blank Displays a black screen.

hop Displays the real plane fractals from the September, 1986 issue of Scientific

American.

image Displays several randomly appearing sun logos.

life Displays Conway's game of life.

qix Displays spinning lines.

**swarm** Displays a swarm of bees following a wasp.

Sets system nicelevel of the xlock process.

Specifies the password prompt string. The default is Password:.

Sets saturation of the color ramp. A value of 0 (zero) is grayscale and a value of 1 is very rich color. A value of 0.4 is a medium pastel.

Sets the number of seconds before the password screen times out.

Specifies the message shown in front of the user name. The default is Name:.

Specifies the message that is shown while validating the password. The default is Validating login....

Allows the disabling of the access control list, but still causes the local server to prompt for a password. If xlock is killed using the **-KILL** command, the access control list is not lost.

This flag is also needed when running the **xlock** command remotely since access to the control list is restricted.

Allows the root password to unlock the server as well as the user who started the **xlock** command.

Causes the **xlock** command to echo to screen a '?' (question mark) character for each key typed into the password prompt. The default is no echo.

Enables the default screensaver. It is possible to set delay parameters long enough to cause phosphor burn on some displays. This flag can be used as an added precaution. Causes the **xlock** command to display monochrome (black and white) pixels rather

than the default colored ones on color displays.

 Item
 Description

 +/-nolock
 Causes the xlock command to only draw the patterns and not to lock the display. A keypress or a mouse click terminates the screen saver.

 +/-remote
 Allows remote locking of X11 servers. This flag should be used with care. It is

intended mainly to lock X11 terminals that cannot run the **xlock** command locally. If you lock a workstation other than your own, that person will need your password to unlock it.The **-remote** option does not disable your ability to toggle to another shell. Allows using the keystroke which obtained the password screen as the first input

character in the password. The default ignores the first keystroke.

Minus prefix enables the verbose mode to tell which options the xlock command is

going to use. The plus prefix is the default.

## xIsfonts Command

### **Purpose**

+/-usefirst

+/-v

Displays the font list for X-Windows.

## **Syntax**

xlsfonts [ -display Host:Display ] [ -l [ l [ l ] ] ] [ -m ] [ -C ] [ -l ] [ -w Width ] [ -n Columns ] [ -u ] [ -o ] [ -fn Pattern ]

## **Description**

The **xlsfonts** command lists the fonts that match a specified *Pattern* parameter. Use the wildcard character "\*" (asterisk) to match any sequence of characters (including none), and the "?" (question mark) to match any single character. If no pattern is given, "\*" is assumed.

**Note:** The "\*" and "?" characters must be placed within quotation marks to prevent them from being expanded by the shell.

You can use flags to specify servers, number and width of columns to print, size of font listings, whether the output should be sorted, and whether to use **OpenFont** instead of **ListFonts**.

# **Flags**

**Note:** Using the **-1** (lowercase L) flag of the **xlsfonts** command can tie up your server for a long time. This is typical of single-threaded non-preemptable servers, and not a program error.

| Item                  | Description                                                                                                    |
|-----------------------|----------------------------------------------------------------------------------------------------|
| -1                    | Indicates that listings should use a single column. This flag is the same as the $-n$ 1 flag.                                                                                                    |
| -C                    | Indicates that listings should use multiple columns. This flag is the same as the $-n\ 0$ flag.                                                                                                    |
| -display Host:Display | Identifies the X Server to contact by specifying the host name and display number.                                                                                                    |
| -fn Pattern           | Specifies the fontname <i>Pattern</i> that <b>xlsfonts</b> will list.                                                                                                    |
| -1[1[1]]              | (lowercase L) Indicates that medium, long, and very long listings, respectively, should be generated for each font.                                                                                                    |
| -m                    | Indicates that long listings should also print the minimum and maximum bounds of each font.                                                                                                    |
| -n Columns            | Specifies the number of columns to use to display the output. By default, the <b>xlsfonts</b> command tries to fit as many columns of font names into the number of characters specified by the <b>-w</b> <i>Width</i> flag.                   |
| -0                    | Instructs the xlsfonts command to perform OpenFont (and QueryFont, if appropriate) instead of ListFonts. The -o flag is useful if the ListFonts or ListFontsWithInfo fails to list a known font, as is the case with some scaled font systems. |

-u

-w Width

Indicates that the output should remain unsorted.

Specifies the width in characters that should be used to determine how many columns to print. The default is 79.

#### **Environment Variable**

Item Description

**DISPLAY** Gets the default host and display to use.

### **Examples**

1. To specify a medium-sized list of each font, use a lowercase L and enter:

xlsfonts -1

2. To specify a three-column list of each font, enter:

xlsfonts -n 3

3. To display all fonts with the string iso8859 within their names, enter:

xlsfonts -11 "\*"iso8859"\*"

4. To list all fonts with rom1 plus one following character in their names, enter:

xlsfonts rom1"?"

This obtains a listing similar to:

rom10 rom11 rom14 rom16 rom17

#### Related reference:

"xset Command" on page 212

### xmbind Command

#### **Purpose**

Configures virtual key bindings.

### **Syntax**

xmbind [ -display Host:Display:ScreenID ] [ FileName ]

## **Description**

The **xmbind** command is an X Windows System client that configures the virtual key bindings for AIXwindows applications. This action is performed by the **mwm** command at its startup, so the **xmbind** client is only needed when **mwm** is not in use or when you want to change bindings without restarting **mwm**. If a file is specified, its contents are used as the virtual key bindings. If a file is not specified, the **.motifbind** file in the user's home directory is used. If this file is not found, the **xmbind** command loads the default virtual key bindings.

-display Host:Display:ScreenID Specifies the display to use. The -display option has the following parameters:

Host Specifies the host name of a valid system on the network. Depending

on the situation, this could be the host name of the user or the host

name of a remote system.

Display Specifies the number (usually 0) of the display on the system on which

the output is to be displayed.

ScreenID Specifies the number of the screen where the output is to be displayed.

This number is 0 for single-screen systems.

### **Parameters**

Item Description

FileName Specifies the file containing bindings for virtual mouse and key events.

#### **Exit Status**

This command returns the following exit values:

Item Description

Indicates successful completion.Indicates an error occurred.

### xmkmf Command

## **Purpose**

Creates a Makefile from an Imakefile.

### **Syntax**

xmkmf [ -a ] [ TopDir [ CurDir ] ]

### **Description**

The **xmkmf** command creates a **Makefile** from an **Imakefile** shipped with third-party software. When invoked with no arguments or variables in a directory containing an **Imakefile** file, the **imake** command runs with arguments appropriate for your system (configured into **xmkmf** when X was built) and generates a **Makefile**.

### Flag

Item Description

-a First builds the Makefile in the current directory, then automatically executes make Makefiles, make includes, and make depend. This is how to configure software that is outside of the MIT X build tree.

#### **Variables**

Specify *TopDir* and *CurDir* if you are working inside the MIT X build tree (highly unlikely unless you are an X developer).

TopDir Specify as the relative path name from the current directory to the top of the build tree. CurDir Specify as a relative path name from the top of the build tree to the current directory.

The *CurDir* variable is required if the current directory has subdirectories; otherwise, the **Makefile** will not be able to build the subdirectories. If a *TopDir* variable is given in its place, **xmkmf** assumes nothing is installed on your system and searches for files in the build tree instead of using the installed versions.

#### Related information:

imake command make command

### xmwlm Command

### **Purpose**

Provides recording of system performance or WLM metrics.

### **Syntax**

xmwlm [ -d recording\_dir ] [ -n recording\_name ] [ -t trace\_level ] [ -L ]

### **Description**

The **xmwlm** agent provides recording capability for a limited set of local system performance metrics. These include common CPU, memory, network, disk, and partition metrics typically displayed by the **topas** command. Daily recordings are stored in the **/etc/perf/daily** directory. The **topasout** command is used to output these recordings in raw ASCII or spreadsheet format. The **xmwlm** agent can also be used to provide recording data from Workload Management (WLM). This is the default format used when **xmwlm** is run without any flags. Daily recordings are stored in the **/etc/perf/wlm** directory. The **wlmmon** command can be used to process WLM-related recordings. The **xmwlm** agent can be started from the command line, from a user script, or can be placed near the end of the **/etc/inittab** file. All recordings cover 24-hour periods and are only retained for seven days by default. You can configure the **retain** value in the**/usr/lpp/perfagent/daily.cf** file to change the default recording duration.

| Item              | Description                                                                                                    |
|-------------------|----------------------------------------------------------------------------------------------------|
| -d recording_dir  | Specifies the output directory for the recording files. The default location is /etc/perf/wlm when xmwlm is run without any flags and /etc/perf/daily when xmwlm is run with the -L flag.                                                                                                    |
| -L                | Specifies the collection of topas-like metrics. The metric set is not user configurable.                                                                                                    |
| -n recording_name | Specifies the name for the recording file. By default, <b>xmwlm</b> creates recording files named in an <b>xmwlm</b> . <i>YYMMDD</i> format. For example, if <b>-n myrecording</b> is specified, the recording files will be named <b>myrecording</b> . <i>YYMMDD</i> .                                                                                                    |
| -t trace_level    | Specifies a trace level. <b>xmwlm</b> prints various information to a log file in the appropriate / <b>etc/perf</b> subdirectory. The trace level can be set from 1 to 9. More trace data is generated at higher trace levels. This trace data is useful to determine <b>xmwlm</b> recording status and for debugging purposes. The log file name is <b>xmwlm.log1</b> or <b>xmwlm.log2</b> . <b>xmwlm</b> cycles between these two files after a file reaches the maximum allowable size. |

## Session Recovery by xmwlm

If the **xmwlm** agent is terminated and restarted, **xmwlm** examines the recording files in the appropriate **/etc/perf** subdirectory or in the directory specified by the **-d** flag. If a recording file exists with the current date, **xmwlm** appends data to this file and continues to write to the recording file. Otherwise, a new recording file is created.

#### Location

/usr/bin/xmwlm

#### **Files**

Item Description

/usr/bin/xmwlm Contains the xmwlm agent. The agent is part of the perfagent.tools fileset.

#### Related information:

topas command topasout command

### xmodem Command

## **Purpose**

Transfers files with the **xmodem** protocol, detecting data transmission errors during asynchronous transmission.

## Syntax

xmodem { -s | -r } FileName

### **Description**

The **xmodem** shell command is used with the Asynchronous Terminal Emulation (ATE) program to transfer a file, designated by the *FileName* parameter, using the **xmodem** protocol.

The **xmodem** protocol is an 8-bit transfer protocol to detect data transmission errors and retransmit the data. The workstation sending data waits until the remote system sends a signal indicating it is ready to receive data.

After the receiving system get data, it returns an acknowledgment to the sending system. In the ATE program the receiving system times out if data is not received within 90 seconds after the file transfer is initiated.

Sending and receiving with the **xmodem** command are complementary operations. One system must be set to send while the other is set to receive. Use the **xmodem** command on the remote system in combination with the **send** subcommand or the **receive** subcommand from the ATE Connected Main Menu on the local system.

To interrupt an **xmodem** file transfer, press the Ctrl-X key sequence.

#### Note:

1. The DOS operating system terminates each line in an ASCII file with a newline character and a carriage return (Ctrl-M) character. UNIX terminates each line in an ASCII file only with a newline

character. The carriage return characters are preserved when a DOS file is transferred to AIX. The **vi** text editor can be used to remove spurious Ctrl-M characters using the subcommand :%s/<Ctrl-W><Ctrl-M>//

where <Ctrl-V> and <Ctrl-M> each represent a single control character that is typed. However, since Ctrl-V is the default ATE MAINMENU\_KEY, the ATE defaults must be altered in order to issue the **vi** subcommand while logged in via ATE.

2. The **xmodem** file transfer process adds Ctrl-Z characters to the last packet transferred to make the packet 128 bytes long. Most files transferred will, therefore, have Ctrl-Z characters appended to the end. The DOS operating system terminates an ASCII file with a Ctrl-Z character. Every file transferred from DOS to AIX will, therefore, end with at least one Ctrl-Z character. These extra Ctrl-Z characters can be removed with the **vi** text editor.

### **Flags**

#### Item Description

- -r Receives data from the local workstation.
- Sends data to the local workstation.

### **Examples**

#### Sending a File with the xmodem Protocol

To send the file myfile with the **xmodem** protocol, use the **ate** command and the **connect** or **directory** subcommand to establish a connection to the remote system.

1. After logging in to the remote system and before pressing the MAINMENU\_KEY (usually the Ctrl-Vkey sequence) to return to ATE on the local system, enter:

```
xmodem -r myfile
```

at the shell command line. The **xmodem** protocol starts receive mode on the remote system.

2. Press the MAINMENU\_KEY to return to ATE on the local system.

The ATE Connected Main Menu displays.

3. Enter the **send** subcommand at the prompt on the ATE Connected Main Menu:

```
s myfile
```

The **send** subcommand instructs the local system to send myfile to the remote system. After transferring the file, the ATE Connected Main Menu displays.

### Receiving a File with the xmodem Protocol

Receive the file infile from a remote system using **xmodem** protocol with the **ate** command and the **connect** or **directory** subcommand establishing a connection to the remote system.

1. After logging in to the remote system and before pressing the MAINMENU\_KEY (usually the Ctrl-V key sequence) to return to ATE on the local system, enter:

```
xmodem -s infile
```

at the shell command line. The **xmodem** protocol starts, in send mode, on the remote system.

2. Press the MAINMENU\_KEY to return to ATE on the local system.

The ATE Connected Main Menu displays.

3. Enter the receive subcommand at the prompt on the ATE Connected Main Menu:

```
r infile
```

The **receive** subcommand instructs the local system to receive infile from the remote system. After transferring the file, the ATE Connected Main Menu displays.

#### File

Item Description

ate.def Contains ATE default values.

#### Related information:

ate command
Editing the ATE default file
Asynchronous Terminal Emulation

# **xmodmap Command**

### **Purpose**

Modifies keymaps in the X Server.

### **Syntax**

```
xmodmap [ -display Display ] [ -e Expression ] [ -grammar | -help ] [ -n] [ -pk ] [ -pke ] [ -pm ] [ -pp ] [ -quiet | -verbose ] [ FileName ]
```

### Description

The **xmodmap** command edits and displays the keyboard modifier map and keymap table that client applications use to convert event keycodes into key symbols. It is usually run from the session startup script to configure the keyboard according to the personal tastes of the user.

Every time a keycode expression is evaluated, the server generates a **MappingNotify** event on every client. All of the changes should be batched together and done at one time. Clients that receive keyboard input and ignore **MappingNotify** events will not notice any changes made to keyboard mappings.

The *FileName* parameter specifies a file containing the **xmodmap** command expressions to be run. This file is usually kept in the home directory of the user with a name like **.xmodmaprc**. If no file is specified, input is taken from **stdin**.

The **xmodmap** command program reads a list of expressions and parses them all before attempting to run any of them. This makes it possible to refer to key symbols that are being naturally redefined without having to worry as much about name conflicts.

| Item                             | Description                                                                                                    |
|----------------------------------|----------------------------------------------------------------------------------------------------|
| add                              | The key symbol names are evaluated as the line is read. This permits you to remove keys from a modifier without worrying about whether they were reassigned.                                                                                                    |
| add ModifierName = KeySymbolName | Adds the given key symbols to the indicated modifier map. The key symbol names are evaluated after all input expressions are read to make it easy to write expressions to swap keys.                                                                                                    |
| clear ModifierName               | Removes all entries in the modifier map for the given modifier, where the valid names are Shift, Lock, Control, Mod1, Mod2, Mod3, Mod4, and Mod5 (case does not matter in modifier names, although it does matter for all other names). For example, clear Lock removes all keys bound to the shift lock modifier. |
| keycode Number = KeySymbolName   | Assigns the list of key symbols to the indicated keycode (which can be specified in decimal, hex, or octal and be determined by running the xev program in the /usr/lpp/X11/Xamples/demos directory). Usually only one key symbol is assigned to a given code.                                                     |

| Item                                         | Description                                                                                                    |
|----------------------------------------------|----------------------------------------------------------------------------------------------------|
| keysym KeySymbolName = KeySymbolName         | The <i>KeySymbolName</i> on the left hand side is translated into matching keycodes used to perform the corresponding set of <b>keycode</b> expressions.                                                                                                    |
|                                              | The list of keysym names can be found in the keysym database  /usr/lib/X11/XKeysymDB or the header file X11/keysymdef.h (without the                                                                                                    |
|                                              | XK_ prefix). Note that if the same keysym is bound to multiple keys, the expression is run for each matching keycode.                                                                                                    |
| pointer = default                            | Sets the pointer map back to its default settings (such as, button 1 generates a code of 1, button 2 generates a 2, and so forth).                                                                                                    |
| <pre>pointer = Button1 Button2 Button3</pre> | Sets the pointer map to contain the indicated button codes. The list always starts with the first physical button.                                                                                                    |
| remove ModifierName = KeySymbolName          | Removes all keys containing the given keysyms from the indicated modifier map. Unlike <b>add</b> , the keysym names are evaluated as the line is read in. This allows for the removal of keys from a modifier without having to worry about whether or not they have been reassigned. |

Lines that begin with an! (exclamation point) are taken as comments.

If you want to change the binding of a modifier key, you must also remove it from the appropriate modifier map.

## **Flags**

| Item             | Description                                                                                                    |
|------------------|----------------------------------------------------------------------------------------------------|
| -display Display | Specifies the host and display to use.                                                                                                    |
| -e Expression    | Specifies an expression to be run. You can specify any number of expressions from the command line.                                                                                  |
| -grammar         | Prints a help message describing the expression grammar used in files and with the <b>-e</b> <i>Expressions</i> flag prints to standard error.                                       |
| -help            | Prints a brief description of the command line arguments to standard error. This is done whenever an unhandled argument is given to the <b>xmodmap</b> command.                      |
| -n               | Indicates that the <b>xmodmap</b> command should not change the mappings, but should display what it would do when given this flag.                                                  |
| -pk              | Indicates that the current keymap table should print on the standard output.                                                                                                    |
| -pke             | Indicates that the current keymap table should be printed on the standard output in the form of expressions that can be fed back to <b>xmodmap</b> . This flag is specific to X11R5. |
| -pm              | Indicates that the current modifier map should print on the standard output.                                                                                                    |
| -pp              | Indicates that the current pointer map should print on the standard output.                                                                                                    |
| -quiet           | Turns off the verbose logging. This is the default.                                                                                                    |
| -verbose         | Indicates that the <b>xmodmap</b> command should print logging information as it parses its input.                                                                                   |

## **Examples**

- The following command reverses the button codes that get generated so that the primary button is pressed using the index finger of the left hand on a 3 button pointer: xmodmap -e "pointer = 1 2 3 4 5"
- 2. The following command attaches meta to the multi-language key (sometimes labeled Compose Character). It also takes advantage of the fact that applications that need a Meta key simply need to get the keycode and do not require the key symbol to be in the first column of the keymap table. This means that applications that are looking for a Multi\_key (including the default modifier map) will not notice any change.

```
keysym Multi_key = Multi_key Meta_L
```

3. To automatically generate less than and greater than characters when the comma and period keys are shifted, reset the bindings for the comma and period with the following scripts:

```
!
! make shift-, be < and shift-. be >
!
keysym comma = comma less
keysym period = period greater
```

4. To swap the location of the Control and Shift Lock keys, use the following script:

```
!
! Swap Caps_Lock and Control_L
!
remove Lock = Caps_Lock
remove Control = Control_L
keysym Control_L = Caps_Lock
keysym Caps_Lock = Control_L
add Lock = Caps_Lock
add Control = Control L
```

# xmpeek Command

## **Purpose**

The xmpeek command allows you to query any host about the status of its xmtopas daemon.

## **Syntax**

```
xmpeek [ -a | -l ] [ hostname ]
```

## **Description**

The **xmpeek** command is used to list down the data consumers that currently have instruments (stat sets) defined with the **xmtopas** daemon, and list down all known data consumers by the **xmtopas** daemon. The **xmpeek** command is also used to print down all the available SPMI statistics for any given host.

## **Flags**

| Item     | Description                                                                                                    |
|----------|----------------------------------------------------------------------------------------------------|
| -a       | If this flag is specified, one line is listed for each data consumer known                                                                |
|          | by the daemon. If this flag is not used, only data consumers that                                                                         |
|          | currently have instruments (stat sets) defined with the daemon are listed.                                                                |
|          | This flag is optional.                                                                                                    |
| -1       | Lists all the available statistics of the remote host. This flag is optional.                                                             |
| hostname | If the hostname is specified, the daemon on the named host is asked. If no host name is specified, the daemon on the local host is asked. |

### **Examples**

The following is an example of the output from the **xmpeek** program:

Output from **xmpeek** can take two forms.

The first form is a line that informs you that the **xmtopas** daemon is not feeding any data-consumer programs. This form is used if no statsets are defined with the daemon and no command flags are supplied.

The second form includes at least as much as is shown in the preceding example, except that the single detail line for the data consumer on host **xtra** is shown only if either the **-a** flag is used or if the data

consumer has at least one instrument (statset) defined with the daemon. Note that **xmpeek** itself appears as a data consumer because it uses the Remote Statistics Interface (RSI) API to contact the daemon. Therefore, the output always shows at least one known monitor.

In the fixed output, first the name of the host where the daemon is running is shown. Then follows three lines giving the totals for current status of the daemon. In the above example, you can see that only one instrument is defined and that it's active. You can also see that two data consumers are known by the daemon, but that only one of them has an instrument defined with the daemon in **birte**. Obviously, this output was produced without the **-a** flag.

An example of more activity is shown in the following sample output from **xmpeek**. The output is produced with the command:

```
xmpeek -a birte
```

Notice that some detail lines show zero instruments defined. Such lines indicate that an **are\_you\_there** message was received from the data consumer but that no states were ever defined or that any previously defined states were erased.

```
Statistics for smeared daemon on *** birte ***
  Instruments currently defined:
  Instruments currently active:
                                    14
  Remote monitors currently known:
                                     6
--Instruments--- Values Packets Internet Protocol
Defined Active Active Sent
                                     Address
                                                  Port
                                                        Hostname
                        10,232
                                  129.49.115.203 4184
  8
          8
                  35
                                                         birte
                                  129.49.246.14
  6
          4
                  28
                         8,322
                                                  3211
                                                         umbra
  0
          0
                  0
                            0
                                  129.49.115.208 3861
                                                         xtra
  1
          1
                  16
                         3,332
                                  129.49.246.14
                                                  3219
                                                         umbra
  0
                   0
                             0
                                  129.49.115.203
                                                  4209
                                                         birte
                                  129.49.115.208 3874
                  16
                           422
  1
          1
                                                         xtra
 16
         14
                  95
                        22,308
```

Notice that the same host name may appear more than once. This is because every running copy of **xmperf** and every other active data-consumer program is counted and treated as a separate data consumer, each identified by the port number used for UDP packets as shown in the **xmpeek** output.

The second detail shows that one particular monitor on host **umbra** has six instruments defined but only four active. This would happen if a remote **xmperf** console has been opened but is now closed. When you close an **xmperf** console, it stays in the Monitor menu of the **xmperf** main window and the definition of the instruments of that console remains in the tables of the data-supplier daemon but the instruments are not active.

#### xmscheck Command

### **Purpose**

The **xmscheck** command is available to pre-parse a recording configuration file and to determine how the running **xmtopas** daemon is configured for recording.

#### **Syntax**

```
xmscheck [ file_name ]
```

### **Description**

When the **xmtopas** command is started with the command line argument **-v**, its recording configuration file parser writes the result of the parsing to the log file. The output includes a copy of all lines in the recording configuration file, any error messages, and a map of the time scale with indication of when recording starts and stops.

Although this is useful to document what is read from the recording configuration file, it is not a useful tool for debugging of a new or modified recording configuration file. Therefore, the program **xmscheck** command is available to preparse a recording configuration file before you move it to the /etc/perf directory, where the **xmtopas** command looks for the recording configuration file.

When **xmscheck** command is started without any command line argument, it parses the file **/etc/perf/xmservd.cf**. This way, you can determine how the running daemon is configured for recording. If a file name is specified on the command line, that file is parsed.

Output from the **xmscheck** command goes to stdout. The parsing is done by the exact same module that does the parsing in the **xmtopas** command. That module is linked in as part of both programs. The parsing checks that all statistics specified are valid and prints the time scale for starting and stopping recording in the form of a "time table."

In the time table, each minute has a numeric code. The meaning of codes is as follows:

#### Item Description

- 0 Recording is inactive. Neither a start nor a stop request was given for the minute.
- Recording is active. Neither a start nor a stop request was given for the minute.
- 2 Recording is inactive. A stop request was given for the minute.
- 3 Recording is active. A start request was given for the minute.

### **Examples**

The following example shows how the **xmscheck** command formats the time table. The table only displays part of Tuesday.

# xmtopas Command

## **Purpose**

The **xmtopas** daemon acts as a recording facility and is controlled through the xmtopas.cf configuration file. This daemon simultaneously provides near real-time network-based data monitoring and local recording on a given node.

### **Syntax**

**xmtopas** [ -**v** ] [ -**b** UDP\_buffer\_size ] [ -**i** min\_remote\_interval ] [ -**l** remove\_consumer\_timeout ] [ -**m** supplier\_timeout ] [ -**p** trace\_level ] [ -**s** max\_logfile\_size ] [ -**t** keep\_alive\_limit ] [ -**x** xmtopas\_execution\_priority ]

## **Description**

The **xmtopas** command is always started from **inetd** daemon. Therefore, command line options must be specified on the line defining the **xmtopas** command to the **inetd** daemon in the /etc/inetd.conf file.

#### Note:

- 1. If you modify the **xmtopas** entry in the **inetd.conf** file on the Virtual IO Server (VIOS), the new entry is added after migration. You must replace the **xmtopas** entry to a default type, such as **xmtopas** -p3, before migration.
- 2. For any dynamic configuration changes to the logical partition, the **xmtopas** must be restarted to reflect the changes.

| Item                       | Description                                                                                                    |
|----------------------------|----------------------------------------------------------------------------------------------------|
| -v                         | Causes parsing information for the <b>xmtopas</b> recording configuration file to be written to the <b>xmtopas</b> log file.                                                                                                    |
| -b UDP_buffer_size         | Defines the size of the buffer used by the daemon to send and receive UDP packets. The buffer size must be specified in bytes and can be from 4,096 to 16,384 bytes. The buffer size determines the maximum number of data values that can be sent in one <b>data_feed</b> packet. The default buffer size is 4096 bytes, which allows for up to 124 data values in one packet. |
| -i min_remote_interval     | Defines the minimum interval in milliseconds with which data feeds can be sent. Default is 500 milliseconds. A value between 100 and 5,000 milliseconds can be specified. Any value specified is rounded to a multiple of 100 milliseconds. Whichever minimum remote interval is specified causes all requests for data feeds to be rounded to a multiple of this value.        |
| -1 remove_consumer_timeout | Sets the <b>time_to_live</b> after feeding of statistics data has ceased as described in section Life and Death of <b>xmtopas</b> . Must be followed by a number of minutes. A value of 0 (zero) minutes causes the daemon to stay alive forever. The default <b>time_to_live</b> is 15 minutes.                                                                                |
| -m supplier_timeout        | When a dynamic data-supplier is active, this value sets the number of seconds of inactivity from the DDS before the SPMI assumes the DDS is dead. When the timeout value is exceeded, the <b>SiShGoAway</b> flag is set in the shared memory area and the SPMI disconnects from the area. If this flag is not given, the timeout period is set to 90 seconds.                   |
|                            | The size of the timeout period is kept in the SPMI common shared memory area. The value stored is the maximum value requested by any data consumer program, including the <b>xmtopas</b> command.                                                                                                    |
| -p trace_level             | Sets the trace level, which determines the types of events written to the /var/perf/xmtopas.log1 log file or the /var/perf/xmtopas.log2 log file. This flag must be followed by a digit from 0 to 9, with 9 being the most detailed trace level. Default trace level is 0 (zero), which disables tracing and logging of events but logs error messages.                         |

#### Item

-s max\_logfile\_size

-t keep\_alive\_limit

-x xmtopas\_execution\_priority

#### Description

Specifies the approximate maximum size of the log files. At least every time\_to\_live minutes, it is checked if the currently active log file is bigger than the *max\_logfile\_size* value. If so, the current log file is closed and logging continues to the alternate log file, which is first reset to zero length. The two log files are /var/perf/xmtopas.log1 and /var/perf/xmtopas.log2. Default maximum file size is 100,000 bytes. You cannot make the max\_logfile\_size value smaller than 5,000 or larger than 10,000,000 bytes.

Sets the keep\_alive\_limit value must be followed by a number of seconds from 60 to 900 (1 to 15 minutes). The default is 300 seconds (5 minutes). Sets the execution priority of the xmtopas command. Use this option if the default execution priority of the xmtopas command is unsuitable in your environment. Generally, the daemon should be given as high execution priority as possible (a smaller number gives a higher execution priority).

On systems other than IBM RS/ $6000^{\circ}$  systems, the -x flag is used to set the nice priority of the xmtopas command. The nice priority is a value from -20 to 19. The default is -20.

## Files used by the xmtopas command

You can specify the following entries in the **xmtopas.res** file:

docec:<arguments> docluster:cluster=<cluster configuration file>

#### Example

docec: availmem=5 unavailmem=2 docluster: cluster=/etc/perf/xmtopasagg.cf

The following new fields are added to the **docec** entry in the **xmtopas.res** file to get the Hardware Management Console (HMC) details:

managedsys=[Managed system name under which this partition is configured] hmc=[HMC name under which this partition is configured]

If the HMC platform cannot be configured for automatic queries, the global data fields that are not available to the local partition can be set by using the following options:

availmem = [Total amount of memory allocated to all partitions, in GB] unavailmem = [Total amount of memory unallocated from the HMC, in GB] availprocessor = [Total number of physical processors allocated for all partitions] unavailprocessor = [Total number of physical processors unallocated from the HMC] poolsize = [Defined Pool Size required if HMC Processor Utilization Authority restricts access] partitions = [Number of partitions defined on the HMC] reconfig = [Number of seconds between checking for HMC configuration changes. Allowed values are 30, 60, 90, 120, 180, 240, 300 seconds. The default is 60 seconds.]

#### Example

docec: hmc=hmcmac.in.ibm.com managedsys=cec1

# xntpd Daemon

## **Purpose**

Starts the Network Time Protocol (NTP) daemon.

## **Syntax**

```
xntpd [ -a ] [ -b ] [ -d ] [ -D Level] [ -m ] [-x] [ -c ConfigFile ] [ -e AuthenticationDelay ] [
-f DriftFile ] [ -k KeyFile ] [ -l LogFile ] [ -o TraceFile] [ -p pidFile ] [ -r BroadcastDelay ] [
-s StatsDirectory ] [ -t TrustedKey ] [ -v SystemVariable ] [ -V SystemVariable ]
```

### **Description**

The **xntpd** daemon sets and maintains a UNIX system time-of-day in compliance with Internet standard time servers. The **xntpd** daemon is a complete implementation of the Network Time Protocol (NTP) version 3 standard, as defined by RFC 1305, and also retains compatibility with version 1 and 2 servers as defined by RFC 1059 and RFC 1119, respectively. The **xntpd** daemon does all computations in fixed point arithmetic and does not require floating point code.

The **xntpd** daemon reads from a configuration file (/etc/ntp.conf is the default) at startup time. You can override the configuration file name from the command line. You can also specify a working, although limited, configuration entirely on the command line, eliminating the need for a configuration file. Use this method when configuring the **xntpd** daemon as a broadcast or multicast client, that determines all peers by listening to broadcasts at runtime. You can display the **xntpd** daemon internal variables with the **ntpq** command (Network Time Protocol (NTP) query program). You can alter configuration options with the **xntpdc** command.

The **xntpd** daemon operates in several modes, including symmetric active/passive, client/server and broadcast/multicast. A broadcast/multicast client can automatically discover remote servers, compute one-way delay correction factors and configure itself automatically. This mode makes it possible to deploy a group of workstations without specifying a configuration file or configuration details specific to its environment.

**Note:** When operating in a client mode, the **xntpd** daemon will exit with an error if no configured servers are within 1000 seconds of local system time. Use the **date** or **ntpdate** command to set the time of a bad skewed system before starting **xntpd**.

| Item                     | Description                                                                                                    |
|--------------------------|----------------------------------------------------------------------------------------------------|
| -a                       | Runs in authenticate mode                                                                                                    |
| -b                       | Listens for broadcast NTP and synchronizes to them if available.                                                                                                    |
| -c ConfigFile            | Specifies the name of an alternate configuration file.                                                                                                    |
| -d                       | Specifies debugging mode. This flag may occur multiple times (maximum of 10), with each occurrence indicating greater detail of display.                                                                              |
| -D Level                 | Specifies debugging level directly (value from 1 to 10).                                                                                                    |
| -e AuthenticationDelay   | Specifies the time, in seconds, it takes to compute the NTP encryption field on this computer.                                                                                                    |
| <b>-f</b> DriftFile      | Specifies the location of the drift file.                                                                                                    |
| <b>-k</b> KeyFile        | Specifies the location of the file which contains the NTP authentication keys.                                                                                                    |
| -1 LogFile               | (lowercase L) Specifies the use of a log file instead of logging to syslog.                                                                                                    |
| -m                       | Listens for multicast messages and synchronizes to them if available. Assumes multicast address 224.0.1.1.                                                                                                    |
| -o TraceFile             | Specifies trace file name (default is <b>stderr</b> ).                                                                                                    |
| -p pidFile               | Specifies the name of the file to record the daemon's process id. There is no default.                                                                                                    |
| -r BroadcastDelay        | Specifies the default delay (in seconds) if the calibration procedure fails. Normally, the <b>xntpd</b> daemon automatically compensates for the network delay between the broadcast/multicast server and the client. |
| -s StatsDirectory        | Specifies the directory to use for creating statistics files.                                                                                                    |
| -t TrustedKey            | Adds the specified key number to the trusted key list.                                                                                                    |
| -v SystemVariable        | Adds the specified system variable                                                                                                    |
| <b>-V</b> SystemVariable | Adds the specified system variable listed by default.                                                                                                    |
| -x                       | Makes small time adjustments. (SLEWING)                                                                                                    |

## **Reference Clock Support**

For the purposes of configuration, the **xntpd** daemon treats reference clocks in a manner analogous to normal NTP peers as much as possible. It refers to reference clocks by address, same as a normal peer is, though it uses an invalid IP address to distinguish them from normal peers. AIX supports one type of reference clock, based on the system clock (type 1).

Reference clock addresses are of the form 127.127.*Type.Unit* where *Type* is an integer denoting the clock type and *Unit* indicates the type-specific unit number. You configure reference clocks by using a server statement in the configuration file where the *HostAddress* is the clock address. The key, version and ttl options are not used for reference clock support.

Reference clock support provides the **fudge** command, which configures reference clocks in special ways. This command has the following format:

```
fudge 127.127. Type. Unit [ time1 Seconds ] [ time2 Seconds ] [ stratum Integer ] [ refid Integer ] [ flag1 0 | 1 ] [ flag2 0 | 1 ] [ flag3 0 | 1 ] [ flag4 0 | 1 ]
```

The **time1** and **time2** options are in fixed point seconds and used in some clock drivers as calibration constants.

The **stratum** option is a number in the range zero to 15 and used to assign a nonstandard operating stratum to the clock. Since the **xntpd** daemon adds one to the stratum of each peer, a primary server ordinarily displays stratum one. In order to provide engineered backups, use the **stratum** option to specify the reference clock stratum as greater than zero. Except where noted, this option applies to all clock drivers.

The **refid** option is an ASCII string in the range one to four characters and used to assign a nonstandard reference identifier to the clock.

The binary flags: flag1, flag2, flag3 and flag4 are for customizing the clock driver. The interpretation of these values, and whether they are used at all, is a function of the needs of the particular clock driver.

#### **Exit Status**

This command returns the following exit values:

Item Description0 Successful completion.>0 An error occurred.

### Security

Access Control: You must have root authority to run this command.

Auditing Events: N/A

#### **Examples**

1. To start the **xntpd** daemon, enter:

```
startsrc -s xntpd
```

2. To stop the **xntpd** daemon, enter:

```
stopsrc -s xntpd
```

3. To use the authentication key file /etc/ntp.new.keys when running the **xntpd** daemon, enter: /usr/sbin/xntpd -k /etc/ntp.new.keys

#### **Files**

Item Description

/usr/sbin/xntpd Contains the xntpd daemon.

/etc/ntp.conf Contains the default configuration file.

/etc/ntp.driftContains the default drift file./etc/ntp.keysContains the default key file.

Related reference:

"xntpdc Command"

Related information:

ntpq command

# xntpdc Command

## **Purpose**

Starts the query/control program for the Network Time Protocol daemon, xntpd.

## Syntax

xntpdc [ -i ] [ -l ] [ -n ] [ -p ] [ -s ] [ -c SubCommand ] [ Host ... ]

## **Description**

The **xntpdc** command queries the **xntpd** daemon about its current state and requests changes to that state. It runs either in interactive mode or by using command-line arguments. The **xntpdc** command interface displays extensive state and statistics information. Nearly all the configuration options that can be specified at start-up using the **xntpd** daemon's configuration file, can also be specified at run-time using the **xntpdc** command.

If you enter the **xntpdc** command with one or more request flags, the NTP servers running on each of the hosts specified (or defaults to local host) receive each request. If you do not enter any request flags, the **xntpdc** command tries to read commands from standard input and run them on the NTP server running on the first host specified or on the local host by default. It prompts for subcommands if standard input is the terminal.

The **xntpdc** command uses NTP mode 7 packets to communicate with the NTP server and can query any compatible server on the network that permits it.

The **xntpdc** command makes no attempt to retransmit requests, and will time-out requests if the remote host does not respond within a suitable time.

Specifying a flag other than **-i** or **-n** sends the queries to the specified hosts immediately. Otherwise, the **xntpdc** command attempts to read interactive format commands from standard input.

| Item          | Description                                                                                                    |
|---------------|----------------------------------------------------------------------------------------------------|
| -c SubCommand | Specifies an interactive format command. This flag adds <i>SubCommand</i> to the list of commands to run on the specified hosts. You can enter multiple -c flags.                   |
| -i            | Specifies interactive mode. Standard output displays prompt and standard input reads commands.                                                                                      |
| -1            | (lowercase L) Displays a list of the peers known to the servers. This is the same as the <b>listpeers</b> subcommand.                                                               |
| -n            | Displays all host addresses in dotted decimal format (0.0.0.0) rather than the canonical host names.                                                                                |
| -p            | Displays a list of the peers known to the server and a summary of their state. This is the same as the <b>peers</b> subcommand.                                                     |
| -S            | Displays a list of the peers known to the server and a summary of their state but in a format different from the <b>-p</b> flag. This is the same as the <b>dmpeers</b> subcommand. |

#### **Parameters**

ItemDescriptionHost ...Specifies the hosts.

## xntpdc Internal Subcommands

You can run a number of interactive format subcommands entirely within the **xntpdc** command that do not send NTP mode 7 requests to a server. The following subcommands can only be used while running the **xntpdc** query program.

#### **Interactive Format Subcommands**

Interactive format subcommands consist of a keyword followed by zero to four arguments. You only need to type enough characters of the full keyword to uniquely identify the subcommand. The output of a subcommand goes to standard output, but you can redirect the output of individual subcommands to a file by appending a greater-than sign (>), followed by a file name, to the command line.

| Item                 | Description                                                                                                    |
|----------------------|----------------------------------------------------------------------------------------------------|
| ? [ SubCommand ]     | Displays command usage information. When used without <i>SubCommand</i> , displays a list of all the <b>xntpdc</b> command keywords. When used with <i>SubCommand</i> , displays function and usage information about the command.                                                                                                    |
| help [ SubCommand ]  | Same as the ? [ Subcommand ] subcommand.                                                                                                    |
| delay Milliseconds   | Specifies the time interval to add to timestamps included in requests that require authentication. This subcommand enables unreliable server reconfiguration over long delay network paths or between machines whose clocks are unsynchronized. If you enter this subcommand without an argument, it prints the current setting for this subcommand. |
| host HostName        | Specifies the host to send queries to. <i>HostName</i> may be either a host name or a numeric address. If you enter this subcommand without an argument, it prints the current setting for this subcommand.                                                                                                    |
| hostnames yes   no   | Specifies whether to display the host name ( <b>yes</b> ) or the numeric address ( <b>no</b> ). The default is <b>yes</b> unless the <b>-n</b> flag is used. If you enter this subcommand without an argument, it prints the current setting for this subcommand.                                                                                    |
| keyid Number         | Specifies the server key number to use to authenticate configuration requests. If you enter this subcommand without an argument, it prints the current setting for this subcommand.                                                                                                    |
| passwd               | Prompts you to type in the NTP server authentication password to use to authenticate configuration requests.                                                                                                    |
| quit                 | Exits the <b>xntpdc</b> query program.                                                                                                    |
| timeout Milliseconds | Specifies the time-out period for responses to server queries. The default is 8000 milliseconds. If you enter this subcommand without an argument, it prints the current setting for this subcommand.                                                                                                    |

#### **Query Subcommands**

The **xntpdc** query subcommands result in sending NTP mode 7 packets containing requests to the server. These subcommands are read-only (they do not modify the server configuration state).

| Item clkbug ClockPeerAddress [ Addr2 ] [ Addr3 ] [ Addr4 ] |
|------------------------------------------------------------|
| clockbug ClockPeerAddress [ Addr2 ] [ Addr3 ] [ Addr4 ]    |
| dmpeers                                                    |
|                                                            |
|                                                            |
|                                                            |
|                                                            |
| iostats                                                    |
| kerninfo                                                   |
| listpeers                                                  |

loopinfo [ oneline | multiline ]

memstats

monlist

#### Description

Displays debugging information for a reference clock driver. Some clock drivers provide this information that is mostly undecodable without a copy of the driver source in hand. Displays information concerning a peer clock. The values obtained provide information on the setting of fudge factors and other clock performance information.

Displays a list of peers for which the server is maintaining state, along with a summary of that state. Identical to the output of the peers subcommand except for the character in the leftmost column. Characters only are displayed beside peers that were included in the final stage of the clock selection algorithm.

The possible character in the leftmost column are:

- Indicates that this peer was cast off in the falseticker detection.
- Indicates that the peer made it through.
- Denotes the peer the server is currently synchronizing

Displays statistics counters maintained in the input-output module.

Displays kernel phase-lock loop operating parameters. This information is available only if the kernel of the hosts being generated has been specially modified for a precision timekeeping function.

Displays a brief list of the peers for which the server is

maintaining state. These include all configured peer associations as well as those peers whose stratum is such that the server considers them to be possible future synchronization candidates. Displays the values of selected loop filter variables. The loop filter is the part of NTP that adjusts the local system clock. The offset is the last offset given to the loop filter by the packet processing code. The frequency is the frequency error of the local clock in parts-per-million (ppm). The poll adjust controls the stiffness (resistance to change) of the phase-lock loop and the speed at which it can adapt to oscillator drift. The watchdog timer is the number of elapsed seconds since the last sample offset given to the loop filter. The oneline and multiline options specify the format to display this information. The multiline option is the default.

Displays statistics counters related to memory allocation code. Displays traffic counts collected and maintained by the monitor facility.

Item peers

pstats PeerAddress [ Addr2 ] [ Addr3 ] [ Addr4 ]

reslist

sysinfo

sysstats timerstats

#### Description

Displays a list of peers for which the server is maintaining state, along with a summary of that state. Summary information includes:

- · address of the remote peer,
- reference ID (0.0.0.0 for an unknown reference ID),
- the stratum of the remote peer (a stratum of 16 indicates the remote peer is unsynchronized),
- · the polling interval (seconds),
- · the reachability register (octal), and
- the current estimated delay, offset and dispersion of the peer (seconds).

The character in the left margin indicates the mode this peer entry is in:

- symmetric active.
- symmetric passive.
- remote server polled in client mode.
- server is broadcasting to this address.
- remote peer is sending broadcasts.
- \* marks the peer the server is currently synchronizing to.

The contents of the host field may be a host name, an IP address, a reference clock implementation name with its parameter or REFCLK (*ImplementationNumber*, *Parameter*). Only IP addresses display when using **hostnames no**.

Displays per-peer statistic counters associated with the specified peers.

Displays the server's restriction list which may help to understand how the restrictions are applied.

Displays a variety of system state variables related to the local server. All except the last four lines are described in the NTP Version 3 specification, RFC 1305. The system flags show various system flags, some of which can be set and cleared by the enable and disable configuration statements. The stability is the residual frequency error remaining after applying the system frequency correction. You use it for maintenance and debugging. In most architectures, this value will initially decrease from as high as 500 ppm to a nominal value in the range .01 to 0.1 ppm. If it remains high for some time after starting the daemon, something may be wrong with the local clock, or the value of the kernel variable Tick may be incorrect. The broadcastdelay shows the default broadcast delay, as set by the broadcastdelay configuration statement, while the authdelay shows the default authentication delay, as set by the authdelay configuration statement.

Displays statistics counters maintained in the protocol module. Displays statistics counters maintained in the timer/event queue support code.

## Runtime Configuration Requests Subcommands

The server authenticates all requests that cause state changes in the server by using a configured NTP key. The server can also disable this facility by not configuring a key. You must make the key number and the corresponding key known to the **xtnpdc** command. You can do this by using the **keyid** and **passwd** subcommands, which prompts at the terminal for a password to use as the encryption key. The **xtnpdc** command will also prompt you automatically for both the key number and password the first

time you give a subcommand that would result in an authenticated request to the server. Authentication not only verifies that the requester has permission to make such changes, but also protects against transmission errors.

Authenticated requests always include a timestamp in the packet data, as does the computation of the authentication code. The server compares this timestamp to the time at which it receives the packet.

The server rejects the request if they differ by more than 10 seconds. This makes simple replay attacks on the server, by someone able to overhear traffic on your LAN, much more difficult. It also makes it more difficult to request configuration changes to your server from topologically remote hosts. While the reconfiguration facility works well with a server on the local host, and may work adequately between time-synchronized hosts on the same LAN, it works very poorly for more distant hosts. So, if you choose reasonable passwords, take care in the distribution and protection of keys and apply appropriate source address restrictions, the run-time reconfiguration facility should provide an adequate level of security.

The following subcommands all make authenticated requests.

| Item |
|------|
|------|

authinfo

#### Description

addpeer PeerAddress [ Keyid ] [ Version ] [ prefer ]

Adds a configured peer association operating in symmetric active mode at the specified address. You may delete an existing association with the same peer or simply convert an existing association to conform to the new configuration when using this subcommand. If the Keyid is a nonzero integer, all outgoing packets to the remote server will have an authentication field attached encrypted with this key. To specify no authentication , enter Keyid as 0 or leave blank. The values for Version can be 1, 2 or 3, with 3 as the default. The prefer option indicates a preferred peer used primarily for clock synchronization if possible. The preferred peer also determines the validity of the PPS signal. If the preferred peer is suitable for synchronization, so is the PPS signal.

addserver PeerAddress [ Keyid ] [ Version ] [ prefer ] addtrap Address [ Port ] [

Same as the addpeer subcommand, except that the operating mode is client.

Interface ]

Sets a trap for asynchronous messages at the specified address and port number for sending messages with the specified local interface address. If you do not specify the port number, the value defaults to 18447. If you do not specify the interface address, the value defaults to the source address of the local interface.

Displays information concerning the authentication module, including known keys and counts of encryptions and decryptions performed.

broadcast PeerAddress [ Keyid ] [ Version 1

Same as the addpeer subcommand, except that the operating mode is broadcast. The PeerAddress can be the broadcast address of the local network or a multicast group address assigned to NTP (224.0.1.1).

clrtrap Address [ Port ] [ Interface

Clears a trap for asynchronous messages at the specified address and port number for sending messages with the specified local interface address. If you do not specify the port number, the value defaults to 18447. If you do not specify the interface address, the value defaults to the source address of the local interface.

delrestrict Address Mask [ ntpport ]

Deletes the matching entry from the restrict list.

disable Option ...

Disables various server options. Does not affect options not mentioned. The enable subcommand describes the options.

enable Option ...

Enables various server options. Does not affect options not mentioned. You can specify one or more of the following values for Option:

auth Causes the server to synchronize with unconfigured peers only if the peer has been correctly authenticated using a trusted key and key identifier. The default for this option is disable (off).

bclient Causes the server to listen for a message from a broadcast or multicast server, following which an association is automatically instantiated for that server. The default for this argument is disable (off).

monitor Enables the monitoring facility, with default enable (on).

Enables the server to adjust its local clock, with default enable (on). If not set, the local pll clock free-runs at its intrinsic time and frequency offset. This option is useful when the local clock is controlled by some other device or protocol and NTP is used only to provide synchronization to other clients.

Enables statistics facility filegen, with default enable (on). stats

#### Item

fudge PeerAddress [ Time1 ] [ Time2 ] [ Stratum ] [ Refid ]

#### Description

Provides a way to set certain data for a reference clock.

Time1 and Time2 are in fixed point seconds and used in some clock drivers as calibration constants.

Stratum is a number in the range zero to 15 and used to assign a nonstandard operating stratum to the clock.

Refid is an ASCII string in the range one to four characters and used to assign a nonstandard reference identifier to the clock.

Enables or disables the monitoring facility. A monitor no subcommand followed by a monitor yes subcommand is a good way of resetting the packet counts.

Purges the current set of authentication keys and obtains a new set by rereading the keys file specified in the xntpd configuration file. This allows you to change encryption keys without restarting the server.

Clears the statistics counters in various modules of the server. You can specify one or more of the following values for Module: io, sys, mem, timer, auth, allpeers.

Adds the values of Option to an existing restrict list entry, or adds a new entry to the list with the specified Option. The mask option defaults to 255.255.255, meaning that Address is treated as the address of an individual host. You can specify one or more of the following values for Option:

Ignore all packets from hosts that match this entry. Does not respond to queries nor time server polls.

Specifies that these hosts are subject to client limitation from the same net. Net in this context refers to the IP notion of net (class A, class B, class C, etc.). Only accepts the first client\_limit hosts that have shown up at the server and that have been active during the last client\_limit\_period seconds. Rejects requests from other clients from the same net. Only takes into account time request packets. Private, control, and broadcast packets are not subject to client limitation and therefore do not contribute to client count. The monitoring capability of the **xntpd** daemon keeps a history of clients. When you use this option, monitoring remains active. The default value for client\_limit is 3. The default value for client\_limit\_period is 3600 seconds.

#### lowpriotrap

limited

Declare traps set by matching hosts to low priority status. The server can maintain a limited number of traps (the current limit is 3), assigned on a first come, first served basis, and denies service to later trap requestors. This parameter modifies the assignment algorithm by allowing later requests for normal priority traps to override low priority traps.

#### nomodify

Ignore all NTP mode 6 and 7 packets that attempt to modify the state of the server (run time reconfiguration). Permits queries that return information.

Provide stateless time service to polling hosts, but not to allocate peer memory nopeer resources to these hosts.

noquery SIgnore all NTP mode 6 and 7 packets (information queries and configuration requests) from the source. Does not affect time service.

Ignore NTP packets whose mode is not 6 or 7. This denies time service, but permits noserve queries.

notrap Decline to provide mode 6 control message trap service to matching hosts. The trap service is a subsystem of the mode 6 control message protocol intended for use by remote event logging programs.

notrust STreat these hosts normally in other respects, but never use them as synchronization sources.

**ntpport** Match the restriction entry only if the source port in the packet is the standard NTP UDP port (123).

Sets the precision that the server advertises. Precision should be a negative integer in the range -4 through -20.

Displays the traps set in the server.

Adds one or more keys to the trusted key list. When you enable authentication, authenticates peers with trusted time using a trusted key.

monitor yes | no

readkeys

reset Module

restrict Address Mask Option ...

traps

setprecision Precision

trustkey Keyid ...

| Item                             | Description                                                                                      |
|----------------------------------|--------------------------------------------------------------------------------------------------|
| unconfig PeerAddress [ Addr2 ] [ | Removes the configured bit from the specified peers. In many cases deletes the peer association. |
| Addr3 ] [ Addr4 ]                | When appropriate, however, the association may persist in an unconfigured mode if the remote     |
|                                  | peer is willing to continue on in this fashion.                                                  |
| unrestrict Address Mask Option   | Removes the specified options from the restrict list entry indicated by Address and Mask. The    |
|                                  | restrict subcommand describes the values for Option.                                             |
| untrustkey Keyid                 | Removes one or more keys from the trusted key list.                                              |

#### **Exit Status**

This command returns the following exit values:

| Item | Description           |
|------|-----------------------|
| 0    | Successful completion |
| >0   | An error occurred.    |

## **Security**

Access Control: You must be part of the system group to run this command.

**Attention RBAC users and Trusted AIX users:** This command can perform privileged operations. Only privileged users can run privileged operations. For more information about authorizations and privileges, see Privileged Command Database in *Security*. For a list of privileges and the authorizations associated with this command, see the **Issecattr** command or the **getcmdattr** subcommand.

Auditing Events: N/A

Displays per-peer statistic counters associated with the specified peers.

### **Examples**

- 1. To start the query/control program for the Network Time Protocol daemon, enter:
- 2. To display the statistic counters of the peer at address 127.127.1.0 on host 9.3.149.107, enter: xntpdc -c "pstats 127.127.1.0" 9.3.149.107

Output similar to the following is displayed:

```
remote host: LOCAL(0)
local interface: 127.0.0.1
time last received: 49s
time until next send: 15s
reachability change: 818s
packets sent: 13
packets received: 13
bad authentication: 0
bogus origin: 0
duplicate: 0
bad dispersion: 4
bad reference time: 0
candidate order: 1
```

#### **Files**

Description Item

/usr/sbin/xntpdc Contains the xntpdc command.

#### Related information:

ntpq command "xntpd Daemon" on page 192 RBAC. Trusted AIX

# xpr Command

## **Purpose**

Formats a window dump file for output to a printer.

## **Syntax**

```
xpr [ -append FileName [ -noff ] | -output FileName ] [ -landscape | -portrait ] [ -compact ] [
-cutoff Level ] [ -density Dpi ] [ -gray { 2 | 3 | 4 } ] [ -header String ] [ -height Inches ] [
-left Inches ] [ -noposition ] [ -plane PlaneNumber ] [ -psfig ] [ -report ] [ -rv ] [ -scale Scale ] [
-split Number ] [ -top Inches ] [ -trailer String ] [ -width Inches ] [ -device Device ] [ ImageFile ]
```

## **Description**

The xpr command uses a window dump file produced by the xwd utility as input and formats the dump file for output on all printers supported by the hardware. If you do not specify a file argument, the xpr command uses standard input. By default, the xpr command prints the largest possible representation of the window on the output page.

The xpr command options allow you to add headers and trailers, specify margins, adjust the scale and orientation, and append multiple window dumps to a single output file. Output is to standard output unless the **-output** flag is specified.

| Item             | Description                                                                                                    |
|------------------|----------------------------------------------------------------------------------------------------|
| -append FileName | Specifies a file name previously produced by the <b>xpr</b> command to which the window is to append. (This flag is not supported on PostScript printers.)                                                                                                    |
| -compact         | Uses simple run-length encoding for compact representation of windows with many white pixels. This flag compresses white space but not black space, so it is not useful for reverse-video windows.                                                                |
| -cutoff Level    | (This flag supports PostScript, LIPS II+, and LIPSIII output only.) Changes the intensity level where colors are mapped to black or white for monochrome output on a LaserJet printer. The <i>Level</i> variable is expressed as a percentage of full brightness. |
|                  | Fractions are acceptable.                                                                                                    |

Item

-device Device

#### Description

Specifies the device on which the file prints. The **xpr** command supports the following printers:

3812 or pp

**IBM PP3812** 

4207 Proprinter

5201 IBM Quietwriter 1 model 2

5202 IBM Quietwriter 2

jprinter IBM Japanese Printer (Japanese data stream)

ljet HP LaserJet and IBM Laser Printerps PostScript printers (this is the default)lips2 Canon LaserShot LIPS II+ mode

Euron Eugerenet En e ny moue

lips3 Canon LaserShot LIPS III mode

Indicates the dots-per-inch (dpi) density that the HP printer uses. 300 dpi is the default. Allowable densities are 300, 150, 100, and 75 dpi.

Specifies gray-scale conversion to a color image, rather than mapping to a black-and-white image. The *Number* variable must be one of the following:

2 2 x 2 conversion
 3 x 3 conversion
 4 x 4 conversion

This conversion doubles, triples, or quadruples, respectively, the effective width and height of the image.

**Note:** This option is valid only for PostScript printers.

Specifies a header string to print above the window.

Specifies the maximum height of the page.

Contains the captured bitmap of the image. If you do not specify the *ImageFile* parameter, the **xpr** command uses standard input.

Forces the window to print in landscape mode. (The display is laid out with the windows being wider than they are high.) By default, a window prints so that its longest side follows the long side of the paper.

Specifies the left margin in inches. Fractions are acceptable. By default, this flag prints the window on the center of the page.

When specified in conjunction with the **-append** flag, the window is displayed on the same page as the previous window. (This flag is not supported on PostScript printers.)

Causes the header, trailer, and image positioning command generation to be bypassed for the LaserJet printer.

Specifies an output file name. If you do not specify this option, the **xpr** command uses standard output.

Specifies which bit plane to use in an image. The default uses the entire image and maps values into black and white based on color intensities. This option is not supported for the LaserJet printer.

Forces the window to print in portrait mode. (The display is laid out with the windows being higher than they are wide.) By default, a window prints so that its longest side follows the long side of the paper.

Suppresses translation of the PostScript picture to the center of the page. Prints out statistics to standard error about the window *ImageFile* parameter.

Forces the window to print in reverse video.

Affects the size of the window on the page. PostScript printers are able to translate each bit in a window pixel map into a grid of a specified size. For example, each bit might translate into a  $3 \times 3$  grid. To specify a  $3 \times 3$  grid, enter **-scale 3**. By default, a window prints with the largest scale that fits on the page for the specified orientation. If you do not specify a device, the aspect ratio can vary.

Splits a window into several pages. This might be necessary for very large windows that would otherwise cause the printer to overload and print the page in an obscure manner. (This flag is not supported on PostScript or HP Laserjet printers.)

-density Dpi

**-gray** Number

-header String -height Inches ImageFile

-landscape

-left Inches

-noff

-noposition

-output FileName

-planePlaneNumber

-portrait

-psfig -report

-scale Scale

-split Number

203

ig is not supported on rostscript of the La

-top Inches Specifies the top margin for the window in inches. Fractions are acceptable. By default, this

flag prints the window on the center of the page.

**-trailer** *String* Specifies a trailer string to print below the window.

**-width** *Inches* Specifies the maximum width of the page.

**Note:** The 4207, 5201, and 5202 printers' images must be recorded by the **xwd** utility in XYPixmap or XYBitmap format. XYPixmap images are converted into bitmaps using a thresholding algorithm. For the HP Laserjet printer, multiplane images must be recorded in ZPixmap format. Single plane images may be either XYPixmap, XYBitmap, or ZPixmap formats.

#### Related reference:

"xwd Command" on page 241
"xwud Command" on page 242

# xpreview Command

## **Purpose**

Displays troff files on an X display.

## **Syntax**

xpreview [ -BackingStore BackingStoreType ] [ -page Number ] [ ToolKitFlag ... ] { File | - }

## **Description**

The **xpreview** command is an AIXwindows 2.1- and Motif2.1-based application that displays output from the **troff** command on an AIXwindows display. The **troff** command output file must be prepared for the devX100 device.

The user interface contains the standard AIXwindows interface controls for calling the root menu, iconifying the window, and setting the window to full screen size. The interface also includes a main window with a scrollable display area for text. Use the pushbuttons for Next, Previous, Goto Page, Print Page, Print File, and Newfile to manipulate the viewing document.

Mouse button three actuates a popup menu for configuring print capabilities. The menu includes an option to set the command line and another to select a printer queue. The command line dialog box expects command line input through the **troff** command. For example,

```
pic -Tibm3816 troff-input-file |tbl|troff -mm -Tibm3816
```

is an acceptable command line. The printer queue option displays a list of configured printer queues. If this option is not selected, the **xpreview** command uses the system-defined default queue.

When you are previewing an input file, the Print Page and Print File buttons require command line input. Note that once a printer queue is selected, it remains selected for the duration of the viewing session, or until an alternate printer queue is selected.

Fonts supported for the devX100 device in European locales are:

- · Times New Roman in normal, italic, and bold
- · Courier in normal and bold
- · Helvetica in normal and bold
- Symbol

The xpreview command supports the following font sizes: 8, 10, 14, 18, 24, 30, and 36.

The **xpreview** command does not display files resulting from the **troff** command constructed for a device other than those described in this document.

To preview a file on a certain device, the **xpreview** command requires the fonts found in the following directories:

- /usr/lib/X11/fonts directory for files formatted for font files other than Japanese
- /usr/lib/X11/fonts/JP for Japanese font files

#### Multibyte Support

The **xpreview** command supports multibyte locales. Also, to display Japanese characters, Japanese 16-dot fonts (part of the Japanese BSL package) and 24- and 32-dot fonts (part of the AIXwindows font package) must be installed. To display Korean characters, Korean fonts (part of the Korean BSL package) must be installed.

Japanese support currently includes the following font sets:

- In 16-dot: RomanKn12, Kanji12, and IBM\_JPN12
- In 24-dot: RomanKn17, Kanji17, and IBM\_JPN17
- In 32-dot: RomanKn23, Kanji23, and IBM\_JPN23, or RomanKn23G, Kanji23G, and IBM\_JPN23G

Korean support currently includes the following font sets:

- In 16-dot, EnglHg16 and Hangul16
- In 24-dot, EnglHg24 and Hangul24

## **Flags**

The **xpreview** command accepts the standard **X** Toolkit command line flags, as well as the following flags:

| Item                           | Description                                                                                                    |
|--------------------------------|----------------------------------------------------------------------------------------------------|
| -                              | Requires input to be read from standard input.                                                                                                    |
| -help                          | Indicates that a brief summary of the allowed command line flags should be printed.                                                                                                    |
| -BackingStore BackingStoreType | The <b>-BackingStore</b> flag causes the server to save the window contents so that when it is scrolled around the viewport, the window is painted from contents saved in server backing store. Redisplays of the drawing window can take up to a second or so. The <i>BackingStoreType</i> parameter can have one of the following values: <b>Always, WhenMapped</b> or <b>NotUseful</b> . <b>Tip:</b> Enter a space between the <b>-BackingStore</b> flag and its <i>BackingStoreType</i> parameter. <b>Requirement:</b> Use of this flag requires that the server be started with backing store enabled. |
| -page Number                   | Specifies the page number of the document to be first displayed.                                                                                                    |

#### Item

**ToolKitFlag** 

#### Description

The following standard **X** Toolkit flags are commonly used with the **xpreview** command:

-bg Color

Specifies the color to use for the background of the window. The default is white.

-bg Color

Specifies the color to use for the background of the window. The default is white.

-fg Color Specifies the color to use for displaying text. The default is black.

-geometry Geometry

Specifies the preferred size and position of the window.

-display Host:Display

Specifies the X server to contact.

-xrm ResourceString

Specifies a resource string to be used.

Specifies the file to be printed.

File

## **Examples**

1. To build files output by the **troff** command into files that are suitable for use with the **xpreview** command, enter the following commands:

```
troff-TX100 troff-input | xpreview
pic -TX100 pic-troff-input | tbl | troff -man -TX100 | xpreview
```

2. To build files output by the **troff** command into files that are suitable for use with the Japanese language version of the **xpreview** command, enter the following commands:

### **Files**

#### Item

/usr/lib/X11/app-defaults/XPreview

/usr/lib/X11/Ja\_JP/app-defaults/XPreview

/usr/lib/X11/ja\_JP/app-defaults/XPreview

/usr/lib/X11/ko\_KR/app-defaults/XPreview

 $/usr/lib/X11/zh\_TW/app\text{-}defaults/XPreview$ 

/usr/lib/font/devX100 /usr/lib/X11/fonts /usr/lib/X11/fonts/JP /usr/lib/X11/fonts/JP

#### Related information:

troff command

#### Description

locale.

Contains user-configurable applications defaults file.

Contains user-configurable applications default file for the Japanese (IBM-943) locale.

Contains user-configurable applications default file for the Japanese (IBM-eucJP) locale.

Contains user-configurable applications default file for the Korean locale.

Contains user-configurable applications default file for the Traditional Chinese

Contains troff fonts for devX100 devices. Contains X fonts for 100 dpi devices. Contains X fonts for multi-byte characters. Contains X fonts for Japanese characters.

# xprofiler Command

## **Purpose**

Starts Xprofiler, a GUI-based AIX performance profiling tool.

### **Syntax**

```
xprofiler [ program ] [ -b ] [ -s ] [ -z ] [ -a path ] [ -c file ] [ -L pathname ] [ [ -e function]...] [ [ -E function ]...] [ [ -f function]...] [ [ -F function ]...] [ -disp_max number_of_functions ] [ [ gmon.out ]...]
```

xprofiler -h | -help

will change.

## **Description**

The **xprofiler** command invokes Xprofiler, a GUI-based AIX performance profiling tool. Xprofiler is used to analyze the performance of both serial and parallel applications. Xprofiler uses data collected by the **-pg** compiling option and presents a graphical representation of the functions in the application in addition to providing textual data in several report windows. These presentation formats are intended to identify the functions which are most processor-intensive.

### **Flags**

| Item      | Description                                                                                                    |
|-----------|----------------------------------------------------------------------------------------------------|
| -a        | To specify an alternate search path or paths for library files and source code files. If more than one path is specified, the paths must be embraced by "," and each path should be separated by either ":" or space.                                                                                                    |
| -b        | Suppresses the printing of the field descriptions for the Flat Profile, Call Graph Profile, and Function Index reports when they are written to a file with the Save As option of the File menu.                                                                                                    |
| -c        | Loads a configuration file that contains information to be used to determine which functions will be displayed when Xprofiler is brought up.                                                                                                    |
| -disp_max | Sets the number of function boxes that Xprofiler initially displays in the function call tree. The value supplied with this flag can be any integer between 0 and 5,000. Xprofiler displays the function boxes for the most processor-intensive functions through the number you specify. For instance, if you specify 50, Xprofiler displays the function boxes for the 50 functions in your program that consume the most processor. After this, you can change the number of function boxes that are displayed via the Filter menu options. This flag has no effect on the content of any of the Xprofiler reports.                                                                                                    |
| -e        | De-emphasizes the general appearance of the function box or boxes for the specified functions in the function call tree, and limits the number of entries for these function in the Call Graph Profile report. This also applies to the specified function's descendants, as long as they have not been called by non-specified functions. In the function call tree, the function boxes for the specified functions appear greyed-out. Its size and the content of the label remain the same. This also applies to descendant functions, as long as they have not been called by non-specified functions. In the Call Graph Profile report, an entry for the specified function only appears where it is a child of another function, or as a parent of a function that also has at least one non-specified function as its parent. The information for this entry remains unchanged. Entries for descendants of the specified function do not appear unless they have been called by at least one non-specified function in the program. |
| -E        | Changes the general appearance and label information of the function box or boxes for the specified functions in the function call tree. Also limits the number of entries for these functions in the Call Graph Profile report, and changes the processor data associated with them. These results also apply to the specified function's descendants, as long as they have not been called by non-specified functions in the program. In the function call tree, the function box for the specified function appears greyed-out, and its size and shape also changes so that it appears as a square of the smallest allowable size. In addition, the processor time shown in the function box label, appears as 0 (zero). The same applies to function boxes for descendant functions, as long as they have not been called by non-specified functions. This option also causes the processor time spent by the specified function to be deducted from the left side                                                                     |

processor total in the label of the function box for each of the specified function's ancestors. In the Call Graph Profile report, an entry for the specified function only appears where it is a child of another function, or as a parent of a function that also has at least one non-specified function as its parent. When this is the case, the time in the self and descendants columns for this entry is set to 0 (zero). In addition, the amount of time that was in the descendants column for the specified function is subtracted from the time listed under the descendants column for the profiled function. As a result, be aware that the value listed in the % time column for most profiled functions in this report

- -f De-emphasizes the general appearance of all function boxes in the function call tree, except for that of the specified function(s) and its descendant(s). In addition, the number of entries in the Call Graph Profile report for the non-specified functions and non-descendant functions is limited. The -f flag overrides the -e flag. In the function call tree, all function boxes except for that of the specified function(s) and it descendant(s) appear greyed-out. The size of these boxes and the content of their labels remain the same. For the specified function(s), and it descendants, the appearance of the function boxes and labels remain the same. In the Call Graph Profile report, an entry for a non-specified or non-descendant function only appears where it is a parent or child of a specified function or one of its descendants. All information for this entry remains the same.
- -F Changes the general appearance and label information of all function boxes in the function call tree except for that of the specified function(s) and its descendants. In addition, the number of entries in the Call Graph Profile report for the non-specified and non-descendant functions is limited, and the processor data associated with them is changed. The -F flag overrides the -E flag. In the function call tree, the function box for the specified function appears greyed-out, and its size and shape also changes so that it appears as a square of the smallest allowable size. In addition, the processor time shown in the function box label, appears as 0 (zero). In the Call Graph Profile report, an entry for a non-specified or non-descendant function only appears where it is a parent or child of a specified function or one of its descendants. The time in the self and descendants columns for this entry is set to 0 (zero). When this is the case, the time in the self and descendants columns for this entry is set to 0 (zero). As a result, be aware that the value listed in the % time column for most profiled functions in this report will change.
- **-h -help** Writes the Xprofiler usage to STDERR and then exits. The information includes **xprofiler** command line syntax and a description of Xprofiler runtime options.
- **-L** Uses an alternate path name for locating shared libraries. If you plan to specify multiple paths, use the Set File Search Paths option of the File menu on the Xprofiler GUI.
- -s If multiple gmon.out files are specified when Xprofiler is started, produces the gmon.sum profile data file. The gmon.sum file represents the sum of the profile information in all the specified profile files. Note that if you specify a single gmon.out file, the gmon.sum file contains the same data as the gmon.out file.
- -z Includes functions that have both zero processor usage and no call counts in the Flat Profile, Call Graph Profile, and Function Index reports. A function will not have a call count if the file that contains its definition was not compiled with the -pg option, which is common with system library files.

### **Example**

To use **xprofiler**, you must first compile your program (for example, **foo.c**) with **-pg**: xlc -pg -o foo foo.c

1. When the program **foo** is executed, one **gmon.out** file will be generated for each processor involved in the execution. To invoke **xprofiler**, enter:

```
xprofiler foo [[gmon.out]...]
```

#### **Files**

Item Description

/usr/lib/X11/app-defaults/Xprofiler Location of the xprofiler command.

### xrdb Command

## **Purpose**

X Server resource database utilities.

# **Syntax**

```
xrdb [ -display Display ] [ -help ] [ -quiet ] [ -retain ] [ -cpp FileName | -nocpp ] [
-D Name=Value ] [ -I Directory] [ -U Name ] [ -all | -global | -screen | -screens ] [ -n ] [
-edit FileName | [ -backup String ] | -merge [ FileName ] | -load [ FileName ] | -query |
-remove | symbols ] -override ]
```

# **Description**

The **xrdb** command gets or sets the contents of the RESOURCE\_MANAGER property on the root window of screen 0 or the SCREEN\_RESOURCES property on the root window of any or all screens, or everything combined. You normally run this program from your X startup file.

Most X clients use the RESOURCE\_MANAGER and SCREEN\_RESOURCES properties to get user preferences about color, fonts, and so on for applications. Having this information in the server (where it is available to all clients) instead of on disk solves the problem in previous versions of X that required you to maintain *defaults* files on every machine that you might use. It also allows for dynamic changing of defaults without editing files.

The RESOURCE\_MANAGER property specifies resources that apply to all screens of the display. The SCREEN\_RESOURCES property on each screen specifies additional (or overriding) resources to be used for that screen. (When there is only one screen, SCREEN\_RESOURCES is normally not used; all resources are placed in the RESOURCE\_MANAGER property.)

For compatibility, if there is no RESOURCE\_MANAGER property defined (either because the **xrdb** command was not run or if the property was removed), the resource manager looks for a file called **.Xdefaults** in your home directory.

The file name (or the standard input if - or no file name is given) is optionally passed through the C preprocessor with the following symbols defined, based on the capabilities of the server being used:

| Item                        | Description                                                                                                    |
|-----------------------------|----------------------------------------------------------------------------------------------------|
| SERVERHOST=Hostname         | Specifies the hostname portion of the display to which you are connected.                                                                                                    |
| SRVR_name                   | Turns the <b>SERVERHOST</b> hostname string into a legal identifier. For example my-dpy.lcs.mit.edu becomes SRVR_my_dpy_lcs_mit_edu.                                                                                           |
| HOST=Hostname               | Specifies the hostname portion of the display to which you are connected.                                                                                                    |
| DISPLAY_NUM=num             | Specifies the number of the display on the server host.                                                                                                    |
| CLIENTHOST=Hostname         | Specifies the name of the host on which xrdb is running.                                                                                                    |
| CLNT_name                   | Turns the CLIENTHOST hostname string into a legal identifier. For example expo.lcs.mit.edu becomes CLNT_expo_lcs_mit_edu.                                                                                                    |
| WIDTH=Number                | Specifies the width of the default screen in pixels.                                                                                                    |
| HEIGHT=Number               | Specifies the height of the default screen in pixels.                                                                                                    |
| <b>X_RESOLUTION</b> =Number | Specifies the x resolution of the default screen in pixels per meter.                                                                                                    |
| Y_RESOLUTION=Number         | Specifies the y resolution of the default screen in pixels per meter.                                                                                                    |
| PLANES=Number               | Specifies the number of bit planes (the depth) of the root window of the default screen.                                                                                                    |
| RELEASE=Number              | Specifies the vendor release number for the server. The interpretation of this number varies depending on <b>VENDOR</b> .                                                                                                    |
| REVISION=Number             | Specifies the X protocol minor version supported by this server (currently 0).                                                                                                    |
| VERSION=Number              | Specifies the X protocol major version supported by this server (should always be 11).                                                                                                    |
| VENDOR=Vendor               | A string specifying the vendor of the server.                                                                                                    |
| VNDR_name                   | Turns the <b>VENDOR</b> name string into a legal identifier. For example MIT X Consortium becomes VNDR_MIT_X_Consortium.                                                                                                    |
| EXT_name                    | Turns each extension string into a legal identifier. A symbol is defined for each protocol extension supported by the server. For example X3D-PEX becomes EXT_X3D_PEX.                                                         |
| NUM_SCREENS=num             | Specifies the total number of screens.                                                                                                    |
| SCREEN_NUM=num              | Specifies the number of current screen. from 0 (zero).                                                                                                    |
| BITS_PER_RGB=Number         | Specifies the number of significant bits in an RGB color specification. This is the log base 2 of the number of distinct shades of each primary that the hardware can generate. Note that it is not related to <b>PLANES</b> . |
| CLASS=VisualClass           | Specifies the visual class of the root window of the default screen                                                                                                    |

which is one of the following:

Item Description

CLASS\_visualclass=visualid Specifies the visual class of the root window in a form can #ifdef on.

The value is the numeric id of the visual.

DirectColor, GrayScale, PseudoColor, StaticColor, StaticGray,

TrueColor

CLASS\_visualclass\_depth=num A symbol is defined for each visual supported for the screen. The

symbol includes the class of the visual and its depth; the value is the numeric id of the visual. (If more than one visual has the same class and depth, the numeric id of the first one reported by the server is

used.)S

COLOR Defined only if CLASS is one of StaticColor, PseudoColor, TrueColor,

or DirectColor.

Comment lines begin with an! (exclamation mark) and are ignored.

Since **xrdb** can be read from standard input, use it to change the contents of properties directly from a terminal or from a shell script.

# **Flags**

| Item                  | Description                                                                                                    |
|-----------------------|----------------------------------------------------------------------------------------------------|
| -all                  | Indicates that operation is performed on the screen-independent resource property (RESOURCE_MANAGER), as well as the screen-specific property (SCREEN_RESOURCES) on every screen of the display. For example, when used in conjunction with <b>-query</b> , the contents of all properties are output. For <b>-load</b> and <b>-merge</b> , the input file is processed once for each screen. The resources that occur in common in the output for every screen are collected and applied as |
|                       | the screen-independent resources. The remaining resources are applied for each individual per-screen property. This is the default mode of operation. This option is specific to X11R5.                                                                                                    |
| -backup String        | Specifies a suffix to append to the file name. Use it with <b>-edit</b> to generate a backup file. <b>-edit</b> is a prerequisite for <b>-backup</b> <i>String</i> .                                                                                                    |
| -cpp FileName         | Specifies the pathname of the C preprocessor program to use. Although the <b>xrdb</b> command was designed to use CPP, any program that acts as a filter and accepts the <b>-D</b> , <b>-I</b> , and <b>-U</b> flags can be used.                                                                                                    |
| - <b>D</b> Name=Value | Passes through to the preprocessor and defines symbols to use with conditionals such as #ifdef.                                                                                                    |
| -display Display      | Specifies the X Server to use. It also specifies the screen to use for the <b>-screen</b> option, and it specifies the screen from which preprocessor symbols are derived for the <b>-global</b> option.                                                                                                    |
| -edit FileName        | Indicates that the contents of the specified properties should be edited into the given file, replacing any values listed there. This allows you to put changes you made to your defaults back into your resource file, preserving any comments or preprocessor lines.                                                                                                    |
| -global               | Indicates that the operation should only be performed on the screen-independent RESOURCE_MANAGER property. This option is specific to X11R5.                                                                                                    |
| -help                 | Prints a brief description of the allowed flags.                                                                                                    |
| -IDirectory           | ( uppercase $i$ ) Passes through to the preprocessor and specifies a directory to search for files referenced with $\#include$ .                                                                                                    |
| -load                 | Indicates that the input is loaded as the new value of the specified properties, replacing the old contents. This is the default action.                                                                                                    |
| -merge                | Indicates that the input merges with, instead of replaces, the current contents of the specified properties. This option performs a lexicographic sorted merge of the two inputs, which is probably not what you want, but remains for backward compatibility.                                                                                                    |
| -n                    | Indicates that changes to the specified properties (when used with <b>-load</b> or <b>-merge</b> ) or to the resource file (when used with <b>-edit</b> ) should be shown on the standard output, but should not be performed. This option is specific to X11R5.                                                                                                    |
| -nocpp                | Indicates that the <b>xrdb</b> command should not run the input file through a preprocessor before loading it into properties.                                                                                                    |
| -override             | Indicates that the input should be added to, instead of replacing, the current contents of the specified properties. New entries override previous entries.                                                                                                    |
| -query                | Indicates that the current contents of the specified properties should print onto the standard output. Note that since preprocessor commands in the input resource file are part of the input file, not part of the property, they do not appear in the output from this flag.                                                                                                    |
| -quiet                | Indicates that a warning about duplicate entries should not display. This option is specific to                                                                                                    |

X11R5.

Item Description

**-remove** Indicates that the specified properties should be removed from the server.

-retain Indicates that the server should be instructed not to reset if the xrdb command is the first

client. This should never be necessary under normal conditions, since the xdm and xinit

commands always act as the first client. This option is specific to X11R5.

-screen Indicates that the operation should only be performed on the SCREEN\_RESOURCES property

of the default screen of the display. This option is specific to X11R5.

-screens Indicates that the operation should be performed on the SCREEN\_RESOURCES property of

each screen of the display. For -load and -merge, the input file is processed once for each

screen. This option is specific to X11R5.

-symbols Indicates that the symbols defined for the preprocessor should be printed onto the standard

output.

*-UName* Passes through to the preprocessor and removes any definitions of this symbol.

## **Examples**

1. To load a file into the database:

xrdb -load myfile

2. To take the contents of the database just loaded and edit or put it into newfile:

xrdb -edit newfile

#### **Files**

The xrdb command generalizes the ~/.Xdefaults files.

# xsend Command

## **Purpose**

Sends secret mail in a secure communication channel.

## Syntax 5 4 1

xsend User

## **Description**

The **xsend** command sends messages that can be read only by the intended recipient. This command is similar to the **mail** command, but the mail sent with this command is intended to be secret.

The **xsend** command is used with the **enroll** command and the **xget** command to send secret mail. The **enroll** command sets up the password used to receive secret mail. The **xget** command uses that password to receive the mail.

The **xsend** command reads standard input until an EOF (Ctrl-D) or a . (period) is entered. It then encrypts this text along with some header information and sends it. After sending the encrypted message, the **xsend** command mails a standard mail message to the recipient informing them they have received secret mail.

Note: Secret mail can only be sent to local users.

## **Examples**

1. To send secret mail, enter:

xsend ron

When you have issued the **xsend** command with the recipient's name, the mail system is used to enter the text of the message. When you finish entering the message to user ron, press the Enter key, then Ctrl-D or a . (period) to exit the mail editor and send the message. The xsend command encrypts the message before it is sent.

Description

2. To send a file to another user, enter:

```
xsend lance proposal
```

In this example, the file proposal is sent to user lance.

## **Files**

Item /var/spool/secretmail/\*.keys /var/spool/secretmail/\*.[0-9] /usr/bin/xsend

Contains the encrypted key for User. Contains the encrypted mail messages for User. Contains the command executable files.

#### Related reference:

"xget Command" on page 169

#### Related information:

bellmail command enroll command mail command Mail applications Sending and receiving secret mail

## xset Command

# **Purpose**

Sets options for your X-Windows environment.

## **Syntax**

```
xset [ -display Display ] [ b [ Volume [ Pitch [ Duration ] ] ] | -b | b on | b off ] [
bc | -bc | c [ Volume ] | -c | c on | c off ] [ [ - | + ] fp [ - | + | = ] Path [ ,Path,
[ ... ] ] [ fp default ] [ fp rehash ] [ [ - ] led [ Integer ] ] [ led on | led off ] [ m
[ Accelerator ] [ Threshold ] ] ] [ m [ ouse ] default ] [ p Pixel Color ] [ [ - ] r ] [ r on |
r off ][ s [ Length [ Period ] ] ][ s blank | s noblank ][ s expose | s noexpose ][ s on |
 s off ] [ s activate ] [ s reset ] [ s default ] [ q ]
```

## **Description**

The **xset** command customizes your X-Windows environment.

## **Flags**

# Item Description -display Host:Display Specifies the X server to use. For more information about servers, see the X command. Turns the bell on. This is the default setting. b or b on **b** [Volume [Pitch [Duration]]] up to three numeric values. Volume PitchThe second numeric in hertz values, is the tonal sound of the bell. time that the bell rings. -b or b off Turns the bell off. bc or -bc flag to work. compatibility mode disabled. so that such clients still can be run. c or c on Turns on the click. System default. c Volume hardware capabilities. -c or c off Turns off the click. fp=Path,... supported by the fp flag are available. fp- or -fp fp+ or +fp of the font path if the - (dash) follows fp. fp default Resets the font path to the server's default. fp rehash Causes the server to reread the font databases in the current database. led orled on Turns all LEDs on. -led Integer between 1 and 32. led Integer

Note: Not all hardware is able to vary the bell characteristics, but for that which can, all of the b flag permutations and its variables are available.

Specifies the bell volume, pitch, and duration. This flag accepts

If only one numeric is given then it is assumed to be Volume. The bell volume is set to that numeric as a percentage of the bell's maximum possible volume

dependent on current hardware capabilities.

Duration The third numeric in milliseconds, is the length of

Controls bug compatibility mode in the server, if possible. A preceding - (dash) disables this mode; otherwise, bug compatibility mode is enabled. The server must support the MIT-SUNDRY-NONSTANDARD protocol extension for the bc

New application development should be performed with bug

The **bc** flag is provided for pre-X11 Release 4 (X11R4) clients. Some pre-X11R4 clients pass illegal values in various protocol requests. Such clients, when run with an X11R4 server, end abnormally or otherwise fail to operate correctly.

This flag explicitly reintroduces certain bugs into the X server

A numeric from 0 to 100 that specifies a percentage of the click's maximum possible volume dependent on current

Sets the font path to the directories given in the Path parameter. The directories are interpreted by the server, not by the client, and are server-dependent. The server ignores directories that do not contain font databases created by the mkfontdir command. All of the options and variables

Deletes the font path specified by the Path parameter from the end of the current font path if the - (dash) precedes fp and from the front of the font path if the - (dash) follows fp.

Adds the font path specified by the *Path* parameter to the bottom of font list if the - (dash) precedes fp and from the end

font path. Usually used only when adding new fonts to a font directory after running mkfontdir to recreate the font

Turns the LED specified by Integer off. Valid values are

Turns the LED specified by Integer on. Valid values are between 1 and 32.

Item

-led or led off

m

p

r or r on
-r or r off
s or s default

s [Length[Period]]

s on or s off s activate

s reset s blank

s noblank

s expose

s noexpose

q

## Description

Turns all LEDs off.

**Note:** Not all hardware assigns the same *Integer* variables to the same LED functions.

Allows you to control the precision of the mouse or other pointing device. If no variable or the **default** argument is specified, the system defaults are used. This flag accepts the following optional arguments and parameters:

#### Acceleration

Sets the multiplier for the mouse movement. The value can be specified as an integer or a fraction.

#### Threshold

Sets the minimum number of pixels needed to invoke a movement of the mouse. The value is specified in pixels.

If only one parameter is given, it will be interpreted as the *Acceleration* parameter.

default Uses the system defaults.

Controls pixel color values. The root background colors may be changed on some servers by altering the entries for BlackPixel and WhitePixel. Although these values are often 0 and 1, they need not be.

Also, a server may choose to allocate those colors privately, in which case the **xset** command generates an error. The **xset** command also generates an error if the map entry is a read-only color.

Valid parameters are:

Pixel Specifies the color map entry number in decimal.

Color Specifies a color.

Enables autorepeat.

Disables autorepeat.

Sets screen saver parameters to the default screen-saver characteristics.

Specifies the length of time the server must be inactive for the screen saver to activate. *Period* specifies the period in which the background pattern must be changed to avoid burn in. The values of *Length* and *Period* are specified in seconds. If only one numerical parameter is given, it is read as a *Length* parameter.

Turns the screen saver functions on and off, respectively. Causes the screen saver to activate, even if it has been turned off

Causes the screen saver to deactivate if it was activated. Sets the preference to blank the video (if the hardware can do

Sets the preference to blank the video (if the hardware can do so) rather than display a background pattern.

Sets the preference to display a pattern rather than blank the video.

Sets the preference to allow window exposures (the server can freely discard window contents).

Sets the preference to disable screen saver unless the server can regenerate the screens without causing exposure events. Reports information on the current settings.

These settings will be reset to default values when you log out. **Note:** Not all X implementations are guaranteed to honor all of these options.

## **Examples**

1. To set the bell volume to medium, the tone to 50 hertz, and length of time the bell rings to 50 milliseconds:

```
xset b 50,50,50
```

2. To set the font path to the /usr/lib/X11/fonts directory:

```
xset fp= /usr/lib/x11/fonts
```

3. To cause the server to reread the font databases in the current font path:

```
xset fp rehash
```

4. To see information on the current settings:

```
xset q
```

```
which produces output similar to the following:
```

```
Kevboard Control:
 auto repeat: on
                     key click percent: 0
                                             LED mask: 00000000
 auto repeating keys: 0000000000000000
                       0000000000000000
                       0000000000000000
                       0000000000000000
 bell percent: 50
                      bell pitch: 400
                                         bell duration: 100
Pointer Control:
 acceleration: 2 = 2 / 1
                            threshold: 4
Screen Saver:
 prefer blanking: no
                       allow exposures: no
 timeout: 0 cycle: 0
 default colormap: 0x8006e
                               BlackPixel: 0
                                                WhitePixel: 1
Font Path:
  /usr/lib/X11/fonts/,/usr/lib/X11/fonts/75dpi/,/usr/lib/X11/fonts/100dpi/,/usr/
lib/X11/fonts/oldx10/,/usr/lib/X11/fonts/oldx11/,/usr/lib/X11/fonts/bmug/,/usr/l
ib/X11/fonts/info-mac/,/usr/lib/X11/fonts/JP/,/usr/lib/X11/fonts/misc/
```

# xsetroot Command

#### **Purpose**

Sets the root window parameters for the **X** command.

# **Syntax**

```
xsetroot [ -bg Color ] [ -cursor CursorFile MaskFile ] [ -cursor_name CursorName ] [ -def ] [ -display Display ] [ -fg Color ] [ -help ] [ -name String ] [ -rv ] [ -bitmap FileName | -gray | -grey | -mod X Y | -solid Color ]
```

## Description

The **xsetroot** command allows you to tailor the appearance of the background (root) window on a workstation display running X. Normally, you experiment with the **xsetroot** command until you find a personalized look that you like, then put the **xsetroot** command that produces it into your X startup file. If no options are specified or if the **-def** flag is specified, the window is reset to its default state. The **-def** flag can be specified with other flags and only the unspecified characteristics are reset to the default state.

Only one of the background color (tiling) changing flags (-bitmap, -solid, -gray, -grey, or -mod) can be specified at a time.

## **Flags**

| Description                                                                                                    |
|----------------------------------------------------------------------------------------------------|
| Uses the Color parameter as the background color.                                                                                                    |
| Uses the bitmap specified in the file to set the window pattern. You can make your own bitmap files (little pictures) using the <b>bitmap</b> program. The entire background is made of repeated tiles of the bitmap.                                                                      |
| Changes the pointer cursor to what you want when it is outside of any window. Cursor and mask files are bitmaps (little pictures) that can be made with the <b>bitmap</b> program. You probably want the mask file to be all black until you get used to the way masks work.               |
| Changes the pointer cursor to one of the standard cursors from the cursor font.                                                                                                    |
| Resets unspecified attributes to the default values. (Restores the background to the familiar gray mesh and the cursor to the hollow x shape.)                                                                                                    |
| Specifies the server connection. See the <b>X</b> command.                                                                                                    |
| Uses the <i>Color</i> parameter as the foreground color. Foreground and background colors are meaningful only with the <b>-cursor</b> , <b>-bitmap</b> , or <b>-mod</b> flags.                                                                                                    |
| Makes the entire background gray.                                                                                                    |
| Makes the entire background grey.                                                                                                    |
| Prints a usage message and exits.                                                                                                    |
| Makes a plaid-like grid pattern on your screen. The $X$ and $Y$ parameters are integers ranging from 1 to 16. Zero and negative numbers are taken as 1.                                                                                                    |
| Sets the name of the root window to the <i>String</i> parameter. There is no default value. Usually a name is assigned to a window so that the window manager can use a text representation when the window is iconified. This flag is not used because you cannot iconify the background. |
| Exchanges the foreground and background colors. Normally the foreground color is black and the background color is white.                                                                                                    |
| Sets the background of the root window to the specified color. This flag is only used on color servers.                                                                                                    |
|                                                                                                    |

# xss Command

## **Purpose**

Improves the security of unattended workstations.

# **Syntax**

```
xss [ -e CommandString ] [ -timeout Seconds ] [ -display DisplayPtr ] [ -v ] [ -fg Color ] [
-bg Color ] [ -geometry wxh+x+y ]
```

## Description

The xss command works with the newly added Massachusetts Institute of Technology (MIT) Screen Saver Extensions in order to implement a user controllable screen saver/lock. This command is designed to improve the security of unattended workstations.

The xss command executes a user-specified command string when it receives a screen saver timeout message, or when the user activates the pushbutton. When no user-specified command is given, the xss command defaults to the xlock command.

Note: The xss command only uses the newly added MIT Screen Saver Extensions. The xss command does not work on an older X server, or when using an older X extension library.

# **Flags**

| Item                | Description                                                                                                    |
|---------------------|----------------------------------------------------------------------------------------------------|
| -e CommandString    | Sets the <b>xss</b> command to execute when either the screen saver times out, or the user activates the pushbutton. Note that if the <i>CommandString</i> parameter value is longer than one word, it must be surrounded by " " (double quotations). |
| -timeout Seconds    | Sets the number of seconds of user inactivity before the screen saver times out, and causes the xss command to run the CommandString parameter.                                                                                                    |
| -display DisplayPtr | Sets the connection to the X11 display.                                                                                                    |
| -v                  | Turns on verbose mode.                                                                                                    |
| -fg Color           | Sets the foreground color of the pushbutton.                                                                                                    |
| -bg Color           | Sets the background color of the pushbutton.                                                                                                    |
| -geometry wxh+x+y   | Specifies the size and location of the client window.                                                                                                    |

## **Examples**

When running remotely and using the **-display** flag for the **xss** command, remember that you may also have to use the **-display** flag option for the command that will be executed by the **xss** command. See the following running remote example:

1. Running remote:

```
xss -display myhost:0 -e "xlock -remote -display myhost:0"
```

2. Screen saver only:

xss -e "xlock -nolock"

3. Simple example:

xss -e xlock

# xstr Command

# **Purpose**

Extracts strings from C programs to implement shared strings.

# **Syntax**

```
xstr [ -v ] [ -c ] [ - ] [ File ]
```

# **Description**

The **xstr** command maintains a file **strings** into which strings in component parts of a large program are hashed. These strings are replaced with references to this array. This serves to implement shared constant strings, most useful if they are also read-only.

The command:

```
xstr -c File
```

extracts the strings from the C source in the *File* parameter, replacing string references by expressions of the form (&xstr[number]) for some number. An appropriate declaration of the xstr array is prepended to the file. The resulting C text is placed in the file x.c, to then be compiled. The strings from this file are appended into the strings file if they are not there already. Repeated strings and strings which are suffixes of existing strings do not cause changes to the file strings.

If a string is a suffix of another string in the file but the shorter string is seen first by the **xstr** command, both strings are placed in the file **strings**.

After all components of a large program have been compiled, a file **xs.c** declaring the common xstr array space can be created by a command of the form: xstr

This **xs.c** file should then be compiled and loaded with the rest of the program. If possible, the array can be made read-only (shared), saving space and swap overhead.

The **xstr** command can also be used on a single file. The command: xstr File

creates files x.c and xs.c as before, without using or affecting any strings file in the same directory.

It may be useful to run the **xstr** command after the C preprocessor if any macro definitions yield strings or if there is conditional code which contains strings which may not, in fact, be needed.

The **xstr** command reads from its standard input when the **-** (minus sign) flag is given and does not alter the **strings** file unless the **-c** flag is specified also.

An appropriate command sequence for running the xstr command after the C preprocessor is:

```
cc -E name.c | xstr -c -
cc -c x.c
mv x.o name.o
```

The **xstr** command does not touch the file **strings** unless new items are added, thus the **make** command can avoid remaking the **xs.o** file unless truly necessary.

# **Flags**

#### Item Description

- **-c** Extracts strings from the specified file, and places them in the **strings** file.
- -v Verbose mode. Tells when strings are found, or new in the **strings** file.
- Reads from standard input.

# **Examples**

1. To extract the strings from the C source in the *File.c* parameter, replacing string references by expressions of the form (&xstr[number]):

```
xstr -c File.c
```

An appropriate declaration of the xstr array is prepended to the file. The resulting C text is placed in the file **x.c**, to then be compiled.

2. To declare the common xstr array space in the **xs.c** file: xstr

#### **Files**

Item Description

**strings** File which contains the extracted strings.

x.c Massaged C source.

**xs.c** C source for definition of array xstr.

/tmp/xs\* Temporary file when xstr command does not touch the strings file.

/usr/ccs/bin/mkstr Contains an executable file.

/usr/ccs/bin/mkstr Contains an executable file for Berkeley environment.

#### Related information:

mkstr command

## xterm Command

## **Purpose**

Provides a terminal emulator for the X Window System.

**Note:** The **xterm** command is ported from the Massachusetts Institute of Technology (MIT) X Window System, Version 11, Release 6 with no functional enhancements. The **xterm** command does not have support for globalization. For the localized and internationalized terminal emulator, the user can use the **aixterm** or **dtterm** commands.

## **Syntax**

```
xterm [ --Xtoolkitoption... ] [ -Option ... ]
```

# Description

The **xterm** program is a terminal emulator for the X Window System. It provides DEC VT102 and Tektronix 4014 compatible terminals for programs that cannot use the window system directly. If the underlying operating system supports terminal resizing capabilities, the **xterm** program uses the facilities to notify programs running in the window whenever it is resized.

The VT102 and Tektronix 4014 terminals each have their own window so that you can edit text in one and look at graphics in the other at the same time. To maintain the correct aspect ratio (height/width), Tektronix graphics are restricted to the largest box with a 4014 aspect ratio that will fit in the window. This box is located in the upper left area of the window.

Although both windows might be displayed at the same time, one of them is considered the *active window* for receiving keyboard input and terminal output. This is the window that contains the text cursor. The active window can be chosen through escape sequences, the VT Options menu in the VT102 window, and the Tek Options menu in the 4014 window.

#### **Emulations**

The VT102 emulation is fairly complete, but does not support smooth scrolling, VT52 mode, the flashing character attribute, or the double-wide and double-size character sets. The **termcap** file entries that work with the **xterm** command include **xterm**, **vt102**, **vt100** and ``ansi," and the **xterm** command automatically searches the **termcap** file in this order for these entries and then sets the **TERM** and the **TERMCAP** environment variables.

Many of the special **xterm** features might be modified under program control through a set of escape sequences different from the standard VT102 escape sequences.

The Tektronix 4014 emulation is also fairly good. It supports 12-bit graphics addressing, scaled to the window size. Four different font sizes and five different lines types are supported. There is no write-thru or defocused mode support.

The Tektronix text and graphics commands are recorded internally by the xterm command and may be written to a file by sending the COPY escape sequence (or through the Tektronix menu, as described in the following sections). The name of the file will be COPYyy-MM-dd.hh:mm:ss, where yy, MM, dd, hh, mm, and ss are the year, month, day, hour, minute, and second when the copy is performed (the file is created in the directory that the **xterm** command is started in, or the home directory for a login **xterm**).

#### Other Features

The **xterm** command automatically highlights the text cursor when the pointer enters the window (selected) and unhighlights it when the pointer leaves the window (unselected). If the window is the focus window, the text cursor is highlighted no matter where the pointer is located.

In VT102 mode, there are escape sequences to activate and deactivate an alternate screen buffer, which is the same size as the display area of the window. When activated, the current screen is saved and replaced with the alternate screen. Saving of lines scrolled off the top of the window is disabled until the usual screen is restored.

The termcap file entry for the xterm command allows the vi command editor to switch to the alternate screen for editing and to restore the screen on exit.

In either VT102 or Tektronix mode, there are escape sequences to change the name of the windows.

## **Options**

The xterm terminal emulator accepts all of the standard X Toolkit command-line options as well as the following (if the option begins with a + instead of a -, the option is restored to its default value):

| Item                             | Description                                                                                                    |
|----------------------------------|----------------------------------------------------------------------------------------------------|
| -help                            | Causes the <b>xterm</b> command to print out a message describing its options.                                                                                                    |
| -132                             | Usually, the VT102 DECCOLM escape sequence that switches between 80- and 132-column mode is ignored. This option causes the DECCOLM escape sequence to be recognized, and the xterm window will resize appropriately.                                                                                                    |
| -ah                              | Indicates that the <b>xterm</b> command should always highlight the text cursor. By default, the <b>xterm</b> command will display a hollow text cursor whenever the focus is lost or the pointer leaves the window.                                                                                                    |
| +ah                              | Indicates that the <b>xterm</b> command should do text cursor highlighting based on focus.                                                                                                    |
| -b Number                        | Specifies the size of the inner border (the distance between the outer edge of the characters and the window border) in pixels. The default is 2.                                                                                                    |
| -cc CharacterClassRange:Value[,] | Sets classes indicated by the given ranges for use in selecting by words.                                                                                                    |
| -cn                              | Indicates that newlines should not be cut in line-mode selections.                                                                                                    |
| +cn                              | Indicates that newlines should be cut in line-mode selections.                                                                                                    |
| -cr Color                        | Specifies the color to use for the text cursor. The default is to use the same foreground color that is used for text.                                                                                                    |
| -cu                              | Indicates that the <b>xterm</b> command should work around a bug in the <b>more</b> program that causes it to incorrectly display lines that are exactly the width of the window and are followed by a line beginning with a tab (the leading tabs are not displayed). This option is so named because it was originally thought to be a bug in the <b>curses</b> function cursor motion package. |
| +cu                              | Indicates that <b>xterm</b> should not work around the <b>more</b> function bug previously mentioned.                                                                                                    |

# -e Program [Arguments] -fb Font -i +i -i +j -ls +ls -mb +mb -mc Milliseconds -ms Color -nb Number -rw +rw Item -aw +aw -sb +sb -sf

Item

#### Description

Specifies the program (and its command-line arguments) to be run in the xterm window. It also sets the window title and icon name to be the base name of the program being run if neither the -T nor the -n option is given on the command line.

Note: This must be the last option on the command line.

Specifies a font to be used when displaying bold text. This font must be the same height and width as the normal font. If only one of the normal or bold fonts is specified, it will be used as the normal font and the bold font will be produced by overstriking this font. The default is to do overstriking of the normal font.

Turns on the useInsertMode resource.

Turns off the useInsertMode resource.

Indicates that the **xterm** command should do jump scrolling. Usually, text is scrolled one line at a time; this option allows the **xterm** command to move multiple lines at a time so that it does not fall as far behind. Its use is strongly recommended because it makes the **xterm** command much faster when scanning through large amounts of text. The VT100 escape sequences for enabling and disabling smooth scrolling as well as the VT Options menu can be used to turn this feature on or off.

Indicates that the **xterm** command should not do jump scrolling. Indicates that the shell that is started in the xterm window is a login shell (in other words, the first character of the *ArgumentVector* parameter is a dash, indicating to the shell that it should read the user's **.login** or **.profile** file).

Indicates that the shell that is started should not be a login shell (in other words, it will be a usual subshell).

Indicates that the **xterm** command should ring a margin bell when the user types near the right end of a line. This option can be turned on and off from the VT Options menu.

Indicates that the margin bell should not be rung.

Specifies the maximum time between multiclick selections.

Specifies the color to be used for the pointer cursor. The default is to use the foreground color.

Specifies the number of characters from the right end of a line at which the margin bell, if enabled, will ring. The default is 10. Indicates that reverse wraparound should be allowed. This allows

the cursor to back up from the leftmost column of one line to the rightmost column of the previous line. This is very useful for editing long shell command lines and is encouraged. This option can be turned on and off from the VT Options menu.

Indicates that reverse wraparound should not be allowed.

#### Description

Indicates that auto wraparound should be allowed. This allows the cursor to automatically wrap to the beginning of the next line when it is at the rightmost position of a line and text is output.

Indicates that auto wraparound should not be allowed.

Indicates that the **xterm** command may scroll asynchronously, meaning that the screen does not have to be kept completely up to date while scrolling. This allows the **xterm** command to run faster when network latencies are high and is typically useful when running across a large Internet or many gateways.

Indicates that the **xterm** command should scroll synchronously. Indicates that some number of lines that are scrolled off the top of the window should be saved and that a scrollbar should be displayed so that those lines can be viewed. This option can be turned on and off from the VT Options menu.

Indicates that a scrollbar should not be displayed.

Indicates that Sun Function Key escape codes should be generated for function keys.

| Item       | Description                                                                                                    |
|------------|----------------------------------------------------------------------------------------------------|
| +sf        | Indicates that the standard escape codes should be generated for function keys.                                                                                                    |
| -si        | Indicates that output to a window should not automatically                                                                                                    |
|            | reposition the screen to the bottom of the scrolling region. This option can be turned on and off from the VT Options menu.                                                                                                    |
| +si        | Indicates that output to a window should cause it to scroll to the bottom.                                                                                                    |
| -sk        | Indicates that pressing a key while using the scrollbar to review previous lines of text should cause the window to be repositioned automatically in the usual position at the bottom of the scroll region.                                                                                                    |
| +sk        | Indicates that pressing a key while using the scrollbar should not cause the window to be repositioned.                                                                                                    |
| -sl Number | Specifies the number of lines to save that have been scrolled off the top of the screen. The default is 64.                                                                                                    |
| -t         | Indicates that the <b>xterm</b> command should start in Tektronix mode, rather than in VT102 mode. Switching between the two windows is done using the Options menus.                                                                                                    |
| +t         | Indicates that the <b>xterm</b> command should start in VT102 mode.                                                                                                    |
| -tm String | Specifies a series of terminal-setting keywords followed by the characters that should be bound to those functions, similar to the stty program. Allowable keywords include: intr, quit, erase, kill, eof, eol, swtch, start, stop, brk, susp, dsusp, rprnt, flush, weras, and lnext. Control characters might be specified as <i>^Character</i> (for                                                                                           |
| -tn Name   | example, ^c or ^u), and ^? may be used to indicate Delete.  Specifies the name of the terminal type to be set in the <b>TERM</b> environment variable. This terminal type must exist in the <b>termcap</b> database and should have <b>li#</b> and <b>co#</b> entries.                                                                                                    |
| -ut        | Indicates that the <b>xterm</b> command should not write a record into the <b>/etc/utmp</b> system log file.                                                                                                    |
| +ut        | Indicates that the <b>xterm</b> command should write a record into the <b>/etc/utmp</b> system log file.                                                                                                    |
| -vb        | Indicates that a visual bell is preferred over an audible one. Instead of ringing the terminal bell whenever the Ctrl+G key sequence signal is received, the window will flash.                                                                                                    |
| +vb        | Indicates that a visual bell should not be used.                                                                                                    |
| -wf        | Indicates that the <b>xterm</b> command should wait for the window to be mapped the first time before starting the subprocess so that the initial terminal size settings and environment variables are correct. It is the application's responsibility to catch subsequent terminal size changes.                                                                                                    |
| +wf        | Indicates that the <b>xterm</b> command should not wait before starting the subprocess.                                                                                                    |
| -C         | Indicates that this window should receive console output. This is not supported on all systems. To obtain console output, you must be the owner of the console device, and you must have read and write permission for it. If you are running X windows under xdm on the console screen, you may need to have the session startup and reset programs explicitly change the ownership of the console device in order to get this option to work. |
| -Sccn      | Specifies the last two letters of the name of a pseudoterminal to use in slave mode, plus the number of the inherited file descriptor. The option is parsed ``%c%c%d". This allows the <b>xterm</b> command to be used as an input and output channel for an existing program and is sometimes used in specialized applications.                                                                                                    |

The following command-line arguments are provided for compatibility with older versions. They may not be supported in the next release as the X Toolkit provides standard options that accomplish the same task.

is sometimes used in specialized applications.

| Item      | Description                                                                                                    |
|-----------|----------------------------------------------------------------------------------------------------|
| %geom     | Specifies the preferred size and position of the Tektronix window. It is shorthand for specifying the *tekGeometry resource.                                                                                                    |
| #geom     | Specifies the preferred position of the icon window. It is shorthand for specifying the *iconGeometry resource.                                                                                                    |
| -T String | Specifies the title for the <b>xterm</b> program's windows. It is equivalent to <b>-title</b> .                                                                                                    |
| -n String | Specifies the icon name for the <b>xterm</b> program's windows. It is shorthand for specifying the *iconName resource. Note that this is not the same as the Toolkit option -name (see the following). The default icon name is the application name. |
| -r        | Indicates that reverse video should be simulated by swapping the foreground and background colors. It is equivalent to <b>-rv</b> .                                                                                                    |
| -w Number | Specifies the width in pixels of the border surrounding the window. It is equivalent to <b>-borderwidth</b> or <b>-bw</b> .                                                                                                    |

The following standard X Toolkit command-line arguments are commonly used with the **xterm** command:

| Item                | Description                                                                                                    |  |
|---------------------|----------------------------------------------------------------------------------------------------|--|
| -bg Color           | Specifies the color to use for the background of the window. The default is white.                                                                                                    |  |
| -bd Color           | Specifies the color to use for the border of the window. The default is black.                                                                                                    |  |
| -bw Number          | Specifies the width in pixels of the border surrounding the window.                                                                                                    |  |
| -fg Color           | Specifies the color to use for displaying text. The default is black.                                                                                                    |  |
| -fn Font            | Specifies the font to be used for displaying usual text. The default is fixed.                                                                                                    |  |
| -name Name          | Specifies the application name under which resources are to be obtained, rather than the default executable file name. The <i>Name</i> parameter should not contain . (dot) or * (asterisk) characters.                   |  |
| -title String       | Specifies the window title string, which may be displayed by window managers if the user so chooses. The default title is the command line specified after the <b>-e</b> option, if any; otherwise, the application name. |  |
| -rv                 | Indicates that reverse video should be simulated by swapping the foreground and background colors.                                                                                                    |  |
| -geometry Geometry  | Specifies the preferred size and position of the VT102 window; see the X command.                                                                                                    |  |
| -display Display    | Specifies the X server to contact; see the <b>X</b> command.                                                                                                    |  |
| -xrm ResourceString | Specifies a resource string to be used. This is especially useful for setting resources that do not have separate command-line options.                                                                                   |  |
| -iconic             | Indicates that the <b>xterm</b> command should ask the window manager to start it as an icon rather than as the usual window.                                                                                             |  |

# Resources

The program understands all of the core X Toolkit resource names and classes as well as:

| Item                              | Description                                                                                                    |
|-----------------------------------|----------------------------------------------------------------------------------------------------|
| iconGeometry (class IconGeometry) | Specifies the preferred size and position of the application when iconified. It is not necessarily obeyed by all window managers.                                                                                                    |
| termName (class TermName)         | Specifies the terminal type name to be set in the <b>TERM</b> environment variable.                                                                                                    |
| title (class Title)               | Specifies a string that may be used by the window manager when displaying this application.                                                                                                    |
| ttyModes (class TtyModes)         | Specifies a string containing terminal-setting keywords and the characters to which they may be bound. Allowable keywords include: intr, quit, erase, kill, eof, eol, swtch, start, stop, brk, susp, dsusp, rprnt, flush, weras, and lnext. Control characters may be specified as ^Character (for example, ^c or ^u) and ^? may be used to indicate Delete. This is very useful for overriding the default terminal settings without having run an stty program every time an xterm window is started. |

Item

useInsertMode (class useInsertMode)

utmpInhibit (class UtmpInhibit)

sunFunctionKeys (class SunFunctionKeys)

waitForMap (class WaitForMap)

Description

Forces the use of insert mode by adding appropriate entries to the **TERMCAP** environment variable. This is useful if the system termcap is broken. The default is **false**.

Specifies whether **xterm** should try to record

the user's terminal in /etc/utmp.

Specifies whether Sun Function Key escape codes should be generated for function keys instead of standard escape sequences.

Specifies whether the **xterm** command should wait for the initial window map before starting the subprocess. The default is False.

The following resources are specified as part of the vt100 widget (class VT100):

Item

allowSendEvents (class AllowSendEvents)

alwaysHighlight (class AlwaysHighlight)

appcursorDefault (class AppcursorDefault)

appkeypadDefault (class AppkeypadDefault)

autoWrap (class AutoWrap)

bellSuppressTime (class BellSuppressTime)

boldFont (class BoldFont)

c132 (class C132)

charClass (class CharClass)

curses (class Curses)

cutNewline (class cutNewline)

cutToBeginningofLines (class CutToBeginningOfLine)

background (class Background)

foreground (class Foreground)

cursorColor (class Foreground)

Description

Specifies whether synthetic key and button events (generated using the X protocol **SendEvent** request) should be interpreted or discarded. The default is False, meaning they are discarded. Note that allowing such events creates a large security hole. Specifies whether **xterm** should always display a highlighted text cursor. By default a hollow text cursor is displayed whenever

cursor. By default, a hollow text cursor is displayed whenever the pointer moves out of the window or the window loses the input focus.

If True, the cursor keys are initially in application mode. The default is False.

If True, the keypad keys are initially in application mode. The default is False.

Specifies whether auto wraparound should be enabled. The default is True.

Specifies the number of milliseconds after a bell command is sent during which additional bells will be suppressed. The default is 200. If set to nonzero, additional bells will also be suppressed until the server reports that processing of the first bell has been completed; this feature is most useful with the visible bell.

Specifies the name of the bold font to use instead of overstriking. Specifies whether the VT102 DECCOLM escape sequence should be honored. The default is False.

Specifies comma-separated lists of character class bindings of the form [low-]high:value. These are used in determining which sets of characters should be treated the same when doing cut and paste. See "Character Classes" on page 230.

Specifies whether the last column bug in the **curses** function should be worked around. The default is False.

If **false**, triple clicking to select a line does not include the Newline at the end of the line. If **true**, the Newline is selected. The default is **true**.

If **false**, triple clicking to select a line selects only from the current word forward. If **true**, the entire line is selected. The default is **true**.

Specifies the color to use for the background of the window. The default is white.

Specifies the color to use for displaying text in the window. Setting the class name instead of the instance name is an easy way to have everything that would usually be displayed in the text color to change color. The default is black.

Specifies the color to use for the text cursor. The default is black.

Item eightBitInput (class EightBitInput) eightBitOutput (class EightBitOutput) font (class Font) font1 (class Font1) font2 (class Font2) font3 (class Font3) font4 (class Font4) font5 (class Font5) font6 (class Font6) geometry (class Geometry) hpLowerleftBugCompat (class hpLowerleftBugCompat) internalBorder (class BorderWidth) jumpScroll (class JumpScroll) Item loginShell (class LoginShell) marginBell (class MarginBell) multiClickTime (class MultiClickTime) multiScroll (class MultiScroll) nMarginBell (class Column) pointerColor (class Foreground) pointerColorBackground (class Background) pointerShape (class Cursor) resizeGravity (class ResizeGravity) reverseVideo (class ReverseVideo) reverseWrap (class ReverseWrap)

saveLines (class SaveLines)

scrollBar (class ScrollBar)

#### Description

If True, meta characters input from the keyboard are presented as a single character with the eighth bit turned on. If False, meta characters are converted into a 2-character sequence with the character itself preceded by **ESC**. The default is True.

Specifies whether 8-bit characters sent from the host should be accepted as is or stripped when printed. The default is True.

Specifies the name of the normal font. The default is fixed.

Specifies the name of the first alternative font.

Specifies the name of the second alternative font.

Specifies the name of the third alternative font.

Specifies the name of the fourth alternative font.

Specifies the name of the fifth alternative font.

Specifies the name of the sixth alternative font.

Specifies the preferred size and position of the VT102 window. Specifies whether to work around a bug in **xdb**, which ignores

termcap and always sends ESC F to move to the lower left corner. **true** causes **xterm** in interpret ESC F as a request to move to the lower left corner of the screen. The default is **false**.

Specifies the number of pixels between the characters and the window border. The default is 2.

Specifies whether jump scrolling should be used. The default is True.

#### Description

Specifies whether the shell to be run in the window should be started as a login shell. The default is False.

Specifies whether the bell should be run when the user types near the right margin. The default is False.

Specifies the maximum time in milliseconds between multiclick select events. The default is 250 milliseconds.

Specifies whether scrolling should be done asynchronously. The default is False.

Specifies the number of characters from the right margin at which the margin bell should be rung, when enabled.

Specifies the foreground color of the pointer. The default is **XtDefaultForeground**.

Specifies the background color of the pointer. The default is **XtDefaultBackground**.

Specifies the name of the shape of the pointer. The default is **xterm**.

Affects the behavior when the window is resized to be taller or shorter. **NorthWest** specifies that the top line of text on the screen stays fixed. If the window is made shorter, lines are dropped from the bottom; if the window is made taller, blank lines are added at the bottom.

This is compatible with the behavior in MIT version X11R4. **SouthWest** (the default) specifies that the bottom line of text on the screen stays fixed. If the window is made taller, additional saved lines will be scrolled down onto the screen; if the window is made shorter, lines will be scrolled off the top of the screen, and the top saved lines will be dropped.

Specifies whether reverse video should be simulated. The default is False.

Specifies whether reverse wraparound should be enabled. The default is False.

Specifies the number of lines to save beyond the top of the screen when a scrollbar is turned on. The default is 64.

Specifies whether the scrollbar should be displayed. The default is False.

Item Description

signalInhibit (class SignalInhibit)

scrollTtyOutput (class ScrollCond) Specifies whether output to the terminal should automatically

cause the scrollbar to go to the bottom of the scrolling region.

The default is True.

scrollKey (class ScrollCond)

Specifies whether pressing a key should automatically cause the

scrollbar to go to the bottom of the scrolling region. The default

is False.

scrollLines (class ScrollLines) Specifies the number of lines that the scroll-back and scroll-forw

actions should use as a default. The default value is 1. Specifies whether the entries in the Main Options menu for

sending signals to **xterm** should be disallowed. The default is

False.

tekGeometry (class Geometry) Specifies the preferred size and position of the Tektronix

window.

tekInhibit (class TekInhibit)

Specifies whether the escape sequence to enter Tektronix mode

should be ignored. The default is False.

tekSmall (class TekSmall) Specifies whether the Tektronix mode window should start in its

smallest size if no explicit geometry is given. This is useful when running the **xterm** command on displays with small screens. The

default is False.

tekStartup (class TekStartup) Specifies whether xterm should start up in Tektronix mode. The

default is False.

titeInhibit (class TiteInhibit)

Specifies whether xterm should remove ti and te termcap file

entries (used to switch between alternate screens during startup of many screen-oriented programs) from the **TERMCAP** string. If set, the **xterm** command also ignores the escape sequence to

switch to the alternate screen.

translations (class Translations)

Specifies the key and button bindings for menus, selections,

programmed strings, and so forth. For more information,

seeActions".

visualBell (class VisualBell) Specifies whether a visible bell (flashing) should be used instead

of an audible bell when the Ctrl+G key sequence signal is

received. The default is False.

The following resources are specified as part of the tek4014 widget (class Tek4014):

Item Description

width (class Width)

Specifies the width of the Tektronix window in pixels.

height (class Height)

Specifies the height of the Tektronix window in pixels.

Wi

font2 (class Font) Specifies font number 2 to use in the Tektronix

window.

font3 (class Font) Specifies font number 3 to use in the Tektronix

window.

fontSmall (class Font) Specifies the small font to use in the Tektronix

window.

initialFont (class InitialFont) Specifies which of the four Tektronix fonts to use

initially. Values are the same as for the set-tek-text

Specifies the large font to use in the Tektronix

action. The default is large.

ginTerminator (class GinTerminator)

Specifies what characters should follow a GIN report

or status report. The possibilities are `none,' which sends no terminating characters; CRonly, which sends CR; and CR&EOT, which sends both CR and EOT.

The default is none.

The resources that may be specified for the various menus are described in the documentation for the **Athena SimpleMenu** widget. Following is a list of the names and classes of the entries in each of the menus.

The mainMenu has the following entries:

fontLarge (class Font)

Item

securekbd (class SmeBSB) allowsends (class SmeBSB) redraw (class SmeBSB) line1 (class SmeLine) suspend (class SmeBSB) continue (class SmeBSB) interrupt (class SmeBSB) hangup (class SmeBSB)

terminate (class SmeBSB)

kill (class SmeBSB)

line2 (class SmeLine)

quit (class SmeBSB)

Description

Invokes the **secure()** action.

Invokes the allow-send-events(toggle) action.

Invokes the redraw() action.

This is a separator.

Invokes the **send-signal(tstp)** action on systems that support job control. Invokes the **send-signal(cont)** action on systems that support job control.

Invokes the **send-signal(int)** action. Invokes the **send-signal(hup)** action. Invokes the **send-signal(term)** action. Invokes the **send-signal(kill)** action.

This is a separator.
Invokes the quit() action.

## The vtMenu has the following entries:

Item

scrollbar (class SmeBSB) jumpscroll (class SmeBSB) reversevideo (class SmeBSB) autowrap (class SmeBSB) reversewrap (class SmeBSB) autolinefeed (class SmeBSB) appcursor (class SmeBSB) appkeypad (class SmeBSB) scrollkey (class SmeBSB) scrollttyoutput (class SmeBSB) allow132 (class SmeBSB) cursesemul (class SmeBSB) visualbell (class SmeBSB) marginbell (class SmeBSB) altscreen (class SmeBSB) line1 (class SmeLine) softreset (class SmeBSB) hardreset (class SmeBSB)

line2 (class SmeLine) tekshow (class SmeBSB) tekmode (class SmeBSB) vthide (class SmeBSB)

clearsavedlines (class SmeBSB)

#### Description

Invokes the set-scrollbar(toggle) action.
Invokes the set-jumpscroll(toggle) action.
Invokes the set-reverse-video(toggle) action.
Invokes the set-autowrap(toggle) action.
Invokes the set-autolinefeed(toggle) action.
Invokes the set-autolinefeed(toggle) action.
Invokes the set-appcursor(toggle) action.
Invokes the set-appkeypad(toggle) action.
Invokes the set-scroll-on-key(toggle) action.
Invokes the set-scroll-on-tty-output(toggle) action.

Invokes the **set-allow132(toggle)** action. Invokes the **set-cursesemul(toggle)** action. Invokes the **set-visualbell(toggle)** action. Invokes the **set-marginbell(toggle)** action.

This entry is currently disabled.

This is a separator.

Invokes the **soft-reset()** action. Invokes the **hard-reset()** action. Invokes the **clear-saved-lines()** action.

This is a separator.

Invokes the **set-visibility(tek,toggle)** action. Invokes the **set-terminal-type(tek)** action. Invokes the **set-visibility(vt,off)** action.

# The fontMenu has the following entries:

Item

fontdefault (class SmeBSB) font1 (class SmeBSB) font2 (class SmeBSB) font3 (class SmeBSB) font4 (class SmeBSB) font5 (class SmeBSB) font6 (class SmeBSB) fontescape (class SmeBSB) fontsel (class SmeBSB)

## Description

Invokes the set-vt-font(d) action. Invokes the set-vt-font(1) action. Invokes the set-vt-font(2) action. Invokes the set-vt-font(3) action. Invokes the set-vt-font(4) action. Invokes the set-vt-font(5) action. Invokes the set-vt-font(6) action. Invokes the set-vt-font(e) action. Invokes the set-vt-font(s) action.

The tekMenu has the following entries:

Item

tektextlarge (class SmeBSB) tektext2 (class SmeBSB) tektext3 (class SmeBSB) tektextsmall (class SmeBSB) line1 (class SmeLine) tekpage (class SmeBSB) tekreset (class SmeBSB)

line2 (class SmeLine) vtshow (class SmeBSB) vtmode (class SmeBSB)

tekcopy (class SmeBSB)

tekhide (class SmeBSB)

Description

Invokes the set-tek-text(l) action. Invokes the **set-tek-text(2)** action. Invokes the **set-tek-text(3)** action. Invokes the **set-tek-text(s)** action.

This is a separator.

Invokes the tek-page() action. Invokes the tek-reset() action. Invokes the **tek-copy()** action.

This is a separator.

Invokes the **set-visibility(vt,toggle)** action. Invokes the **set-terminal-type(vt)** action. Invokes the **set-visibility(tek,toggle)** action.

The following resources are useful when specified for the Athena Scrollbar widget:

Item

thickness (class Thickness) background (class Background) foreground (class Foreground)

#### Description

Specifies the width in pixels of the scrollbar. Specifies the color to use for the background of the scrollbar. Specifies the color to use for the foreground of the scrollbar. The thumb of the scrollbar is a simple checkerboard pattern with alternating pixels for foreground and background colors.

# **Pointer Usage**

After the VT102 window is created, the xterm command allows you to select text and copy it within the same or other windows.

The selection functions are invoked when the pointer buttons are used with no modifiers, and when they are used with the Shift key. The assignment of the functions to keys and buttons may be changed through the resource database.

Pointer button 1 (usually left) is used to save text into the cut buffer. Move the cursor to beginning of the text, and then hold the button down while moving the cursor to the end of the region and releasing the button. The selected text is highlighted and is saved in the global cut buffer and made the PRIMARY selection when the button is released.

Double-clicking selects by words, triple-clicking selects by lines, and quadruple-clicking goes back to characters. Multiple-click is determined by the amount of time from button up to button down, so you can change the selection unit in the middle of a selection. If the key or button bindings specify that an X selection is to be made, the xterm command will leave the selected text highlighted for as long as it is the selection owner.

Pointer button 2 (usually middle) "types" (pastes) the text from the PRIMARY selection, if any, otherwise from the cut buffer, inserting it as keyboard input.

Pointer button 3 (usually right) extends the current selection. If pressed while closer to the right edge of the selection than the left, it extends or contracts the right edge of the selection. If you contract the selection past the left edge of the selection, the xterm command assumes you really meant the left edge, restores the original selection, and then extends or contracts the left edge of the selection.

And the opposite also applies: if pressed while closer to the left edge of the selection than the right, it extends/contracts the left edge of the selection. If you contract the selection past the right edge of the selection, the xterm command assumes you really meant the right edge, restores the original selection, and then extends/contracts the right edge of the selection. Extension starts in the selection unit mode that the last selection or extension was performed in; you can multiple-click to cycle through them.

By cutting and pasting pieces of text without trailing new lines, you can take text from several places in different windows and form a command to the shell, for example, or take output from a program and insert it into your favorite editor. Because the cut buffer is globally shared among different applications, regard it as a "file" whose contents you know. The terminal emulator and other text programs should be treating it as if it were a text file; in other words, the text is delimited by new lines.

The scroll region displays the position and amount of text currently showing in the window (highlighted) relative to the amount of text actually saved. As more text is saved (up to the maximum), the size of the highlighted area decreases.

Clicking button 1 with the pointer in the scroll region moves the adjacent line to the top of the display window.

Clicking button 3 moves the top line of the display window down to the pointer position.

Clicking button 2 moves the display to a position in the saved text that corresponds to the pointer's position in the scrollbar.

Unlike the VT102 window, the Tektronix window does not allow the copying of text. It does allow Tektronix GIN mode, and in this mode the cursor will change from an arrow to a cross. Pressing any key will send that key and the current coordinates of the cross cursor. Pressing button one, two, or three will return the letters l, m, and r, respectively.

If the Shift key is pressed when a pointer button is pressed, the corresponding uppercase letter is sent. To distinguish a pointer button from a key, the high bit of the character is set (but this bit is usually stripped unless the terminal mode is RAW; see the **tty** command for details).

### Menus

The **xterm** command has four menus, named mainMenu, vtMenu, fontMenu, and tekMenu. Each menu opens under the correct combinations of key and button presses. Most menus are divided into two section, separated by a horizontal line. The top portion contains various modes that can be altered. A check mark is displayed next to a mode that is currently active. Selecting one of these modes toggles its state. The bottom portion of the menu lists command entries; selecting one of these performs the indicated function.

The xterm menu opens when the control key and pointer button one are pressed in a window. The mainMenu contains items that apply to both the VT102 and Tektronix windows. The **Secure Keyboard** mode is used when typing in passwords or other sensitive data in an unsecure environment.

Notable entries in the command section of the menu are **Continue**, **Suspend**, **Interrupt**, **Hangup**, **Terminate**, and **Kill**, which send the **SIGCONT**, **SIGTSTP**, **SIGINT**, **SIGHUP**, **SIGTERM**, and **SIGKILL** signals, respectively, to the process group of the process running under **xterm** (usually the shell). The **Continue** function is especially useful if the user has accidentally pressed Ctrl+Z, suspending the process.

The vtMenu sets various modes in the VT102 emulation, and is opened when the control key and pointer button two are pressed in the VT102 window. In the command section of this menu, the soft reset entry will reset scroll regions. This can be convenient when some program has left the scroll regions set incorrectly (often a problem when using VMS or TOPS-20).

The full reset entry will clear the screen, reset tabs to every eight columns, and reset the terminal modes (such as wrap and smooth scroll) to their initial states just after the **xterm** command has finished processing the command-line options.

The fontMenu sets the font used in the VT102 window. In addition to the default font and a number of alternatives that are set with resources, the menu offers the font last specified by the Set Font escape sequence (See " Control Sequences" ) and the current selection as a font name (if the PRIMARY selection is owned).

The tekMenu sets various modes in the Tektronix emulation, and is opened when the control key and pointer button two are pressed in the Tektronix window. The current font size is checked in the Modes section of the menu. The PAGE entry in the command section clears the Tektronix window.

## Security

X windows environments differ in their security consciousness. MIT servers, run under xdm, are capable of using a magic cookie authorization scheme that can provide a reasonable level of security for many people. If your server is only using a host-based mechanism to control access to the server (see the xhost command), and if you enable access for a host and other users are also permitted to run clients on that same host, there is every possibility that someone can run an application that will use the basic services of the X protocol to snoop on your activities, potentially capturing a transcript of everything you type at the keyboard.

This is of particular concern when you want to type in a password or other sensitive data. The best solution to this problem is to use a better authorization mechanism than host-based control, but a simple mechanism exists for protecting keyboard input in the **xterm** command.

The xterm menu contains a Secure Keyboard entry that, when enabled, ensures that all keyboard input is directed only to the xterm command (using the GrabKeyboard protocol request). When an application prompts you for a password (or other sensitive data), you can enable Secure Keyboard using the menu, type in the data, and then disable Secure Keyboard using the menu again.

Only one X client at a time can secure the keyboard, so when you attempt to enable Secure Keyboard it may fail. In this case, the bell will sound. If the Secure Keyboard succeeds, the foreground and background colors will be exchanged (as if you selected the Reverse Video entry in the Modes menu); they will be exchanged again when you exit secure mode. If the colors do not switch, be very suspicious that you are being spoofed.

If the application you are running displays a prompt before asking for the password, it is safest to enter secure mode before the prompt gets displayed, and to make sure that the prompt gets displayed correctly (in the new colors), to minimize the probability of spoofing. You can also bring up the menu again and make sure that a check mark is displayed next to the entry.

Secure Keyboard mode will be disabled automatically if your xterm window becomes iconified (or otherwise unmapped), or if you start up a reparenting window manager (that places a title bar or other decoration around the window) while in Secure Keyboard mode. (This is a feature of the X protocol not easily overcome.) When this happens, the foreground and background colors will be switched back and the bell will sound in warning.

#### Character Classes

Clicking the middle mouse button twice in rapid succession will cause all characters of the same class (such as letters, white space, punctuation) to be selected. Because different people have different preferences for what should be selected (for example, should file names be selected as a whole or only the separate subnames), the default mapping can be overridden through the use of the charClass (class CharClass) resource.

This resource is a series of comma-separated *range:value* pairs. The *range* is either a single number or *low-high* in the range of 0 to 127, corresponding to the ASCII code for the character or characters to be set. The *value* is arbitrary, although the default table uses the character number of the first character occurring in the set.

#### The default table is:

```
static int charClass[128] = {
/* NUL SOH STX ETX EOT
                                 ENQ
                                       ACK
                                             BEL */
                 1,
     32,
           1.
                       1.
                              1.
                                    1,
                                          1,
    BS
          HT
                 NL
                       ۷T
                             NP
                                   CR
                                         S0
                                               SI */
          32,
                 1,
                        1,
                              1,
                                    1,
                                          1,
                                                1,
/* DLE DC1
               DC2
                     DC3
                           DC4
                                 NAK
                                       SYN
                                             ETB */
                  1,
                              1.
                                    1,
                                          1,
           1.
                        1.
                                                1.
   CAN
          EM
               SUB
                     ESC
                             FS
                                   GS
                                         RS
                                               US */
      1,
           1,
                  1,
                        1,
                              1,
                                    1,
                                          1,
    SP
                        #
           1
                              $
                                    %
                                          &
    32,
          33,
                34,
                       35,
                                   37,
                                         38,
                                               39,
                             36,
                        +
     40,
          41,
                 42,
                       43,
                             44,
                                   45,
                                         46,
                                               47,
                                                7 */
     0
           1
                  2
                        3
                              4
                                    5
                                          6
                                         48,
     48,
          48,
                 48,
                       48,
                             48,
                                   48,
                                               48,
     8
           9
                                                ? */
          48,
                 58,
                                   61,
                                         62,
     48,
                       59,
                             60,
                                               63,
                                          F
     0
           Α
                  В
                        С
                              D
                                    Ε
                                                G */
          48,
                                         48,
                 48,
                       48,
                             48,
                                   48,
     64
                                               48,
                        Κ
                                          N
     Н
           Τ
                  .1
                              1
                                    М
                                                0 */
     48,
          48,
                 48,
                       48,
                             48,
                                   48,
                                         48,
                                               48,
           Q
                  R
                        S
                              Τ
                                    U
                                          ٧
                                                W */
     48,
          48,
                 48,
                       48,
                             48,
                                   48,
                                         48,
                                               48,
           Υ
                  Z
     48,
          48.
                 48.
                       91.
                             92.
                                   93.
                                         94.
                                               48.
                                                g */
           a
                  b
                        С
                              d
                                    е
     96,
          48,
                 48,
                       48,
                             48,
                                   48,
                                         48,
                                               48,
                        k
                                    m
                                                0 *
     48.
          48,
                 48,
                       48,
                             48,
                                   48,
                                         48.
                                               48,
           а
                        S
                              t
                                    u
                                                W *
     48,
          48,
                 48,
                       48,
                             48,
                                   48,
                                         48,
                                               48,
                 Z
                                              DEL */
                 48, 123, 124, 125, 126,
     48,
          48,
                                                1};
```

For example, the string 33:48,37:48,45-47:48,64:48 indicates that the exclamation mark, percent sign, dash, period, slash, and & characters should be treated the same way as characters and numbers. This is useful for cutting and pasting electronic mailing addresses and file names.

#### **Actions**

It is possible to rebind keys (or sequences of keys) to arbitrary strings for input by changing the translations for the **vt100** or **tek4014** widgets. Changing the translations for events other than key and button events is not expected, and will cause unpredictable behavior. The following actions are provided for using within the vt100 or tek4014 translations resources:

Item
bell([Percent])
ignore()
insert()

insert-seven-bit()
insert-eight-bit()

#### Description

Rings the keyboard bell at the specified percentage above or below the base volume.

Ignores the event but checks for special pointer position escape sequences.

Inserts the character or string associated with the key that was pressed.

Is a synonym for **insert()**.

Inserts an 8-bit (meta) version of the character or string associated with the key that was pressed. The exact action depends on the value of the **eightBitInput** resource.

| Itom                                                                              | Description                                                                                                    |
|-----------------------------------------------------------------------------------|----------------------------------------------------------------------------------------------------|
| Item insert-selection(SourceName [,])                                             | <b>Description</b> Inserts the string found in the selection or cutbuffer indicated by                                                  |
| insert-serection(Sourceivana [,])                                                 | the SourceName parameter. Sources are checked in the order                                                                              |
|                                                                                   | given (case is significant) until one is found. Commonly used                                                                           |
|                                                                                   | selections include PRIMARY, SECONDARY, and CLIPBOARD.                                                                                   |
|                                                                                   | Cut buffers are typically named CUT_BUFFER0 through                                                                                     |
| 1                                                                                 | CUT_BUFFER7.                                                                                                    |
| keymap(Name)                                                                      | Dynamically defines a new translation table whose resource name is <i>Name</i> with the suffix <i>Keymap</i> (case is significant). The |
|                                                                                   | name None restores the original translation table.                                                                                      |
| pop-up menu(MenuName)                                                             | Displays the specified popup menu. Valid names (case is                                                                                 |
|                                                                                   | significant) include mainMenu, vtMenu, fontMenu, and                                                                                    |
|                                                                                   | tekMenu.                                                                                                    |
| secure()                                                                          | Toggles the <b>Secure Keyboard</b> mode described in the section                                                                        |
|                                                                                   | named "Security", and is invoked from the <b>securekbd</b> entry in mainMenu.                                                           |
| select-start()                                                                    | Begins text selection at the current pointer location. See the                                                                          |
| Select Smill()                                                                    | section entitled "Pointer Usage" for information on making                                                                              |
|                                                                                   | selections.                                                                                                    |
| select-extend()                                                                   | Tracks the pointer and extends the selection. Only bind this to                                                                         |
| 1.4. 1/D ()1. [ ]                                                                 | Motion events.                                                                                                    |
| select-end(DestName [,])                                                          | Puts the currently selected text into all of the selections or cutbuffers specified by <i>DestName</i> .                                |
| select-cursor-start()                                                             | Is similar to <b>select-start</b> except that it begins the selection at the                                                            |
|                                                                                   | current text cursor position.                                                                                                    |
| select-cursor-end(DestName [,])                                                   | Is similar to select-end except that it should be used with                                                                             |
|                                                                                   | select-cursor-start.                                                                                                    |
| <b>set-vt-font(</b> <i>d</i> /1/2/3/4/5/6/e/s [,NormalFont [, BoldFont]] <b>)</b> | Sets the font or fonts currently being used in the VT102 window.                                                                        |
|                                                                                   | The first argument is a single character that specifies the font to be used:                                                            |
|                                                                                   | De disea.                                                                                                    |
|                                                                                   | d or D indicates the default font (the font initially used when the                                                                     |
|                                                                                   | xterm command was started),                                                                                                    |
|                                                                                   | 1 through 6 indicate the fonts specified by the font1 through font6                                                                     |
|                                                                                   | resources,                                                                                                    |
|                                                                                   | e or E indicates the normal and bold fonts that have been set                                                                           |
|                                                                                   | through escape codes (or specified as the second and third action                                                                       |
|                                                                                   | arguments, respectively), and                                                                                                    |
|                                                                                   | c on C indicates the fant colorion (as made by macamana such as                                                                         |
|                                                                                   | s or S indicates the font selection (as made by programs such as the <b>xfontsel</b> program) specified by the second action argument.  |
| start-extend()                                                                    | Is similar to <b>select-start</b> except that the selection is extended to                                                              |
|                                                                                   | the current pointer location.                                                                                                    |
| start-cursor-extend()                                                             | Is similar to <b>select-extend</b> except that the selection is extended to                                                             |
| (0) :                                                                             | the current text cursor position.                                                                                                    |
| string(String)                                                                    | Inserts the specified text string as if it had been typed. Quotation is necessary if the string contains white space or                 |
|                                                                                   | nonalphanumeric characters. If the string argument begins with                                                                          |
|                                                                                   | the characters ``0x," it is interpreted as a hex character constant.                                                                    |
| scroll-back(Count [,Units])                                                       | Scrolls the text window backward so that text that had                                                                                  |
|                                                                                   | previously scrolled off the top of the screen is now visible. The                                                                       |
|                                                                                   | Count argument indicates the number of <i>Units</i> (which may be page, halfpage, pixel, or line) by which to scroll.                   |
| scroll-forw(Count [,Units])                                                       | Scrolls is similar to <b>scroll-back</b> except that it scrolls the other                                                               |
| ν ( - · · · · · · · · · · · · · · · · · ·                                         | direction.                                                                                                    |
| allow-send-events(On/Off/Toggle)                                                  | Sets or toggles the allowSendEvents resource and is also                                                                                |
|                                                                                   | invoked by the <b>allowsends</b> entry in mainMenu.                                                                                     |
| redraw()                                                                          | Redraws the window and is also invoked by the <b>redraw</b> entry in mainMenu.                                                          |
|                                                                                   | manuviciu.                                                                                                    |

#### Item

send-signal(SigName)

quit()

#### Item

set-scrollbar(On/Off/Toggle)

set-jumpscroll(On/Off/Toggle)

set-reverse-video(On/Off/Toggle)

set-autowrap(On/Off/Toggle)

set-reversewrap(On/Off/Toggle)

 ${\bf set\text{-}autoline feed (} \textit{On/Off/Toggle} \textbf{)}$ 

set-appcursor(On/Off/Toggle)

set-appkeypad(On/Off/Toggle)

set-scroll-on-key(On/Off/Toggle)

set-scroll-on-tty-output (On/Off/Toggle)

 ${\bf set-allow 132} (On/Off/Toggle)$ 

 ${\bf set\text{-}cursesemul} (On/Off/Toggle)$ 

set-visual-bell(On/Off/Toggle)

set-marginbell(On/Off/Toggle)

set-altscreen(On/Off/Toggle)

soft-reset()

hard-reset()

clear-saved-lines()

#### Description

Sends the signal named by *SigName* to the **xterm** subprocess (the shell or program specified with the **-e** command-line option) and is also invoked by the **suspend**, **continue**, **interrupt**, **hangup**, **terminate**, and **kill** entries in mainMenu. Allowable signal names are (case is not significant):

tstp (if supported by the operating system),

suspend (same as tstp),

cont (if supported by the operating system),

int,

hup,

term,

quit,

alrm,

alarm (same as alrm), and

kill.

Sends a **SIGHUP** to the subprogram and exits. It is also invoked by the **quit** entry in mainMenu.

#### Description

Toggles the **scrollbar** resource and is also invoked by the **scrollbar** entry in vtMenu.

Toggles the **jumpscroll** resource and is also invoked by the **jumpscroll** entry in vtMenu.

Toggles the **reverseVideo** resource and is also invoked by the **reversevideo** entry in vtMenu.

Toggles automatic wrapping of long lines and is also invoked by the **autowrap** entry in vtMenu.

Toggles the **reverseWrap** resource and is also invoked by the **reversewrap** entry in vtMenu.

Toggles automatic insertion of linefeeds and is also invoked by the **autolinefeed** entry in vtMenu.

Toggles the handling Application Cursor Key mode and is also invoked by the **appcursor** entry in vtMenu.

Toggles the handling of Application Keypad mode and is also invoked by the **appkeypad** entry in vtMenu.

Toggles the **scrollKey** resource and is also invoked from the **scrollkey** entry in vtMenu.

Toggles the **scrollTtyOutput** resource and is also invoked from the **scrollttyoutput** entry in vtMenu.

Toggles the c132 resource and is also invoked from the allow132 entry in vtMenu.

Toggles the **curses** resource and is also invoked from the **cursesemul** entry in vtMenu.

Toggles the **visualBell** resource and is also invoked by the **visualBell** entry in vtMenu.

Toggles the marginBell resource and is also invoked from the marginbell entry in vtMenu.

Toggles between the alternate and current screens.

Resets the scrolling region and is also invoked from the **softreset** entry in vtMenu.

Resets the scrolling region, tabs, window size, and cursor keys and clears the screen. It is also invoked from the **hardreset** entry in vtMenu.

Performs hard-reset (see previous entry) and also clears the history of lines saved off the top of the screen. It is also invoked from the clearsavedlines entry in vtMenu.

Item Description

set-terminal-type(Type) Directs output to either the vt or tek windows, according to the

Type string. It is also invoked by the **tekmode** entry in vtMenu

and the **vtmode** entry in tekMenu.

set-visibility(vt/tek, On/Off/Toggle) Controls whether or not the vt or tek windows are visible. It is

also invoked from the  $tekshow\ \mbox{and}\ vthide\ \mbox{entries}$  in  $vt\mbox{Menu}$ 

and the vtshow and tekhide entries in tekMenu.

set-tek-text(large/2/3/small) Sets font used in the Tektronix window to the value of the

resources **tektextlarge**, **tektext2**, **tektext3**, and **tektextsmall** according to the argument. It is also by the entries of the same

names as the resources in tekMenu.

tek-page() Clears the Tektronix window and is also invoked by the tekpage

entry in tekMenu.

tek-reset() Resets the Tektronix window and is also invoked by the tekreset

entry in tekMenu.

tek-copy() Copies the escape codes used to generate the current window

contents to a file in the current directory beginning with the name **COPY**. It is also invoked from the **tekcopy** entry in

tekMenu.

visual-bell() Flashes the window quickly.

The Tektronix window also has the following action:

Item Description

**gin-press**(*l/L/m/M/r/R*) Sends the indicated graphics input code.

The default bindings in the VT102 window are:

Shift <KeyPress> Prior: scroll-back(1,halfpage) \n\
Shift <KeyPress> Next: scroll-forw(1,halfpage) \n\

Shift <KeyPress> Select: select-cursor-start \

select-cursor-end(PRIMARY,

CUT BUFFER0) \n\

Shift <KeyPress> Insert: insert-selection(PRIMARY,

CUT BUFFER0) \n\

"Meta<KeyPress>: insert-seven-bit \n\
Meta<KeyPress>: insert-eight-bit \n\
!Ctrl <Btn1Down>: pop-up menu(mainMenu) \n\

!Ctrl <BtnlDown>: pop-up menu(mainMenu) \n\
!Lock Ctrl <BtnlDown>: pop-up menu(mainMenu) \n\
"Meta <BtnlDown>: select-start \n\

"Meta <Btn1Motion>: select-extend \n\
!Ctrl <Btn2Down>: pop-up menu(vtMenu) \n\
!Lock Ctrl <Btn2Down>: pop-up menu(vtMenu) \n\

~Ctrl ~Meta <Btn2Down>: ignore \n\

~Ctrl ~Meta <Btn2Up>: insert-selection(PRIMARY,

CUT BUFFER0) \n\

"Ctrl "Meta <Btn3Down>: start-extend \n\
"Meta <Btn3Motion>: select-extend \n\

<BtnUp>: select-end(PRIMARY, CUT BUFFER0) \n\

<BtnDown>: bell(0)

The default bindings in the Tektronix window are:

"Meta<KeyPress>: insert-seven-bit \n\
Meta<KeyPress>: insert-eight-bit \n\
!Ctrl <Btn1Down>: pop-up menu(mainMenu) \n\
!Lock Ctrl <Btn1Down>: pop-up menu(mainMenu) \n\

% The state of the state of the state o

```
      Shift "Meta<Btn2Down>:
      gin-press(M) \n\

      "Meta<Btn2Down>:
      gin-press(m) \n\

      Shift "Meta<Btn3Down>:
      gin-press(R) \n\

      "Meta<Btn3Down>:
      gin-press(r)
```

The following is an example of how the **keymap** action is used to add special keys for entering commonly typed works:

#### **Environment**

The **xterm** command sets the environment variables **TERM** and **TERMCAP** properly for the size window you have created. It also uses and sets the **DISPLAY** environment variable to specify which bitmap display terminal to use. The **WINDOWID** environment variable is set to the X window ID number of the xterm window.

## **Bugs**

Large pastes do not work on some systems. This is not a bug in the **xterm** command; it is a bug in the pseudo terminal driver of those systems. The **xterm** command feeds large pastes to the pty only as fast as the pty will accept data, but some pty drivers do not return enough information to know if the write operation has succeeded.

Many of the options are not resettable after the **xterm** command starts.

Only fixed-width, character-cell fonts are supported.

## Control Sequences

This section lists control sequences available for the **xterm** command.

#### **Definitions**

The following information shows how to interpret key sequences in this section.

| Item    | Description                                                                                                    |
|---------|----------------------------------------------------------------------------------------------------|
| c       | The literal characters $c$ .                                                                                                    |
| C       | A single (required) character.                                                                                                    |
| $P_s$   | A single (usually optional) numeric parameter, composed of one or more digits.                                                           |
| $P_m$   | A multiple numeric parameter composed of any number of single numeric parameters, seperated by a ; (semi-colon) character or characters. |
| $P_{t}$ | A text parameter composed of printable characters.                                                                                       |

## VT100 Mode

Most of these control sequences are standard VT102 control sequences, but there are some sequences here from later DEC VT terminals, too. Major VT102 features not supported are smooth scrolling, double-size characters, flashing characters, and VT52 mode.

There are additional control sequences to provide xterm-dependent functions, like the scrollbar or window size. Where the function is specified by DEC or ISO 6429, the code assigned to it is given in parentheses. The escape codes to designate character sets are specified by ISO 2022; see that document for a discussion of character sets.

| Backspace (Ctrl+H)   TAB                                                                                                    | Control Sequence            | Description                                                                                                    |  |
|----------------------------------------------------------------------------------------------------|-----------------------------|----------------------------------------------------------------------------------------------------|--|
| Horizontal Tab (HT) (Ctrl+I)                                                                                                    | BEL                         | Bell (Ctrl+G)                                                                                                    |  |
| Line Feed or New Line (NL) (Ctrl+f)   Vertical Tab (Ctrl+K) same as LF     FF                                                                                                    | BS                          | Backspace (Ctrl+H)                                                                                                    |  |
| Vertical Tab (Ctrl+K) same as LF                                                                                                    | TAB                         | Horizontal Tab (HT) (Ctrl+l)                                                                                                    |  |
| FF Form Feed or New Page (NP) (Ctrl+L) same as LF CR Carriage return (Ctrl+M) Shift Out (Ctrl+N) -> Switch to ALternate Character Set: Invokes the G1 character set. Shift In (Ctrl+O) -> Switch to Standard Character Set: Invokes the G2 character set (the default).  BESC # 8  DEC Screen Test (DECALN)  ESC ( C  Designate G0 Character Set (ISO 2022)  C = 0 DEC Special Character and Line Drawing Set  C = A United Kingdom (UK)  C = B United States (USASCII)  ESC ) C  Designate G1 Character Set (ISO 2022)  C = 0 DEC Special Character and Line Drawing Set  C = A United Kingdom (UK)  C = B United States (USASCII)  ESC * C  Designate G2 Character and Line Drawing Set  C = A United Kingdom (UK)  C = B United States (USASCII)  ESC * C  Designate G2 Character Set (ISO 2022)  C = 0 DEC Special Character and Line Drawing Set  C = A United Kingdom (UK)  C = B United States (USASCII)  ESC * C  Designate G3 Character Set (ISO 2022)  C = 0 DEC Special Character and Line Drawing Set  C = A United States (USASCII)  ESC + C  Designate G3 Character Set (ISO 2022)  C = 0 DEC Special Character and Line Drawing Set  C = A United States (USASCII)  ESC + C  Designate G3 Character Set (ISO 2022)  C = 0 DEC Special Character and Line Drawing Set  C = A United Kingdom (UK)  C = B United States (USASCII)  ESC + C  A United States (USASCII)  ESC + C  A United States (USASCII)  ESC + C  A United States (USASCII)  ESC + C  A United States (USASCII)  ESC - Seve Cursor (DECC)  ESC 8  Restore Cursor (DECC)  ESC 9  Normal Keypad (DECPAM)  Normal Keypad (DECNM)  ESC D  Index (IND)                                                                                                    | LF                          | Line Feed or New Line (NL) (Ctrl+J)                                                                                                    |  |
| CR Carriage return (Ctrl+M)  Shift Out (Ctrl+N) -> Switch to ALternate Character Set: Invokes the GI character set.  Shift Out (Ctrl+N) -> Switch to ALternate Character Set: Invokes the GI character set (the default).  Shift in (Ctrl+O) -> Switch to Standard Character Set: Invokes the GO character set (the default).  ESC # 8  DEC Screen Test (DCECALN)  ESC ( C  Designate GO Character Set (ISO 2022)  C = 0 DEC Special Character and Line Drawing Set  C = A United Kingdom (UK)  C = B United States (USASCII)  ESC ) C  Designate G1 Character Set (ISO 2022)  C = 0 DEC Special Character and Line Drawing Set  C = A United Kingdom (UK)  C = B United States (USASCII)  ESC * C  Designate G2 Character Set (ISO 2022)  C = 0 DEC Special Character and Line Drawing Set  C = A United Kingdom (UK)  C = B United States (USASCII)  ESC * C  Designate G3 Character Set (ISO 2022)  C = 0 DEC Special Character and Line Drawing Set  C = A United Kingdom (UK)  C = B United States (USASCII)  ESC + C  Designate G3 Character Set (ISO 2022)  C = 0 DEC Special Character and Line Drawing Set  C = A United Kingdom (UK)  C = B United States (USASCII)  ESC + C  Designate G3 Character Set (ISO 2022)  C = 0 DEC Special Character and Line Drawing Set  C = A United Kingdom (UK)  C = B United States (USASCII)  ESC - A United Kingdom (UK)  C = B United States (USASCII)  ESC - A United Kingdom (UK)  C = B United States (USASCII)  ESC - A United Kingdom (UK)  C = B United States (USASCII)  ESC - A United Kingdom (UK)  C = B United States (USASCII)  ESC - A United Kingdom (UK)  C = B United States (USASCII)  ESC - Normal Keypad (DECPAM)  Normal Keypad (DECPAM)  Normal Keypad (DECPAM)  Normal Keypad (DECPAM)  ESC - Normal Keypad (DECPAM)                                                                                                    | VT                          | Vertical Tab (Ctrl+K) same as LF                                                                                                    |  |
| Shift Out (Ctrl+N) -> switch to ALternate Character Set: Invokes the GI character set.  Shift In (Ctrl+O) -> Switch to Standard Character Set: Invokes the GO character set (the default).  ESC # 8  DEC Screen Test (DCECALN)  ESC ( C  Designate GO Character Set (ISO 2022)  C = 0 DEC Special Character and Line Drawing Set  C = A United Kingdom (UK)  C = B United States (USASCII)  ESC ) C  Designate GI Character set (ISO 2022)  C = 0 DEC Special Character and Line Drawing Set  C = A United Kingdom (UK)  C = B United States (USASCII)  ESC * C  Designate GI Character set (ISO 2022)  C = 0 DEC Special Character and Line Drawing Set  C = A United Kingdom (UK)  C = B United States (USASCII)  ESC * C  Designate G2 Character Set (ISO 2022)  C = 0 DEC Special Character and Line Drawing Set  C = A United Kingdom (UK)  C = B United States (USASCII)  ESC + C  Designate G3 Character Set (ISO 2022)  C = 0 DEC Special Character and Line Drawing Set  C = A United Kingdom (UK)  C = B United States (USASCII)  ESC + C  Designate G3 Character Set (ISO 2022)  C = 0 DEC Special Character and Line Drawing Set  C = A United Kingdom (UK)  C = B United States (USASCII)  ESC + C  Designate G3 Character Set (ISO 2022)  C = 0 DEC Special Character and Line Drawing Set  C = A United States (USASCII)  ESC + C  Designate G3 Character Set (ISO 2022)  C = 0 DEC Special Character and Line Drawing Set  C = A United States (USASCII)  ESC + C  Designate G3 Character Set (ISO 2022)  C = 0 DEC Special Character and Line Drawing Set  C = A United States (USASCII)  ESC + C  Designate G3 Character Set (ISO 2022)  C = O DEC Special Character Set (ISO 2022)  C = O DEC Special Character Set (ISO 2022)  C = O DEC Special Character Set (ISO 2022)  C = O DEC Special Character Set (ISO 2022)  Designate G1 Character Set (ISO 2022)  C = O DEC Special Character Set (ISO 2022)  C = O DEC Special Character Set (ISO 2022)  C = O DEC Special Character Set (ISO 2022)  Designate G1 Character Set (ISO 2022)  Designate G1 Character Set (ISO 2022)  Designate G1 Character Set | FF                          | Form Feed or New Page (NP) (Ctrl+L) same as LF                                                                                                    |  |
| G1 character set.  S1 Shift In (Ctrl+O) -> Switch to Standard Character Set: Invokes the G0 character set (the default).  ESC # 8 DEC Screen Test (DCECALN)  ESC ( C Designate G0 Character Set (ISO 2022)  C = 0 DEC Special Character and Line Drawing Set  C = A United Kingdom (UK)  C = B United States (USASCII)  ESC ) C Designate G1 Character and Line Drawing Set  C = A United Kingdom (UK)  C = B United States (USASCII)  ESC * C Designate G2 Character and Line Drawing Set  C = A United Kingdom (UK)  C = B United States (USASCII)  ESC * C Designate G2 Character Set (ISO 2022)  C = 0 DEC Special Character and Line Drawing Set  C = A United Kingdom (UK)  C = B United States (USASCII)  ESC * C Designate G3 Character Set (ISO 2022)  C = 0 DEC Special Character and Line Drawing Set  C = A United Kingdom (UK)  C = B United States (USASCII)  ESC + C Designate G3 Character Set (ISO 2022)  C = 0 DEC Special Character and Line Drawing Set  C = A United Kingdom (UK)  C = B United States (USASCII)  ESC + C Designate G3 Character Set (ISO 2022)  C = 0 DEC Special Character and Line Drawing Set  C = A United Kingdom (UK)  C = B United States (USASCII)  ESC + C A United Kingdom (UK)  C = B United States (USASCII)  ESC + C A United Kingdom | CR                          | Carriage return (Ctrl+M)                                                                                                    |  |
| Character set (the default).   ESC # 8                                                                                                    | SO                          | , ,                                                                                                    |  |
| Designate G0 Character Set (ISO 2022)   C = 0   DEC Special Character and Line Drawing Set     C = A   United Kingdom (UK)     C = B   United States (USASCII)     Designate G1 Character Set (ISO 2022)     C = 0   DEC Special Character and Line Drawing Set     C = A   United States (USASCII)     Designate G1 Character Set (ISO 2022)     C = 0   DEC Special Character and Line Drawing Set     C = A   United Kingdom (UK)     C = B   United States (USASCII)     Designate G2 Character Set (ISO 2022)     C = 0   DEC Special Character and Line Drawing Set     C = A   United Kingdom (UK)     C = B   United States (USASCII)     Designate G3 Character Set (ISO 2022)     C = 0   DEC Special Character and Line Drawing Set     C = A   United States (USASCII)     Designate G3 Character Set (ISO 2022)     C = 0   DEC Special Character and Line Drawing Set     C = A   United Kingdom (UK)     C = B   United States (USASCII)     Designate G5 Character Set (ISO 2022)     C = 0   DEC Special Character and Line Drawing Set     C = A   United Kingdom (UK)     C = B   United States (USASCII)     Designate G5 Character Set (ISO 2022)     C = O   DEC Special Character and Line Drawing Set     C = A   United Kingdom (UK)     C = B   United States (USASCII)     Designate G5 Character Set (ISO 2022)     C = O   DEC Special Character and Line Drawing Set     C = A   United Kingdom (UK)     C = B   United States (USASCII)     Designate G5 Character Set (ISO 2022)     C = O   DEC Special Character Set (ISO 2022)     C = O   DEC Special Character Set (ISO 2022)     C = O   DEC Special Character Set (ISO 2022)     C = O   DEC Special Character Set (ISO 2022)     C = O   DEC Special Character Set (ISO 2022)     C = O   DEC Special Character Set (ISO 2022)     C = O   DEC Special Character Set (ISO 2022)     C = O   DEC Special Character Set (ISO 2022)     C = O   DEC Special Character Set (ISO 2022)     C = O   DEC Special Character Set (ISO 2022)     C = O   DEC Special Character Set (ISO 2022)     C = O   DEC Special Character Set (ISO 2022)   | SI                          |                                                                                                    |  |
| C = 0 DEC Special Character and Line Drawing Set C = A United Kingdom (UK) C = B United States (USASCII)  ESC ) C Designate G1 Character Set (ISO 2022) C = 0 DEC Special Character and Line Drawing Set C = A United Kingdom (UK) C = B United States (USASCII)  ESC * C Designate G2 Character Set (ISO 2022) C = 0 DEC Special Character and Line Drawing Set C = A United Kingdom (UK) C = B United States (USASCII)  ESC * C Designate G2 Character Set (ISO 2022) C = 0 DEC Special Character and Line Drawing Set C = A United Kingdom (UK) C = B United States (USASCII)  ESC + C Designate G3 Character Set (ISO 2022) C = 0 DEC Special Character and Line Drawing Set C = A United Kingdom (UK) C = B United States (USASCII)  ESC + C Save Cursor (DECSC) ESC 8 Restore Cursor (DECSC) ESC 8 Restore Cursor (DECRC) ESC - Application Keypad (DECPAM) ESC - Normal Keypad (DECNM) ESC D Index (IND) ESC E Next Line (NEL)                                                                                                    | ESC # 8                     | DEC Screen Test (DCECALN)                                                                                                    |  |
| C = A                                                                                                    | ESC ( C                     | Designate G0 Character Set (ISO 2022)                                                                                                    |  |
| C = B         United States (USASCII)           Designate G1 Character Set (ISO 2022)         C = 0           DEC Special Character and Line Drawing Set         C = A           United Kingdom (UK)         United States (USASCII)           ESC * C         Designate G2 Character Set (ISO 2022)           C = 0         DEC Special Character and Line Drawing Set           C = A         United Kingdom (UK)           C = B         United States (USASCII)           ESC + C         Designate G3 Character Set (ISO 2022)           C = B         United States (USASCII)           ESC + C         Designate G3 Character set (ISO 2022)           C = A         United Kingdom (UK)           C = B         United Kingdom (UK)           C = B         United States (USASCII)           ESC 5         Save Cursor (DECSC)           ESC 6         Restore Cursor (DECRC)           ESC 7         Save Cursor (DECRC)           ESC 8         Restore Cursor (DECRC)           ESC 9         Application Keypad (DECPAM)           ESC 0         Index (IND)           ESC 0         Next Line (NEL)                                                                                                    |                             | C = 0 DEC Special Character and Line Drawing Set                                                                                                    |  |
| Designate G1 Character Set (ISO 2022)   C = 0                                                                                                    |                             | C = A United Kingdom (UK)                                                                                                    |  |
| C = 0 DEC Special Character and Line Drawing Set C = A United Kingdom (UK) C = B United States (USASCII)  ESC * C Designate G2 Character Set (ISO 2022) C = 0 DEC Special Character and Line Drawing Set C = A United Kingdom (UK) C = B United States (USASCII)  ESC + C Designate G3 Character Set (ISO 2022) C = 0 DEC Special Character and Line Drawing Set C = A United States (USASCII)  ESC + C Designate G3 Character Set (ISO 2022) C = 0 DEC Special Character and Line Drawing Set C = A United Kingdom (UK) C = B United States (USASCII)  ESC 7 Save Cursor (DECSC)  ESC 8 Restore Cursor (DECRC) ESC 8 Restore Cursor (DECRC) ESC 9 Application Keypad (DECPAM) ESC > Normal Keypad (DECNM) ESC D Index (IND) ESC E Next Line (NEL)                                                                                                    |                             | C = B United States (USASCII)                                                                                                    |  |
| C = A         United Kingdom (UK)           C = B         United States (USASCII)           ESC * C         Designate G2 Character Set (ISO 2022)           C = 0         DEC Special Character and Line Drawing Set           C = A         United Kingdom (UK)           C = B         United States (USASCII)           ESC + C         Designate G3 Character Set (ISO 2022)           C = 0         DEC Special Character and Line Drawing Set           C = A         United Kingdom (UK)           C = B         United States (USASCII)           ESC 7         Save Cursor (DECSC)           ESC 8         Restore Cursor (DECRC)           ESC 8         Restore Cursor (DECRC)           ESC 9         Application Keypad (DECPAM)           ESC >         Normal Keypad (DECNM)           ESC D         Index (IND)           ESC E         Next Line (NEL)                                                                                                    | ESC) C                      | Designate G1 Character Set (ISO 2022)                                                                                                    |  |
| C = B         United States (USASCII)           Designate G2 Character Set (ISO 2022)         C = 0 DEC Special Character and Line Drawing Set           C = A         United Kingdom (UK)           C = B         United States (USASCII)           ESC + C         Designate G3 Character Set (ISO 2022)           C = 0 DEC Special Character and Line Drawing Set         C = A United Kingdom (UK)           C = B         United States (USASCII)           ESC 7         Save Cursor (DECSC)           ESC 8         Restore Cursor (DECRC)           ESC 9         Application Keypad (DECPAM)           ESC >         Normal Keypad (DECNM)           ESC D         Index (IND)           Next Line (NEL)                                                                                                    |                             | C = 0 DEC Special Character and Line Drawing Set                                                                                                    |  |
| Designate G2 Character Set (ISO 2022)  C = 0 DEC Special Character and Line Drawing Set  C = A United Kingdom (UK)  C = B United States (USASCII)  ESC + C Designate G3 Character Set (ISO 2022)  C = 0 DEC Special Character and Line Drawing Set  C = A United Kingdom (UK)  C = B United States (USASCII)  ESC 7 Save Cursor (DECSC)  ESC 8 Restore Cursor (DECSC)  ESC 8 Restore Cursor (DECRC)  ESC 9 Application Keypad (DECPAM)  ESC > Normal Keypad (DECNM)  ESC D Index (IND)  ESC E Next Line (NEL)                                                                                                    |                             | C = A United Kingdom (UK)                                                                                                    |  |
| Designate G2 Character Set (ISO 2022)  C = 0 DEC Special Character and Line Drawing Set  C = A United Kingdom (UK)  C = B United States (USASCII)  ESC + C Designate G3 Character Set (ISO 2022)  C = 0 DEC Special Character and Line Drawing Set  C = A United Kingdom (UK)  C = B United States (USASCII)  ESC 7 Save Cursor (DECSC)  ESC 8 Restore Cursor (DECSC)  ESC 8 Restore Cursor (DECRC)  ESC 9 Application Keypad (DECPAM)  ESC > Normal Keypad (DECNM)  ESC D Index (IND)  ESC E Next Line (NEL)                                                                                                    |                             | C = B United States (USASCII)                                                                                                    |  |
| C = A         United Kingdom (UK)           C = B         United States (USASCII)           ESC + C         Designate G3 Character Set (ISO 2022)           C = 0         DEC Special Character and Line Drawing Set           C = A         United Kingdom (UK)           C = B         United States (USASCII)           ESC 7         Save Cursor (DECSC)           ESC 8         Restore Cursor (DECRC)           ESC 9         Application Keypad (DECPAM)           ESC >         Normal Keypad (DECNM)           ESC D         Index (IND)           ESC E         Next Line (NEL)                                                                                                    | ESC * C                     |                                                                                                    |  |
| C = A         United Kingdom (UK)           C = B         United States (USASCII)           ESC + C         Designate G3 Character Set (ISO 2022)           C = 0         DEC Special Character and Line Drawing Set           C = A         United Kingdom (UK)           C = B         United States (USASCII)           ESC 7         Save Cursor (DECSC)           ESC 8         Restore Cursor (DECRC)           ESC 9         Application Keypad (DECPAM)           ESC >         Normal Keypad (DECNM)           ESC D         Index (IND)           ESC E         Next Line (NEL)                                                                                                    |                             | C = 0 DEC Special Character and Line Drawing Set                                                                                                    |  |
| C = B         United States (USASCII)           Designate G3 Character Set (ISO 2022)         C = 0 DEC Special Character and Line Drawing Set           C = A         United Kingdom (UK)           C = B         United States (USASCII)           ESC 7         Save Cursor (DECSC)           ESC 8         Restore Cursor (DECRC)           ESC =         Application Keypad (DECPAM)           ESC >         Normal Keypad (DECNM)           ESC D         Index (IND)           ESC E         Next Line (NEL)                                                                                                    |                             | C = A United Kingdom (UK)                                                                                                    |  |
| ESC + $C$ Designate G3 Character Set (ISO 2022) $C = 0$ DEC Special Character and Line Drawing Set $C = A$ United Kingdom (UK) $C = B$ United States (USASCII)ESC 7Save Cursor (DECSC)ESC 8Restore Cursor (DECRC)ESC =Application Keypad (DECPAM)ESC >Normal Keypad (DECNM)ESC DIndex (IND)ESC ENext Line (NEL)                                                                                                    |                             |                                                                                                    |  |
| C = 0         DEC Special Character and Line Drawing Set           C = A         United Kingdom (UK)           C = B         United States (USASCII)           ESC 7         Save Cursor (DECSC)           ESC 8         Restore Cursor (DECRC)           ESC =         Application Keypad (DECPAM)           ESC >         Normal Keypad (DECNM)           ESC D         Index (IND)           ESC E         Next Line (NEL)                                                                                                    | ESC + C                     |                                                                                                    |  |
| C = A         United Kingdom (UK)           C = B         United States (USASCII)           ESC 7         Save Cursor (DECSC)           ESC 8         Restore Cursor (DECRC)           ESC =         Application Keypad (DECPAM)           ESC >         Normal Keypad (DECNM)           ESC D         Index (IND)           ESC E         Next Line (NEL)                                                                                                    |                             |                                                                                                    |  |
| C = B         United States (USASCII)           ESC 7         Save Cursor (DECSC)           ESC 8         Restore Cursor (DECRC)           ESC =         Application Keypad (DECPAM)           ESC >         Normal Keypad (DECNM)           ESC D         Index (IND)           ESC E         Next Line (NEL)                                                                                                    |                             | a contract of the contract of the contract of |  |
| ESC 7         Save Cursor (DECSC)           ESC 8         Restore Cursor (DECRC)           ESC =         Application Keypad (DECPAM)           ESC >         Normal Keypad (DECNM)           ESC D         Index (IND)           ESC E         Next Line (NEL)                                                                                                    |                             |                                                                                                    |  |
| Restore Cursor (DECRC)  ESC = Application Keypad (DECPAM)  ESC > Normal Keypad (DECNM)  ESC D Index (IND)  ESC E Next Line (NEL)                                                                                                    | ESC 7                       |                                                                                                    |  |
| ESC =         Application Keypad (DECPAM)           ESC >         Normal Keypad (DECNM)           ESC D         Index (IND)           ESC E         Next Line (NEL)                                                                                                    |                             |                                                                                                    |  |
| ESC > Normal Keypad (DECNM)  ESC D Index (IND)  ESC E Next Line (NEL)                                                                                                    |                             |                                                                                                    |  |
| ESC D Index (IND) ESC E Next Line (NEL)                                                                                                    |                             |                                                                                                    |  |
| ESC E Next Line (NEL)                                                                                                    | ESC D                       |                                                                                                    |  |
| ` '                                                                                                    | ESC E                       |                                                                                                    |  |
|                                                                                                    | ESC H                       | Tab Set (HTS)                                                                                                    |  |
|                                                                                                    | ESC M                       |                                                                                                    |  |
| ESC N Single Shift Select of G2 Character Set (SS2): Affects next character only.                                                                                                    | ESC N                       | Single Shift Select of G2 Character Set (SS2): Affects next character only.                                                                                                    |  |
| ESC P Single Shift Select of G3 Character Set (SS2): Affects next character only.                                                                                                    | ESC P                       | Single Shift Select of G3 Character Set (SS2): Affects next character only.                                                                                                    |  |
| ESC O $P_t$ ESC \ Device Control String (DCS). xterm implements no DCS functions; $P_t$ is ignored. $P_t$ need not be printable characters.                                                                                                    | ESC O $P_t$ ESC $\setminus$ |                                                                                                    |  |
| ESC Z Return Terminal ID (DECID). Obsolete form of ESC [ c (DA)                                                                                                    | ESC Z                       | Return Terminal ID (DECID). Obsolete form of ESC [ c (DA)                                                                                                    |  |

| Control Sequence       | Description                                                    |
|------------------------|----------------------------------------------------------------|
| ESC [ P <sub>s</sub> @ | Insert $P_s$ (Blank) Character of Characters (default=1) (ICH) |
| ESC [ P <sub>s</sub> A | Cursor Up P <sub>s</sub> Times (default=1) (CUU)               |
| ESC [ P <sub>s</sub> B | Cursor Down P <sub>s</sub> Times (default=1) (CUD)             |
| ESC [ P <sub>s</sub> C | Cursor Forward $P_s$ Times (default=1) (CUF)                   |

| Item                                          | Description                                                                                                    |
|-----------------------------------------------|----------------------------------------------------------------------------------------------------|
| ESC [ P <sub>s</sub> D                        | Cursor Backward $P_s$ Times (default=1) (CUB)                                                                                                    |
| ESC [ P <sub>s</sub> ; P <sub>s</sub> H       | Cursor Position [row;column] (default=1) (CUP)                                                                                                    |
| ESC [ P <sub>s</sub> J                        | Erase in Display (ED)                                                                                                    |
|                                               | $P_s = 0$ Clear Below (Default)                                                                                                    |
|                                               | $P_s = 1$ Clear Above                                                                                                    |
|                                               | $P_s = 2$ Clear All                                                                                                    |
| ESC [ P <sub>s</sub> K                        | Erase in Line (EL)                                                                                                    |
|                                               | $P_s = 0$ Clear to Right (Default)                                                                                                    |
|                                               | $P_s = 1$ Clear to Left                                                                                                    |
|                                               | $P_s = 2$ Clear All                                                                                                    |
| ESC [ P <sub>s</sub> L                        | Insert $P_s$ Lines (default=1) (IL)                                                                                                    |
| ESC [ P <sub>s</sub> M                        | Delete $P_s$ Lines (default=1) (DL)                                                                                                    |
| ESC [ P <sub>s</sub> P                        | Delete $P_s$ Characters (default=1) (DCH)                                                                                                    |
| ESC [ $P_s$ ; $P_s$ ; $P_s$ ; $P_s$ ; $P_s$ T | Initiate hilite mouse tracking. Parameters are [Func;Startx;Starty;FirstRow;LastRow]. See Mouse Tracking.                                                                                           |
| ESC [ P <sub>s</sub> c                        | SendDevice Attributes (DA)Delete $P_s$ Characters (default=1) (DCH) $P_s = 0 \text{ or omitted}$ Request attribute from terminal $ \text{ESC [?1;2c} $ ("I am a VT100 with Advanced Video Option.") |
| ESC [ P <sub>s</sub> ; P <sub>s</sub> f       | Horizontal and Vertical Position [row;column] (default = [1,1]) (HVP)                                                                                                    |
| ESC [ P <sub>s</sub> g                        | Tab Clear (TBC)                                                                                                    |
|                                               | $P_s = 0$ Clear Current Column (default)                                                                                                    |
|                                               | $P_s = 3$ Clear All                                                                                                    |
| ESC [ P <sub>m</sub> h                        | Set Modes (SM)                                                                                                    |
|                                               | $P_s = 4$ Insert Mode (IRM)                                                                                                    |
|                                               | $P_s = 2.0$ Automatic Newline (LNM)                                                                                                    |
| ESC [ P <sub>m</sub> 1                        | Reset Modes (RM)                                                                                                    |
|                                               | $P_s = 4$ Replace Mode (IRM)                                                                                                    |
|                                               | $P_s = 2.0$ Normal Linefeed (LNM)                                                                                                    |
| ESC [ P <sub>m</sub> m                        | Character Attributes (SGR)                                                                                                    |
|                                               | $P_s = 0$ Nomal (default)                                                                                                    |
|                                               | $P_s = 1$ Bold                                                                                                    |
|                                               | $P_s = 4$ Underscore                                                                                                    |
|                                               | $P_s = 5$ Blink (displayed as Bold)                                                                                                    |
|                                               | $P_s = 7$ Inverse                                                                                                    |

| Item                    | Description                                                                                                    |
|-------------------------|----------------------------------------------------------------------------------------------------|
| ESC [ P <sub>s</sub> n  | Device Status Report (DSR)                                                                                                    |
|                         | $P_s = 5$ Status ReportESC [ 0 n ("OK")                                                                                                 |
|                         | $P_s = 6$ Report Cursor Position (CPR)[row;column] as ESC [ r; c R                                                                      |
|                         | $P_s = 2.0$ Automatic Newline (LNM)                                                                                                    |
| ESC [ $P_s$ ; $P_s$ r   | Set Scroll Region [top;bottom] (default = fullsize of window) (DECSTBM)                                                                 |
| ESC [ P <sub>s</sub> x  | Request Terminal Parameters (DECREQTPARM)                                                                                               |
| ESC [? P <sub>m</sub> h | DEC Private Mode (DECSET)                                                                                                    |
|                         | $P_s = 1$ Application Cursor Keys (DECCKM)                                                                                              |
|                         | $P_s$ = 2 Designate USASCII for character sets G0–G3. (In VT102, this selects VT52 mode (DECANM), which <b>xterm</b> does not support.) |
|                         | $P_s = 3$ 132 Column Mode (DECCOLM)                                                                                                    |
|                         | $P_s = 4$ Smooth (Slow) Scroll (DECSCLM)                                                                                                |
|                         | $P_s = 5$ Reverse Video (DECSCNM)                                                                                                    |
|                         | $P_s = 6$ Origin Mode (DECOM)                                                                                                    |
|                         | $P_s = 7$ Wraparound Mode (DECAWM)                                                                                                    |
|                         | $P_s = 8$ Auto-repeat Keys (DECARM)                                                                                                    |
|                         | $P_s = 9$ Set Mouse X and Y on button press. See "Mouse Tracking" on page 240.                                                          |
|                         | $P_s = 3.8$ Enter Tektronix Mode (DECTEK)                                                                                               |
|                         | $P_s = 4.0$ Allow 80 <> 132 Mode                                                                                                    |
|                         | $P_s = 4.1$ curses function fix                                                                                                    |
|                         | $P_s = 4$ 4 Turn On Margin Bell                                                                                                    |
|                         | $P_s = 4.5$ Reverse Wraparound Mode                                                                                                    |
|                         | $P_s$ = 47 Use Alternate Screen Buffer (unless disabled by <b>titelnhibit</b> resource)                                                 |
|                         | $P_s$ = 1 0 0 0 Set Mouse X and Y on button press and release. See "Mouse Tracking" on page 240.                                        |
|                         | $P_s$ = 1 0 0 1 Use Hilite Mouse Tracking.                                                                                              |

| Item                       | Description                                                                                                    |
|----------------------------|----------------------------------------------------------------------------------------------------|
| ESC[?P <sub>m</sub> 1      | DEC Private Mode Reset (DECRST)                                                                                                    |
|                            | $P_s = 1$ Normal Cursor Keys (DECCKM)                                                                                                    |
|                            | $P_s = 3$ 80 Column Mode (DECCOLM)                                                                                                    |
|                            | $P_s = 4$ Jump Fast Scroll (DECSCLM)                                                                                                    |
|                            | $P_s = 5$ Normal Video (DECSCNM)                                                                                                    |
|                            | $P_s = 6$ Normal Cursor Mode (DECOM)                                                                                                    |
|                            | $P_s = 7$ No Wraparound Mode (DECAWM)                                                                                                    |
|                            | $P_s = 8$ No Auto-repeat Keys (DECARM)                                                                                                    |
|                            | $P_s = 9$ Do not Send Mouse X and Y on button press.                                                                                                    |
|                            | $P_s = 4.0$ Disallow 80 <—> 132 Mode                                                                                                    |
|                            | $P_s = 4.1$ No curses function fix                                                                                                    |
|                            | $P_s = 4.4$ Turn Off Margin Bell                                                                                                    |
|                            | $P_s = 4.5$ No Reverse Wraparound Mode                                                                                                    |
|                            | $P_s = 4.7$ Use Normal Screen Buffer                                                                                                    |
|                            | $P_s = 1 \ 0 \ 0 \ 0$                                                                                                    |
|                            | Do not Send Mouse X and Y on button press and release.                                                                                                    |
|                            | $P_s = 1001$                                                                                                    |
| ESC [ ? P <sub>m</sub> r   | Do not Use Hilite Mouse Tracking. xxx  Restore DEC Private Mode Values. The value of $P_s$ previously saved is                                              |
|                            | restored. $P_s$ values are the same as DECSET.                                                                                                    |
| ESC [? P <sub>m</sub> s    | Save DEC Private Mode Values. $P_s$ values are the same as DECSET.                                                                                          |
| ESC ]? $P_s$ ; $P_t$ BEL   | Set Text Parameters                                                                                                    |
|                            | $P_s = 0$ Change Icon Name and Window Title to $P_t$                                                                                                    |
|                            | $P_s = 1$ Change Icon Name to $P_t$                                                                                                    |
|                            | $P_s = 2$ Change Window Title to $P_t$                                                                                                    |
|                            | $P_s = 5.0$ Set Font to $P_t$                                                                                                    |
| $ESC\ P_t\ ESC\ \setminus$ | Private Mesage (PM). ${\bf xterm}$ implements no PM functions; ${\bf \textit{P}}_t$ need not be printable characters.                                       |
| $ESC_P_t ESC \setminus$    | Application Program Command (APC). Private Mesage (PM). <b>xterm</b> implements no APC functions; $P_t$ is ignored. $P_t$ need not be printable characters. |
| ESC c                      | Full Reset (RIS)                                                                                                    |
| ESC n                      | Select the G2 Character Set (LS2)                                                                                                    |
| ESC o                      | Select the G3 Character Set (LS3)                                                                                                    |
| ESC 1                      | Invoke the G3 Character Set as GR (LS3R). Has no visible effect in <b>xterm</b> .                                                                           |
| ESC }                      | Invoke the G2 Character Set as GR (LS2R). Has no visible effect in <b>xterm</b> .                                                                           |
| ESC                        | Invoke the G1 Character Set as GR (LS1R). Has no visible effect in <b>xterm</b> .                                                                           |

# **XTERM Description Limitation**

The xterm terminal description in the DEC.TI file on AIX Version 4 provides underline mode by using the SGR attribute. The SMUL and RMUL attributes are not currently defined in the XTERM terminal description on AIX Version 4. Use the more generic capability named SGR.

tput  $\operatorname{sgr} x y$ 

Where *x* is either a 1 or a 0 to turn standout mode on or off respectively, and *y* is either a 1 or a 0 to turn underline mode on or off respectively. See the article "**terminfo** file format" for more details on the SGR capability.

```
tput sgr 0 1
tput sgr 0 0
tput sgr 1 1
tput sgr 1 1
tput sgr 1 0
tput sgr 1 0
tput sgr 1 0
tput sgr 1 0
tput sgr 1 0
tput sgr 1 0
turn off standout; turn on underline
turn on standout; turn off underline
```

## Mouse Tracking

The VT widget can be set to send the mouse position and other information on button presses. These modes are typically used by editors and other full-screen applications that want to make use of the mouse.

There are three mutually exclusive modes, each enabled (or disabled) by a different parameter in the DECSET (or DECRST) escape sequence. Parameters for all mouse tracking escape sequences generated by the **xterm** command encode numeric parameters in a single character as *value*+040. The screen coordinate system is 1-based.

For example! is 1. The screen screen coordinate system is 1-based.

X10 compatibility mode sends an escape sequence on button press encoding the location and the mouse button pressed. It is enabled by specifying parameter 9 to DECSET. On button press, the **xterm** command sends the following "6 characters" . Cb is button-1. Cx and Cy are the *x* and *y* coordinates of the mouse when the button was pressed.

**ESC** [ 
$$\mathbf{M} C_b C_x C_y$$

Normal tracking mode sends an escape sequence on both button press and release. Modifier information is also sent. It is enabled by specifying parameter 1000 to DECSET. On button press or release, the **xterm** command sends the following "key sequence":

**ESC** [ M 
$$C_bC_xC_y$$

The low two bits of  $C_b$  encode button information: 0=MB1 pressed, 1=MB2 pressed, 2=MB3 pressed, 3=release. The upper bits encode what modifiers were down when the button was pressed and are added together. 4=Shift, 8=Meta, 16=Control.  $C_x$  and  $C_y$  are the x and y coordinates of the mouse event. The upper left corner is (1,1).

Mouse hilite tracking notifies a program of a button press, receives a range of lines from the program, highlights the region covered by the mouse within that range until button release, and then sends the program the release coordinates. It is enabled by specifying parameter 1001 to DECSET.

**Attention:** Use of this mode requires a cooperating program or it will hang the **xterm** command. On button press, the same information as for normal tracking is generated; the **xterm** command then waits for the program to send mouse tracking information. *All X events are ignored until the following proper escape sequence is received from the pty:* 

**ESC** [ 
$$P_s$$
;  $P_s$ ;  $P_s$ ;  $T$ 

The parameters are *Func*, *Startx*, *Starty*, *FirstRow*, and *LastRow*. The *Func* parameter is nonzero to initiate hilite tracking and 0 (zero) to abort. The *Startx* and *Starty* parameters give the starting x and y location for the highlighted region. The ending location tracks the mouse, but is never above row *FirstRow* and is always above row *LastRow*. (The top of the screen is row 1.) When the button is released, the **xterm** command reports the ending position one of two ways: if the start and end coordinates are valid text locations, the **xterm** command reports the "ending position" as follows:

```
ESC [ t C_x C_y
```

If either coordinate is past the end of the line, the **xterm** command reports the "ending position" as follows:

```
ESC [ T C_x C_y C_x C_y C_x C_y
```

The parameters are *Startx*, *Starty*, *Endx*, *Endy*, *Mousex*, and *Mousey*. The *Startx*, *Starty*, *Endx*, and *Endy* parameters give the starting and ending character positions of the region. The *Mousex* and *Mousey* parameters give the location of the mouse at button up, which might not be over a character.

#### Tektronix 4014 Mode

Most of these sequences are standard Tektronix 4014 control sequences. The major features missing are the write-thru and defocused modes. This document does not describe the commands used in the various Tektronix plotting modes but does describe the commands to switch modes.

#### Related reference:

"vi or vedit Command" on page 13

#### Related information:

aixterm command

resize command

## xwd Command

## **Purpose**

Dumps the image of an Enhanced X-Windows window.

# **Syntax**

```
xwd [ -add Value ] [ -frame ] [ -display Display ] [ -help ] [ -nobdrs ] [ -xy ] [ -out File ] [ -root | -id id | -name Name ] [ -icmap ] [ -screen ]
```

#### **Description**

The **xwd** command is an Enhanced X-Windows window dumping utility. The **xwd** command allows you to store window images in a specially formatted dump file. This file can then be read by various other X utilities that perform functions such as redisplaying, printing, editing, formatting, archiving, and image processing. Select the target window by clicking the mouse in the desired window. The keyboard bell rings once at the beginning of the dump and twice when the dump is completed.

# **Flags**

| Item             | Description                                                                                              |
|------------------|----------------------------------------------------------------------------------------------------|
| -add Value       | Specifies a signed value to add to every pixel. This option is specific to X11R5.                        |
| -frame           | This option indicates that the window manager frame should be included when manually selecting a window. |
| -display Display | Specifies the server connection.                                                                         |
| -help            | Prints the usage command syntax summary.                                                                 |

Item Description

**-nobdrs** Specifies that the window dump does not include the pixels that compose the X window

border. This is useful if you want to include the window contents in a document as an illustration. The result of the **-nobdrs** flag depends on which window manager is running.

Many window managers remove all borders from the client. For example, the

**XGetWindowAttributes** function returns the value of 0 for the border\_width field regardless of the border width when the client was started. Therefore, any border that is visible on the screen belongs to the window manager; the client has no knowledge of it. In this case, the **-nobdrs** 

flag has no effect.

-out File Specifies the output file on the command line. The default is to output to standard out.

**-root** Indicates that the root window should be selected for the window dump, without requiring the

user to select a window with the pointer. This option is specific to X11R5.

-id id Indicates that the window with the specified resource id should be selected for the window

dump, without requiring the user to select a window with the pointer. This option is specific to

X11R5.

-name Name Indicates that the window with the specified WM\_NAME property should be selected for the

window dump, without requiring the user to select a window with the pointer. This option is

specific to X11R5.

-icmap Forces the first installed colormap of the screen to be used to obtain RGB values. By default,

the colormap of the chosen window is used. This option is specific to X11R5.

**-screen** Indicates that the GetImage request used to obtain the image should be done on the root

window, rather than directly on the specified window. In this way, you can obtain pieces of the other windows that overlap the specified window and, more importantly, capture menus or other popups that are independent windows but appear over the specified window. This option

is specific to X11R5.

-xy Selects xy format dumping instead of the default z format. This option applies to color displays

only.

## File

Item Description

XWDFile.h X Window dump file format definition file.

## xwud Command

#### **Purpose**

Retrieves and displays the dumped image of an Enhanced X-Windows window.

## **Syntax**

```
xwud [ -in FileName ] [ -noclick ] [ -geometry Geometry ] [ -display Display ] [ -new ] [ -std MapType ] [
-raw ] [ -vis visual_type | visual_id ] [ -help ] [ -rv ] [ -plane Number ] [ -fg Color ] [ -bg Color ]
```

## Description

The **xwud** command retrieves the dumped image of an Enhanced X-Windows window. It does so by displaying in a window an image saved in a specially formatted dump file previously produced by the **xwd** command. The dump file format is determined by the **XWDFile.h** file.

You can use flags to specify color display, window size and position, input field, and visual class or identification. You can also select a single bit plane of the image to display.

## **Flags**

Item

-bg Color

-display Display

-fg Color

-geometry Geometry

-help

-in FileName

-new

-noclick

-plane Number

-raw

-rv

-std MapType

-vis visual\_type | visual\_id

#### Description

Specifies the color to display for the  $\bf 0$  (zero) bits in the image if a bitmap image (or a single plane of an image) is displayed.

Specifies the server to connect to; see the **X** command.

Specifies the color to display for the 1 bits in the image if a bitmap image (or a single plane of an image) is displayed.

Specifies the size and position of the window. Typically, you will only specify the position and let the size default to the actual size of the image.

Prints a short description of the allowable options.

Specifies the input file on the command line. If the input file is not specified, the standard input is assumed.

Creates a new color map for displaying the image. If the image characteristics match those of the display, this flag can display the image on the screen faster, but at the cost of using a new color map (which on most terminals causes other windows to go technicolor). Prevents the application from ending when a button in the window is clicked. You can end the application by typing a q or Q character, or the Ctrl-C key sequence.

Selects a single bit plane of the image to display. Planes are numbered, with 0 (zero) being the least significant bit. Use this flag to determine which plane to pass to the **xpr** command for printing. Displays the dumped image in whatever color values currently exist on the screen. This flag is useful when undumping an image back onto the same screen that the image originally came from, while the original windows are still on the screen. This results in getting the image on the screen faster.

Swaps the foreground and background colors if a bitmap image (or a single plane of an image) displays. This flag is useful when displaying a bitmap image that has the color sense of pixel values 0 and 1 reversed from what they are on the display.

Uses the specified Standard Colormap to display the image. You can obtain the map type by converting the type to uppercase letters, prepending RGB\_ and appending \_MAP. Typical map types are best, default, and gray. See the /usr/lpp/X11/Xamples/clients/xstdcmap for information about creating Standard Colormaps.

Specifies a particular visual type or visual id. The default picks the **best** one or you can specify **default**, which is the same class as the colormap of the root window.

You can specify a particular class: **StaticGray**, **GrayScale**, **StaticColor**, **PseudoColor**, **DirectColor**, **TrueColor**. Specify **Match** to use the same class as the source image.

Specify an exact visual id (specific to the server) as a hexadecimal number (prefixed with 0x) or as a decimal number. This string is not case sensitive.

#### **Environment Variables**

Item Description

**DISPLAY** Gets the default display.

## Example

To retrieve a specific file from the dump window, enter: xwud -in FileName

#### Related reference:

"xpr Command" on page 202

"xwd Command" on page 241

### У

The following AIX commands begin with the with the letter *y*.

### vacc Command

#### **Purpose**

Generates an LALR(1) parsing program from input consisting of a context-free grammar specification.

#### **Syntax**

```
yacc [ -b Prefix ] [ -C ] [ -d ] [ -l ] [ -NnNumber ] [ -NmNumber ] [ -NrNumber ] [ -p Prefix ] [ -s ] [ -t ] [ -v ] [ -y Path ] Grammar
```

#### **Description**

The yacc command converts a context-free grammar specification into a set of tables for a simple automaton that executes an LALR(1) parsing algorithm. The grammar can be ambiguous; specified precedence rules are used to break ambiguities.

You must compile the output file, **y.tab.c**, with a C language compiler to produce a **yyparse** function. This function must be loaded with the **yylex** lexical analyzer, as well as with the **main** subroutine and the **yyerror** error-handling subroutine (you must provide these subroutines). The **lex** command is useful for creating lexical analyzers usable by the **yyparse** subroutine. Simple versions of **main** and **yyerror** subroutines are available through the **yacc** library, **liby.a**. Also, **yacc** can be used to generate C++ output.

You can compile the **yacc**-generated C file **(y.tab.c)** with the **-DYACC\_MSG** option to include code necessary to use the Message Facility. When you use this option during compilation, error messages generated by the **yyparse** subroutine and the **YYBACKUP** macro are extracted from the **yacc\_user.cat** catalog.

This allows you to receive error messages in languages other than English in non-English locales. If the catalog cannot be found or opened, the **yyparse** and **YYBACKUP** subroutines display the default English messages.

The yacc command is affected by the LANG, LC\_ALL, LC\_CTYPE, and LC\_MESSAGES environment variables.

### **Flags**

| Item              | Description                                                                                                    |
|-------------------|----------------------------------------------------------------------------------------------------|
| -b Prefix         | Use <i>Prefix</i> instead of <b>y</b> as the prefix for all output file names. The code file <b>y.tab.c</b> , the header file <b>y.tab.h</b> (created when <b>-d</b> is specified), and the description file <b>y.output</b> (created when <b>-v</b> is specified) are changed to <i>Prefix</i> . <b>tab.c</b> , <i>Prefix</i> . <b>tab.h</b> , and <i>Prefix</i> . <b>output</b> , respectively. |
| <b>-</b> C        | Produces the <b>y.tab.C</b> file instead of the <b>y.tab.c</b> file for use with a C++ compiler. To use the I/O Stream Library for input and output, define the macro, <b>_CPP_IOSTREAMS</b> .                                                                                                    |
| -d                | Produces the file <b>y.tab.h</b> . This contains the <b>#define</b> statements that associate the <b>yacc</b> -assigned token codes with your token names. This allows source files other than <b>y.tab.c</b> to access the token codes by including this header file.                                                                                                    |
| -1                | Does not include any <b>#line</b> constructs in <b>y.tab.c</b> . Use this only after the grammar and associated actions are fully debugged.                                                                                                    |
| <b>-Nn</b> Number | Changes the size of the token and nonterminal names array to <i>Number</i> . The default value is 8000. Valid values are only those greater than 8000.                                                                                                    |

| Item           | Description                                                                                                    |
|----------------|----------------------------------------------------------------------------------------------------|
| -NmNumber      | Changes the size of the memory states array to <i>Number</i> . Default value is 40000. Valid values are only those greater than 40000.                                                                                                    |
| -NrNumber      | Changes the internal buffer sizes to handle large grammars. The default value is 2000. Valid values are only those greater than 2000.                                                                                                    |
| -p Prefix      | Use <i>Prefix</i> instead of <b>yy</b> as the prefix for all external names created by the <b>yacc</b> command. External names affected include: <b>yychar</b> , <b>yylval</b> , <b>yydebug</b> , <b>yyparse()</b> , <b>yylex()</b> , and <b>yyerror()</b> . (Previously, <b>-p</b> was used to specify an alternate parser; now, <b>-y</b> <i>Path</i> can be used to specify an alternate parser.)                                                                                                    |
| -s             | Breaks the <b>yyparse</b> function into several smaller functions. Since its size is somewhat proportional to that of the grammar, it is possible for the <b>yyparse</b> function to become too large to compile, optimize, or execute efficiently.                                                                                                    |
| -t             | Compiles run-time debugging code. By default, this code is not included when <b>y.tab.c</b> is compiled. However, the run-time debugging code is under the control of the preprocessor macro, <b>YYDEBUG</b> . If <b>YYDEBUG</b> has a nonzero value, the C compiler ( <b>cc</b> ) includes the debugging code, regardless of whether the <b>-t</b> flag is used. <b>YYDEBUG</b> should have a value of 0 if you don't want the debugging code included by the compiler. Without compiling this code, the <b>yyparse</b> subroutine will have a faster operating speed. |
|                | The <b>-t</b> flag causes compilation of the debugging code, but it does not actually turn on the debug mode. To get debug output, the <b>yydebug</b> variable must be set either by adding the C language declaration, int yydebug=1 to the declaration section of the <b>yacc</b> grammar file or by setting <b>yydebug</b> through <b>dbx</b> .                                                                                                    |
| -v             | Prepares the file <b>y.output</b> . It contains a readable description of the parsing tables and a report on conflicts generated by grammar ambiguities.                                                                                                    |
| <b>-y</b> Path | Uses the parser prototype specified by <i>Path</i> instead of the default /usr/lib/yaccpar file. (Previously, -p was used to specify an alternate parser.)                                                                                                    |

#### **Exit Status**

This command returns the following exit values:

| Item | Description            |
|------|------------------------|
| 0    | Successful completion. |
| >0   | An error occurred      |

### **Examples**

1. The following command:

```
yacc grammar.y
```

draws yacc rules from the grammar.y file, and places the output in y.tab.c.

2. The following command:

```
yacc -d grammar.y
```

functions the same as example 1, but it also produces the y.tab.h file which would contain C-style **#define** statements for each of the tokens defined in the **grammar.y** file.

### **Files**

Item Description

y.output Contains a readable description of the parsing tables and a report on conflicts

generated by grammar ambiguities.

y.tab.c Contains an output file.

y.tab.h Contains definitions for token names.

yacc.tmpTemporary file.yacc.debugTemporary file.yacc.actsTemporary file.

/usr/ccs/lib/yaccpar Contains parser prototype for C programs.

/usr/ccs/lib/liby.a Contains a run-time library.

#### Related information:

lex command

Generating a Lexical Analyzer with the lex command

Example program for the lex and yacc programs

### yes Command

#### **Purpose**

Outputs an affirmative response repetitively.

### **Syntax**

yes [ charstring ]

#### **Description**

The **yes** command outputs an affirmative response repetitively. Use the **yes** command as piped input to another command that requires an affirmative response before it completes the specified action. For example, the **yes** command is useful when deleting multiple files from a directory. The Ctl-C key sequence terminates the continuous affirmative responses.

**Note:** The current locale is determined by the **LC\_MESSAGES** environment variable or the *charstring* parameter, if specified. The *charstring* parameter can be any single character or character stream. If you enter an *charstring* parameter after issuing the **yes** command, the *charstring* parameter displays to the screen until you type the Ctl-C key sequence.

### Example

To display the word first to the screen, type: yes first

This statement displays the word until you enter the Ctl-C key sequence.

#### File

Item /usr/bin/yes

#### Description

Contains the yes command.

#### Related information:

environment file

### ypbind Daemon

#### **Purpose**

Enables client processes to bind, or connect, to an NIS server.

### **Syntax**

/usr/lib/netsvc/yp/ypbind [ -s -ypset -ypsetme ]

### Description

The **ypbind** daemon binds, or connects, processes on a Network Information Services (NIS) client to services on an NIS server. This daemon, which runs on every NIS client, is started and stopped by the following System Resource Controller (SRC) commands:

```
startsrc -s ypbind
stopsrc -s ypbind
```

When a client requests information from a Network Information Services (NIS) map, the **ypbind** daemon broadcasts on the network for a server. When the server responds, it gives the daemon the Internet address and port number of a host. This is the host that provides the information the client is seeking. The **ypbind** daemon stores this address information in the **/var/yp/binding** directory using a file name of **domainname.version**. Then, the next time the client wants to access an NIS map, the client's **ypbind** daemon refers to the addresses in the **domainname.version** file.

The **ypbind** daemon can maintain bindings to several domains and their servers **-ypsetme** simultaneously. The default domain is the one specified by the **domainname** command at startup time.

#### Note:

- 1. If a domain becomes unbound (usually when the server crashes or is overloaded), the **ypbind** daemon broadcasts again to find another server.
- 2. To force a client to bind to a specific server, use the **ypset** command.
- 3. To find out which server a client is bound to, use the **ypwhich** command.
- 4. If the /var/yp/binding/domainname/ypservers file exists, ypbind will attempt to contact the servers listed in that file before broadcasting. The file should contain a list of server IP addresses, one per line.
- 5. By default, the NIS client will wait indefinitely for the NIS server, during which time, logins to the client system are not possible. It is possible, however, to limit the length of this wait. If the YPBIND\_MAXWAIT environment variable is set (usually in /etc/environment) before the ypbind daemon is started, this value (in seconds) will limit the amount of time the NIS client will wait for the NIS server. If this limit is exceeded, the client behaves as if NIS were unavailable and continues using local files. This will allow local logins, such as root.
- 6. If a domain becomes unbound and it is listed in the /var/yp/binding/domainnanme/ypservers file, by default ypbind daemon attempts to contact the server that is currently down; however, if the YPBIND\_SKIP environment variable is set to 1 (usually set in the /etc/environment file) before the ypbind daemon is started, the server that is currently down will not be contacted again.

### **Flags**

Item Description

Runs the ypbind daemon in a secure mode on privileged communications ports.
 -ypset Indicates the local host accepts ypset commands from local or remote hosts.

-ypsetme Indicates that the local host accepts ypset commands only from the local host. This flag overrides the -ypset

flag if both are specified.

#### Note:

1. If neither the **-ypset** or **-ypsetme** flags are specified, the local host rejects all **ypset** commands from all hosts. This is the most secure mode because the NIS server cannot change.

2. If neither the -ypset or -ypsetme flags are specified, the local host rejects all ypset commands from all hosts. This is the most secure mode because the NIS server cannot change. However, if no NIS servers exist on the networks directly connected to the client machine, then the -ypsetme flag must be used and the NIS server should be specified with the ypset command.

#### **Files**

Item Description

/var/yp/binding directoryContains Internet addresses and port numbers for NIS servers./var/yp/binding/domainname/ypserversContains a list of internet addresses, one per line, of servers to attempt

to contact before broadcasting.

**domainname.version**Binary file that contains the address and port number of the current NIS

server.

#### LIIE

Related reference:

"ypset Command" on page 258

"ypwhich Command" on page 260

Related information:

domainname command

System Resource Controller

## ypcat Command

#### **Purpose**

Prints out a Network Information Services (NIS) map.

#### **Syntax**

To Display the Network Information Services Database

/usr/bin/ypcat [ -k ] [ -t ] [ -d DomainName ] MapName

To Display the Nickname Translation Table

/usr/bin/ypcat -x

#### **Description**

The **ypcat** command prints out the Network Information Services (NIS) map you specify with the *MapName* parameter. You can specify either a map name or a map nickname. Because the **ypcat** command uses the NIS service, you do not need to specify a server.

### **Flags**

| Item          | Description                                                                                                    |
|---------------|----------------------------------------------------------------------------------------------------|
| -k            | Displays the keys for those maps in which the values are null or for which the key is not part of the value. (None of the maps derived from files that have an ASCII version in the /etc directory fall into this class.)                             |
| -t            | Indicates that the name specified by the <i>MapName</i> parameter is <i>not</i> a nickname. This flag causes the <b>ypcat</b> command to bypass the nickname translation table and search only for the map specified by the <i>MapName</i> parameter. |
| -d DomainName | Searches the specified domain for the specified map.                                                                                                    |
| -x            | Displays the nickname translation table. This table lists the map nicknames the command knows of and indicates the map name (as specified by the <i>MapName</i> parameter) associated with each nickname.                                             |

#### **Examples**

1. To look at the networkwide password map, passwd.byname, type:

ypcat passwd

In this example, passwd is the nickname for the passwd.byname map.

2. To locate a map, type:

ypcat -t passwd

In this example, the **ypcat** command bypasses any maps with the nickname of passwd and searches for a map with the full name of passwd.

3. To display a map in another domain, type:

ypcat -d polaris passwd

In this example, the ypcat command locates the map named passwd in the domain named polaris.

4. To display the map nickname translation table, type:

ypcat -x

In this example, the **ypcat** command displays a list of map nicknames and their associated map names.

#### Related information:

domainname command

Network File System (NFS) Overview for System Management

## ypinit Command

#### **Purpose**

Sets up NIS maps on a Network Information Services (NIS) server.

### **Syntax**

To Set up NIS on an NIS Master Server

/usr/sbin/ypinit [ -o ] [ -n ] [ -q ] -m [ SlaveName ... ]

To Set up NIS on an NIS Slave Server

/usr/sbin/ypinit -s MasterName

### **Description**

The ypinit command sets up NIS maps on a Network Information Services (NIS) master server or NIS slave server. Only users with root user authority can use the **ypinit** command.

By default, the **ypinit** command uses the ASCII system files as input files for the map being created.

#### **Flags**

| Item           | Description                                                                                                    |
|----------------|----------------------------------------------------------------------------------------------------|
| -m [SlaveName] | Indicates that the local host is to be the NIS master. If the <b>-q</b> flag is used the <b>-m</b> flag can be followed by the names of the machines that will be the NIS slave servers. |
| -n             | Indicates that the <b>ypinit</b> command is not to stop if it finds errors.                                                                                                    |
| -0             | Allows any existing maps for the current NIS domain to be overwritten.                                                                                                    |
| -q             | Indicates that the <b>ypinit</b> command is to get arguments from the command line instead of prompting for input.                                                                       |
| -s MasterName  | Copies NIS maps from the server workstation you specify in the MasterName parameter.                                                                                                    |

#### **Examples**

1. To set up an NIS master server that functions as the master for all NIS maps, type the following command on the command line:

```
ypinit -m
```

This command invokes the make procedure, which follows the instructions in the /var/yp/Makefile

2. To set up an NIS slave server, type:

```
ypinit -s zorro
```

In this example, the ypinit command copies the NIS maps onto your workstation from the NIS server named zorro, making your workstation an NIS slave server.

3. To set up an NIS master server without being prompted for input, type:

```
ypinit -o -n -q -m slave
```

**Note:** If the system has previously been configured as an NIS master server, ensure that the directory, /var/yp/binding, is removed before executing ypinit. If old information is stored in /var/yp/binding, it may cause errors to occur during configuration of the NIS master server.

#### **Files**

| Item             | Description                                                                   |
|------------------|-------------------------------------------------------------------------------|
| /etc/bootparams  | Lists clients that diskless clients can use for booting.                      |
| /etc/passwd      | Contains an entry for each user that has permission to log on to the machine. |
| /etc/group       | Contains an entry for each user group allowed to log on to the machine.       |
| /etc/hosts       | Contains an entry for each host on the network.                               |
| /var/yp/Makefile | Contains rules for making NIS maps.                                           |
| /etc/networks    | Contains the name of each network in the DARPA Internet.                      |
| /etc/netmasks    | Lists network masks used to implement IP standard subnetting.                 |
| /etc/netid       | Contains identification information for machines, hosts, and groups.          |
| /etc/rpc         | Contains map information for RPC programs.                                    |
| /etc/services    | Contains an entry for each server available through the Internet.             |
| /etc/protocols   | Defines Internet protocols used on the local host.                            |
| /etc/netgroup    | Contains information about each user group on the network.                    |
| /etc/ethers      | Contains the Ethernet addresses of hosts on the Internet network.             |
| /etc/publickey   | Contains public or secret keys for NIS maps.                                  |
|                  |                                                                               |

#### Related information:

## ypmatch Command

### **Purpose**

Displays the values of given keys within a Network Information Services (NIS) map.

### **Syntax**

To Display Key Values for an NIS Map

/usr/bin/ypmatch [ -d Domain ] [ -k ] [ -t ] Key... MapName

To Display the NIS Map Nickname Table

/usr/bin/ypmatch -x

#### **Description**

The ypmatch command displays the values associated with one or more keys within a Network Information Services (NIS) map. Use the MapName parameter to specify either the name or nickname of the map you want to search.

When you specify multiple keys in the Key parameter, the system searches the same map for all of the keys. Because pattern matching is not available, match the capitalization and length of each key exactly. If the system does not find a match for the key or keys you specify, a diagnostic message is displayed.

### **Flags**

| Item      | Description                                                                                                    |
|-----------|----------------------------------------------------------------------------------------------------|
| -d Domain | Specifies a domain other than the default domain.                                                                                                    |
| -k        | Prints a key followed by a colon before printing the value of the key. This is useful only if the keys are not duplicated in the values or if you have specified so many keys that the output could be confusing. |
| -t        | Inhibits translation of nickname to map name.                                                                                                    |
| -x        | Displays the map nickname table. This lists the nicknames (as specified by the <i>MapName</i> parameter) the command knows of and indicates the map name associated with each nickname.                           |

### **Examples**

To display the value associated with a particular key, type:

```
ypmatch -d ibm -k host1 hosts
```

In this example, the ypmatch command displays the value of the host1 key from the hosts map in the ibm domain.

#### Related information:

NIS overview for system management

NIS reference

### yppasswd Command

### **Purpose**

Changes your network password in Network Information Services (NIS).

#### **Syntax**

```
yppasswd [ -f [ Name ] | -s [ Name [ ShellProg ]] ]
```

### **Description**

The **yppasswd** command changes (or installs) a network password and associates it with the name you specify in the *UserName* parameter. To create or change a password, you must be the owner of the password you want to change. The Network Information Services (NIS) password can be different from the one on your own machine. Root users on an NIS server can change the password of another user without knowing the user's original password. To do this, the Root user enters their password in place of the user's original password. Root users on an NIS client, however, do not have this privilege.

When you enter the **yppasswd** command on the command line, the system prompts you to enter the old password. When you do this, the system prompts you to enter the new password. The password you enter can be as small as four characters long if you use a mixture of uppercase and lowercase characters. Otherwise, the password has to be six characters long or longer. These rules are relaxed if you are insistent enough.

If you enter the old password incorrectly, you have to enter the new password before the system will give you an error message. The system requires both passwords because the **update** protocol sends them to the server at the same time. The server catches the error and notifies you that you entered the old password incorrectly.

To verify the new password, the system prompts you to enter it again. For this new password to take effect, the **yppasswdd** daemon must be running on your NIS server.

**Note:** The **yppasswd** command cannot establish rules for passwords as does the **passwd** command.

### **Flags**

| Item                     | Description                                                                         |
|--------------------------|-------------------------------------------------------------------------------------|
| <b>-f</b> [ Name ]       | Changes user Name's gecos information in the NIS maps. Gecos information is general |
|                          | information stored in the /etc/passwd file.                                         |
| -s [ Name [ ShellProg ]] | Changes user Name's login shell in the NIS maps.                                    |

### Example

1. To change a user's NIS password, enter:

```
yppasswd Joe
```

This example demonstrates how to change the NIS password for the user named Joe. The system prompts you to enter Joe's old password and then his new password.

2. To change the login shell to **/bin/ksh** for the user named Joe, if the **yppasswdd** daemon has not been started with the **-noshell** flag, enter:

```
yppasswd -s Joe /bin/ksh
```

3. To change the gecos information in the **passwd** file for the user named Joe, if the **yppasswdd** daemon has not been started with the **-nogecos** flag, enter:

yppasswd -f Joe Old NIS password: Joe's current gecos: John Doe Test User Id Change (yes) or (no)? >y To?>Joe User Test User Id

#### Related information:

NIS overview for system management NIS reference "yppasswdd Daemon"

### yppasswdd Daemon

### **Purpose**

Receives and executes requests from the **yppasswd** command.

### **Syntax**

rpc.yppasswdd FileName [ -nogecos ] [ -nopw ] [ -noshell ] [ -r | -m [ Argument... ] ]

### **Description**

The yppasswdd daemon is a server that receives and executes requests for new passwords from the yppasswd command. These requests require the daemon to verify the user's old password and change it. The daemon changes the password in the file you specify in the FileName parameter, which has the same format as the /etc/passwd file.

To make it possible to update the Network Information Services (NIS) password map from remote machines, the yppasswdd daemon must be running on the master server that contains the NIS password map.

Note: The yppasswdd daemon is not run by default, nor can it be started up from the inetd daemon like other Remote Procedure Call (RPC) daemons.

The **yppasswdd** daemon can be started and stopped with the following System Resource Controller (SRC) commands:

```
startsrc -s yppasswdd
stopsrc -s yppasswdd
```

### Flags

| Item     | Description                                                                                                    |
|----------|----------------------------------------------------------------------------------------------------|
| -m       | Runs the <b>make</b> command using the makefile in the <b>/var/yp</b> directory. This adds the new or changed password to the NIS password map. Any arguments that follow the <b>-m</b> flag are passed to the <b>make</b> command.                                                                                                    |
| -nogecos | Indicates the server will not accept changes for gecos information from the yppasswd command.                                                                                                    |
| -nopw    | Indicates that the server will not accept password changes from the yppasswdd command.                                                                                                    |
| -noshell | Indicates the server will not accept changes for user shells from the <b>yppasswd</b> command.                                                                                                    |
| -r       | Directly updates the /var/yp/domainname/passwd.byname and /var/yp/domainname/passwd.byuid database files on the Master server as well as any Slave servers with new or changed passwords. This option is faster than the -m flag because the make command is not run. The -r flag is useful when the database files are large (several thousand entries or more). |

Note: The System Resource Controller (SRC) starts the yppasswdd daemon with the -m flag specified by default. Use the **chssys** command to change the default to the **-r** flag.

#### **Example**

To propagate updated passwords immediately, invoke the yppasswdd daemon as follows: startsrc -s yppasswdd

#### **Files**

Item Description

/etc/inetd.conf Defines how the **inetd** daemon handles Internet service requests.

/var/yp/Makefile Contains rules for making NIS maps.

/etc/rc.nfs Contains the startup script for the NFS and NIS daemons.

/etc/security/passwd Stores password information.

#### Related reference:

"yppasswd Command" on page 253

#### Related information:

domainname command passwd command inetd daemon

/etc/security/passwd file System Resource Controller

### yppoll Command

### **Purpose**

Displays the order number (ID number) of the Network Information Services (NIS) map currently in use on the server.

#### Syntax 5 4 1

/usr/sbin/yppoll [ -h Host ] [ -d Domain ] MapName

### Description

The yppoll command uses the ypserv daemon to display the order number of the map you specify in the MapName parameter. An order number is a map's ID number and is assigned by the system. This number changes whenever a map is updated. Use the **yppoll** command whenever you want to make sure your servers are using the most current version of a particular map.

The **yppoll** command can run on systems that have either version 1 or version 2 of the Network Information Services (NIS) protocol installed. Be aware, however, that each version of the protocol has its own set of diagnostic messages.

**Note:** When specifying a *MapName*, be sure to enter the map's full name. The **yppoll** command does not recognize map nicknames.

### **Flags**

Item Description

**-h** *Host* Enables you to specify a server other than the default server. To find out which server the command defaults

to, use the **ypwhich** command.

-d Domain Enables you to specify a domain other than the default domain. To find out which domain the command

defaults to, use the domainname command.

#### **Examples**

1. To look at a map located on a particular host, type:

/usr/sbin/yppoll -h thor netgroups.byuser

In this example, the **yppoll** command displays the order number for the netgroups.byuser map located on the host named thor.

2. To look at a map on a domain, type:

/usr/sbin/yppoll -d atlantis hosts.byname

In this example, the **yppoll** command displays the order number for the hosts.byname map located in the domain atlantis.

#### Related reference:

"ypwhich Command" on page 260

#### Related information:

"ypserv Daemon" on page 257 domainname command

### yppush Command

### **Purpose**

Prompts the Network Information Services (NIS) slave servers to copy updated NIS maps.

#### **Syntax**

/usr/sbin/yppush [ -v ] [ -d Domain ] MapName

#### **Description**

The **yppush** command, which is issued from the **/usr/etc/yp** directory, prompts the Network Information Services (NIS) slave servers to make copies of updated NIS maps. The *MapName* variable specifies that map to be transferred to the slave servers of the master servers. To get a list of the servers it needs to prompt, the **yppush** command reads the **ypservers** map, specified by the *Domain* parameter or the current default domain. When prompted, each slave server uses the **ypxfr** command to copy and transfer the map back to its own database.

You can use the System management interface tool (SMIT) to run this command. To use SMIT, type: smit yppush

**Note:** If your system uses version 1 of the NIS protocol, the **ypxfr** command is not the transfer agent.

#### **Flags**

Item

Description

-d Domain

Specifies a domain other than the default domain. The maps for the specified domain must exist. Displays messages as each server is called and then displays one message for each server's response, if you are using the version 2 protocol. If this flag is omitted, the command displays error messages only. **Note:** Version 1 of the NIS protocol does not display messages. If your system uses version 1, use the **yppoll** command to verify that the transfer took place.

**Examples** 

1. To copy a map from another domain to the slave servers, type: /usr/sbin/yppush -d atlantis netgroup

In this example, the yppush command copies the netgroup map from the atlantis domain.

2. To display the in-progress status of the **yppush** command as it calls each slave server, type: /usr/sbin/yppush -v -d atlantis netgroup

In this example, the **yppush** command displays in-progress messages as it copies the netgroup map from the atlantis domain onto each of the network's slave servers.

#### **Files**

Item

/var/yp/DomainName/ypservers.{dir, pag}

#### Description

Lists servers that the **yppush** command prompts to make copies of updated NIS maps.

#### Related reference:

"yppoll Command" on page 255 "ypxfr Command" on page 261

#### Related information:

System Management Interface Tool (SMIT)

### ypserv Daemon

#### **Purpose**

Looks up information in local Network Information Services (NIS) maps.

#### Syntax 5 4 1

/usr/lib/netsvc/yp/ypserv

#### Description

The **ypserv** daemon looks up information in its local Network Information Services (NIS) maps. The operations performed by the **ypserv** daemon are defined for the implementor by the NIS Protocol Specification and for the programmer by the **/usr/include/rpcsvc/yp\_prot.h** header file. Communication with the **ypserv** daemon is by means of Remote Procedure Calls (RPC).

The **ypserv** daemon runs only on server machines. The **ypserv** daemon is started and stopped by the following System Resource Controller (SRC) commands:

```
startsrc -s ypserv
stopsrc -s ypserv
```

The ypserv daemon performs the following operations on a specified map within an NIS domain:

Item Description

MatchTakes a key and returns the associated value.Get\_firstReturns the first key-value pair from the map.Get\_nextEnumerates the next key-value pair in the map.

**Get\_all** Ships the entire NIS map to a requestor in response to a single RPC request.

Get\_order\_number Supplies information about a map instead of map entries. The order number actually exists

in the map as a key-value pair, but the server does not return it through the normal lookup functions. However, the pair will be visible if you examine the map with the **makedbm** 

command.

**Get\_master\_name** Supplies information about a map instead of map entries. The master name actually exists

in the map as a key-value pair, but the server does not return it through the normal lookup functions. However, the pair will be visible if you examine the map with the **makedbm** 

command.

Log information is written to the /var/yp/ypserv.log file if it exists when the ypserv daemon starts running.

If the /var/yp/securenets file exists, the ypservr command only responds to hosts within the ip range specified in this file.

#### **Files**

Item Description

/etc/rc.nfs Contains the startup script for the NFS and NIS daemons.

/var/yp/ypserv.log Contains the log for the ypserv daemon.

#### Related information:

makedbm command

Remote Procedure Call Overview for Programming

System Resource Controller

## ypset Command

#### **Purpose**

Directs a client machine to a specific server.

#### Syntax 1 4 1

/usr/sbin/ypset [ -V1 ] [ -d Domain ] [ -h Host ] Server

#### **Description**

The **ypset** command directs the **ypbind** daemon on the client to the **ypserv** daemon on the server. The **ypbind** daemon goes to the server you specify in the *Server* parameter to get Network Information Services (NIS) services for the domain you specify in the *Domain* parameter. The **ypbind** daemon gets the NIS services from the **ypserv** daemon on the server.

After the binding is set, it is not tested until a client process (such as the **ypcat** command or the **ypwhich** command) tries to get a binding for the domain. If the attempt to bind fails (the specified server is down or is not running the **ypserv** daemon), the **ypbind** daemon makes another attempt to bind for the same domain.

Specify either a name or an Internet Protocol (IP) address in the *Server* parameter. If you specify a name, the **ypset** command attempts to resolve the name to an IP address through the use of the NIS service. This works only if your machine has a current valid binding for the domain in question. In most cases, you should specify the server as an IP address.

In cases where several hosts on the local network are supplying NIS services, the **ypbind** daemon can rebind to another host. If a server is down or is not running the **ypserv** daemon, the **ypbind** daemon rebinds the client to another server. In this way, the network information service balances the load among the available NIS servers.

Use the **ypset** command if the network:

- Does not support broadcasting.
- Supports broadcasting but does not have an NIS server.
- · Accesses a map that exists only on a particular NIS server.

An alternative to using **ypset** is to use the <code>/var/yp/binding/domain\_name/ypservers</code> file. This file, if present, should contain a list of NIS servers to attempt to bind to, one server per line. If the **ypbind** daemon cannot bind to any of the servers in the **ypservers** file, then it will attempt to use the server specified by **ypset**. If that fails, it will broadcast on the subnet for a NIS server.

### **Flags**

| Item      | Description                                                                                                    |
|-----------|----------------------------------------------------------------------------------------------------|
| -d Domain | Specifies a domain other than the default domain.                                                                                                    |
| -h Host   | Sets the binding for the <b>ypbind</b> daemon on the specified host instead of on the local host. The host can be specified as a name or as an IP address. |
| -V1       | Binds the specified server for the (old) version 1 NIS protocol.                                                                                           |

### Example

To set a server to bind on a host in a particular domain, enter:

ypset -d ibm -h venus mars

In this example, the **ypset** command causes the host named venus to bind to the server named mars.

#### Related reference:

"ypcat Command" on page 249
"ypwhich Command" on page 260

#### Related information:

"ypbind Daemon" on page 248 "ypserv Daemon" on page 257

## ypupdated Daemon

#### **Purpose**

Updates information in Network Information Services (NIS) maps.

#### **Syntax**

/usr/lib/netsvc/yp/rpc.ypupdated [ -i | -s ]

### **Description**

The **ypupdated** daemon updates information in Network Information Services (NIS) maps. Before it can update information, however, the daemon consults the **updaters** file in the **/var/yp** directory to determine which NIS maps should be updated and how they should be changed.

By default, the **ypupdated** daemon requires the most secure method of authentication available to it, either DES (secure) or UNIX (insecure).

The **ypupdated** daemon is started and stopped by the following System Resource Controller (SRC) commands:

startsrc -s ypupdated
stopsrc -s ypupdated

#### **Flags**

| Item | Description                                                                                                    |
|------|----------------------------------------------------------------------------------------------------|
| -s   | Accepts only calls authenticated using the secure Remote Procedure Call (RPC) mechanism (AUTH_DES               |
|      | authentication). This disables programmatic updating of NIS maps unless the network supports these calls.       |
| -i   | Accepts RPC calls with the insecure AUTH_UNIX credentials. This allows programmatic updating of NIS maps in all |
|      | networks.                                                                                                    |

### **Examples**

To start the **ypupdated** daemon from the command line, type:

startsrc -s ypupdated

#### **File**

Item Description

/var/yp/updaters A makefile for updating NIS maps.

#### Related information:

startsrc command

Remote Procedure Call Overview for Programming

System Resource Controller

## ypwhich Command

### **Purpose**

Identifies either the Network Information Services (NIS) server or the server that is the master for a given map.

### **Syntax**

To Identify the NIS Server

```
/usr/bin/ypwhich [ -d Domain ] [ -V1 | -V2 ] [ HostName ]
```

To Identify the Master NIS Server for a Map

/usr/bin/ypwhich [ -t ] [ -d Domain ] [ -m [ MapName ] ]

#### To Display the Map Nickname Table

#### /usr/bin/ypwhich -x

### **Description**

The **ypwhich** command identifies which server supplies Network Information Services (NIS) services or which server is the master for a map, depending on how the **ypwhich** command is invoked. If invoked without arguments, this command displays the name of the NIS server for the local machine. If you specify a host name, the system queries that host to find out which master it is using.

#### **Flags**

| Item       | Description                                                                                                    |
|------------|----------------------------------------------------------------------------------------------------|
| -d Domain  | Uses the specified domain instead of the default domain.                                                                                                    |
| -V1        | Indicates which server is serving the old version 1 NIS protocol client processes.                                                                                                    |
| -V2        | Indicates which server is serving the current version 2 NIS protocol client processes. If neither version is specified, the <b>ypwhich</b> command attempts to locate the server that supplies the version 2 services. If there is no version 2 server currently bound, the <b>ypwhich</b> command then attempts to locate the server supplying version 1 services. Because servers and clients are both backward-compatible, the user need seldom be concerned about which version is currently in use. |
| -t         | Inhibits nickname translation, which is useful if there is a map name identical to a nickname.                                                                                                    |
| -m MapName | Finds the master NIS server for a map. No host can be specified with the <b>-m</b> flag. The <i>MapName</i> variable can be a map name or a nickname for a map. When the map name is omitted, the <b>-m</b> flag produces a list of available maps.                                                                                                    |
| -x         | Displays the map nickname table. This lists the nicknames ( <i>MapName</i> ) the command knows of and indicates the map name associated with each nickname.                                                                                                    |

### **Examples**

1. To find the master server for a map, type:

ypwhich -m passwd

In this example, the **ypwhich** command displays the name of the server for the passwd map.

2. To find the map named passwd, rather than the map nicknamed passwd, type:

```
ypwhich -t -m passwd
```

In this example, the **ypwhich** command displays the name of the server for the map whose full name is passwd.

- 3. To find out which server serves clients that run the old version 1 of the NIS protocol, type: ypwhich -V1
- 4. To display a table of map nicknames, type: ypwhich -x

#### Related information:

NIS overview for system management

NIS reference

## ypxfr Command

### **Purpose**

Transfers a Network Information Services (NIS) map from an NIS server to a local host.

#### Syntax

```
/usr/sbin/ypxfr [ -f ] [ -c ] [ -d Domain ] [ -h Host ] [ -s Domain ] [ -C TID Program IPAddress Port ] [ -S ] MapName
```

#### **Description**

The ypxfr command transfers a Network Information Services (NIS) map from an NIS server to the local host as follows:

- 1. Creates a temporary map in the /var/yp/Domain directory (which must already exist) on the client.
- 2. Fetches the map entries from the server and fills in the map on the client, one at a time.
- 3. Gets and loads the map parameters (order number and server).
- 4. Deletes any old versions of the map.
- 5. Moves the temporary map to the real map name.

If the /var/vp/securenets file exists, the ypxfr command only responds to hosts that are listed in this file.

The MapName variable specifies the name of a map that will be transferred from an NIS server.

If run interactively, the ypxfr command sends output to the user's terminal. If invoked without a controlling terminal, the ypxfr command appends its output to the /var/yp/ypxfr.log file (if the file already exists). This file records each transfer attempt and its results. The ypxfr command is most often invoked from the root user's **crontab** file or by the **ypserv** daemon.

To maintain consistent information between servers, use the ypxfr command to update every map in the NIS database periodically. Be aware though that some maps change more frequently than others and therefore need to be updated more frequently. For instance, maps that change infrequently, such as every few months, should be updated at least once a month. Maps that change frequently, such as several times a day, should be checked hourly for updates. The services.byname map, for example, may not change for months at a time, while the **hosts.byname** map may change several times a day.

To perform periodic updates automatically, use a crontab entry. To update several maps at one time, group commands together in a shell script. Examples of a shell script can be found in the /usr/etc/yp directory in the following files: ypxfr 1perday, ypxfr 2perday, ypxfr 1perhour.

You can use the System management interface tool (SMIT) to run this command. To use SMIT, enter: smit ypxfr

### Flags

| Item -C TID Program IPAddress Port | <b>Description</b> Tells the <b>ypxfr</b> command where to find the <b>yppush</b> command. The <b>ypserv</b> daemon invokes the <b>ypxfr</b> command to call back a <b>yppush</b> command to the host. Use the parameters to indicate the following:                                               |                                                                                                    |  |
|------------------------------------|----------------------------------------------------------------------------------------------------|----------------------------------------------------------------------------------------------------|--|
|                                    | TID                                                                                                    | Specifies the transaction ID of the <b>yppush</b> command.                                                                 |  |
|                                    | Program                                                                                                    | Specifies the program number associated with the <b>yppush</b> command.                                                    |  |
|                                    | IPAddres.                                                                                                    | Specifies the Internet Protocol address of the port where the <b>yppush</b> command resides.                               |  |
|                                    | Port Note: T                                                                                                    | Specifies the port that the <b>yppush</b> command is listening on. his option is only for use by the <b>ypserv</b> daemon. |  |
| -c                                 | Prevents sending of a request to Clear Current Map to the local <b>ypserv</b> daemon. Use this flag if the <b>ypserv</b> daemon is not running locally at the time you are running the <b>ypxfr</b> command. Otherwise, the <b>ypxfr</b> command displays an error message and the transfer fails. |                                                                                                    |  |
| -d Domain                          | Specifies a domain other than the default domain. The maps for the specified domain must exist.                                                                                                    |                                                                                                    |  |
| -f                                 |                                                                                                    | ne transfer to occur even if the version at the master is not more recent than version.                                    |  |

Item Description

**-h** *Host* Gets the map from host specified, regardless of what the map says the master is. If a

host is not specified, the **ypxfr** command asks the NIS service for the name of the master and tries to get the map from there. The *Host* variable can contain a name or an

Internet address in the form a.b.c.d.

-S Requires the **ypserv** server, from which it obtains the maps to be transferred, use

privileged IP ports. Because only root user processes are typically allowed to use privileged ports, this feature adds an extra measure of security to the transfer. If the map being transferred is a secure map, the **ypxfr** command sets the permissions on the

map to 0600.

-s Domain Specifies a source domain from which to transfer a map that should be the same

across domains (such as the services.byname map).

#### **Examples**

To get a map from a host in another domain, enter:

/usr/sbin/ypxfr -d ibm -h venus passwd.byname

In this example, the ypxfr command gets the passwd.byname map from the host name venus in the ibm domain.

#### **Files**

Item Description

/var/yp/ypxfr.log Contains the log file.

/usr/sbin/ypxfr\_1perday Contains the script to run one transfer each day, for use with the cron daemons.

/usr/sbin/ypxfr\_2perday Contains the script to run two transfers each day.
/usr/sbin/ypxfr\_1perhour Contains the script for hourly transfers of volatile maps.

#### Related reference:

"yppush Command" on page 256

#### Related information:

System Management Interface Tool (SMIT)

crontab command

cron command

"ypserv Daemon" on page 257

#### Z

The following AIX commands begin with the with the letter z.

### zcat Command

#### **Purpose**

Expands a compressed file to standard output.

#### **Syntax**

```
zcat [ -n ] [ -V ] [ File ... ]
```

### Description

The **zcat** command allows the user to expand and view a compressed file without uncompressing that file. The **zcat** command does not rename the expanded file or remove the **.Z** extension. The **zcat** command writes the expanded output to standard output.

#### **Flags**

| Item | Description                                                             |
|------|-------------------------------------------------------------------------|
| -n   | Omits the compressed file header from the compressed file.              |
|      | Note: Use the -n option if the file was compressed using the -n option. |
| -V   | Writes the current version and compile options to standard error.       |

#### **Parameters**

| Item | Description                               |
|------|-------------------------------------------|
| File | Specifies the compressed files to expand. |

#### **Return Values**

If the **zcat** command exits with a status of 1 if any of the following events occur:

- The input file was not produced by the **compress** command.
- An input file cannot be read or an output file cannot be written.

If no error occurs, the exit status is 0.

#### **Exit Status**

Item Description

Successful completion. >0 An error occurred.

### **Examples**

To view the foo. I file without uncompressing it, enter: zcat foo.Z

The uncompressed contents of the foo.Z file are written to standard output. The file is not renamed.

#### Related information:

compress command

### **zdump Command**

### **Purpose**

Displays the time zone information.

### **Syntax**

### **Description**

The zdump command prints the time zone information for each zone name that is specified in the command line.

### **Flags**

| Item               | Description                                                                                                    |
|--------------------|----------------------------------------------------------------------------------------------------|
| version            | Displays the version information of the <b>zdump</b> command.                                                                                                    |
| -v                 | For each zone name that is specified in the command line, the <b>zdump</b> command prints the following items:                                                                                                    |
|                    | • The lowest possible value of time.                                                                                                    |
|                    | • The time at one day after the lowest possible value of time.                                                                                                    |
|                    | • The times both one second before and exactly at each detected discontinuity of time.                                                                                                    |
|                    | • The highest possible value of time.                                                                                                    |
|                    | • The time at one day before the highest possible value of time.                                                                                                    |
|                    | Each line is followed by isdst=D, where D is a positive, zero, or negative value that depends on whether the specified time is Daylight Saving Time, standard time, or an unknown time type. Each line is also followed by gmtoff=N, where the specified local time is N seconds east of Greenwich.                                                                                                    |
| -V                 | Prints an output that is similar to the output of the <b>-v</b> flag except that this flag does not display the times that are relative to the extreme time values. This flag generates output that is easier to compare with different time representations.                                                                                                    |
| -c [loyear,]hiyear | Reports the verbose output for the specified years. Cutoff time is computed by using the proleptic Gregorian calendar with year 0 and Universal Time (UT) ignoring leap seconds. The lower year attribute ( <i>loyear</i> ) is exclusive and the upper year attribute ( <i>lniyear</i> ) is inclusive. For example, a <i>loyear</i> value of 1970 excludes a transition that occurs at 1970-01-01 00:00:00 Coordinated Universal Time, but a <i>hiyear</i> value of 1970 includes the transition. The default cutoff time is -500,2500. |
| -t [lotime,]hitime | Reports verbose output for a particular time that is specified in the <i>lotime</i> and <i>hitime</i> attributes in the syntax of yyyy-mm-dd hh:mm:ss Coordinated Universal Time (UTC). For example, 1970-01-01 00:00:00. The cutoff time includes the leap seconds depending on the <i>zonename</i> parameter.                                                                                                    |
|                    | Similar to the $-c$ flag, the lower time limit is exclusive and the upper time limit is inclusive.                                                                                                    |

#### **Parameters**

Item Description

zonename Represents the name of the zone of which the time zone information is displayed.

#### **Exit Status**

- **0** The command completed successfully.
- >0 An error occurred.

#### **Examples**

1. To report time zone information for Singapore, enter the following command:

```
zdump -v Singapore
```

2. To display time zone information for Turkey stopping near the start of the year 2035, enter the following command:

```
zdump -v -c 2035 Turkey
```

3. To report the time zone information for New York during the years 2015 - 2017, enter the following command:

```
zdump -v -c 2015,2017 America/New York
```

The output will be similar to the following sample:

4. To report the time zone information for New York during the years 2015 - 2017 without the lowest and highest time values, enter the following command:

```
zdump -V -c 2015,2017 America/New York
```

The output will be similar to the following sample:

```
America/New_York Sun Mar 8 06:59:59 2015 UT = Sun Mar 8 01:59:59 2015 EST isdst=0 gmtoff=-18000 America/New_York Sun Mar 8 07:00:00 2015 UT = Sun Mar 8 03:00:00 2015 EDT isdst=1 gmtoff=-14400 America/New_York Sun Nov 1 05:59:59 2015 UT = Sun Nov 1 01:59:59 2015 EDT isdst=1 gmtoff=-14400 America/New_York Sun Nov 1 06:00:00 2015 UT = Sun Nov 1 01:00:00 2015 EST isdst=0 gmtoff=-18000 America/New_York Sun Mar 13 06:59:59 2016 UT = Sun Mar 13 01:59:59 2016 EST isdst=0 gmtoff=-18000 America/New_York Sun Mar 13 07:00:00 2016 UT = Sun Mar 13 03:00:00 2016 EDT isdst=1 gmtoff=-14400 America/New_York Sun Nov 6 05:59:59 2016 UT = Sun Nov 6 01:59:59 2016 EDT isdst=1 gmtoff=-14400 America/New_York Sun Nov 6 06:00:00 2016 UT = Sun Nov 6 01:00:00 2016 EST isdst=0 gmtoff=-18000
```

#### **Files**

Item Description

/usr/sbin/zdump Contains the SystemV zdump command. /usr/share/lib/zoneinfo Contains the standard time zone directory.

## zic Command

### **Purpose**

Provides a time zone compiler.

#### **Syntax**

zic [-v] [-l LocalTime] [-p Posixrules] [-d Directory] [-L Leapseconds] [-y YearIsType] [FileName ...]

### **Description**

The zic **command** processes text from the files named on the command line and creates the time conversion binary files specified in this input. The time zone information is processed from the standard input if file name is specified as - (hyphen).

Input lines in the specified files are made up of fields. Field separators are be any number of white space characters. A pound sign (#) in the input file indicates a comment that extends to the end of the line on which the pound sign appears. White space characters and pound signs can be enclosed in double quotes (") if they are to be used as part of a field. Blank lines are ignored.

A rule line has the form:

Rule NAME FROM TO TYPE IN ON AT SAVE LETTER/S

The fields that make up the rule line are as follows:

#### **NAME**

Provides a random name for the set of rules for which this Rule is applicable.

#### **FROM**

Provides the first year in which the rule applies. Specifying minimum (min) indicates the minimum year with a representable time value. Specifying maximum (max) indicates the maximum year with a representable time value.

Provides the final year in which the rule applies. This is indicated as a valid time value or by specifying minimum and maximum. Specifying only is used to repeat the value of the **FROM** field.

**TYPE** Provides the type of year in which the rule applies.

The **TYPE** field has the following values:

'-' The rule applies in all years between **FROM** and **TO**, inclusively.

**uspres** The rule applies in U.S. Presidential election years.

#### nonpres

The rule applies in years other than U.S. Presidential election years.

If the **TYPE** field has a value other than what is mentioned above, the **zic** command runs the **/usr/sbin/yearistype year type** command to check the type of year.

The **yearistype** command accepts two parameters; the year and the type of year. An exit status of 0 is taken to mean that the year is of the given type. Otherwise, 1 is returned as exit status.

IN Represents the month in which the rule takes effect. Month names may be abbreviated.

**ON** Prepresents the day on which the rule takes effect. Recognized forms include:

- lastFri represents the last Friday in the month.
- lastMon represents the last Monday in the month.
- A number representing the day of the month. For example, 5 represents the fifth of the month.
- lastSun represents the last Sunday in the month.
- · lastMon represents the last Monday in the month.
- Sun>=8 represents first Sunday on or after the eighth.
- Sun<=25 represents last Sunday on or before the 25th.

Names of days of the week can be abbreviated or spelled out in full. Note that there must be no spaces within the **ON** field.

AT Represents the time of day at which the rule takes effect. Recognized forms include:

- A number representing time in hours. For example, 2 indicates two hours.
- 2:00 indicates two o'clock in hours and minutes.
- 15:00 represents 3 o'clock in the afternoon using the 24-hour format time format.
- 1:28:14 indicates one o'clock, twenty-eight minutes and fourteen seconds, using the hours, minutes, seconds format.

Any of these forms may be followed by the letter w if the given time is local *wall-clock* time or s if the given time is local *standard* time. In the absence of w or s, wall-clock time is assumed.

Regions with more than two types of local time are required to use the local standard time in the AT field of the earliest transition time's rule to ensure the accuracy of the earliest transition time that is stored in the resulting time-zone binary.

**SAVE** Prepresents the amount of time to be added to local standard time when the rule is in effect. This field has the same format as the **AT** field The w and s suffixes are not valid with this field.

#### LETTER/S

Provides the *variable part* of the time-zone abbreviations that are used when this rule is in effect. When this field contains - (hyphen), the variable is null. The S character is used to indicate EST and the D character is used to indicate EDT.

A zone line has the form:

```
Zone NAME GMTOFF RULES/SAVE FORMAT [UNTIL]
```

The fields that make up a zone line are:

#### **NAME**

Indicates the name of the time zone. This is the name used to create the time conversion information file for the zone.

#### **GMTOFF**

Indicated the amount of time to add to GMT to get standard time in this zone. This field has the same format as the AT and SAVE fields of rule lines. Begin the field with a minus sign if time must be subtracted from GMT.

#### RULES/SAVE

Indicated the name of the rules that apply in the time zone or, alternately, an amount of time to add to local standard time. If value of this field is - (hyphen), then standard time always applies in the time zone.

#### **FORMAT**

Indicates the format for time zone abbreviations in this time zone. The %s characters are used to show where the variable part of the time zone abbreviation goes.

#### UNTIL

Indicates the time at which the GMT offset or the rules change for a location. It is specified as year, month, day, and time of day. If this is specified, the time zone information is generated from the given GMT offset and rule change until the time specified.

The next line must be a *continuation* line. The continuation line places information starting at the time specified in the **UNTIL** field of the previous line into the file used by the previous line. This line has the same format as a zone line, except that the Zone string and the name are omitted. Continuation lines can contain an **UNTIL** field, just as zone lines do, indicating that the next line is a further continuation.

A link line has the form:

Link LINK-FROM LINK-TO

The **LINK-FROM** field should appear as the **NAME** field in a zone line; the **LINK-TO** field is used as an alternate name for that zone.

Except for continuation lines, lines can appear in any order in the input.

The **zic** command has a limitation of compiling input containing a date before 14 December 1901 because dates before this time cannot be represented by a 32-bit **time\_t** data type.

### **Flags**

| Item           | Description                                                                                                    |
|----------------|----------------------------------------------------------------------------------------------------|
| -d Directory   | Creates time conversion information files in the <i>Directory</i> directory, instead of the/usr/share/lib/zoneinfo/ standard directory .                                                           |
| -1 TimeZone    | Use the <i>TimeZone</i> time zone as local time. The <b>zic</b> command acts as if the file contained a link similar to the following:                                                             |
|                | Link timezone localtime                                                                                                    |
| -L Leapseconds | Reads the leap second information from the <b>leapseconds</b> file. If this option is not used, leap second information does not appear in the output.                                             |
| -p Posixrules  | Use the <i>posixrules</i> rules when handling POSIX-format time zone environment variables. The <b>zic</b> command acts as if the file contains a link as in this example:                         |
|                | Link timezone posixrules                                                                                                    |
| -v             | Provides a message if a year that appears in a data file is outside the range of years representable by system time values (0:00:00 AM GMT, January 1, 1970, to 3:14:07 AM GMT, January 19, 2038). |
| -y YearIsType  | Uses the given <b>yearistype</b> command rather than <b>/usr/sbin/yearistype</b> command when used to check year types.                                                                            |

#### **Parameters**

Item Description

FileName A file containing input lines that specify the time conversion information files to be created. If

FileName is - (hyphen), then standard input is read.

### **Examples**

1. A rule line can have the following format:

```
Rule USA 1970 max - Sep Sun<=14 3:00 0 S
```

2. A zone line can have the following format:

```
Zone Turkey 3:00 Turkey EET%s
```

3. A link line can have the following format:

```
Link MET CET
```

4. To compile a **timezone.infile** file containing input time zone information and place the binaries into the standard time zone /usr/share/lib/zoneinfo/ directory, type:

```
zic timezone.infile
```

5. To compile a **timezone.infile** file containing input time zone information and place the binaries into a directory specified with **-d** option , type:

```
zic -d tzdir timezone.infile
```

6. To report warnings during compilation of the time zone input file when the range of years are incorrect, type:

```
zic -v timezone.infile
```

7. To compile a **timezone.infile** file that contains input time zone information using the **yearistype** file specified with **-y** flag to check year types, type:

```
zic -y year timezone.infile
```

## **Exit Status**

**0** The command completed successfully.

>0 An error occurred.

### **Files**

Item

/usr/sbin/yearistype /usr/sbin/zic /usr/share/lib/zoneinfo

#### Description

Contains the yearistype command used to check year types. Contains the SystemV  ${\bf zic}$  command.

Standard directory used for files create by the  ${f zic}$  command.

### **Notices**

This information was developed for products and services offered in the US.

IBM may not offer the products, services, or features discussed in this document in other countries. Consult your local IBM representative for information on the products and services currently available in your area. Any reference to an IBM product, program, or service is not intended to state or imply that only that IBM product, program, or service may be used. Any functionally equivalent product, program, or service that does not infringe any IBM intellectual property right may be used instead. However, it is the user's responsibility to evaluate and verify the operation of any non-IBM product, program, or service.

IBM may have patents or pending patent applications covering subject matter described in this document. The furnishing of this document does not grant you any license to these patents. You can send license inquiries, in writing, to:

IBM Director of Licensing IBM Corporation North Castle Drive, MD-NC119 Armonk, NY 10504-1785 US

For license inquiries regarding double-byte character set (DBCS) information, contact the IBM Intellectual Property Department in your country or send inquiries, in writing, to:

Intellectual Property Licensing Legal and Intellectual Property Law IBM Japan Ltd. 19-21, Nihonbashi-Hakozakicho, Chuo-ku Tokyo 103-8510, Japan

INTERNATIONAL BUSINESS MACHINES CORPORATION PROVIDES THIS PUBLICATION "AS IS" WITHOUT WARRANTY OF ANY KIND, EITHER EXPRESS OR IMPLIED, INCLUDING, BUT NOT LIMITED TO, THE IMPLIED WARRANTIES OF NON-INFRINGEMENT, MERCHANTABILITY OR FITNESS FOR A PARTICULAR PURPOSE. Some jurisdictions do not allow disclaimer of express or implied warranties in certain transactions, therefore, this statement may not apply to you.

This information could include technical inaccuracies or typographical errors. Changes are periodically made to the information herein; these changes will be incorporated in new editions of the publication. IBM may make improvements and/or changes in the product(s) and/or the program(s) described in this publication at any time without notice.

Any references in this information to non-IBM websites are provided for convenience only and do not in any manner serve as an endorsement of those websites. The materials at those websites are not part of the materials for this IBM product and use of those websites is at your own risk.

IBM may use or distribute any of the information you provide in any way it believes appropriate without incurring any obligation to you.

Licensees of this program who wish to have information about it for the purpose of enabling: (i) the exchange of information between independently created programs and other programs (including this one) and (ii) the mutual use of the information which has been exchanged, should contact:

IBM Director of Licensing IBM Corporation North Castle Drive, MD-NC119 Armonk, NY 10504-1785 US

Such information may be available, subject to appropriate terms and conditions, including in some cases, payment of a fee.

The licensed program described in this document and all licensed material available for it are provided by IBM under terms of the IBM Customer Agreement, IBM International Program License Agreement or any equivalent agreement between us.

The performance data and client examples cited are presented for illustrative purposes only. Actual performance results may vary depending on specific configurations and operating conditions.

Information concerning non-IBM products was obtained from the suppliers of those products, their published announcements or other publicly available sources. IBM has not tested those products and cannot confirm the accuracy of performance, compatibility or any other claims related to non-IBM products. Questions on the capabilities of non-IBM products should be addressed to the suppliers of those products.

Statements regarding IBM's future direction or intent are subject to change or withdrawal without notice, and represent goals and objectives only.

All IBM prices shown are IBM's suggested retail prices, are current and are subject to change without notice. Dealer prices may vary.

This information is for planning purposes only. The information herein is subject to change before the products described become available.

This information contains examples of data and reports used in daily business operations. To illustrate them as completely as possible, the examples include the names of individuals, companies, brands, and products. All of these names are fictitious and any similarity to actual people or business enterprises is entirely coincidental.

#### COPYRIGHT LICENSE:

This information contains sample application programs in source language, which illustrate programming techniques on various operating platforms. You may copy, modify, and distribute these sample programs in any form without payment to IBM, for the purposes of developing, using, marketing or distributing application programs conforming to the application programming interface for the operating platform for which the sample programs are written. These examples have not been thoroughly tested under all conditions. IBM, therefore, cannot guarantee or imply reliability, serviceability, or function of these programs. The sample programs are provided "AS IS", without warranty of any kind. IBM shall not be liable for any damages arising out of your use of the sample programs.

Each copy or any portion of these sample programs or any derivative work must include a copyright notice as follows:

© (your company name) (year).

Portions of this code are derived from IBM Corp. Sample Programs.

© Copyright IBM Corp. \_enter the year or years\_.

### **Privacy policy considerations**

IBM Software products, including software as a service solutions, ("Software Offerings") may use cookies or other technologies to collect product usage information, to help improve the end user experience, to tailor interactions with the end user or for other purposes. In many cases no personally identifiable information is collected by the Software Offerings. Some of our Software Offerings can help enable you to collect personally identifiable information. If this Software Offering uses cookies to collect personally identifiable information, specific information about this offering's use of cookies is set forth below.

This Software Offering does not use cookies or other technologies to collect personally identifiable information.

If the configurations deployed for this Software Offering provide you as the customer the ability to collect personally identifiable information from end users via cookies and other technologies, you should seek your own legal advice about any laws applicable to such data collection, including any requirements for notice and consent.

For more information about the use of various technologies, including cookies, for these purposes, see IBM's Privacy Policy at http://www.ibm.com/privacy and IBM's Online Privacy Statement at http://www.ibm.com/privacy/details the section entitled "Cookies, Web Beacons and Other Technologies" and the "IBM Software Products and Software-as-a-Service Privacy Statement" at http://www.ibm.com/software/info/product-privacy.

#### **Trademarks**

IBM, the IBM logo, and ibm.com are trademarks or registered trademarks of International Business Machines Corp., registered in many jurisdictions worldwide. Other product and service names might be trademarks of IBM or other companies. A current list of IBM trademarks is available on the web at Copyright and trademark information at www.ibm.com/legal/copytrade.shtml.

Windows is a trademark of Microsoft Corporation in the United States, other countries, or both.

UNIX is a registered trademark of The Open Group in the United States and other countries.

# Index

| A                                                   | configuring                               |
|-----------------------------------------------------|-------------------------------------------|
| accounting system                                   | virtual key bindings                      |
| correcting format problems 127                      | using xmbind command 181                  |
| locating 90                                         | <b>D</b>                                  |
| ARPANET                                             | D                                         |
| user of whois command 97                            | daemons                                   |
| ATE program                                         | ypbind 248                                |
| transferring files with xmodem 184                  | yppasswdd 254                             |
| xmodem command 184                                  | ypserv 257                                |
| authorization information                           | ypupdated 259                             |
| editing and displaying                              | dump file                                 |
| using xauth command 147                             | formatting for printer output             |
|                                                     | using xpr command 202                     |
| В                                                   | E                                         |
| bindings                                            | <b>E</b>                                  |
| configures virtual key                              | ERRM commands                             |
| using xmbind command 181                            | elogevent 78                              |
|                                                     | ERRM scripts                              |
|                                                     | wallevent 78                              |
| C                                                   | event response resource manager (ERRM)    |
|                                                     | commands                                  |
| command                                             | wallevent 78                              |
| wparprnterr 121                                     | scripts                                   |
| X 131 commands                                      | wallevent 78                              |
| (77.71.6)                                           |                                           |
| event response resource manager (ERRM) wallevent 78 | _                                         |
| vacation 1                                          | F                                         |
| vpdadd 59                                           | files                                     |
| vsdchgserver 63                                     | compression 266                           |
| vsdelnode 65                                        | executable                                |
| vsdnode 67                                          | locating 90                               |
| vsdsklst 69                                         | expansion 265                             |
| w 75                                                | locating sections 89                      |
| wall 77                                             | SCCS                                      |
| wallevent 78                                        | displaying identifying information 83     |
| who 92                                              | validating 3                              |
| wlmassign 100                                       | font directories                          |
| wlmcntrl 105                                        | adding 142                                |
| wlmstat 107                                         | font path element                         |
| xargs 144                                           | removing 143                              |
| xdm 153                                             | font servers                              |
| xmbind 181                                          | adding 141                                |
| xmodmap 186                                         | fonts                                     |
| xntpdc 195                                          | supplying to X Window display servers 167 |
| xterm 219                                           |                                           |
| ypcat 249                                           |                                           |
| ypinit 250                                          | G                                         |
| yppasswd 253                                        | games                                     |
| yppoll 255                                          | hunt the wumpus 128                       |
| yppush 256                                          |                                           |
| ypset 258                                           |                                           |
| ypwhich 260                                         | Н                                         |
| ypxfr 261                                           |                                           |
| communication channel                               | help                                      |
| receiving mail in a secure                          | describing command functions 84           |
| using xget command 169                              | host machine                              |
| sending mail in a secure                            | controlling access                        |
| using xsend command 211                             | using xhost command 171                   |

| image<br>displaying                                              | NIS commands (continued) ypwhich 260 ypxfr 261              |
|------------------------------------------------------------------|-------------------------------------------------------------|
| using xwud command 242<br>dumping                                | NIS daemons ypbind 248                                      |
| using xwd command 241                                            | yppasswdd 254<br>ypserv 257                                 |
| retrieving using xwud command 242                                | ypupdated 259                                               |
| K                                                                | Р                                                           |
| key bindings                                                     | parser creating with the yacc command 245                   |
| configures virtual                                               | path names                                                  |
| using xmbind command 181 keywords                                | executable files                                            |
| SCCS                                                             | finding 90<br>process suspension                            |
| substituting values 9                                            | suspending execution 76 program                             |
| L                                                                | monitoring<br>using watch command 80                        |
| locking X display until password is entered                      | program listing                                             |
| using xlock command 178                                          | formatting                                                  |
| logged in, users identifying                                     | using vgrind command 11 programs                            |
| using who command 92                                             | creating a Makefile from an Imakefile 182                   |
| М                                                                | R                                                           |
| mail                                                             | realtime messages                                           |
| receiving in a securing communication channel                    | sending to other users using write command 122              |
| using xget command 169 sending in a secure communication channel | repetitive responses                                        |
| using xsend command 211                                          | generating 247                                              |
| memory management                                                | resource database  performing utilities for X server        |
| reporting virtual memory statistics 46 messages                  | using xrdb command 208                                      |
| listing the addresses of recipients of                           |                                                             |
| using whom command 98                                            | S                                                           |
| prompting for the disposition of using whatnow command 85        | SCCS                                                        |
| receiving from a remote system                                   | files                                                       |
| using writesry command 126                                       | displaying identifying information 83                       |
| sending from a remote system using writesry command 126          | validating 3<br>keywords                                    |
| sending to other users                                           | substituting values 9                                       |
| using write command 122                                          | SCCS commands                                               |
| verifying the addresses of recipients of using whom command 98   | val 3<br>vc 9                                               |
| MH commands                                                      | what 83                                                     |
| invoking a visual interface for use with using vmh command 32    | screen color characterization data loading from root window |
| N                                                                | using xcmsdb command 152<br>queries                         |
| network information service 248                                  | using xcmsdb command 152 removing from root window          |
| Network Time Protocol command                                    | using xcmsdb command 152                                    |
| xntpd 192                                                        | screen lock<br>controlling                                  |
| NIS commands<br>ypcat 249                                        | using xss Command 216                                       |
| ypinit 250                                                       | scripts                                                     |
| ypmatch 252                                                      | event response resource manager (ERRM) wallevent 78         |
| yppasswd 253<br>yppoll 255                                       | wallevent 78                                                |
| yppush 256                                                       |                                                             |
| ypset 258                                                        |                                                             |

| security                                                                                                    | W                                                                                                    |
|----------------------------------------------------------------------------------------------------|----------------------------------------------------------------------------------------------------|
| locking workstation screens                                                                                                    | w command 75                                                                                                    |
| using xss Command 216                                                                                                    | wall command 77                                                                                                    |
| shell scripts repetitive responses                                                                                                    | wallevent command 78                                                                                                    |
| generating 247                                                                                                    | wallevent script 78                                                                                                    |
| shells                                                                                                    | watch command 80                                                                                                    |
| locating executable files in C 90                                                                                                    | wc command 81                                                                                                    |
| strings, shared                                                                                                    | whatis command 84                                                                                                    |
| using xstr command 217                                                                                                    | whatnow command 85                                                                                                    |
|                                                                                                    | which_fileset command 91<br>who command 92                                                                                                    |
| <b>-</b>                                                                                                    | whodo command 95                                                                                                    |
|                                                                                                    | whois command                                                                                                    |
| terminal emulator                                                                                                    | ARPANET                                                                                                    |
| providing for X Window System                                                                                                    | use on 97                                                                                                    |
| using the xterm Command 219                                                                                                    | description of 97                                                                                                    |
| time                                                                                                    | example of 98                                                                                                    |
| displaying the current using xclock command 150                                                                                                    | wlmassign command 100                                                                                                    |
| uonig xelock commune 150                                                                                                    | wlmcheck command 103<br>wlmcntrl command 105                                                                                                    |
|                                                                                                    | wlmstat command 107                                                                                                    |
| U                                                                                                    | wol command 112                                                                                                    |
| user name directory                                                                                                    | workstation screens                                                                                                    |
| searching for ID                                                                                                    | locking                                                                                                    |
| using whois command 97                                                                                                    | using xss Command 216                                                                                                    |
| searching for nickname                                                                                                    | wpar_reg_script 120                                                                                                    |
| using whois command 97                                                                                                    | wparerr command 113                                                                                                    |
| users                                                                                                    | wparexec creates an application workload partition or specification                                                                                                    |
| displaying login name 95                                                                                                    | file 114                                                                                                    |
| identifying those logged in using who command 92                                                                                                    | wparprnterr command 121                                                                                                    |
| using who commund 72                                                                                                    | write command 122                                                                                                    |
|                                                                                                    | writesry command 126                                                                                                    |
| V                                                                                                    | wtmpfix command 127                                                                                                    |
| V                                                                                                    | 1                                                                                                    |
| V vacation command 1                                                                                                    | 1                                                                                                    |
| vacation command 1 varyoffyg command 4                                                                                                    | -                                                                                                    |
| varyoffvg command 4                                                                                                    | X                                                                                                    |
|                                                                                                    | X x command 131                                                                                                    |
| varyoffvg command 4<br>varyonvg command 5<br>vgrind command 11<br>vi command 13                                                                                                    | X x command 131 X display                                                                                                    |
| varyoffvg command 4 varyonvg command 5 vgrind command 11 vi command 13 vi editor                                                                                                    | X x command 131 X display displaying troff files on                                                                                                    |
| varyoffvg command 4 varyonvg command 5 vgrind command 11 vi command 13 vi editor starting 32                                                                                                    | X x command 131 X display displaying troff files on using xpreview command 204                                                                                                    |
| varyoffvg command 4 varyonvg command 5 vgrind command 11 vi command 13 vi editor starting 32 view command 32                                                                                                    | x command 131 X display displaying troff files on using xpreview command 204 locking until password is entered                                                                                                    |
| varyoffvg command 4 varyonvg command 5 vgrind command 11 vi command 13 vi editor starting 32 view command 32 Virtual Frame Buffer (VFB)                                                                                                    | X x command 131 X display displaying troff files on using xpreview command 204                                                                                                    |
| varyoffvg command 4 varyonvg command 5 vgrind command 11 vi command 13 vi editor starting 32 view command 32 Virtual Frame Buffer (VFB) starting X Server with 131                                                                                                    | x command 131 X display displaying troff files on using xpreview command 204 locking until password is entered using xlock command 178                                                                                                    |
| varyoffvg command 4 varyonvg command 5 vgrind command 11 vi command 13 vi editor starting 32 view command 32 Virtual Frame Buffer (VFB)                                                                                                    | x command 131 X display displaying troff files on using xpreview command 204 locking until password is entered using xlock command 178 X render extension starting X Server with 131 X Server                                                                                                    |
| varyoffvg command 4 varyonvg command 5 vgrind command 11 vi command 13 vi editor starting 32 view command 32 Virtual Frame Buffer (VFB) starting X Server with 131 virtual key bindings                                                                                                    | X x command 131 X display displaying troff files on using xpreview command 204 locking until password is entered using xlock command 178 X render extension starting X Server with 131 X Server starting 131                                                                                                    |
| varyoffvg command 4 varyonvg command 5 vgrind command 11 vi command 13 vi editor starting 32 view command 32 Virtual Frame Buffer (VFB) starting X Server with 131 virtual key bindings configuring using xmbind command 181 virtual memory                                                                                                    | x command 131 X display displaying troff files on using xpreview command 204 locking until password is entered using xlock command 178 X render extension starting X Server with 131 X Server starting 131 x_add_fs_fpe command 141                                                                                                    |
| varyoffvg command 4 varyonvg command 5 vgrind command 11 vi command 13 vi editor starting 32 view command 32 Virtual Frame Buffer (VFB) starting X Server with 131 virtual key bindings configuring using xmbind command 181 virtual memory reporting statistics 46                                                                                                    | x command 131 X display displaying troff files on using xpreview command 204 locking until password is entered using xlock command 178 X render extension starting X Server with 131 X Server starting 131 x_add_fs_fpe command 141 x_add_nfs_fpe command 142                                                                                                    |
| varyoffvg command 4 varyonvg command 5 vgrind command 11 vi command 13 vi editor starting 32 view command 32 Virtual Frame Buffer (VFB) starting X Server with 131 virtual key bindings configuring using xmbind command 181 virtual memory reporting statistics 46 vmh command 32                                                                                                    | x command 131 X display displaying troff files on using xpreview command 204 locking until password is entered using xlock command 178 X render extension starting X Server with 131 X Server starting 131 x_add_fs_fpe command 141 x_add_nfs_fpe command 142 x_rm_fpe command 143                                                                                                    |
| varyoffvg command 4 varyonvg command 5 vgrind command 11 vi command 13 vi editor starting 32 view command 32 Virtual Frame Buffer (VFB) starting X Server with 131 virtual key bindings configuring using xmbind command 181 virtual memory reporting statistics 46 vmh command 32 vmo command 34                                                                                                    | x command 131 X display displaying troff files on using xpreview command 204 locking until password is entered using xlock command 178 X render extension starting X Server with 131 X Server starting 131 x_add_fs_fpe command 141 x_add_nfs_fpe command 142                                                                                                    |
| varyoffvg command 4 varyonvg command 5 vgrind command 11 vi command 13 vi editor starting 32 view command 32 Virtual Frame Buffer (VFB) starting X Server with 131 virtual key bindings configuring using xmbind command 181 virtual memory reporting statistics 46 vmh command 32 vmo command 34 volume group                                                                                                    | x command 131 X display displaying troff files on using xpreview command 204 locking until password is entered using xlock command 178 X render extension starting X Server with 131 X Server starting 131 x_add_fs_fpe command 141 x_add_nfs_fpe command 142 x_rm_fpe command 143 X-Windows                                                                                                    |
| varyoffvg command 4 varyonvg command 5 vgrind command 11 vi command 13 vi editor starting 32 view command 32 Virtual Frame Buffer (VFB) starting X Server with 131 virtual key bindings configuring using xmbind command 181 virtual memory reporting statistics 46 vmh command 32 vmo command 34 volume group activating                                                                                                    | x command 131 X display displaying troff files on using xpreview command 204 locking until password is entered using xlock command 178 X render extension starting X Server with 131 X Server starting 131 x_add_fs_fpe command 141 x_add_nfs_fpe command 142 x_rm_fpe command 143 X-Windows setting environment options 212 setting root window parameters 215 xargs command 144                                                                                                    |
| varyoffvg command 4 varyonvg command 5 vgrind command 11 vi command 13 vi editor starting 32 view command 32 Virtual Frame Buffer (VFB) starting X Server with 131 virtual key bindings configuring using xmbind command 181 virtual memory reporting statistics 46 vmh command 32 vmo command 34 volume group                                                                                                    | x command 131 X display displaying troff files on using xpreview command 204 locking until password is entered using xlock command 178 X render extension starting X Server with 131 X Server starting 131 x_add_fs_fpe command 141 x_add_nfs_fpe command 142 x_rm_fpe command 143 X-Windows setting environment options 212 setting root window parameters 215 xargs command 144 xauth command 147                                                                                                    |
| varyoffvg command 4 varyonvg command 5 vgrind command 11 vi command 13 vi editor starting 32 view command 32 Virtual Frame Buffer (VFB) starting X Server with 131 virtual key bindings configuring using xmbind command 181 virtual memory reporting statistics 46 vmh command 32 vmo command 34 volume group activating using varyonvg command 5                                                                                                    | x command 131 X display displaying troff files on using xpreview command 204 locking until password is entered using xlock command 178 X render extension starting X Server with 131 X Server starting 131 x_add_fs_fpe command 141 x_add_nfs_fpe command 142 x_rm_fpe command 143 X-Windows setting environment options 212 setting root window parameters 215 xargs command 144 xauth command 147 xclock command 150                                                                                                    |
| varyoffvg command 4 varyonvg command 5 vgrind command 11 vi command 13 vi editor starting 32 view command 32 Virtual Frame Buffer (VFB) starting X Server with 131 virtual key bindings configuring using xmbind command 181 virtual memory reporting statistics 46 vmh command 32 vmo command 34 volume group activating using varyonvg command 5 deactivating using varyoffvg command 4 vpdadd command 59                                                                                       | x command 131 X display displaying troff files on using xpreview command 204 locking until password is entered using xlock command 178 X render extension starting X Server with 131 X Server starting 131 x_add_fs_fpe command 141 x_add_nfs_fpe command 142 x_rm_fpe command 143 X-Windows setting environment options 212 setting root window parameters 215 xargs command 144 xauth command 147 xclock command 150 setting the defaults 151                                                                                                    |
| varyoffvg command 4 varyonvg command 5 vgrind command 11 vi command 13 vi editor starting 32 view command 32 Virtual Frame Buffer (VFB) starting X Server with 131 virtual key bindings configuring using xmbind command 181 virtual memory reporting statistics 46 vmh command 32 vmo command 34 volume group activating using varyonvg command 5 deactivating using varyoffvg command 4 vpdadd command 59 vsdatalst command 61                                                                  | x command 131 X display displaying troff files on using xpreview command 204 locking until password is entered using xlock command 178 X render extension starting X Server with 131 X Server starting 131 x_add_fs_fpe command 141 x_add_nfs_fpe command 142 x_rm_fpe command 143 X-Windows setting environment options 212 setting root window parameters 215 xargs command 144 xauth command 147 xclock command 150 setting the defaults 151 xcmsdb Command 152                                                                                                    |
| varyoffvg command 4 varyonvg command 5 vgrind command 11 vi command 13 vi editor starting 32 view command 32 Virtual Frame Buffer (VFB) starting X Server with 131 virtual key bindings configuring using xmbind command 181 virtual memory reporting statistics 46 vmh command 32 vmo command 34 volume group activating using varyonvg command 5 deactivating using varyoffvg command 4 vpdadd command 59 vsdatalst command 61 vsdchgserver command 63                                          | x command 131 X display displaying troff files on using xpreview command 204 locking until password is entered using xlock command 178 X render extension starting X Server with 131 X Server starting 131 x_add_fs_fpe command 141 x_add_nfs_fpe command 142 x_rm_fpe command 143 X-Windows setting environment options 212 setting root window parameters 215 xargs command 144 xauth command 147 xclock command 150 setting the defaults 151 xcmsdb Command 152 xdm command 153                                                                                               |
| varyoffvg command 4 varyonvg command 5 vgrind command 11 vi command 13 vi editor starting 32 view command 32 Virtual Frame Buffer (VFB) starting X Server with 131 virtual key bindings configuring using xmbind command 181 virtual memory reporting statistics 46 vmh command 32 vmo command 34 volume group activating using varyonvg command 5 deactivating using varyoffvg command 4 vpdadd command 59 vsdatalst command 61 vsdchgserver command 63 vsdelnode command 65                     | x command 131 X display displaying troff files on using xpreview command 204 locking until password is entered using xlock command 178 X render extension starting X Server with 131 X Server starting 131 x_add_fs_fpe command 141 x_add_nfs_fpe command 142 x_rm_fpe command 143 X-Windows setting environment options 212 setting root window parameters 215 xargs command 144 xauth command 147 xclock command 150 setting the defaults 151 xcmsdb Command 152                                                                                                    |
| varyoffvg command 4 varyonvg command 5 vgrind command 11 vi command 13 vi editor starting 32 view command 32 Virtual Frame Buffer (VFB) starting X Server with 131 virtual key bindings configuring using xmbind command 181 virtual memory reporting statistics 46 vmh command 32 vmo command 34 volume group activating using varyonvg command 5 deactivating using varyoffvg command 4 vpdadd command 59 vsdatalst command 61 vsdchgserver command 63 vsdelnode command 65 vsdnode command 67  | x command 131 X display displaying troff files on using xpreview command 204 locking until password is entered using xlock command 178 X render extension starting X Server with 131 X Server starting 131 x_add_fs_fpe command 141 x_add_nfs_fpe command 142 x_rm_fpe command 143 X-Windows setting environment options 212 setting root window parameters 215 xargs command 144 xauth command 147 xclock command 150 setting the defaults 151 xcmsdb Command 152 xdm command 153 xfs command 167                                                                               |
| varyoffvg command 4 varyonvg command 5 vgrind command 11 vi command 13 vi editor starting 32 view command 32 Virtual Frame Buffer (VFB) starting X Server with 131 virtual key bindings configuring using xmbind command 181 virtual memory reporting statistics 46 vmh command 32 vmo command 34 volume group activating using varyonvg command 5 deactivating using varyoffvg command 4 vpdadd command 59 vsdatalst command 61 vsdchgserver command 63 vsdelnode command 65                     | X  x command 131  X display displaying troff files on using xpreview command 204 locking until password is entered using xlock command 178  X render extension starting X Server with 131  X Server starting 131 x_add_fs_fpe command 141 x_add_nfs_fpe command 142 x_rm_fpe command 143  X-Windows setting environment options 212 setting root window parameters 215 xargs command 144 xauth command 147 xclock command 150 setting the defaults 151 xcmsdb Command 152 xdm command 153 xfs command 167 xget command 169 xhost command 171 xinit command 172                   |
| varyoffvg command 4 varyonvg command 5 vgrind command 11 vi command 13 vi editor starting 32 view command 32 Virtual Frame Buffer (VFB) starting X Server with 131 virtual key bindings configuring using xmbind command 181 virtual memory reporting statistics 46 vmh command 32 vmo command 34 volume group activating using varyonvg command 5 deactivating using varyoffvg command 4 vpdadd command 59 vsdatalst command 61 vsdchgserver command 63 vsdelnode command 67 vsdsklst command 69 | X  x command 131  X display displaying troff files on using xpreview command 204 locking until password is entered using xlock command 178  X render extension starting X Server with 131  X Server starting 131 x_add_fs_fpe command 141 x_add_nfs_fpe command 142 x_rm_fpe command 143  X-Windows setting environment options 212 setting root window parameters 215 xargs command 144 xauth command 147 xclock command 150 setting the defaults 151 xcmsdb Command 152 xdm command 153 xfs command 167 xget command 169 xhost command 171 xinit command 172 xlock command 178 |
| varyoffvg command 4 varyonvg command 5 vgrind command 11 vi command 13 vi editor starting 32 view command 32 Virtual Frame Buffer (VFB) starting X Server with 131 virtual key bindings configuring using xmbind command 181 virtual memory reporting statistics 46 vmh command 32 vmo command 34 volume group activating using varyonvg command 5 deactivating using varyoffvg command 4 vpdadd command 59 vsdatalst command 61 vsdchgserver command 63 vsdelnode command 67 vsdsklst command 69 | X  x command 131  X display displaying troff files on using xpreview command 204 locking until password is entered using xlock command 178  X render extension starting X Server with 131  X Server starting 131 x_add_fs_fpe command 141 x_add_nfs_fpe command 142 x_rm_fpe command 143  X-Windows setting environment options 212 setting root window parameters 215 xargs command 144 xauth command 147 xclock command 150 setting the defaults 151 xcmsdb Command 152 xdm command 153 xfs command 167 xget command 169 xhost command 171 xinit command 172                   |

xmodem command 184 xmodem protocol 184 xmodmap command 186 xmpeek command 188 xmscheck command 189 xmwlm command 183 xntpd daemon 192 xntpdc command 195 xpr command 202 xpreview command 204 xprofiler 207 xrdb command 208 xsend command 211 xsetroot command 215 xss Command 216 xstr command 217 xterm command 219 providing terminal emulation for X Windows system 219 xwd command 241 xwud command 242

### Y

yacc command 245
ypbind daemon 248
ypcat command 249
ypinit command 250
ypmatch command 252
yppasswd command 253
yppasswdd daemon 254
yppoll command 255
yppush command 256
ypserv daemon 257
ypset command 258
ypupdated daemon 259
ypwhich command 260
ypxfr command 261

### Z

zcat command 265 zdump command 266 zic command 267

## IBM.

Printed in USA